**HTW** Chur Hochschule für Technik und Wirtschaft

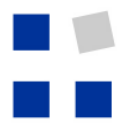

Fachhochschule Ostschweiz<br>University of Applied Sciences

# Churer Schriften zur Informationswissenschaft Herausgegeben von Josef Herget und Sonja Hierl

**Arbeitsbereich** Informationswissenschaft

**Schrift 10** 

Geoinformationen der Schweiz im Internet: Beurteilung von Benutzeroberflächen und Abfrageoptionen für Endnutzer

Myriam Kamphues

**Chur 2006** 

# **Churer Schriften zur Informationswissenschaft**

Herausgegeben von Josef Herget und Sonja Hierl Schrift 10

# Geoinformationen der Schweiz im Internet: Beurteilung von Benutzeroberflächen und Abfrageoptionen für Endnutzer

Myriam Kamphues

Diplomarbeit im Nachdiplomstudiengang Information und Dokumentation an der Hochschule für Technik und Wirtschaft Chur Referent: Dr. Alois Kempf Experte: Prof. Dr. Urs Naegeli

**verlag:** Arbeitsbereich Informations **ISSN: 1660-945X Chur, Januar 2006** 

# **Abstract**

Im Zentrum der Arbeit stehen Fragen zu Angebot und Suchmöglichkeiten von Geoinformationen im Internet. Ziel ist es, wichtige Aspekte der Suche nach räumlichen Daten im Internet unter Berücksichtigung anstehender Tendenzen auf dem Geodatenmarkt Schweiz aufzuzeigen und ihre Bedeutung für den Endnutzer einzuschätzen.

Im ersten Teil der Arbeit werden Besonderheiten räumlicher Daten, ihre Erschliessungs- und Angebotsmöglichkeiten im Internet betrachtet. Es folgen Aspekte zum Geodatenmarkt Schweiz und zu relevanten Entwicklungen im Internet sowie eine Übersicht über die Strategie der Nationalen Geodaten-Infrastruktur (NGDI).

Im praktischen Rechercheteil werden vier kantonale Geoportale bezüglich ihrer Datenangebote und Navigations- und Suchmöglichkeiten untersucht. Aufgrund der vorgefundenen Resultate werden Verbesserungsvorschläge zum Angebot und Strategien zum Vorgehen bei der Suche formuliert. Zudem wird der Frage nachgegangen, wie weit schweizerische Geoportale Aspekte der vom Bund initiierten Strategie zur vereinfachten und verbilligten Nutzung von Geodaten bereits anwenden, wo Schwierigkeiten bei der Umsetzung erkennbar sind und welche Bedeutung die NGDI für den schweizerischen Geodatenmarkt haben wird.

# **Vorwort**

Die Themenwahl war ein längerer Prozess. Schwierigkeiten bestanden insofern, da ich ausserhalb des IuD-Bereichs tätig bin und es mir deshalb schwer viel, in meinem beruflichen Umfeld fündig zu werden. Mit Herrn Alois Kempf habe ich einen Ansprechpartner innerhalb der Eidgenössischen Forschungsanstalt für Wald, Schnee und Landschaft (WSL) gefunden, welcher mir sehr geholfen hat, eine Verbindung zwischen dem IuD-Bereich, meinem ehemaligen Geographiestudium sowie meiner Tätigkeit im Bereich der Luftbildinterpretation zu finden, wo ich ebenfalls mit Fragen bezüglich grafischer Benutzeroberflächen und Abfragemöglichkeiten konfrontiert werde. Das Thema beruht auf einem Themenvorschlag von Herrn Kempf, welchen ich weiterentwickelt und an meine Interessen angepasst habe.

Ich möchte mich sehr herzlich bei Herrn Kempf für die Betreuung vor und während der Diplomarbeit bedanken. Auch danken möchte ich Herrn Urs Naegeli für die immer prompte Beantwortung jeglicher Fragen per e-mail.

Von ganzem Herzen danke ich meinem in letzter Zeit "vernachlässigten" fünfjährigen Sohn Navin für sein Verständnis und für die Nachsicht, die er mir während der aktiven Diplomarbeitsphase trotz seiner jungen Jahre entgegengebracht hat. Dies ist nicht selbstverständlich und ich bin stolz auf ihn.

# Inhaltsverzeichnis

# Seite

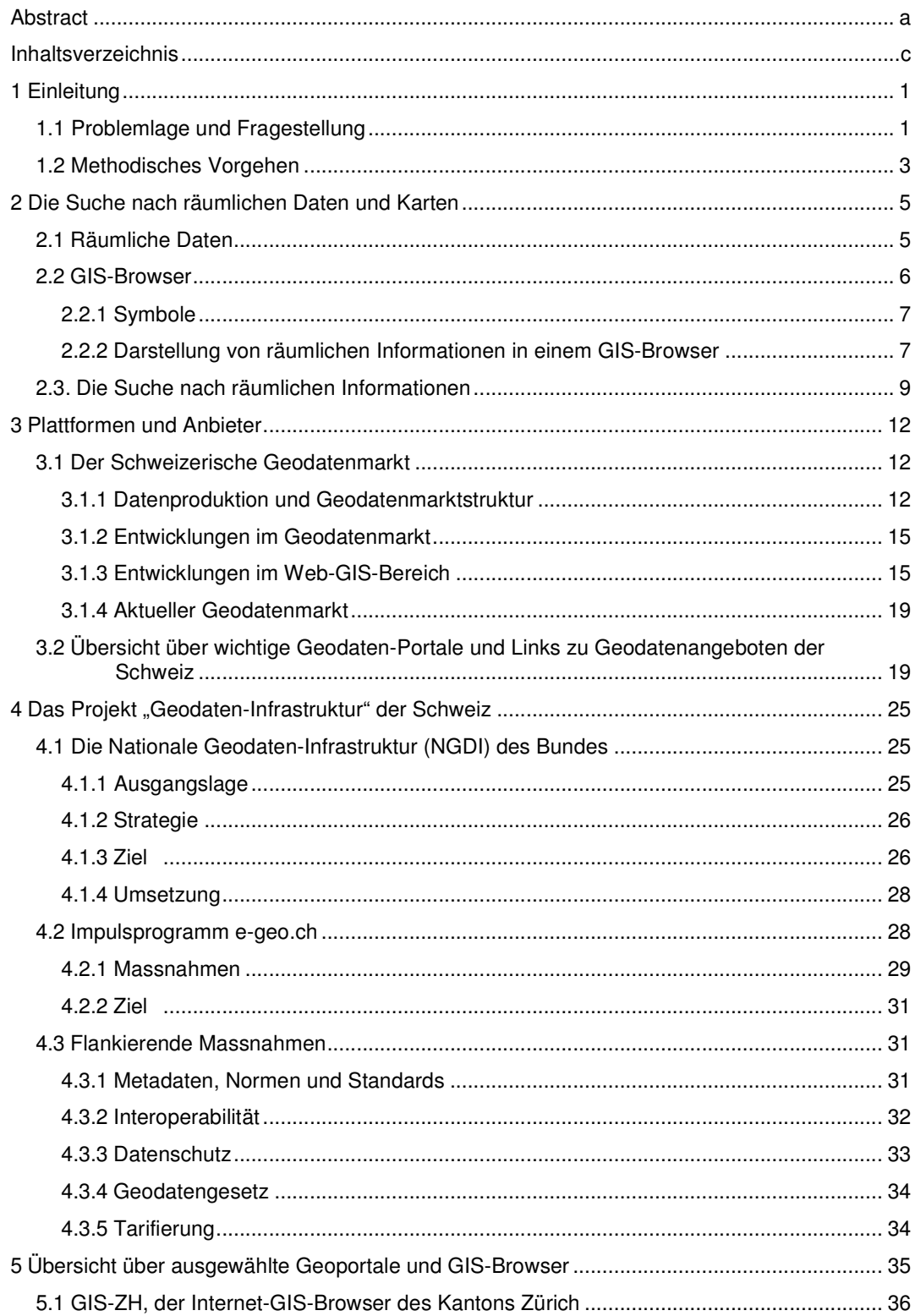

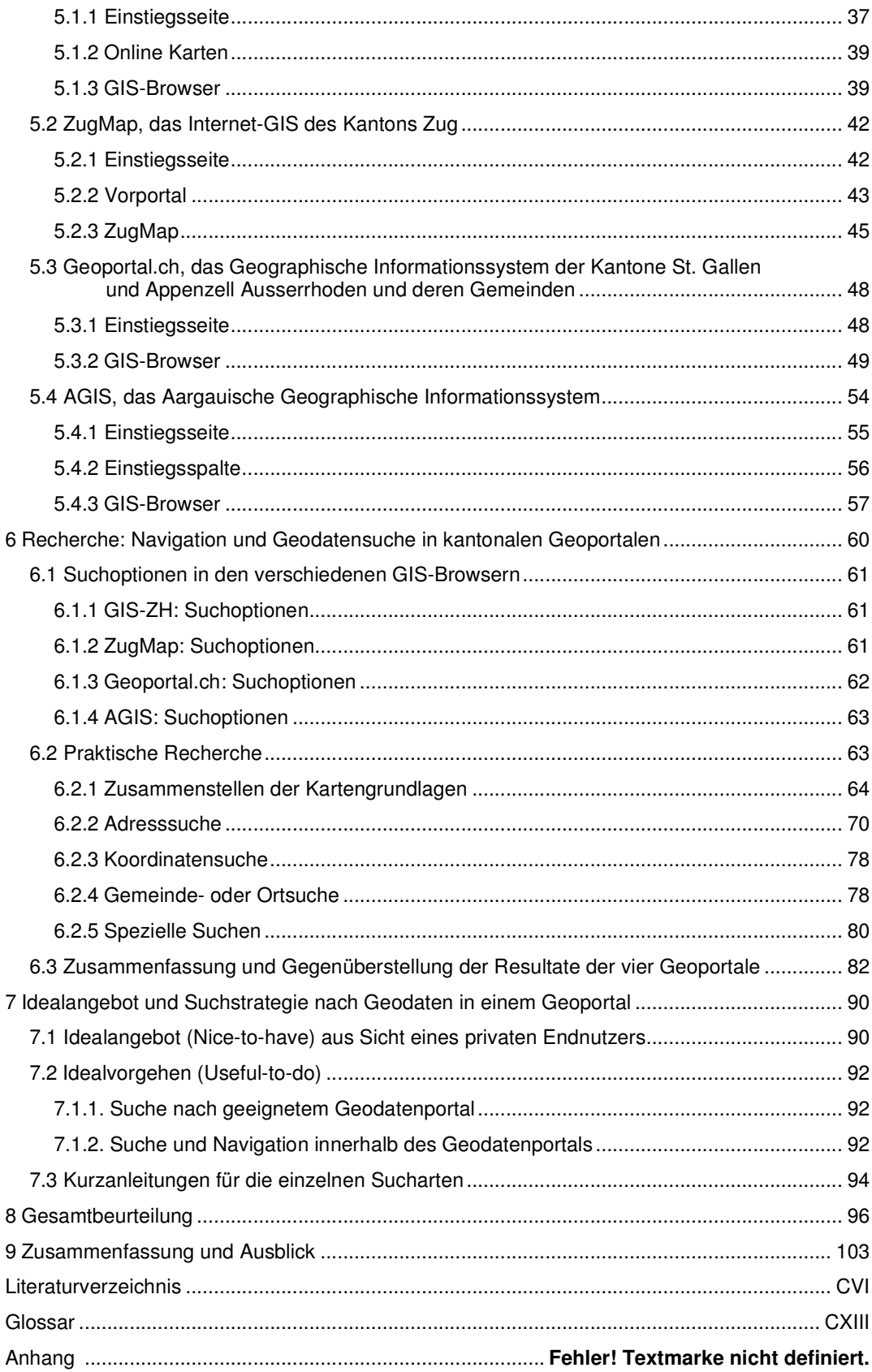

# **1 Einleitung**

#### **1.1. Problemlage und Fragestellung**

Räumliche Informationen erhalten einen ständig wachsenden Stellenwert in der heutigen Informationsgesellschaft. Sie dienen als Grundlage für Entscheidungsfindungen in Verwaltung, Wirtschaft, Politik, Wissenschaft und im Privatbereich und sind somit ein wesentlicher Bestandteil unserer Demokratie. In der Schweiz fehlte in der Vergangenheit eine einheitliche Politik bereffend Zugriff und Vertrieb dieser Daten. Mit dem vom Bund initiierten Aufbau einer Nationalen Geodaten-Infrastruktur (NGDI) und dem Impulsprogramm e-geo.ch wird nun eine sich über alle Ebenen ziehende gemeinsame Plattform für Geodaten errichtet. Damit soll der Zugang für alle interessierten Stellen attraktiver gestaltet und die Nutzung von Geodaten<sup>1</sup> verstärkt werden.

Es interessiert, wie sich die schweizerischen Anbieter von Geoinformationen im Netz präsentieren, welche Möglichkeiten des Information Retrievals nach Daten mit Raumbezug es gibt und wie sich die Situation für einen privaten Nutzer darlegt. Dabei sollen unter anderem Fragen bezüglich des Datenangebotes, der Erschliessung, des Zuganges, der Suchwerkzeuge, der Suchkriterien und der Hilfestellungen berücksichtigt werden.

In dieser Arbeit sollen Antworten zu den folgenden vier Hauptaspekten gefunden werden:

- Welche Besonderheiten bestehen bei der Suche nach Geoinformationen im Internet?
- Welche Möglichkeiten zur räumlichen Datensuche bieten die untersuchten Angebotsseiten?
- Wie sehen Verbesserungsmöglichkeiten betreffend Angebot und Abfrage aus?
- Kann aufgrund der aufgefundenen Resultate in den untersuchten Geoportalen eine Verbindung zur Strategie der NGDI gefunden werden?

Die Arbeit ist in drei Teile gegliedert: Im ersten Teil wird auf die Besonderheit bei der Suche nach räumlichen Daten eingegangen und deren Auswirkung auf die Suche (Kapitel 2). Es folgt ein Überblick über Entwicklungen im schweizerischen Geodatenmarkt und die Präsentation einer Auswahl an Webseiten mit Geoinformationen zur Schweiz (Kapitel 3). Danach wird eine Übersicht über das Projekt zum Aufbau einer Nationalen Geodaten-Infrastruktur NGDI gegeben, gefolgt von Aspekten zur Standardisierung des Angebotes, zu den Metadaten und zur Interoperabilität (Kapitel 4).

<sup>&</sup>lt;sup>1</sup> Ich verwende die Begriffe Geodaten, Geoinformationen, räumliche Daten und räumliche Informationen synonym, da eine Unterscheidung für die Thematik dieser Arbeit nicht von Belang ist. Diese und auch andere Begriffsdefinitionen und Abkürzungen befinden sich im Glossar im Kapitel 11.

Im Rechercheteil werden ausgewählte Seiten bezüglich Navigation und Retrievalmöglichkeiten untersucht und beurteilt. Dabei werden Vor- und Nachteile der verschiedenen Angebote herausgearbeitet und spezielle Probleme aufgezeigt (Kapitel 5 und Kapitel 6).

Im dritten Teil werden Empfehlungen zu Angebot und Suche formuliert (Kapitel 7), sowie die Einbindung der gewonnenen Erkenntnisse in die anfangs untersuchte Strategie des Bundes und der Versuch einer Beurteilung der vorgefundenen Entwicklungen im schweizerischen Online-Geodatenmarkt vorgenommen (Kapitel 8).

Es wäre interessant, Entwicklungen im europäischen Ausland als Vergleich einzubeziehen. Leider erlaubt dies der Umfang dieser Arbeit nicht, es kann einzig gesagt werden, dass die Tendenz zu einer vereinfachten und günstigeren Nutzung klar erkennbar ist.<sup>2</sup>

In der Fachliteratur gibt es zu diesem Thema erst wenige Arbeiten. Am ehesten wird man in der neueren Tagungsliteratur und in Sammelbänden zu Fragen der Benutzerfreundlichkeit grafischer Oberflächen und zu Entwicklungen im GIS-Bereich fündig. Vermehrt werden auch Aspekte dynamischer Benutzeroberflächen diskutiert, wobei mehrheitlich auf die technische Seite und weniger auf die Nutzerseite eingegangen wird. Im IuD-Bereich wurde ich in Bezug auf räumliche Datensuche im Internet nicht fündig. Auch die Suche nach Informationen im Internet selbst ist nicht sehr befriedigend: Wohl ist die Datenmenge gross, aber an Fachliteratur ist nur wenig vorhanden. Vermutlich wird sich dieses Bild in der näheren Zukunft ändern, da das Thema sehr aktuell und die technischen Möglichkeiten noch lange nicht ausgeschöpft sind. $3$ 

-

<sup>&</sup>lt;sup>2</sup> Im europäischen Ausland ist die Diskussion über die Organisation und Handhabung von Geoinformationen schon länger im Gange: Durch die Notwendigkeit für gemeinsame Entscheide muss auf eine miteinander vergleichbare und verknüpfbare Datenbasis zurückgegriffen werden können. Die Daten sind jedoch – eine vergleichbare Situation wie in der föderalistischen Schweiz – in verschiedenen Ländern entstanden, gesammelt und verarbeitet worden und müssen zuerst auf einen gemeinsamen Nenner gebracht werden. Dies wurde durch das Projekt GINIE (Geographic Information Network in Europe / Netzwerk für Geographische Information in Europa) initiiert: GINIE war ein von 2001 bis 2004 im Rahmen des Information Society Technologies Programms der EU gefördertes Projekt. Das Hauptanliegen war die Unterstützung bei der Entwicklung einer zusammenhängenden raumbezogenen Informationsstrategie auf europäischem Level. GINIE hat allgemeine und spezielle Empfehlungen ausgesprochen, so z.B. bezogen auf Interoperabilität, Rechte und Sicherheit von Geoinformation. Weitere Informationen dazu: URL: http://www.ec-gis.org/ginie/ (zuletzt besucht am 11.01.2006).

 $^3$  Bezüglich benutzter Quellen und Internetseiten verweise ich auf das Literaturverzeichnis im *Kapitel 10* sowie auf den Recherchebericht im Anhang B2.

#### **1.2. Methodisches Vorgehen**

Die explorative Studie zur Beantwortung der Fragestellung nach Angebot und Möglichkeiten der Geodatensuche im Internet wurde folgendermassen durchgeführt:

Als Erstes wurde die gegebene Situation betrachtet und die einzubeziehenden Faktoren zusammengestellt. Die vom Bund geplanten Strategien und Ziele einer NGDI wurden untersucht und ihre Bedeutung für die weitere Entwicklung des Geodatenmarktes abgeschätzt.

In der praktischen Recherche wurden die gewählten Fallbeispiele analysiert. Besonderen Wert wurde auf die Herausarbeitung von Unterschieden und Gemeinsamkeiten in Angebot und Suche gelegt. Die erarbeiteten Fakten wurden in Tabellenform gesammelt, um einen einfachen Vergleich zu ermöglichen.

Anschliessend erfolgte als Synthese die Auflistung der in einem GIS-Browser wünschenswerten Elemente und Suchmöglichkeiten aus Sicht eines Endnutzers. In einem letzten Schritt wurde die Bedeutung der NGDI bezüglich ihres Einflusses auf den Geodatenmarkt Schweiz betrachtet. Die Rechercheergebnisse sollten dabei helfen, die Realisierbarkeit einer Umsetzung einschätzen zu können.

Im Verlauf der Diplomarbeit wurden die vorgenommenen Internetrecherchen zunehmend strukturierter, was mit dem wachsenden Wissen und genaueren Vorstellung der gewünschten Suchresultate zusammenhing. Die Literatursuche geschah in drei Blöcken: Zuerst wurde Grundlagenwissen gesucht und erarbeitet. Nach etwa der Hälfte der Arbeit wurde geprüft, ob irgendwelche Themengebiete, welche auch miteinbezogen werden sollten, übersehen oder vergessen wurden. In der Endphase der Diplomarbeit wurden Lücken gefüllt und Ergänzungen vorgenommen. Die Auswahl der Fallbeispiele geschah durch Ausprobieren der unterschiedlichen Angebote unter Berücksichtigung bestimmter Kriterien (vgl. Kapitel 5). Die praktische Recherche im Rahmen der vier gewählten GIS-Browser beinhaltete mehr oder weniger strukturiertes Navigieren und Suchen (vgl. Bemerkungen zur Suche im Kapitel 8). Die Auswertung der Resultate aus den Fallbeispielen sowie die Betrachtungen aus einem grösseren Blickwinkel geschahen durch Sichtung und Studium des erarbeiteten Wissens und Synthesebildung.

Dem Recherchebericht im Anhang B2 können detailliertere Informationen und Beispiele zum praktischen Vorgehen entnommen werden. Zudem findet sich dort eine Linkliste mit für die Wissensaneignung benutzten, im Text jedoch nicht verwendeten Internetseiten.

In dieser Arbeit wird aus *IuD-Sicht* argumentiert, Kenntnisse in geographischen Informationssystemen (GIS) werden nicht vorausgesetzt, es geht also nicht um die technische Aufbereitung der Daten und Metadaten, sondern alleine um die Möglichkeiten, die ein Nutzer zur Datensuche mit Raumbezug hat.

Wenn von einem "privaten Nutzer" gesprochen wird, ist damit ein Webnutzer mit durchschnittlichen Recherchekenntnissen und ohne spezielle Zugriffsrechte (zum Beispiel über eine Hochschule oder kantonale Verwaltung) gemeint.

Ich benutze der Einfachheit halber die männliche Form, selbstverständlich sind auch weibliche Personen miteinbezogen.

# **2 Die Suche nach räumlichen Daten und Karten**

In diesem Kapitel sollen drei Themenbereiche behandelt werden: Zum einen geht es um die Besonderheit in der Darstellung von räumlichen Daten, welche im Unterschied zu nichträumlichen Daten in Form von Karten geschehen kann. Wichtigster Vorteil einer Kartendarstellung ist neben der räumlichen Zuordnung, dass auch komplexe Informationen mit wenigen Worten auf relativ einfache Art und Weise vermittelt werden können. Im Weiteren werden die Besonderheiten eines GIS-Browsers vorgestellt, dabei geht es vor allem um wählbare Darstellungsmöglichkeiten und ihre Grenzen im Unterschied zu einer normalen Suchoberfläche. Als dritter Punkt werden Besonderheiten der räumlichen Suche im Unterschied zur Suche nach nicht-räumlichen Daten untersucht.

Das Retrieval nach Geoinformationen ist sehr verschieden von einer "normalen" Datensuche im Internet. Vor allem müssen die unterschiedlichen Möglichkeiten der inhaltlichen Erschliessung des Raumbezuges und der räumlichen Klassifizierung berücksichtigt werden. Nachstehende mögliche Fragen zeigen Aspekte, die bei der Suche nach Geoinformationen auftauchen können: Macht es zum Beispiel einen Unterschied, ob eine Stadt durch Eingabe ihres Namens oder über ihre Koordinaten gesucht wird? Wie finde ich einen Fluss, wenn nirgendwo nach Gewässern gesucht werden kann? Wie möchte ich das gewünschte Resultat präsentiert haben, als Koordinatenangabe, Flächenumriss, Quadratkilometerangabe oder fertige Karte?

Es gibt nicht bei allen Angeboten dieselben Retrievalmöglichkeiten, und dementsprechend unterschiedlich gestaltet sich die Suche. So ändert sich das Resultat je nach Datenbestand, Datenaufbereitung und Abfragemöglichkeiten der Geoportale sowie der Suchkenntnisse und Suchstrategien des Nutzers.

### **2.1. Räumliche Daten4**

Räumliche Daten oder Geoinformationen sind Informationen mit räumlichem Bezug in Form von Koordinaten, Ortsnamen, Postadressen oder ähnlichem. Zentrales Hilfsmittel und Werkzeug zur effizienten Erhebung, Speicherung, Analyse, Visualisierung und Verbreitung von Geoinformation sind *geographische Informationssysteme (GIS)*.<sup>5</sup>

<sup>&</sup>lt;sup>4</sup> Weitere Ausführungen zur Bedeutung räumlicher Daten siehe auch *Kapitel 3.1, Kapitel 4.1.1* und im Glossar im Kapitel 11.

<sup>5</sup> KOGIS: Zweiter Zwischenbericht, S. 1.

Räumliche Daten sind nicht nur kartographisch darstellbar, sondern können auch in Tabellenform oder Textform dargestellt werden. Aufgrund ihrer Merkmale stellen sie in der klassischen Informationsverarbeitung eine besondere Herausforderung dar:<sup>6</sup>

- hoher Erfassungsaufwand;
- große Datenmengen;
- geforderte Antwortzeiten beim Zugriff auf Geodaten;
- Verarbeitung nach räumlichen Kriterien;
- Komplexität der Beziehungen der Objekte untereinander.

Dieser Sachverhalt zieht mit sich, dass auch bei der Suche nach Geoinformationen andere Bedingungen herrschen als bei einer "normalen" Informationssuche. Es muss zudem zwischen der Suche nach Karten und der Suche nach Geodaten unterschieden werden: Es macht einen Unterschied, ob in einem Bibliothekskatalog nach bestehenden Kartenwerken oder mithilfe eines GIS-Browsers in einem Geodatenportal nach Daten gesucht wird. Ich beschränke mich hier auf Ausführungen zur Suche nach Geodaten und Karten in einem Geodatenportal.

#### **2.2. GIS-Browser**

Bei der Nutzung von Informationen in einem GIS-Browser stehen neben der Informationsund Kommunikationstechnologie die software-technischen Aspekte im Vordergrund. "Die kartographische Stärke der GIS-Technologie ist in der Kombination von Datenbanktechnik, 2D-Computergraphik und Kommandosprachen zu sehen."<sup>7</sup> Nicht nur die Daten selber, deren Organisation und Übertragung sind wichtig, wesentlich sind die Möglichkeiten, die ein Nutzer hat, die gewünschten Daten in seinem Interesse anwenden zu können.

Das Besondere eines GIS-Browsers ist neben den Suchfunktionen nach räumlichen Daten die Darstellungsmöglichkeit der Resultate in einer Karte. Allgemein gilt bei der Beurteilung einer Benutzeroberfläche die Grundvoraussetzung, dass ihre Bedienung möglichst gewohnheitsmässig und einfach zu lernen sein sollte.<sup>8</sup> Diese Kriterien gelten auch für GIS-Browser, weswegen dem Navigieren innerhalb des GIS-Browsers neben dem bestehenden Angebot an Funktionalitäten ein besonderes Augenmerk gegeben wird.

<sup>&</sup>lt;sup>6</sup> URL: http://www.geoinformatik.uni-rostock.de/einzel.asp?ID=762 (zuletzt besucht am 11.01.2006).

 $^7$  BUZIEK: Potential, S. 20.

 $^8$  Gewohnheitsmässig bedeutet, dass es ähnlich sein sollte wie bereits Bekanntes, und einfach zu lernen bedeutet, dass Neues nur einen kleinen Aufwand verlangt, bis es beherrscht wird (vgl. RASKIN: Interface, S. 178f).

Symbole dienen vor allem der Identifikation einer Schaltfläche und sind ein Erkennungszeichen eines modernen Interface-Designs. Die Verwendung von Symbolen anstelle einer Beschriftung oder Erklärung ist in den Fällen vorzuziehen, wo sie für den Nutzer leicht verständlich sind und auch nicht von sprachlichen Voraussetzungen abhängig sind. Ist dagegen ein Symbol nicht selbst erklärend, sondern benötigt ein Erläuterungsfeld, dann ist es womöglich einfacher, den Begriff, wofür das Symbol steht, zu verwenden. Die Schwierigkeit bei der Verwendung von Symbolen besteht auch darin, dass sie falsch oder ungenügend interpretiert werden und damit aufgrund der verringerten Sichtbarkeit des Möglichen die Möglichkeiten des Nutzers eingrenzen. Wichtigstes Kriterium für die Gestaltung von Symbolen ist somit die deutliche optische Differenzierbarkeit sowie die eindeutige Repräsentation der Funktion, die sie übermitteln. Studien haben jedoch gezeigt, dass die Verständlichkeit von Symbolen besonders auf den ersten Blick kleiner ist als die von Beschriftungen, was gegen die Verwendung von Symbolen spricht.<sup>9</sup>

Symbole beanspruchen weniger Raum als eine Beschriftung, darum werden sie auch so häufig angewendet. Auch in einem GIS-Browser<sup>10</sup> versucht man, mit dem knappen Platz möglichst sparsam umzugehen. Da zu jeder Zeit sowohl eine möglichst grosse Karte wie auch die Werkzeugleiste sichtbar sein müssen, drängt sich die Verwendung von Symbolen auf. Von der Raumfrage her macht ihr Einsatz in der Werkzeugleiste des GIS-Browsers sicherlich Sinn. Viele Symbole sind leicht erkennbar, aber nicht alle, und Missverständnisse, was ihre Bedeutung betrifft, können nicht ausgeschlossen werden.

2.2.2 Darstellung von räumlichen Informationen in einem GIS-Browser<sup>11</sup>

# **Massstabsänderungen<sup>12</sup>**

Einer der Vorteile eines Geoportals, sich die gewünschten Daten selber zusammen zu stellen und in Form einer Karte abzubilden, birgt auch seine Tücken. Die zum Teil stufenlose Änderung des Massstabs ermöglicht wohl eine individuelle Grössenanpassung, Schwierigkeiten machen jedoch das Generalisieren und die flächen- und lagetreue Darstellung von Objekten: Die Änderung einer Karte mit grossem Massstab zu einer Karte mit kleinem Massstab hat zur Folge, dass Linienführungen (zum Beispiel Strassen) nicht mehr klar voneinander getrennt werden können und ineinander laufen. Eine saubere kartographische

<sup>&</sup>lt;sup>9</sup> RASKIN: Interface, S. 197-203.

<sup>&</sup>lt;sup>10</sup> Im GIS-Browser hat man es vor allem mit Werkzeugsymbolen zu tun. Die Werkzeuge sind eine der Hauptfunktionalitäten eines GIS-Browsers.

<sup>&</sup>lt;sup>11</sup> BARTELME: Geoinformatik, S. 22f.

<sup>&</sup>lt;sup>12</sup> SAURER, BEHR: Geografische Informationssysteme, S. 171. HAKE: Kartographie I, S. 199-209.

Darstellung ist nicht mehr möglich und die Karte ist mit Informationen überlastet. Im umgekehrten Falle, bei der Massstabsänderung von klein zu gross wird eine Lagegenauigkeit impliziert, die nicht stimmt. Zum Beispiel wird die Liniendarstellung einer Strasse zu breit ausfallen und daran anliegende Gebäude verdrängen, da in der ursprünglichen Karte mit kleinem Massstab aus Gründen der Lesbarkeit eine Minimalbreite der Linienführung gewählt werden musste, die nicht massstabstreu war.

Es stellt sich auch die Frage, ob punktuelle Objekte besser durch lage- und flächentreue Grundrisse oder nur Symbole dargestellt werden sollen, welche dann bei einer Massstabsänderung besser lesbar wären. Die Frage, ob einzelne Gebäude bei einer Generalisierung zusammengefasst, vereinfacht oder weggelassen werden sollen, kann mit kleinerem Aufwand entschieden werden, der technische Aufwand, diese Veränderungen dann im GIS-System umzusetzen, ist jedoch gross.

#### **Publikum**

Eine analoge Karte hat meistens ein bestimmtes Publikum, welches auch darin geübt ist, gerade diese Art von Karten zu verstehen und anzuwenden. Werden solche Karten nun in einem GIS-Browser angeboten, so stehen sie einem viel breiteren Publikum zur Verfügung. Dies ist natürlich ein Pluspunkt eines GIS-Systems, kann jedoch auch Probleme mit sich bringen, weil der Nutzer mit der Interpretation der Karte überfordert ist.

#### **Aktualität**

Karten können alt oder nicht mehr aktuell sein. Beim Betrachten einer analogen Karte ist man sich dessen (hoffentlich) bewusst. Bei einer digitalen Karte stellen sich sofort andere Erwartungen ein: Die Karte "muss" - gefühlsmässig - dem neusten Datenstand entsprechen, was jedoch nicht immer der Realität entspricht. Viele Informationssysteme sind noch gar nicht in der Lage, eine zeitliche Entwicklung darstellen zu können und bieten deshalb auch ältere Karten an, um zeitliche Veränderungen sichtbar zu machen. Weitere Unklarheiten in den Erfassungsangaben betreffend Aktualität können durch die Zeitdifferenz zwischen eigentlicher Datenerfassung und digitaler Erfassung des vorhandenen Datenmaterials entstehen.

#### **Genauigkeit**

Auch hier stimmen Erwartungen und Realität nicht unbedingt überein. Paradoxerweise geht der Nutzer davon aus, dass eine digitale Karte höchsten Genauigkeitsansprüchen entspricht. Eher das Gegenteil ist der Fall: Durch die Aufbereitung und Weiterverarbeitung der GIS-Daten sind diese grösseren Fehlerquellen unterworfen. Auch kann bei der Kartendigitalisierung durch unsachgemäss gelagerte Karten oder Faltenbildung das Datenmaterial verfälscht werden.

## **Fazit aus BARTELME<sup>13</sup>:**

Durch die heute "verstärkte Tendenz zur Mehrfachnutzung und Transformation in die Richtung interpretierter und umstrukturierter Daten ... steigt die Gefahr eines Qualitätsverlustes. Gerade angesichts des langen Lebenszyklus von Geodaten kommt daher der "Geschichte" von Geodaten wie auch der Beachtung und Weitergabe von Qualitätskriterien eine besondere Bedeutung zu.

#### **2.3. Die Suche nach räumlichen Informationen**

#### **Kartenerschliessung und Kartensuche**

Geoinformationen stützen sich auf zwei Grundpfeiler: Einerseits ist die Geometrie der Daten, also ihre Form und Lage sowie die räumliche Zuordnung zueinander bestimmend, andererseits die Thematik bzw. Semantik der Daten, die Aufschluss gibt über ihre inhaltliche (semantische) Bedeutung. Die beiden Aspekte bilden einen Kontrast, ergänzen sich aber auch gegenseitig.

Der geometrische Hintergrund dient meistens der Orientierung des Kartennutzers, die dargestellten thematischen Ausprägungen dienen seiner Information.<sup>14</sup>

So wie die Daten nach unterschiedlichen Merkmalen geordnet werden können, so gestaltet sich auch die Datensuche in einem GIS-Browser entweder über geometrische oder über thematische Merkmale. Das heisst, dass in vielen Fällen sowohl eine Koordinatensuche wie auch eine thematische Suche (Adresssuche, Ortsuche,...) möglich sind. Da die in GIS-Browsern dargestellten Karten meistens der Umsetzung neuster Daten entsprechen, kommt eine zeitlich eingrenzende Suche weniger zum Zuge als in einem OPAC-Katalog, wo auch alte Kartenwerke verwaltet werden. Bei der Suche nach hochaktuellen Daten besteht teilweise die Möglichkeit, über das Datum der Erschliessung bzw. Aktualisierung oder Datenstand der Karte eine Eingrenzung vornehmen zu können. Es ist jedoch so, dass dieses Merkmal heute noch kaum in den Suchfunktionen eingebaut ist, sondern nur über die Beschreibung der Daten oder Metadaten gefunden werden kann.

In einigen GIS-Browsern werden die verschiedenen Kartenebenen oder auch Themenfelder in Listen angezeigt, was die Suche sehr vereinfacht. Man kann aus dem Vorhandenen dasjenige aussuchen, was man benötigt. Je nach GIS-Browser gibt es verschiedene Möglichkeiten, die ausgewählte Karte zu modifizieren, Kartenebenen ein- oder auszuschalten oder den Hintergrund zu verändern.

Leider sind nicht alle Kartenelemente über die eben geschilderte Suche auffindbar. Ein grosser Teil der Elemente einer Karte werden nicht einzeln erschlossen. Das bedeutet,

<sup>&</sup>lt;sup>13</sup> BARTELME: Geoinformatik, S. 23.

<sup>&</sup>lt;sup>14</sup> BARTELME: Geoinformatik, S. 169f.

dass sie auf indirektem Weg gesucht werden müssen. Dies geschieht durch eine geschickte Navigation, eventuell müssen an anderer Stelle Zusatzinformationen gesammelt werden, bevor mit derer Hilfe das gewünschte Kartenelement gefunden werden kann.

Die Auswahl einer Karte nach dem Massstab gibt Rückschlüsse auf die Grösse des dargestellten Gebietes und damit auch auf den Detailreichtum der Karte. Eine Karte mit einem 1:100'000 Massstab (kleiner Massstab) zeigt ein grösseres Gebiet als ein Richtplan mit Massstab 1:5'000 (grosser Massstab), dafür sind dort mehr Details eingezeichnet.

### **Unterschiede zur normalen Textsuche**

Entgegen der gewohnten Möglichkeit, ein bekanntes oder unbekanntes existentes Dokument auf sein Vorkommen hin suchen zu können, ist dies in einem GIS-Browser nicht möglich. Es gibt keine Titelsuche oder Verfassersuche, da das gewünschte Dokument in den meisten Fällen selber individuell zusammengestellt wird und vorher und nachher gar nicht mehr existiert. So werden die einzelnen Elemente des Dokumentes gesucht, und dies geschieht wie bereits erwähnt meistens über thematische Auswahllisten.

Aus diesem Grunde fallen in den meisten Fällen auch Fragen betreffend Schreibweise, Sprachwahl, Trunkierung, Einzahl/Mehrzahl, Invertierung von Begriffen oder Homonymen weg (z.B. Genf oder Genève, la Chaux-de-Fonds oder Chaux-de-Fonds, la, etc.). Freie Texteingabe gibt es höchstens bei der Adresssuche. Eine Stichwortsuche gibt es dementsprechend nicht.

Auch eine *Schlagwortsuche*<sup>15</sup> wird äusserst selten angeboten. Es gibt wohl Schlagwortlisten oder Thesauri speziell für die räumliche Suche<sup>16</sup>, ich habe jedoch in keinem schweizerischen Geoportal ein solches Angebot gesehen. Vereinzelt besteht eine Schlagwortsuche im Dateninventar, welches als Grundlage für die Daten des GIS-Browsers dient. Wegen der oftmals fehlenden direkten Verlinkung zum GIS-Browser führt dies aber nicht unbedingt dazu, dass aufgefundene Daten auch im Kartenmaterial des GIS-Browsers dargestellt und gefunden werden können.

-

<sup>&</sup>lt;sup>15</sup> Ich betrachte die Auswahl der Kartenebenen in thematischen Listen nicht als Schlagwortsuche, da kein systematisches Ordnungskonstrukt hinter den Listen steht. Es sind keine Schlagworte, sondern Sammelbegriffe für das Hauptthema der Kartenebenen (vgl. GAUS: Dokumentations- und Ordnungslehre, S. 151-161).

<sup>&</sup>lt;sup>16</sup> Ein Beispiel dafür aus Deutschland ist GeoMIS.Bund®, das Metainformationssystem für Geodaten des Bundes. Es setzt für die zu suchenden Daten räumliche Angaben voraus, so dass z.B. Verbreitungen von Tieren, Pflfanzen, Schadstoffen, Bodentypen etc. über Koordinaten und/oder geographische Namen erfasst bzw. erfragt werden können. Es wird ein interner Thesaurus eingesetzt, der die Suche nach geographischen Namen oder geographischen Bereichen mit einer Verknüpfung zwischen regional zusammenhängenden Begriffen ergänzt oder bei Bedarf für die Datenbankabfrage in Koordinaten umwandeln kann. Zusätzlich werden dezentrale Fachthesauri eingesetzt, welche nach Synonymen, Untergruppen oder sinnverwandten Begriffen (Bsp. Geologie - Geowissenschaften, Gesteinskunde etc) suchen. Die zurück gelieferten Begriffe werden dann in die Datenbankabfrage eingebaut. URL: http://www.imagi.de/de/gdi\_de/geomis/c\_geomis.html (zuletzt besucht am 11.01.2006).

**Fazit** 

1

Filterfunktionen bestehen in dem Sinne, dass einerseits in räumlicher Hinsicht durch Wahl des darzustellenden geographischen Raumes Eingrenzungen vorgenommen werden können, und andererseits durch die Wahl der Daten- oder Kartenebenen nicht Erwünschtes (zumindest teilweise) weggelassen werden kann.

Eine Massstabssuche wird nur sehr eingeschränkt angeboten, da sie auch nur ansatzweise durchführbar ist. Es ist nicht möglich, Kartenebenen aufgrund ihrer Massstäbe auszuwählen, da diese veränderbar sind. Eine Basiskarte (Karte 1:100'000, 1:25'000,...) kann jedoch häufig durch die Wahl des Massstabs ausgewählt werden. Hier dient die Massstabsanzeige als Erkennungszeichen der Karte und mit ihrer Auswahl ist sich der Benutzer bewusst, welche Art von Basiskarte er erhalten wird.

Es besteht die Möglichkeit, dass nach der Wahl der darzustellenden Elemente durch Eingabe des Massstabs am Kartenrand die Karte im gewünschten Massstab angezeigt werden kann. Dies gelingt meistens nur bei kleineren Veränderungen, ohne dass der Inhalt der Karte angepasst werden müsste und stellt nicht eine eigentliche Massstabssuche dar, sondern eine Navigation im Bereich der Massstabsveränderungen.<sup>17</sup>

Die Suche nach einem speziellen Daten- oder Dokumententyp fällt weg, da die Resultate immer in Karten angezeigt werden. Ausnahmen sind die Sachdatensuche oder die Suche nach Informationen zu einzelnen Objekten, welche in Textform angezeigt werden.

Ein grosser und unverzichtbarer Anteil der Suchstrategie in einem GIS-Browser ist nicht eigentliches Suchen, wie wir es aus einem OPAC-Katalog kennen, sondern es ist die Navigation innerhalb des GIS-Browsers. Durch geschicktes Navigieren kann der Nutzer die gesuchten Resultate finden. Er tut gut daran, die Werkzeuge richtig einzusetzen und durch überlegte Ebenen- oder Kartenwahl die Daten aufzurufen, die ihn interessieren.

Aus diesem Grunde ist es wichtig, dass eine gute Hilfe vorhanden ist und auch genutzt wird. Sie soll dem Nutzer zu Beginn seiner Suche alle Möglichkeiten des Navigierens zeigen. Auch die Durchsicht des Dateninventars oder der Datenübersicht, falls diese zugänglich sind, gehört zur Vorbereitung einer Suche. Manchmal ist es zudem von Vorteil, an anderer Stelle (im Internet) Zusatzinformationen zu suchen, welche bei der Orientierung und Navigation im GIS-Browser hilfreich sein können.

<sup>&</sup>lt;sup>17</sup> Mit vielen Informationen gefülltes Kartenmaterial kann aus darstellungstechnischen Gründen kaum von einem grossen zu einem kleinen Massstab verändert werden, da die Informationen keinen Platz auf der Karte finden würden.

# **3 Plattformen und Anbieter**

# **3.1. Der Schweizerische Geodatenmarkt**

Um Betrachtungen über Anbieter von Geoinformationen der Schweiz im Internet machen zu können, braucht es grundlegende Informationen über den schweizerischen Geodatenmarkt. Zunächst werde ich die Geodaten-Systematik und die Anbieter- und Nachfrageseite betrachten und einen kurzen Rückblick auf die Entwicklung im schweizerischen Geodatenmarkt machen. Es folgt ein Überblick über Angebotsmöglichkeiten im Internet-GIS-Bereich, welche als Folge der technischen Entwicklung realisierbar wurden und als eine der Grundvoraussetzungen für die jüngsten Veränderungen im Geodatenmarkt gelten. Am Schluss des Kapitels werde ich einige Internetseiten im Bereich der Geodatensuche vorstellen.

Unsere heutige Gesellschaft ist mehr und mehr eine Informations- und Wissensgesellschaft. Daher nimmt auch die politische und wirtschaftliche Bedeutung von Geoinformationen ständig zu. Geoinformationen bilden die Grundlage für Planungen und Entscheidungen sowohl in der Verwaltung wie auch in der Politik, Wirtschaft, Wissenschaft und im Privatbereich, sie sind ein Wirtschaftsgut mit enormem Potential. Ohne sie wäre eine gut funktionierende direkte Demokratie mit Partizipation der Bevölkerung an den wichtigen politischen Entscheiden und gesellschaftlichen Entwicklungen eines modernen Staatswesens undenkbar.<sup>18</sup>

# 3.1.1 Datenproduktion und Geodatenmarktstruktur<sup>19</sup>

Die folgende Figur fasst die Geodaten-Systematik, wie sie vom Bund verstanden wird, zusammen:

<sup>18</sup> KOGIS: Umsetzungskonzept, S. 3.

<sup>&</sup>lt;sup>19</sup> Die folgenden Ausführungen beruhen im Wesentlichen auf KOGIS/INFRAS: Geodatenmarkt Schweiz, S. 22-49.

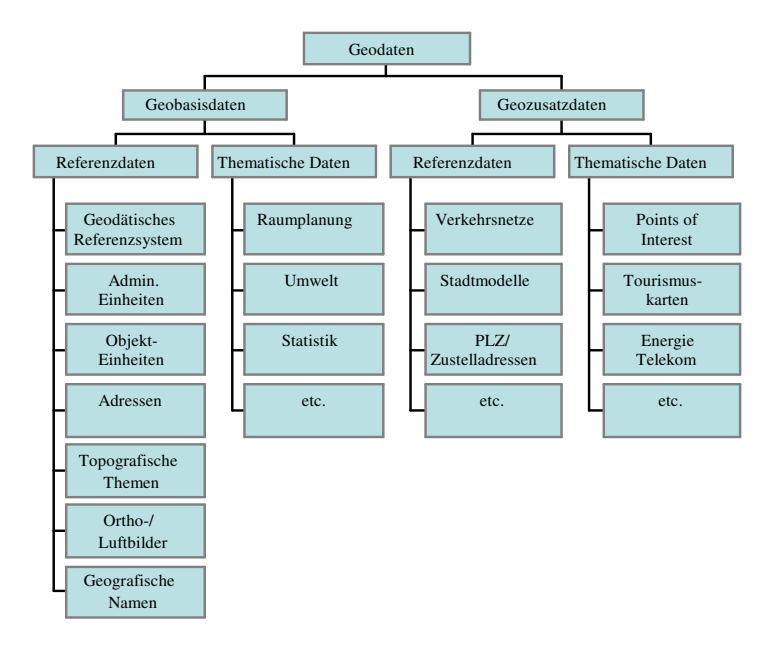

**Abbildung 1: Geodaten-Systematik des Bundes**  (Quelle: KOGIS/INFRAS: Geodatenmarkt Schweiz, S. 23).

Geodatenproduzenten werden danach unterschieden, ob sie Teil des privaten oder des öffentlichen Sektors sind. Geodaten selber werden eingeteilt in Geobasisdaten und in Geozusatzdaten. Geobasisdaten werden zur Deckung des öffentlichen Interesses erstellt, Geozusatzdaten sind Daten oder Produkte, die darüber hinaus erstellt und kommerziell angeboten werden.

#### **Angebot**

1

Die Herkunft der Geodaten soll an dieser Stelle ohne genaueres Eingehen auf die einzelnen Datenarten der Figur erläutert werden. Geobasisdaten werden fast ausschliesslich vom Staat erhoben, die öffentliche Hand hat hier de facto das Monopol inne. Genannt werden sollen die Referenzdaten der Swisstopo (Bundesamt für Landestopografie) sowie der amtlichen Vermessung. Thematische Daten sind überwiegend Produkte der Servicestelle GE-OSTAT des Bundesamtes für Statistik (BFS)<sup>20</sup> oder anderer Bundesämter (BUWAL, ARE, WSL,...). Die Produktion und der Vertrieb dieser Geodaten kostet die öffentliche Hand sehr viel. Dabei fallen vor allem die Personalkosten ins Gewicht. Die erzielten Realerträge aus Datenverkäufen sind klein, da der grösste Teil des Datenhandels Datenaustausch zwischen verschiedenen Verwaltungseinheiten ist und nur Pro-forma-Einnahmen darstellen, die hier nicht gezählt werden. Folgende Zahlen geben einen Eindruck über Grösse und Ungleichgewicht von Kosten und Erträgen: Die jährlichen Kosten für öffentliche Geobasisdaten

<sup>&</sup>lt;sup>20</sup> URL: http://www.bfs.admin.ch/bfs/portal/de/index/dienstleistungen/servicestelle\_geostat.html (zuletzt besucht am 11.01.2006).

betragen ca. 200 - 240 Mio. Franken, die jährlichen Erträge<sup>21</sup> ca. 10 Mio. Franken (Verhältnis zwischen Bund und Kantonen ist 1:1). In anderen Worten ausgedrückt, nur 5% der Kosten können in Form von Erträgen wieder eingenommen werden. Auch unter diesem Aspekt erscheint die Einführung einer Nationalen Geodaten-Infrastruktur NGDI sehr wünschenswert (vgl. Kapitel 4.1.3 und Kapitel 4.2.2).  $22$ 

Im Gegensatz dazu werden Geozusatzdaten mehrheitlich von privaten Anbietern erstellt. Der private Geodatenmarkt ist jedoch sehr unübersichtlich, da heute weltweiter Geodatenhandel stattfindet und sich der Vertrieb über das Internet sowieso jeglicher Grenzziehung entzieht. Weitere Angaben zu Kosten und Erträgen sollen an dieser Stelle nicht gemacht werden, da sie zum einen mit einem grossen Unsicherheitsfaktor behaftet sind und sich zum anderen der Geodatenmarkt in einem raschen Wandel befindet, so dass darüber gemachte Aussagen sehr schnell veraltet wären.

### **Nachfrage**

1

Die Nachfragerseite kann nach Anwendergruppen unterteilt werden:

- Öffentliche Hand: Bund, Kantone, Gemeinden;
- Bildung und Forschung: Elementarstufe, Fachhochschulen, Uni/ETH;
- Planungsbüros;
- Ver-/Entsorgung, Verkehr, Telekom;
- Dienstleistung / Industrie;
- Privatpersonen / Organisationen.

Das private Marktvolumen hat in der Schweiz eine Grösse von ungefähr 200 Mio. Franken pro Jahr. Organisationen und Privatpersonen haben einen sehr kleinen Anteil am gesamten Marktvolumen, ungefähr 10 Millionen Franken jährlich. Beispiele dafür sind der Kauf von Navigationssystemen oder CD-ROMS. Kostenpflichtige Informationssysteme oder Geodaten, welche über das Internet zum Kauf angeboten werden, werden noch kaum genutzt, es wird auf unentgeltliche Angebote zurückgegriffen. Den grössten Bereich der Angebotskategorien machen die Datenveredelungsprodukte aus. Darunter versteht man durch Integration von Zusatzinformationen aufbereitete Rohdaten, aber auch Entwicklung, Implementierung und Unterhalt von Geodatenapplikationen.

<sup>&</sup>lt;sup>21</sup> Bei den Erträgen handelt es sich nur um Cash-Einnahmen, die bereits erwähnten Pro-forma-Einnahmen aus Abrechnungen zwischen Bundesämtern sind hier nicht enthalten.

<sup>&</sup>lt;sup>22</sup> Genauere Informationen zu Kosten und Erträgen der Produktion und des Vertriebes von Geobasisdaten finden sich in KOGIS/INFRAS: Geodatenmarkt Schweiz, S. 33ff.

# 3.1.2 Entwicklungen im Geodatenmarkt<sup>23</sup>

Eine Studie von 1998 über die Verfügbarkeit von Geodaten im Internet zeigt, dass bereits damals davon gesprochen wurde, digitale Geodaten für einen grösseren Kreis von Nutzern über das Internet zugänglich zu machen. Die erst begrenzt vorhandenen Metainformationen wirkten sich jedoch hemmend auf die breite Nutzung der eigentlichen Daten aus, und auch die erforderlichen informationstechnischen Infrastrukturen und Organisationsstrukturen waren oftmals erst im Aufbau begriffen. Wohl gab es bereits Bemühungen, Datenbeschreibungen mit Hilfe von Metadaten zu standardisieren, diese wurden jedoch grösstenteils aus Sicht der Datenproduzenten und nicht der Datennachfrager gemacht.

Die Studie zeigt, dass amerikanische Firmen bereits länderspezifische Geodatensammlungen in Form von Katalogen anboten, in welchen Geodaten verschiedener Autoren und Themen gesammelt und nach Region und Art der Daten gesucht werden konnte. Auch in Deutschland und Österreich waren bereits Geodaten privater Anbieter und öffentlicher Dienststellen, Ämter und Ministerien im Internet erhältlich. Bemerkenswert ist, dass in der deutschsprachigen Schweiz einzig eine Webseite<sup>24</sup> gefunden wurde, welche auf Geodatenanbieter verwies, und die genannten Anbieter waren nicht über das Internet, sondern nur über Telefon oder Fax erreichbar.

Zusammenfassend kann gesagt werden, dass 1998 die Geodatennutzung im Internet im deutschsprachigen Raum noch in den Anfängen steckte: Es fehlten jegliche Standards betreffend Metadaten, die Seiten waren unübersichtlich und Dokumentationen oder Hilfeseiten rudimentär. Es konnten kaum Geodaten über das Internet gekauft werden, was an der Rechtsunsicherheit im Internetbereich wie auch der fehlenden Technologie bezüglich E-Commerce lag. Auf einzelnen Servern bestand jedoch bereits die Möglichkeit, die Daten nach geographischen Koordinaten, Meereshöhe oder Kartenblattnummer zu suchen.

#### 3.1.3 Entwicklungen im Web-GIS-Bereich

Aufgrund der zunehmenden Möglichkeiten und Angebote verändert sich der GIS-Bereich stark:

GIS wandelt sich vom Expertensystem zum GIS für jedermann, die schwierige Bedienung wird durch das WWW als Benutzerschnittstelle wesentlich vereinfacht, womit sich der Einarbeitungsaufwand drastisch reduziert. Auch die Kosten werden deutlich geringer. Nicht mehr das GIS-Produkt steht im Mittelpunkt, sondern die Daten und Anwendungen.<sup>25</sup>

<sup>&</sup>lt;sup>23</sup> Die folgenden Ausführungen beruhen im Wesentlichen auf der Studie von TWAROCH, HEISLER, TIMPF: Zur Verfügbarkeit von Geodaten im Internet, S. 393-401.

 $24$  URL: http://www.stub.unibe.ch/bbs/maps/digkar.html (zuletzt besucht am 11.01.2006).

<sup>&</sup>lt;sup>25</sup> BILL: Grundlagen, Band 2, S. 367f.

Im Internet gibt es unterschiedliche Ansätze, wie Geodaten und GIS-Lösungen angeboten werden.

Eine mögliche Klassifizierung ist nach dem Grad der Interaktion:<sup>26</sup>

- statisch: Anzeige festgelegter Kartenausschnitte (evt. Vorabauswahl der Ausschnitte)  $\rightarrow$ keine eigentliche GIS-Funktionalität;
- *interaktiv*: Mapserver mit Interaktionsmöglichkeiten (Verschieben, Hinein- und Herauszoomen,...). Auswahlmöglichkeit der Darstellung / Design  $\rightarrow$  geringe GIS-Funktionalität;
- dynamisch: GIS-Internet-Gateway mit Manipulationsmöglichkeiten der Daten. Dem Nutzer wird Datenanalyse ermöglicht  $\rightarrow$  bedingte bis gute GIS-Funktionalität.

Eine andere Möglichkeit ist nach den bereitgestellten Funktionalitäten / Diensten.<sup>27</sup>

- Geodatenserver: Datenrecherche und Geodatenübermittlung zur Offline-Weiterverarbeitung (im Intranet, im Desktop-GIS,...);
- Mapserver: Visualisierung von Karten (statisch bis dynamisch). Anwendungen vom interaktiven Stadtplan bis zu thematischen Karten;
- Online-Auskunftssystem: Visualisierung von Karten (statisch bis dynamisch), thematische oder raumbezogenen Abfragemöglichkeiten;
- Online-GIS: Zugang zu GIS-Server, Abruf von Daten mittels graphischer Benutzeroberfläche bzw. Befehlseingaben, echte GIS-Funktionalitäten;
- GIS-Funktionsserver: entfernter Zugriff auf GIS-Funktionen (Datenversand und entfernte Prozessierung), nicht Visualisierung, sondern Analyseergebnis steht im Vordergrund.

Die von mir angeschauten Webseiten und Angebote bewegen sich im Bereich der interaktiven Mapserver und Online-Auskunftssysteme. Der Hauptvorteil dieser "Web Map Server"<sup>28</sup> ist die problemlose Integration von verteilt über dem Netz liegenden Karteninformationen. Sehr vereinfacht gesagt, werden dabei Daten verschiedener Server mit identischer Georeferenzierung abgerufen und in Ebenen übereinander gelegt. Schwierigkeiten können im Bereich der Zusammenpassung der verschiedenen Ebenen auftreten, wenn diese Änderungen in den Karten erforderlich machen, um die Lesbarkeit zu erhöhen.<sup>29</sup>

<sup>&</sup>lt;sup>26</sup> BILL: Grundlagen, Band 2, S. 366f.

<sup>&</sup>lt;sup>27</sup> FITZKE, J., C. RINNER, D. SCHMIDT: GIS-Anwendungen, in BILL: Grundlagen, Band 2, S. 367.

<sup>&</sup>lt;sup>28</sup> Die Begriffe Web Map Server und Web Map Service werden in der Literatur im Allgemeinen äquivalent verwendet. Es gibt eine gewisse Tendenz, Service für die abstrakte Schnittstelle und Server für eine konkrete Implementierung der Schnittstelle einzusetzen (vgl. BERNARD et al.: Geodateninfrastruktur, S. 108). Auch wird der Begriff Web Map Service(WMS) ganz klar mit einer vom Open GIS Consortium verabschiedeten Spezifikation zur Publikation von Geodaten über einen definierten standardisierten Zugriff verwendet.

<sup>&</sup>lt;sup>29</sup> BERNARD et al.: Geodateninfrastruktur, S. 108f.

#### **Internetkarten**

Es gibt unterschiedliche Karten im Internet, welche auch auf unterschiedliche Art und Weise eingeteilt werden können. Folgende Klassifikation soll für vorliegende Arbeit als Grundlage dienen:

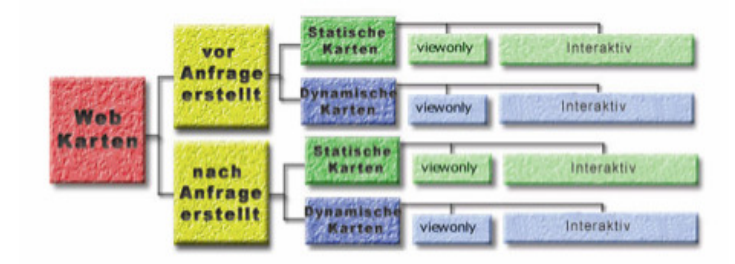

**Abbildung 2: Klassifikation von Webkarten**  (Quelle: FUERPASS: Mapserver, S. 10 nach: KRAAK: Trends, S. 3).

Die Internetkarten werden in zwei Kategorien unterteilt. In jene, die vor einer Anfrage zu beliebigem Zeitpunkt durch einen Kartographen erstellt und dann ins Internet gestellt wurden, und die, die erst nach einer erfolgten Anfrage an einen Internetserver automatisch durch vorbestimmte Regeln erstellt werden. Die weiteren Unterteilungen sind in beiden Gruppen gleich: es gibt statische Karten, d.h. Karten ohne Bewegung und dynamische Karten, Karten mit Bewegung. In allen vier Gruppen kann es sich nun entweder um Karten handeln, die vom Benutzer nur betrachtet werden können (viewonly) oder Karten, bei denen der Benutzer *interaktiv eingreifen* kann.<sup>30</sup>

#### **Mapserver**

Mit Ausnahme der historischen Karten<sup>31</sup>, welche im GIS-Browser des Aargauischen Geographischen Informationssystems AGIS angeboten werden, handelt es sich bei den von mir besprochenen Kartenprodukten zumeist um statische interaktive Karten, welche nach der Anfrage erstellt werden. Die Interaktivität beschränkt sich zumeist auf Ebenenwahl, Zoomund Verschiebefunktionen und kleine Berechnungen (Distanz, Fläche). Aber auch die Informationsabfrage an einzelnen Punkten der Kartenoberfläche ist ein Teil der Interaktivität.

Die auf der nächsten Seite wiedergegebene Abbildung zeigt die benötigten "Bestandteile" zur Erstellung einer automatisch generierten Karte als Resultat einer Benutzeranfrage. Die vordefinierten Regeln bestimmen zum Beispiel die kartographisch korrekte Darstellung der verschiedenen Ebenen, die maximale Ausdehnung des dargestellten Kartenausschnittes, den möglichen Massstabsbereich der Karte sowie die verschiedenen Kombinationsmöglichkeiten der unterschiedlichen Ebenen. Erst zum tatsächlichen Erstellungsvorgang der

<sup>30</sup> FUERPASS: Mapserver, S. 10ff.

<sup>&</sup>lt;sup>31</sup> Statische viewonly Karten. Zoom-In-Funktionen stellen keine eigentlichen interaktiven Befehle dar, sondern vergrössern einen gewählten Ausschnitt auf Kosten der Auflösung.

Karte muss bekannt sein, in welchem Maßstab, mit welchem Ausschnitt, oder mit welchen thematischen Inhalten die Karte erstellt werden soll. Diese Parameter werden vom Benutzer der Karte vor deren Erstellung getroffen und über das Internet an ein Kartenerstellungsprogramm, einen Mapserver, geschickt. Dieser berechnet als Ergebnis der Anfrage die automatisiert erstellte Karte aus den vorhandenen Daten und den vom Kartographen erstellten Regeln und Vorschriften. Der Mapserver ist auch für die Interaktivität der Karte verantwortlich, indem er die für die Interaktivität notwendigen Navigationsfunktionen (Pan, Zoom, ...) zur Verfügung stellt.

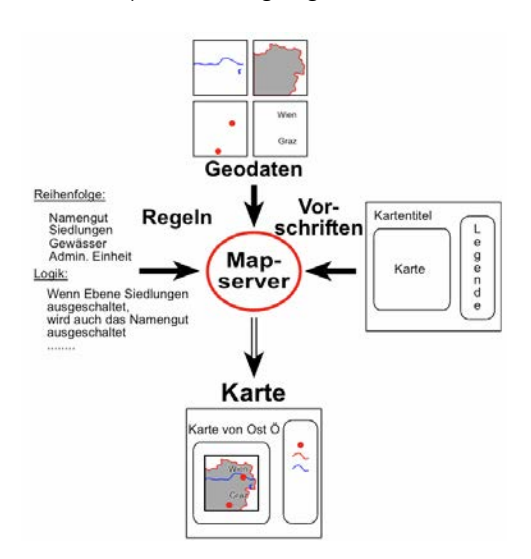

**Abbildung 3: Automatische Erstellung einer Karte durch Regeln und Vorschriften**  (Quelle: FUERPASS: Mapserver, S. 24).

Zudem darf er keine Anfragen erfüllen, die fehlerhafte Ergebnisse liefern würden, wie z.B. eine Anfrage nach einer Karte in einem Maßstab, der außerhalb des vom Kartographen definierten Maßstabsbereiches liegt.<sup>32</sup>

# **WebGIS**

1

Im Internet nimmt die Zahl von Anwendungen, welche mit räumlichen Daten zu tun haben, ständig zu. Die dazu verwendete Terminologie ist jedoch sehr uneinheitlich und verwirrend. Was ist der Unterschied zwischen Internet-GIS, GIS online oder WebGIS? Nicht nur die Terminologie, sondern auch die dahinter stehenden Begriffsinhalte variieren je nach Quelle. In Anlehnung an FUERPASS (Mapserver, S. 33) verwende ich den Begriff WebGIS als Oberbegriff für alle GIS Anwendungen, welche über das Internet miteinander kommunizieren. Dazu gehören Geodaten Server, welche nur Daten und keine Karten liefern (zum Beispiel das Dateninventar von AGIS), Mapserver und GIS-Browser. Die GIS-Browser, welche in den untersuchten Geoportalen eingesetzt werden, dienen als Kommunikations- und Aus-

<sup>&</sup>lt;sup>32</sup> FUERPASS: Mapserver, S. 24ff.

tauschmittel im Internet, ohne dass sie jedoch dem Benutzer grosse GIS-Funktionalitäten erlauben würden.

# 3.1.4 Aktueller Geodatenmarkt<sup>33</sup>

Eine kurze Zusammenfassung der aktuellen Situation vor der Umsetzung der NGDI: Bund und Kantone üben einen bestimmenden Faktor auf dem Geodatenmarkt aus, vor allem betreffend der Produktion und Nachführung von Geobasisdaten. Öffentliche Datenproduktionskosten betragen wie bereits erwähnt ca. 200-240 Mio. Franken pro Jahr. Demgegenüber ist das private Marktvolumen mit ca. 200 Mio. Franken vergleichsweise gering. Die Daten werden zum grössten Teil intern in der öffentlichen Verwaltung genutzt und nicht über den Markt abgegolten, womit eine zusätzliche Wertschöpfung noch ausgeschlossen ist.

Gründe für die bisherige Entwicklung auf dem Geodatenmarkt sind die bis vor wenigen Jahren geltenden hohen Anforderungen an Speicher- und Rechnerkapazitäten von Computern, die hohen Preise von Geodaten und Geodatenprodukten (inkl. Software), und das bisher notwendige Spezialisten-Know-how als Voraussetzung, welches jedoch zunehmend mehr standardisierten Lösungen weicht. Zudem haben viele Bereiche die Bedeutung von GIS noch nicht entdeckt oder noch nicht ausgeschöpft.

# **3.2. Übersicht über wichtige Geodaten-Portale und Links zu Geodatenangeboten der Schweiz**

Beim Aufbau der NGDI (vgl. Kapitel 4) wird eine möglichst hohe Interoperabilität zwischen den verschiedenen Clients und Servern angestrebt. Innerhalb der Verwaltungsstrukturen wird dies mit geeigneter Software für die Anwender zur Kommunikation im Client-Server-System unterstützt, dagegen kann dies bei der Nutzung über das Internet nicht vorausgesetzt werden. Deswegen müssen die notwendigen Werkzeuge durch die Entwicklung eines Geoportals dem Internetnutzer zur Verfügung gestellt werden. Aber auch sonst gestaltet sich die Bereitstellung der grundlegenden Geodienste im Rahmen der NGDI ziemlich komplex: Neben den verschiedenen kantonalen und kommunalen Schnittstellen und Geoportalen muss zudem die Plattform des Bundes aufgebaut werden und zusammen mit den kantonalen und kommunalen Partnern getestet und in den "Guichet Virtuel"<sup>34</sup> integriert werden.

<sup>33</sup> Die folgenden Ausführungen beruhen im Wesentlichen auf KOGIS/INFRAS: Geodatenmarkt Schweiz, S. 62.

 $34$  URL: http://www.ch.ch (zuletzt besucht am 11.01.2006).

# **Linkliste der kantonalen GIS-Fachstellen oder Geodatenportale**<sup>35</sup>

Die Durchsicht der Internetauftritte der kantonalen GIS-Fachstellen oder Geodatenportale hat zu folgendem Resultat geführt:

- In den meisten Kantonen wird der Internetauftritt durch die kantonale Verwaltung, das Vermessungsamt oder die GIS-Fachstelle angeboten: AG, BL, BS, BE, FR, GE, GR, LU, NE, OW, SO, TG, VD (http://www.geoplanet.vd.ch), ZG, ZH;
- In fünf Kantonen bestreiten Kanton(e) und Private ein gemeinsames Angebot: AR/SG, UR, NW, VD (http://www.asit.vd.ch/);
- Acht Kantone haben kein offizielles GIS-Portal im Internet, oder es ist noch im Aufbau begriffen: AI, GL, GR (http://www.gis.gr.ch/), JU, SH, SZ, TI, VS.

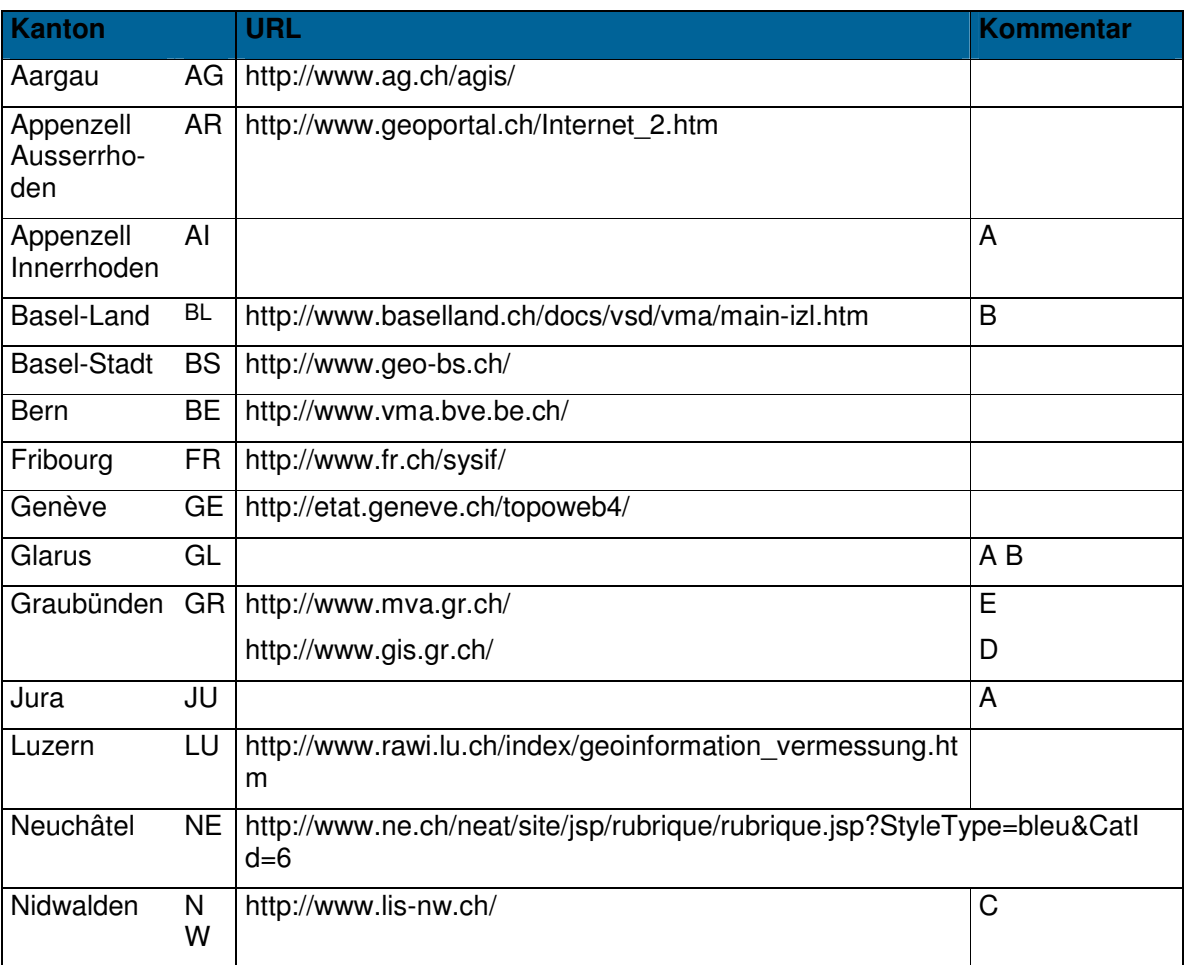

Folgende Tabelle zeigt eine Übersicht über die vorgefundenen kantonalen Geoportale:

<sup>&</sup>lt;sup>35</sup> URL: http://www.kogis.ch/frameset/kantone\_d.htm (zuletzt besucht am 11.01.2006). Detaillierte Informationen zu einigen der oben genannten kantonalen Webseiten, wie zum Beispiel deren Entstehung und Aufbau, sind über die Linksammlung der Zeitschrift Geomatik einsehbar: URL: http://www.geomatik.ch/Zeitschrift/VPKOL.html (zuletzt besucht am 11.01.2006).

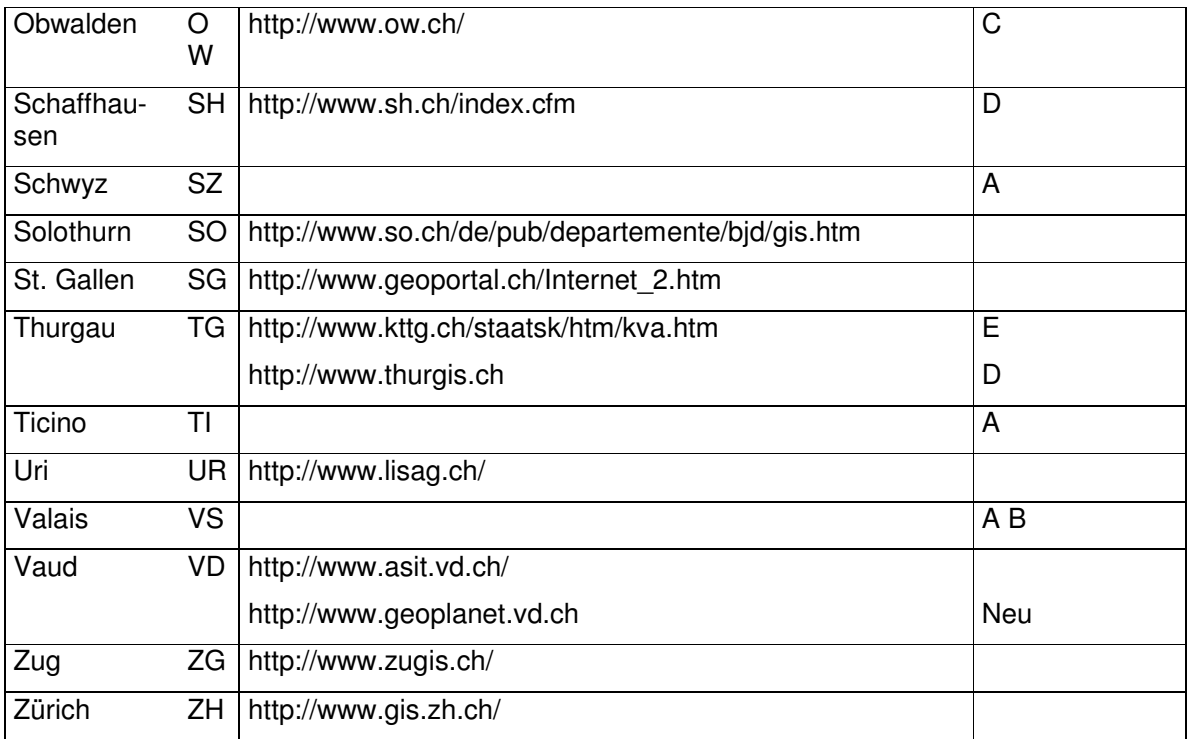

- A Keine Fachstelle für GIS-Daten
- B Geodaten sind im Intranet der Verwaltung verfügbar
- C Datendrehscheibe starten funktioniert nicht
- D Im Aufbau begriffen
- E Geodaten sind nur vor Ort erhältlich

Die Geoportale sind sehr unterschiedlich ausgebaut, sie gehen von wenigen statischen Karten bis zu einfachen GIS-Browsern, welche dem Nutzer verschiedene Möglichkeiten bieten. Auf eine Auswahl der obenstehenden Angebote werde ich in meiner Recherche zurückkommen.

# **Weitere Angebote**

Es folgt eine Aufstellung von verschiedenen Webseiten mit Bezug zu Geodaten, angefangen mit einer Auswahl an Geodatenportalen, gefolgt von thematischen Linklisten und einigen einfacheren Produkten des alltäglichen Gebrauchs (zuletzt besucht am 11.01.2006).

#### Umweltdatenbank:

http://www.ecogis.admin.ch Ein gutes Beispiel eines Geodatenportals ist ecoGIS, die Umweltdatenbank des BUWAL. Es beeindruckt die Online-Hilfe in Form einer Art Diapräsentation, welche automatisch oder manuell gesteuert einen Rundgang durch den GIS-Browser mit Erklärungen zu sämtlichen Angeboten und Funktionalitäten bietet. Diese Präsentationsform braucht wohl einige Minuten Aufmerksamkeit, dafür ist das Resultat um einiges besser als ein normales Durchblättern einer Hilfeseite.

#### Datendrehscheibe:

http://www.regio-geo.ch für die Kantone Aargau, Bern und Graubünden. Eine Datendreh-scheibe, welche leider erst für wenige Gemeinden Daten enthält, vom Aufbau her jedoch sehr übersichtlich ist und Potential besitzt. Das Portal ist aufgeteilt in verschiedene Bereiche: eine Ortsplansuche, ein Shop für digitale Geodaten, ein Geo-Viewer, ein Geoplotter und eine Geodatenverwaltung. Mit Ausnahme der Ortsplansuche ist eine Registrierung unabdingbar, um danach kostenpflichtige Daten beziehen zu können.

#### Gemeindeebene:

Es gibt bereits viele Gemeinden, welche für das Gemeindegebiet Geodaten auf ihrer Homepage anbieten. Zum Beispiel Winterthur: Das Vermessungsamt<sup>36</sup> bietet eine grosse Auswahl an Daten und Plänen inklusiv Datensätzen zur Online-Bestellung.

# Interaktive Karten:

http://www.richtplan.gr.ch Interaktive Karten mit wählbaren Ebenen zu Inhalten des Richtplans können selber zusammengestellt, gespeichert oder ausgedruckt werden

#### Metadatenkatalog:

http://www.geocat.ch geocat.ch: Der geographische Datenkatalog der Schweiz. Der dreisprachige Katalogdienst fasst unterschiedliche Anbieter zusammen (sammelt also Metadaten über Geodaten) und ermöglicht es so dem Nutzer, mit Hilfe vielfältiger Suchfunktionen in kurzer Zeit eine passende Datenquelle zu finden. Der Suchdienst ist seit Januar 2005 frei geschaltet und öffentlich zugänglich. Die Datenbasis ist noch relativ klein, wird aber ständig erweitert. Geocat.ch ist ein von KOGIS initiiertes Projekt, welches als Teil des Impulsprogramms e-geo.ch zur Strategie für Geoinformation beim Bund gehört (vgl. Kapitel 4).

#### Suchmaschine für Geodienste, -daten und –news:

http://www.geometa.info/ Eine Suchmaschine für Geodienste, Geodaten und Geospatial News der Hochschule für Technik HSR Rapperswil. Eine sehr übersichtliche, aktuell gehaltene und vielseitige Suchmaschine. Eine interessantes Webportal, welches

-

<sup>36</sup> URL: http://www.bau-

winterthur.ch/vermessungsamt/default.asp?Sprache=D&Thema=0&Rubrik=0&Gruppe=16&Seite=66#105 (zuletzt besucht am 11.01.2006).

auch sehr viele Links und Informationen zum Thema Geodaten und WebGIS etc. bietet.

#### Kartenportal:

http://www.maps.ethz.ch/ The World of Maps/Die Welt der Karten: Ein Portal für das Kartenwesen. Digitale Karten im Internet – und wie man sie findet. Ein vielseitiger und aktuell gehaltener Katalog von Karten, weltweit.

#### Linkliste:

http://www.kkva.ch/de/links/vermessungsaemter.asp?rubrik=links Eine Linkliste zu den kantonalen Vermessungsämtern der Schweiz. Auch dort können zum Teil online Geodaten gegen Bezahlung bezogen werden. Die Liste überschneidet sich logischerweise zum Teil mit der anfangs aufgeführten kantonalen GIS-Fachstellen-Liste.

#### Adressfinder:

http://www.map.search.ch und http://www.tel.search.ch Karten- und Adressfinder, bei dem die gefundene Adresse als Luftbild mit integrierten Strassennamen oder als Strassenkarte angezeigt werden kann. Zu empfehlen, da schneller als jeder GIS-Browser, wenn das Angebot genügt.

http://www.ortsplan.ch Adressfinder, die gesuchte Adresse wird in einer qualitativ eher minderwertigen Karte abgebildet. Das Angebot beinhaltet eine "Suche nach Branchen und Firmen" sowie eine "Suche nach Kategorien und Points of Interest", leider ist die Datengrundlage für die zwei Spezialsuchen sehr klein.

#### Routenplaner:

http://www.yellowmap.ch Ähnlicher Adressfinder wie ortsplan.ch, nur können hier Hotels, Restaurants und Bankomaten eingeblendet werden. Leider sind auch hier die gewünschte Qualität und der Aktualitätsgrad nicht überall gegeben. Dafür werden bei starkem Hineinzoomen Strassennummern in der Karte abgebildet, was sehr hilfreich sein kann. Zusätzlich beinhaltet yellowmap.ch einen Routensucher.

Voraussetzung dafür, das passende Angebot zur Geodatensuche überhaupt zu finden, ist ein geplanter und guter Zugang zu den einzelnen Geoinformationsanbietern. Natürlich können mit alleinigem Browsen im Internet wichtige und gute Seiten aufgespürt werden, es ist jedoch ähnlich unproduktiv wie das Suchen von Büchern in der Bibliothek, indem man von Regal zu Regal spaziert. Aus diesem Grunde müssen die Geodatenanbieter selber aktiv darum bemüht sein, ihre Angebote an richtigen Ort zu präsentieren, so dass die Nutzer sie auch finden. Dies geschieht zum Beispiel durch Metadatenportale oder Geodatensuchmaschinen. Problematischer Aspekt bei Geodaten-suchmaschinen ist der, dass diese auf Texterschliessung basieren, und das Ziel eigentlich darin läge, Geoinformationen aufgrund ihrer räumlichen Koordinaten aufspüren zu können. Auch den Einbezug unterschiedlicher Kartenmassstäbe in die Suchoptionen wäre wünschenswert, eine Erschliessung in diese Richtung ist jedoch noch im Anfangsstadium. Es gibt Kataloge für Geoinformationen, Metadatenkataloge und ähnliches. Schwierigkeiten machen die fehlende Interoperabilität untereinander sowie die oftmals (thematisch) kleinen Zuständigkeitsbereiche, welche sie abdecken. Die bisher beste Lösung ist die Zusammenstellung von Metadaten in einem Metadaten-Katalogservice, welcher auf andere Metadatenkataloge verweist und so ein relativ grosses Spektrum abdecken kann. Voraussetzung dafür ist einmal mehr eine Standardisierung des Datenangebotes, um Interoperabilität zu ermöglichen.<sup>37</sup>

**Fazit** 

Es gibt nicht nur eine Art des Geodatenbezugs im Internet. Ausser den Vermessungsämtern bieten eine Vielzahl andere Anbieter räumliche Daten an: Die Suche über einen Metadatenkatalog (Bsp. geocat.ch) kann zu Geodatenanbietern führen, themenspezifische Portale (Bsp. umwelt-schweiz) oder Hochschulen führen entsprechende Linklisten oder eigene Angebote. Die Vielfalt ist riesig und eine explorative Suche kann sich durchaus lohnen.

-

<sup>37</sup> PENG, TSOU: Internet GIS, S. 534-542.

# **4 Das Projekt "Geodaten-Infrastruktur" der Schweiz**

# **4.1. Die Nationale Geodaten-Infrastruktur (NGDI) des Bundes**

#### 4.1.1 Ausgangslage

Die Bedeutung von Geoinformationen zeigt sich, unterstützt durch die heute eingesetzten Mittel zur elektronischen Datenhaltung und -verarbeitung, durch eine enorme Leistungsfähigkeit, einen langfristig angelegten Informationswert und fast beliebige Kombinationsmöglichkeiten. Sie erleichtern die Erkennung und Berücksichtigung von Zusammenhängen, sowie die Planung und Entscheidungsfindung in einer komplexen, immer mehr als interdependentes System verstandenen realen Umwelt. Um Fehlschlüsse auszuschliessen und ihren optimalen Nutzen zu ermöglichen, müssen die Daten periodisch nachgeführt und durch Metadaten umfassend beschrieben werden.<sup>38</sup>

Geoinformation ist ein zentrales Element der nationalen Infrastruktur jeden modernen Landes, vergleichbar mit dem Verkehrs- oder Kommunikationsnetz, und ein Wirtschaftsfaktor mit zunehmender Bedeutung. Transparente und nachvollziehbare Entscheidungen in Politik, Wirtschaft und Gesellschaft sind ohne diese Information heute nicht mehr denkbar, weil sie für die Modellierung und Analyse der räumlichen und zeitlichen Interdependenzen von natürlich und anthropogen bestimmten Prozessen und Ansprüchen an den immer begrenzt vorhandenen Raum unabdingbar sind.<sup>39</sup>

In der Bundesverwaltung sind hunderte von verschiedenen Datensätzen mit Geodaten vorhanden. Hinzu kommen nochmals fast hundert verschiedene Informatikanwendungen zur Erhebung, Bearbeitung, Nachführung, Analyse, Visualisierung und zum Vertrieb von Geodaten. In den Kantonen und Gemeinden sieht die Situation ähnlich aus. Zieht man die enormen Kosten in Betracht, welche die Herstellung und Aufbereitung dieser Daten verursacht haben, so steht die verbesserte Nutzung dieser Daten ausser Frage. Schliesslich ist eine aufeinander abgestimmte Koordination Voraussetzung zum Wert steigernden Vertrieb dieser Daten.<sup>40</sup>

Für eine effiziente Nutzung mangelt es an einer gemeinsamen Politik sowie an einheitlichen Standards und Technologien auf Bundes-, Kantons- und Gemeindeebene. So bestehen heute weiterhin zu viele untereinander nicht kompatible, teilweise auch mangelhaft aktualisierte Datenquellen (..) Zudem fehlt eine einheitliche Preis- und Abgabepolitik, kurz gesagt, es ist kein optimales Angebot vorhanden.<sup>41</sup>

<sup>&</sup>lt;sup>38</sup> KOGIS: Strategie, S. 3.

<sup>39</sup> KOGIS: Ebd., S. 3f.

<sup>40</sup> KOGIS: Umsetzungskonzept, S. 3.

<sup>41</sup> KOGIS: Ebd., S. 3.

## 4.1.2 Strategie

Aus diesem Grunde hat der Bundesrat im Jahre 2001 erst Schritte unternommen und die Strategie für Geoinformation beim Bund verabschiedet. Diese beinhaltet den Aufbau eines "benutzerfreundlichen, vernetzten und dezentralen Systems aus politischen, organisatorischen, finanziellen, rechtlichen und technischen Komponenten – einer Nationalen Geodaten-Infrastruktur (NGDI).<sup>42</sup> Diese Infrastruktur soll jederzeit und überall einen kostengünstigen und verlässlichen Zugriff auf nationale Geoinformationen ermöglichen, und das für jedermann.

Die NGDI ist einerseits eingebunden in die strategischen Ziele der eGovernment-Strategie des Bundes<sup>43</sup> (2002), welche ihrerseits auf der Strategie des Bundesrates für eine Informations-gesellschaft<sup>44</sup> von 1998 beruht. Andererseits muss sich die NGDI in die europäischen und auch globalen Infrastrukturen dieses Wirtschaftszweiges einfügen.<sup>45</sup>

# 4.1.3 Ziel

Hauptziel und Vision der NGDI ist die Erhöhung der Verfügbarkeit von qualitativ hochwertigen Geoinformationen, welche zum Wirtschaftswachstum, zu einer Verbesserung der Umwelt, zu einer nachhaltigen Entwicklung und zum sozialen Fortschritt beitragen.

Der Bund legt die Richtlinien hinsichtlich der Politik im Bereich der Geoinformationen fest und bietet einen Rahmen, um deren Förderung zu unterstützen, ihren Gebrauch innerhalb der Bundesverwaltung zu erleichtern und die Integration im Zusammenhang mit neuen Informations- und Kommunikationstechniken zu ermöglichen und dabei eine bessere Transparenz in der Bundesverwaltung und einen vereinfachten Zugang für die Öffentlichkeit an den Geoinformationen zu ermöglichen.<sup>46</sup>

<sup>42</sup> KOGIS: Ebd., S. 4.

<sup>43</sup> Informationen zur eGovernment-Strategie des Bundes auf URL: http://www.isb.admin.ch/internet/egovernment/00677/?lang=de (zuletzt besucht am 11.01.2006).

<sup>44</sup> Informationen zur Strategie des Bundesrates für eine Informationsgesellschaft zum Beispiel auf URL: http://www.bakom.ch/de/medieninfo/medienmitteilungen/uvek/artikel/00463/ (zuletzt besucht am 11.01.2006) oder Strategie als pfd-Datei zum herunterladen auf URL:

http://www.admin.ch/ch/d/egov/egov/kig/strategie\_br\_980218.pdf (zuletzt besucht am 26.01.2005).

<sup>45</sup> KOGIS: Umsetzungskonzept, S. 4.

<sup>46</sup> KOGIS: Zweiter Zwischenbericht, S.2.

Ziele des Bundes:<sup>47</sup>

- Leichter und kostengünstiger Zugang zu grundlegenden Geoinformationen für alle;
- Die Gewährleistung der Grundversorgung der Kantone mit Geoinformation;
- Die Förderung der Koordination mit den Kantonen und Gemeinden bei der Erstellung und Nutzung der Geoinformationen;
- Die Gewährleistung des Schutzes von Personendaten, der Datensicherheit und der Wahrung des geistigen Eigentums;
- Koordinierte Anpassung von bestehenden rechtlichen Grundlagen und wo nötig, die Schaffung neuer adäquater Gesetze;
- Die Definition verbindlicher Standards für die Dokumentation (Metadaten), die Modellierung sowie den Datenaustausch (Bezugsmechanismus und Datenformate).

Das Hauptziel der Umsetzung der Strategie für Geoinformation beim Bund besteht darin, über einen leichten Zugang, ein optimales Angebot, transparente Preise und einen preiswerten Bezug eine breitere und stärkere Nutzung der Geoinformationen zu bewirken ... (Es) soll eine deutliche Verbesserung der Wertschöpfung der vorhandenen Geoinformationen und ein grösserer Nutzen nicht nur für die Bundesverwaltung selbst und für deren Zusammenarbeit mit den Kantonen und Gemeinden, sondern auch für die Zusammenarbeit von Organisationen aus Privatwirtschaft und Wissenschaft und von Bürgern mit der Verwaltung erzielt werden.<sup>48</sup>

Die nachfolgende Abbildung soll den Einflussbereich der NGDI veranschaulichen und eine Zusammenfassung der geschilderten Zusammenhänge darstellen:

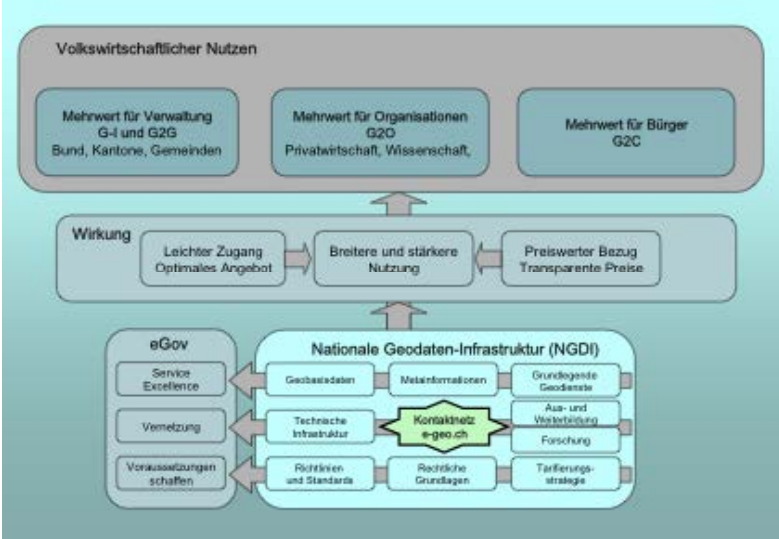

**Abbildung 4: Nutzen/Wirkungen durch Aufbau einer Nationalen Geodaten-Infrastruktur (NGDI)**  (Quelle: KOGIS: Umsetzungskonzept, S. 13).

-

<sup>47</sup> KOGIS: Strategie, S. 14ff.

<sup>48</sup> KOGIS: Umsetzungskonzept, S. 13.

## 4.1.4 Umsetzung

Zur Umsetzung der Strategie wurde ein geeigneter organisatorischer Rahmen geschaffen, welcher den Aufbau der NGDI durchführt und überwacht: Beim Bund ist dies die GI & GIS-Koordinationsgruppe (GKG), welche aus Vertretern aller Departements besteht und zugleich Aufsichtsorgan der Koordinationsstelle für Geoinformationen und geographische Informationssysteme (KOGIS)<sup>49</sup> ist.

Kernbereich dieser Umsetzung ist der Aufbau eines Kontaktnetzwerkes, genannt Impulsprogramm e-geo.ch, mit dem damit verbundenen Organisationskonzept der NGDI Schweiz.

Die Geschäftsstelle KOGIS achtet bei der Erarbeitung und Nutzung von Geoinformationen auf die praxisgerechte Umsetzung der Bundesstrategie. Sie besitzt vor allem eine Dienstleistungsfunktion und bietet Beratung und Unterstützung in GIS-Projekten und bei der Erhebung und Anwendung von geographischen Daten an. Sie verfolgt die Entwicklung aktueller Methoden und Technologien im Fachbereich, evaluiert und fördert die Anwendung von Standards und koordiniert oder gewährleistet die Ausbildung der Benutzer. Ohne klare Projektorganisation könnte die Aufgabenzuteilung und Einbindung der verschiedenen Datenherren aus Verwaltung und Organisation nicht durchgeführt werden.<sup>50</sup>

# **4.2. Impulsprogramm e-geo.ch**

Der Bund unterstützt im Rahmen des NGDI und der Umsetzung der eGovernment-Strategie des Bundes das Impulsprogramm e-geo.ch<sup>51</sup>, welches für die NGDI ein Kontaktnetzwerk zwischen den verschiedenen Beteiligten aufbauen soll. Wesentliches Ziel ist die Steigerung der Kommunikation und Zusammenarbeit der Beteiligten durch die Vernetzung aller das NGDI betreffenden Aktivitäten. Somit ist das Funktionieren des Impulsprogramms von zentraler Bedeutung für den erfolgreichen Aufbau des NGDI. Mit einer ausgeklügelten Organisationsstruktur werden Leistungen, Verantwortung und Eigenständigkeit aller beteiligten Partner berücksichtigt und folgende Massnahmenbereiche umgesetzt.

<sup>&</sup>lt;sup>49</sup> Die KOGIS ist das ausführende Organ der GKG in der Bundesverwaltung und administrativ der Landestopografie angegliedert. Weitere Informationen zu KOGIS auf URL: http://www.kogis.ch/ (zuletzt besucht am 11.01.2006).

<sup>50</sup> KOGIS: Organisation, S. 6.

<sup>&</sup>lt;sup>51</sup> Informationen zu e-geo.ch auf URL: http://www.e-geo.ch/home\_d.htm (zuletzt besucht am 11.01.2006).

## 4.2.1 Massnahmen<sup>52</sup>

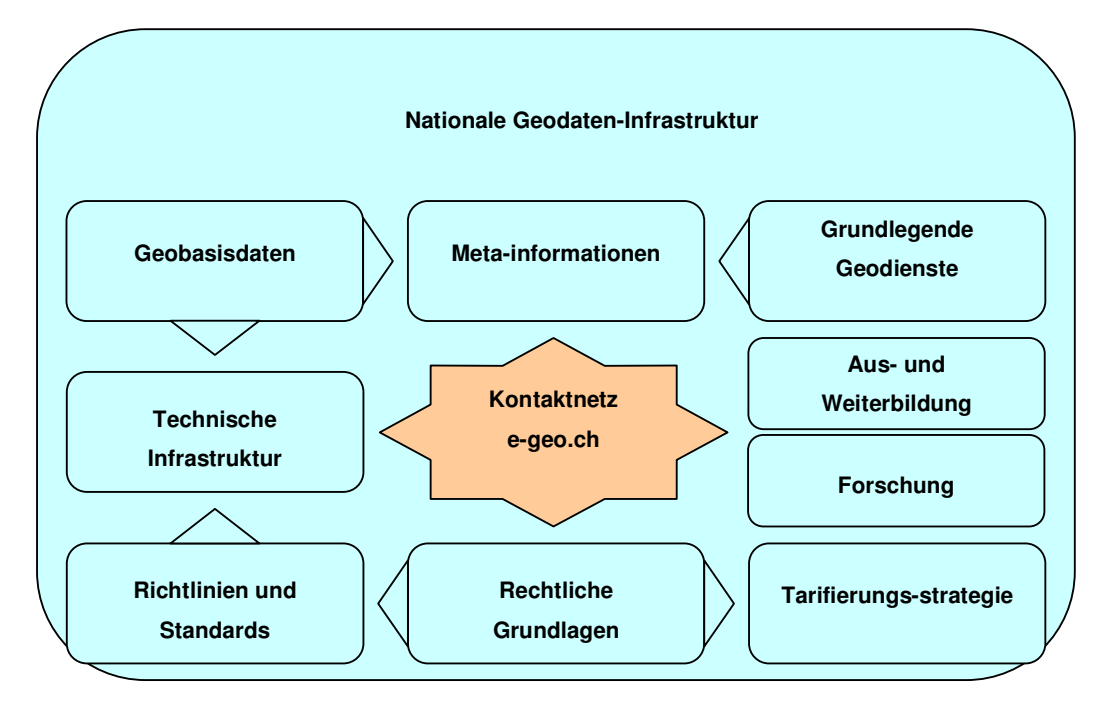

**Abbildung 5: Massnahmenbereiche zum Aufbau der Nationalen Geodaten-Infrastruktur (NGDI)**  (Quelle: URL: http://www.e-geo.ch/docu/kick-off/workshop\_1.ppt (zuletzt besucht am 11.01.2006)).

Höchste Priorität hat die Festlegung der Inhalte des NGDI, nämlich welche Daten und Dienste durch die NGDI bereitgestellt werden sollen. Geobasisdaten, Metainformationen und grundlegende Geodienste müssen festgelegt werden.

Neben der inhaltlichen Abgrenzung ist auch die Frage nach der Methode der Umsetzung zentral. Dabei werden Richtlinien festgelegt, Normen und Standards bestimmt sowie die Preisgestaltung definiert. Nur so kann einer drohenden Inkompatibilität und Doppelspurigkeit des Datenangebotes und in der Folge davon volkswirtschaftlichen Verlusten entgegen gewirkt werden.

Die Organisation der technischen Vernetzung der NGDI-Komponenten ist Voraussetzung dafür, dass der Unterhalt der dezentralen Struktur möglichst koordiniert geschieht und Doppelspurigkeiten unterbunden werden. Um mit der rasch voran schreitenden technischen Entwicklung Schritt halten zu können, sind in jedem Falle grosse Investitionen notwendig.

Mit der Erarbeitung eines gemeinsamen Metadatenmodells wird die beste Voraussetzung für eine gute Vernetzbarkeit der Geodatensätze geschaffen. Um maximale Kompatibilität

-

<sup>52</sup> Die folgenden Ausführungen beruhen im Wesentlichen auf dem Umsetzungskonzept zur Strategie für Geoinformation beim Bund (KOGIS), S. 5f. und 27f.

sicherzustellen, wird auf internationale Standards Rücksicht genommen und die internationale Vornorm ISO/19115 über geographische Metadaten eingesetzt (vgl. Kapitel 2.3.1).

Vernetzte Geodienste auf allen Ebenen der Verwaltung (lokal, regional, national, international) gewährleisten die Nutzung der Informationsangebote der NGDI. Informationen über und der Zugang zu vorhandenen Datenbeständen werden vereinfacht und beschleunigt. Mindestens folgende Geodienste sollen angeboten werden:

- Metadatendienst zur Pflege der Metadaten und Administration der Metadatenbank;
- Katalogdienst zur Suche nach Geodaten;
- Web-Mapping-Dienst zur Visualisierung von Geoinformationen;
- Koordinatentransformationsdienst;
- Vertriebsdienst via allgemein zugängliches Geoportal (inkl. Satellitenpositionierungsdienst).

Als flankierende Massnahmen für die Nachhaltigkeit der NGDI ist die Schaffung oder Anpassung der rechtlichen Grundlagen unumgänglich. Dies betrifft vor allem Bereiche des Datenschutzes, des Urheberrechts und des Haftpflichtrechts.

Die Unterstützung des Bildungsangebotes (Aus- und Weiterbildung) und der Forschung im Bereich der Geoinformation gilt als wichtiges Instrument zur Förderung der allgemeinen Geomarktentwicklung. Dabei wird besondere Aufmerksamkeit auf die voruniversitären Ausbildungsebenen gelegt.

Bezüglich der Tarife und Vertriebsbedingungen ist es dringend notwendig, eine Vereinheitlichung anzustreben. Um eine möglichst breite Verwendung von Geodaten zu ermöglichen, ist es unabdingbar, die Tarife massiv zu senken und die rechtlichen Nutzungsbestimmungen für die bezogenen Daten zu lockern.
#### 4.2.2 Ziel

Mit der Umsetzung der vorgeschlagenen Massnahmen sollen folgende Ziele erreicht wer $den: <sup>53</sup>$ 

- Schaffung eines zentralen Bezugsportals für Geobasisdaten mit gelockerten Nutzungsbestimmungen und tieferen Tarifen;
- Stärkung der Zusammenarbeit zwischen Bundesstellen sowie zwischen Bund, Kantonen und Gemeinden zum Nutzen der öffentlichen Hand;
- Beeinflussung des Geodatenmarktes Schweiz zur Wertschöpfungssteigerung;
- Steigerung des volkswirtschaftlichen Gesamtnutzens um ein Mehrfaches über den direkt erzielbaren und quantifizierbaren Nutzen.

Für den Bürger bedeutet die Umsetzung der Strategie für Geoinformation beim Bund, dass für ihn eine bessere Informationsvermittlung möglich wird. Durch Geoinformationen kann in anschaulicher Art und Weise viel Information über unsere Umwelt vermittelt werden, im weitesten Sinne gehören auch Informationssysteme in Freizeit und Tourismus oder Navigationssysteme dazu. Auch erhält der Bürger eine Aufwertung der nutzbaren demokratischen Instrumente, da politische Vorlagen häufig mittels Geoinformationen klarer und verständlicher kommuniziert werden können.

# **4.3. Flankierende Massnahmen**

# 4.3.1 Metadaten, Normen und Standards

Der effektive Einsatz von Metadaten setzt einen gewissen Standardisierungsgrad voraus. Hinter dem Begriff der Metadaten steht deshalb auch die Suche nach neuen Ansätzen in der Ressourcenbeschreibung und nach den entsprechenden Verfahren der Informationsvermittlung, die auf einen effizienten und kostengünstigen Einsatz in elektronischen Netzen hin optimiert sind. Insgesamt erhebt die gegenwärtige Metadatendiskussion den Anspruch, dass damit bessere Erschließungs- und Retrievalmechanismen angeboten werden können, als sie bisher im Internet existieren.<sup>54</sup>

In der Schweiz besteht Handlungsbedarf betreffend Metadaten. Eines der Teilprojekte von e-geo.ch war die Einführung des Metadatenportals geocat.ch. Zuerst jedoch musste eine Normierungsgrundlage ausgearbeitet werden, welche sowohl international genutzt wie auch Schweizer Norm darstellen kann.

1

<sup>53</sup> KOGIS: Umsetzungskonzept, S. 52.

<sup>54</sup> URL: http://www2.sub.uni-goettingen.de/intrometa.html (zuletzt besucht am 11.01.2006).

Gerade weil Geoinformationen oft auf Interpretationen oder lückenhaften Grundlagen beruhen, sind sie nicht fehlerfrei. Eine Beschreibung der Entstehung der Geoinformationen ist deshalb wichtig und muss integrierender Bestandteil der Informationen sein. Ein Standard zur Informationsbeschreibung von geographischen Daten war zu definieren. Die Hersteller von Geoinformationen sorgen dafür, dass ihre Metadaten aktuell und soweit möglich öffentlich zugänglich sind. Über ein gemeinsames Portal (geocat.ch) wird der Zugang zu diesen Metadaten einfach gestaltet.

Die von der ISO<sup>55</sup> im Jahre 2003 verabschiedete Metadaten-Norm<sup>56</sup> für Geodaten wurde deshalb so für die Schweiz angepasst, dass sie beide Funktionen erfüllen kann. Das Schweizer Metadatenmodell GM03<sup>57</sup> ist ein Profil (CH-Profil) der internationalen Vornorm ISO/DIS 19115 über geographische Metadaten. Es definiert auf konzeptioneller Ebene die beschreibenden Informationen, welche für vorhandene Geodatensätze erhoben werden sollen.<sup>58</sup>

Ziele, die mit diesem Standard auf nationaler Ebene verfolgt werden, sind:<sup>59</sup>

- Metadaten in einer zusammenhängenden und nachprüfbaren Form anzubieten;
- ein besseres Verständnis von Metadaten auf jeder Stufe der Geodatennutzung (Erzeuger, Verwalter, Benutzer) zu gewährleisten;
- den Metadatenaustausch zwischen den Partnern zu erleichtern;
- die Möglichkeiten der Geodatensuche zu verbessern, insbesondere durch eindeutige Schnittstellen, welche die Abfrage von verteilten Metadaten-Servern erlauben;
- einen gemeinsamen Rahmen für die Entwicklung von Methoden und Werkzeugen zur Metadatenverwaltung zu schaffen.

# 4.3.2 Interoperabilität

-

Interoperabilität erlaubt den einfachen Zugang zu verschiedenen (auch räumlichen) Datenund Verarbeitungsressourcen innerhalb eines Arbeitsablaufs bzw. die einfache Verknüpfung unterschiedlicher Systeme. Erst die Verwendung von Normen ermöglicht die systemunabhängige Kommunikation zwischen verschiedenen Informationssystemen, was als Inte-

<sup>55</sup> Die ISO (International Organization for Standardization) ist die internationale Vereinigung der Standardisierungsgremien von 148 Ländern. Die ISO verabschiedet internationale Standards in den meisten technischen Bereichen. URL: http://www.iso.org (zuletzt besucht am 11.01.2006).

<sup>&</sup>lt;sup>56</sup> Ich spreche hier nur von einer Norm im Bereich der Metadaten. Es darf aber nicht übersehen werden, dass im Geoinformationsbereich noch mehr als zwanzig andere ISO-Normen zum Einsatz kommen, die an dieser Stelle nicht genannt werden (BARTELME: Geoinformatik, S. 357-361).

<sup>&</sup>lt;sup>57</sup> Online als pdf-Datei auf URL: http://www.kogis.ch/docs/GM03/SN\_GM03\_FD\_de\_V14.pdf (zuletzt besucht am 11.01.2006).

<sup>58</sup> SCHNEIDER: Metadienste, S. 3f.

<sup>59</sup> KOGIS: Umsetzungskonzept, S. 27.

roperabilität verstanden wird. Die angestrebten De-facto-Normen sollen erreichen, dass die Dienste von Anbietern einem grossen Kreis von Nutzern auf einfache Weise zugänglich gemacht werden können.

Bei den Geodaten gibt es verschiedene Problemfelder, welche eine gut funktionierende Interoperabilität voraussetzen:

- Geodaten liegen oftmals über verschiedene Institutionen verteilt, womöglich in verschiedenen Ländern;
- Qualität, Aktualität, Bezugsmassstäbe und Koordinatensysteme können je nach Erfassungsgrund unterschiedlich sein;
- Datenformate sind je nach Hersteller unterschiedlich.

Die Interoperabilität von Geoinformationssystemen ist deswegen eine wesentliche Voraussetzung für den reibungslosen Datenaustausch in einem gut funktionierenden Geodatenmarkt. 60

# 4.3.3 Datenschutz

1

Die Bedeutung des Datenschutzes ist auf Grund der technischen Entwicklung einerseits und des erhöhten Informationsbedürfnisses staatlicher Stellen und privater Unternehmen andererseits stetig gestiegen. Vor allem durch die weltweite Vernetzung der Computer durch das Internet sind große Gefahren hinsichtlich des Schutzes personenbezogener Daten hinzugekommen.

Das Datenschutzgesetz (DSG) ist sehr allgemein formuliert, da es auf alle möglichen Themenbereiche zutreffen muss. Im Bereich der Geoinformationen stellt sich nun häufig die Frage, ob es sich bei den Daten um Personendaten oder um Sachdaten handelt, welche viel weniger restriktiv gehandhabt werden können. Da die zwei Datenarten oftmals miteinander verknüpft sind, lässt die Abgrenzung zwischen ihnen viel Ermessensspielraum. Im Jahre 2003 erarbeitete die Fachgruppe "Recht und Kosten für Raumdaten" der Schweizerischen Organisation für Geo-Information (SOGI) ein Merkblatt mit Empfehlungen<sup>61</sup> für den Umgang mit Geodaten, welche als Orientierungshilfe dienen soll. Eine An-passung einzelner Abschnitte an neue Rechtssprechungen kann nicht ausgeschlossen werden.<sup>62</sup>

<sup>&</sup>lt;sup>60</sup> Aus diesem Grund haben sich führende GIS-Hersteller, Datenproduzenten, Behörden, Organisationen und Forschungseinrichtungen 1994 im Open GIS Consortium (OGC) zusammengeschlossen. Ziel des Zusammenschlusses ist die Definition von Hersteller übergreifenden, "offenen" Programmschnittstellen, die Standardisierung von GIS-Techniken, sowie die Förderung der GIS-Technologie. URL: http://www.opengeospatial.org/ (zuletzt besucht am 11.01.2006).

<sup>&</sup>lt;sup>61</sup> Merkblatt als pdf-Datei, URL: http://www.sogi.ch/sogi/Datenschutz.pdf (zuletzt besucht am 26.01.2005).

#### 4.3.4 Geodatengesetz

Im Bereich der Geoinformationen bestand in der Schweiz bis vor kurzem eine Gesetzeslücke. Diese wurde Ende 2004 mit dem neuen Verfassungsartikel 75a<sup>63</sup> geschlossen und bildet nun einerseits eine Grundlage für die amtliche Vermessung wie auch eine Basis für ein neues Bundesgesetz, welches die gesamte Geoinformation von öffentlichem Interesse umschliesst. Im Vordergrund stehen die Transparenz der Aufgaben und Zuständigkeiten unter Berücksichtigung der bereits bestehenden dezentralen und föderalistischen Strukturen und Organisationen. Es wurden Grundlagen geschaffen für folgende Bereiche:<sup>64</sup>

- Festlegung verbindlicher bundesrechtlicher Standards für die Erfassung, Modellierung und den Austausch von Geo(basis)daten;
- Urheberrecht und Haftung bei der Veröffentlichung von digitalen Geodaten;
- Zuständigkeit und Kompetenzbereiche für die Koordination von Geoinformationen;
- Einheitliche Klassifizierung von Geobasisinformationen;
- Tarifierungsgrundsätze innerhalb und ausserhalb der Verwaltung;
- Finanzierung.

# 4.3.5 Tarifierung

Die Bereitstellung von Geodaten geschieht in den meisten Fällen durch den Staat, welcher eine Art De-facto-Monopol für die Mehrheit der Geoinformationen besitzt. Ein Blick auf die einzelnen Bereiche der Bundesverwaltung zeigt, dass zurzeit keine bundesweite Strategie für die Vertriebs- und Preispolitik der vom Bund erstellten Geoinformationen besteht. Im Rahmen des NGDI muss deshalb der strategische Entscheid gefällt werden, dass der Bund geeignete Rahmenbedingungen für die Preispolitik schaffen wird.

Hier stehen Interessen der öffentlichen Güter, von externem Nutzen und von nationalen Interessen im Vordergrund, welchen durch die Regulationsmechanismen des freien Markts nicht ausgewogen Rechnung getragen wird. Eine Folge davon ist, dass sich die Festlegung einer Preispolitik nicht auf die Prinzipien und Methoden der freien Marktwirtschaft stützen kann, weil es damit nicht möglich ist, auf objektive Weise externen Nutzen und nationale Interessen festzustellen.<sup>65</sup>

 $\overline{a}$ 

<sup>62</sup> CAROSIO: Datenschutz, S. 8.

<sup>&</sup>lt;sup>63</sup> Verfassungsartikel 75a:

Abs. 1: Die Landesvermessung ist Sache des Bundes.

Abs. 2: Der Bund erlässt Vorschriften über die Amtliche Vermessung.

Abs. 3: Er kann Vorschriften erlassen über die Harmonisierung amtlicher Informationen, welche Grund und Boden betreffen.

<sup>&</sup>lt;sup>64</sup> AMSTEIN: Rechtliche Grundlagen, S. 3.

<sup>65</sup> KOGIS: zweiter Zwischenbericht, S.5.

Der limitierte Rahmen dieser Arbeit, die Komplexität und Uneinheitlichkeit der Preispolitik des Bundes sowie die unterschiedlichen Ansätze und Berechnungsmodelle auf Seiten der kantonalen oder privaten Anbieter halten mich davon ab, mich näher mit diesem Thema zu befassen. Aber auch der Umstand, dass mit der Umsetzung der NGDI die gesamte Preispolitik neu gestaltet wird, lässt weitere Recherchen in diese Richtung überflüssig werden.<sup>66</sup>

# **5 Übersicht über ausgewählte Geoportale und GIS-Browser**

Zur Analyse wurden vier kantonale Geoportale als Fallbeispiele ausgewählt. In diesem Kapitel werden sie einzeln beschrieben und ihre Funktionen vorgestellt. Bei einigen Geoportalen nimmt die Beschreibung der Einstiegsseite zum Portal sehr viel Raum ein. Dies ist unumgänglich, da dort oftmals die Hintergrundinformationen zum GIS-Browser zu finden sind, so zum Beispiel eine Übersicht über die vorhandenen Datensätze oder die Navigationshilfe. Das Geoportal muss als *Gesamtpaket* betrachtet werden, welches nicht erst mit dem Offnen des GIS-Browsers anfängt. Da diese Ausführungen der Übersicht halber eher lang ausfallen, habe ich versucht, wo möglich einzelne Teile in den Anhang zu stellen. Dort befinden sich auch Dokumentationen zur Hilfe oder speziellen Angeboten der einzelnen GIS-Browser, welche ich der Information wegen eingefügt habe. Das Ziel ist, durch die Gegenüberstellung der vier Geoportale deren Eigenheiten herauszuarbeiten und einen Merkmalskatalog für ein ideales Angebot sowie die entsprechende Suchstrategie formulieren zu können.

Ich habe mich für die folgenden vier kantonalen Geoportale als Rechercheobjekte entschieden:

- **GIS-ZH**, der Internet-GIS-Browser des Kantons Zürich;
- **ZugMap**, das Internet-GIS des Kantons Zug;
- **Geoportal.ch**, das Geographische Informationssystem der Kantone St. Gallen und Appenzell Ausserrhoden und deren Gemeinden;
- **AGIS**, das Aargauische Geographische Informationssystem.

1

<sup>66</sup> Weitere Informationen dazu in: KOGIS: Umsetzungskonzept, S. 37-41. Als pdf auf URL: http://www.kogis.ch/docs/NGDI/KOGIS\_BR\_Juni03\_Konzept.pdf (zuletzt besucht am 11.01.2006) oder in: KO-GIS: Tarifierungspolitik für Geodaten in der Bundesverwaltung. Als pdf auf URL: http://www.kogis.ch/docs/Strategie\_Politique/KOGIS\_VP\_Politik.pdf (zuletzt besucht am 11.01.2006).

Folgende Faktoren haben die Auswahl limitiert:

- Die Geoportale sollten eine gewisse Komplexität aufweisen und mehr als nur die einfachsten Basisfunktionen ermöglichen;
- Technische Stabilität, also keine ständigen Programmabstürze;
- Ähnlichkeit (und doch Verschiedenheit) der Portale, so dass auch Vergleiche gemacht werden können;
- Begrenzung auf Geoportale der Deutschschweiz;
- Die GIS-Browser müssen auf meinem Macintosh-Computer funktionieren.

Nach Berücksichtigung obenstehender Faktoren war die Auswahlmöglichkeit eingeschränkt. Letztendlich weggefallen sind folgende Geoportale/GIS-Browser:

- Basel-Stadt (BS) http://www.geo-bs.ch/;
- Bern (BE) http://www.vma.bve.be.ch/;
- Luzern (LU) http://www.rawi.lu.ch/index/geoinformation vermessung.htm;
- Solothurn (SO) http://www.so.ch/de/pub/departemente/bjd/gis.htm;
- Uri (UR) http://www.lisag.ch/.

Es ist umso erstaunlicher, dass sich die vier übrig gebliebenen Geoportale als nicht identisch und in vielen Bereichen unterschiedlich in der Navigation und im Vorgehen bei der Suche herausgestellt haben.

# **5.1. GIS-ZH, der Internet-GIS-Browser des Kantons Zürich67**

#### URL: http://www.gis.zh.ch oder direkt http://www.gis.zh.ch/gb/gb.asp

GIS-ZH steht als Kurzform für das Geographische Informationssystem des Kantons Zürich. Es ermöglicht den verschiedenen Stellen der Verwaltung, aus dem gemeinsamen Datenpool von raumbezogenen Daten Grundlagen und Analysen zu verschiedenen Umweltthemen zu erstellen und somit wirtschaftlich mit den vielfältigen geographischen Informationen umzugehen.

Das GIS-ZH hat folgende Ziele:<sup>68</sup>

- Einfacher Zugriff auf raumbezogene Daten;
- Effizienter Datenaustausch zwischen den verschiedenen Amtsstellen;
- Senkung des Aufwandes für die Datennachführung;
- Erweiterung der graphischen Darstellungsmöglichkeiten;
- Realisierung und Umsetzung neuer Aufgaben in den Bereichen Umweltschutz und Raumplanung;
- Kombination von GIS-Daten mit Modellen.

1

 $67$  Sämtliche Abbildungen entstammen dem Internetauftritt von GIS-ZH.

<sup>&</sup>lt;sup>68</sup> URL: http://www.giszh.zh.ch/content/internet/bd/arv/gis/de/gis\_im\_kanton\_zuerich/gis\_zh.html (zuletzt besucht am 11.01.2006).

Das GIS-Zentrum im Amt für Raumplanung und Vermessung ist Koordinations-, Beratungsund Technologiezentrum des GIS-ZH. Von hier werden sowohl die Infrastruktur wie auch die GIS-Basisdaten bereitgestellt, hier geschieht das Datenmanagement wie auch die Steuerung des Geodaten-Shops und des GIS-Browsers.

#### 5.1.1 Einstiegsseite

Die Einstiegsseite (Home) von GIS-ZH/GIS-Zentrum ist in verschiedene Bereiche unterteilt, welche im Anhang A1 näher erläutert werden. Eine Übersicht über die Grobstrukturierung erfolgt hier (vgl. Abbildung 7 auf folgender Seite).

Der **blaue Balken** am oberen Rand der Seite ist Erkennungszeichen aller Webseiten des Kantons Zürich. Inhaltlich gibt er Auskunft zur Positionierung der Webseite in der Struktur der kantonalen Internet-Auftritte.

Über die internen Links in der **linken Spalte** erhält der Besucher einen Überblick über das GIS-Portal. Er erfährt, welche Geodaten angeboten werden, wer dafür verantwortlich ist und wie das GIS-Zentrum erreichbar ist. Es folgen Hintergrundinformationen zum Thema GIS. Betreffend der Geodaten handelt es sich um Angaben über Datengrundlagen, Erfassung und Nachführung. Hier ist auch einer der Zugänge zum GIS-Browser (Online Karten).

Im **Mittelteil** der Seite findet der Nutzer Neuigkeiten zum GIS-ZH, zum Beispiel neue Datensätze im GIS-Browser, aber auch verschiedene Links zum GIS-Browser oder zum GIS-Zentrum.

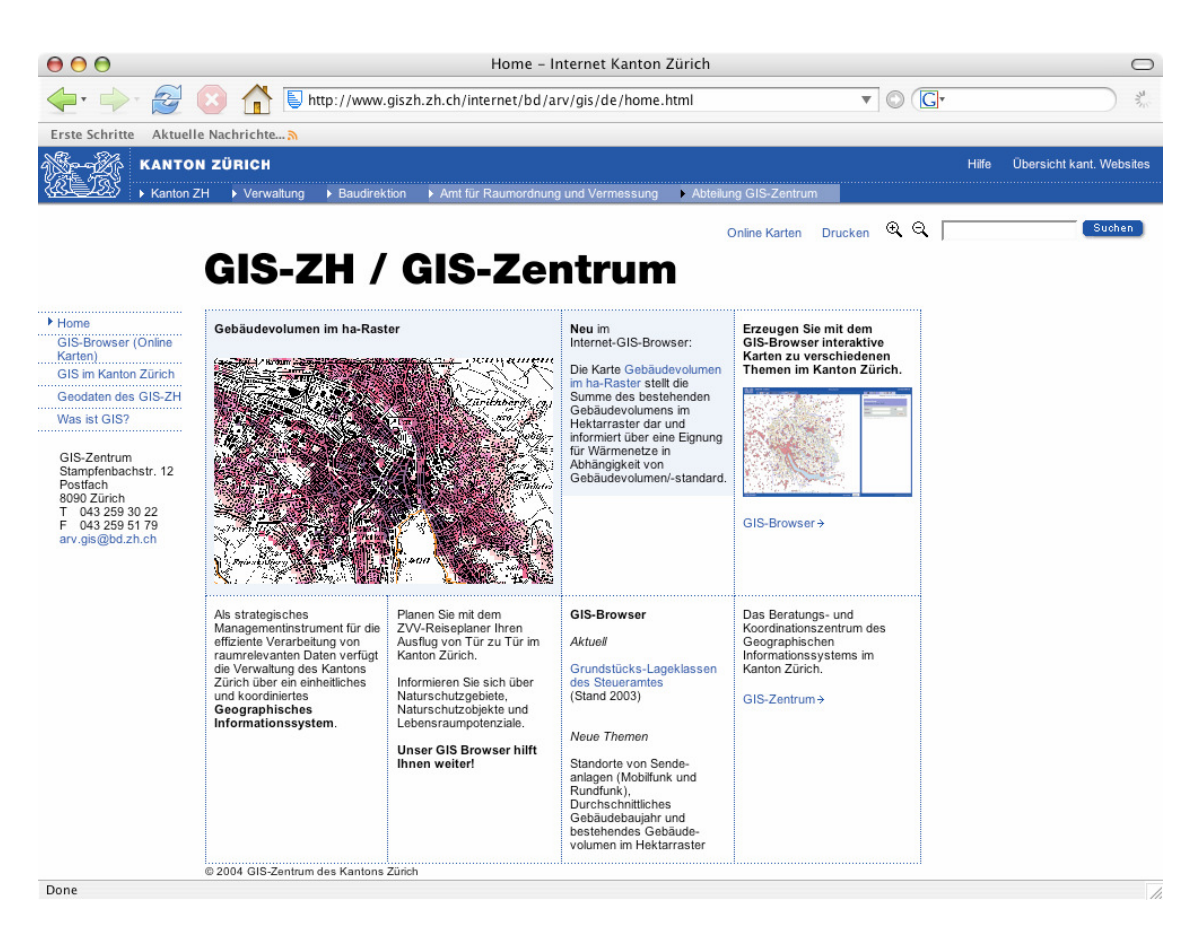

**Abbildung 6: Webauftritt GIS-ZH / GIS-Zentrum** 

In der rechten oberen Ecke befindet sich ein weiterer Zugang zum GIS-Browser, diesmal über die Begriffswahl Online Karten. Unterschiedliche Begriffe für identische Zwecke sind umstritten: Einerseits können damit verschiedene Benutzer angesprochen werden, andererseits können sie verwirren. In diesem Falle scheint mir die unterschiedliche Begriffswahl geschickt, da sich nicht jeder Internetnutzer im Klaren ist, was ein GIS-Browser ist und über den Begriff Online Karten eher angesprochen sein könnte.

Im Weiteren gibt es eine Volltextsuche über das ganze Webportal, ich habe jedoch keine Hinweise zu bestimmten Regeln der Schreibweise oder Eingabemöglichkeiten gefunden.

**Fazit** 

Die Gestaltung der Homepage ist übersichtlich und klar gegliedert und entspricht dem Navigations-verhalten eines modernen Internetbenutzers. Die Struktur nach Innen und die Einbindung nach Aussen ist klar erkennbar, Informationen sind leicht auffindbar, Links führen (fast) ohne Umwege zum Gewünschten und wichtige Verlinkungen werden mehrfach angeboten (GIS-Browser, GIS-Zentrum).

#### Online Karten

Bevor man in den GIS-Browser gelangt, erhält man eine Übersicht über verschiedene bereits themenspezifisch aufbereitete Karten, welche online aufgerufen werden können. Dabei handelt es sich um aktuelle Karten aus verschiedenen Umwelt- und Raumplanungsbereichen wie zum Beispiel Lärmschutz, Statistik, Wasser, Energie etc. Ebenfalls möglich ist die Benutzung des Stadtplans der Stadt Zürich sowie des Reiseplaners des Zürcher Verkehrsverbundes (ZVV). Die gesamte Übersicht ist im Anhang A3 abgebildet.

Wald

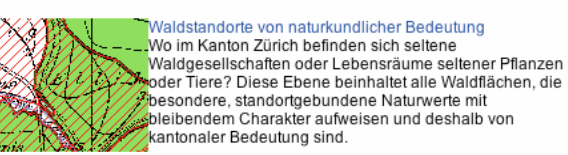

#### **Abbildung 7: Beispiel einer Online-Karte**

Obenstehender Ausschnitt<sup>69</sup> ist ein Beispiel einer Online-Karte. Es besteht die Möglichkeit, durch Anklicken direkt den GIS-Browser zu starten und die entsprechende Karte zu laden.

#### 5.1.3 GIS-Browser

#### Voraussetzungen

1

Nicht alle Webbrowser unterstützen den GIS-Browser. Gewisse Internetnutzer werden sich bereits durch die Notwendigkeit, sich einen anderen Webbrowser vom Internet herunterladen zu müssen, von der Nutzung dieses Geoportals abhalten lassen. Erst nach längerem Suchen fand ich am Schluss der Hilfe innerhalb des GIS-Browsers unter den FAQs eine Liste der getesteten Webbrowser.<sup>70</sup> Es ist wohl möglich, auch mit einem nicht fehlerfrei funktionierenden Webbrowser in die Hilfe des GIS-Browsers hereinzukommen, die Frage ist jedoch, ob dies ein Nutzer überhaupt tun würde. Besser wäre es, wenn auf der Einstiegsseite des Portals die nötigen Voraussetzungen genannt würden.

<sup>&</sup>lt;sup>69</sup> URL: http://www.giszh.zh.ch/internet/bd/ary/gis/de/gis\_browser.1L.html (zuletzt besucht am 11.01.2006).

 $70$  PC: Internet Explorer V. 4 bis 6, Netscape V. 4.07, 6.2, 7.0, Firefox V. 1.0; MAC: OS X 10.2.5 (Jaguar): MS Internet Explorer 5.2.2, Camino 0.7.0; OS X 10.3.5 (Panther): MS Internet Explorer 5.2.3, Firefox V. 1.0.

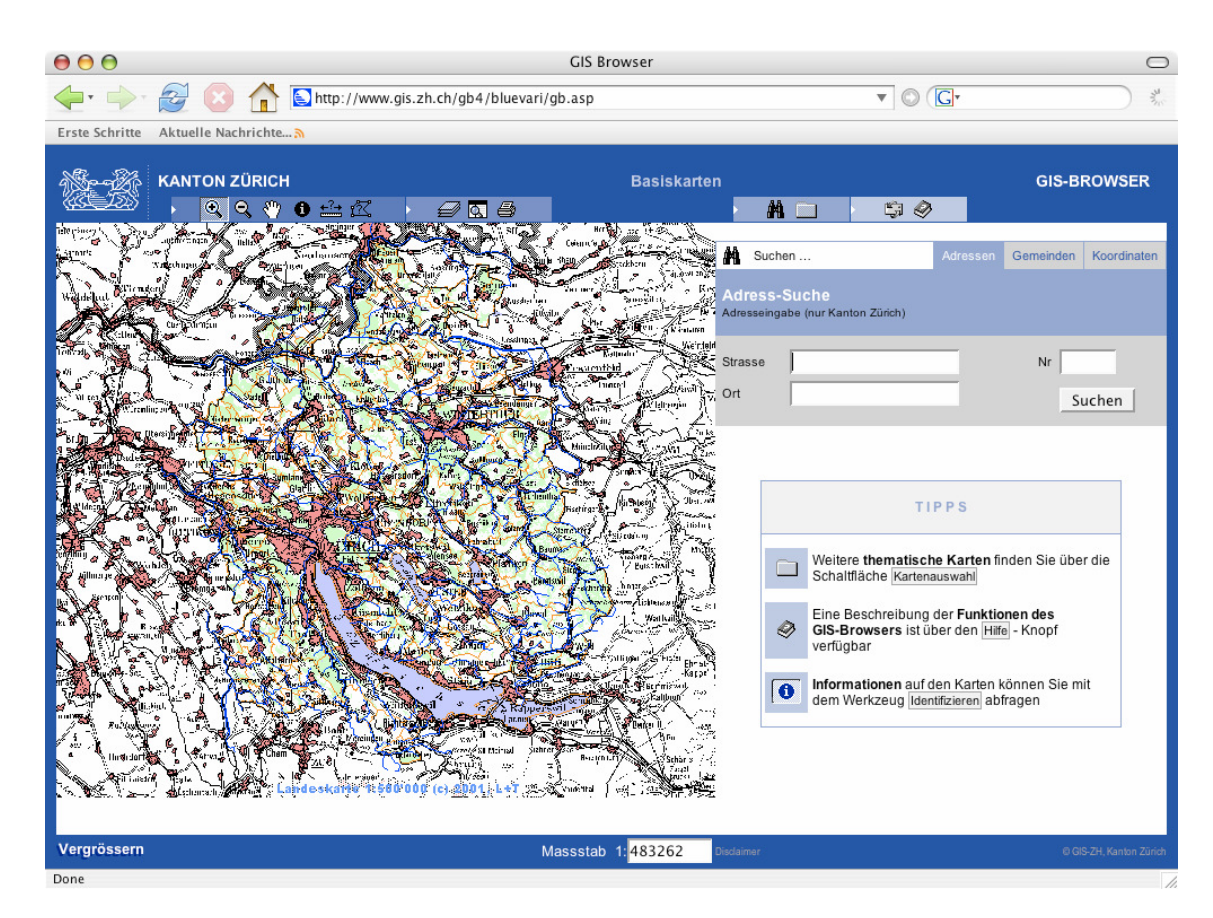

**Abbildung 8: Startseite des GIS-Browsers von GIS-ZH** 

#### **Hilfe**

1

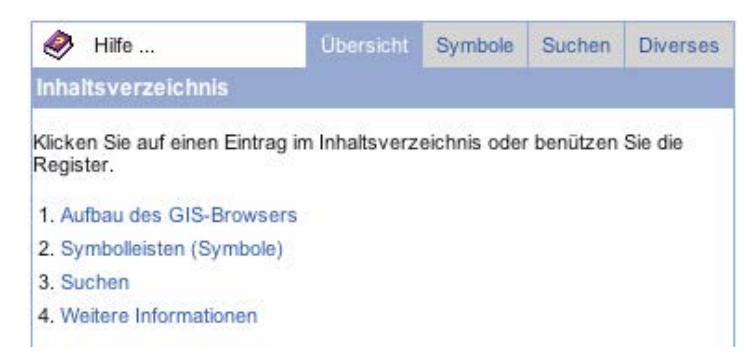

#### **Abbildung 9: Struktur der Hilfe von GIS-ZH**

Die Hilfe ist sehr übersichtlich und erklärt sämtliche Funktionen des GIS-Browsers. Sie beinhaltet die gängigen Themenbereiche, die Erklärungen sind umfassend und im Normalfall für den Benutzer ausreichend. $71$  Ich bemängle, dass im Inhaltsverzeichnis und den darüber stehenden Reitern unterschiedliche Begriffe<sup>72</sup> für dieselbe Information gebraucht werden. Das verwirrt den Nutzer, der davon ausgeht, dass sich zwei verschiedene Inhalte hinter den

<sup>&</sup>lt;sup>71</sup> Weitere Informationen sowie eine Kopie der Hilfe des GIS-Browsers befinden sich im Anhang A4.

 $72$  Es heisst: 4. Weitere Informationen, aber der dazupassende Reiter wird mit Diverses umschrieben.

verschiedenen Namen verbergen. Wie bereits erwähnt, sind früher benötigte Informationen über Voraussetzungen zum Gebrauch des GIS-Browsers erst hier ersichtlich.

#### Werkzeuge

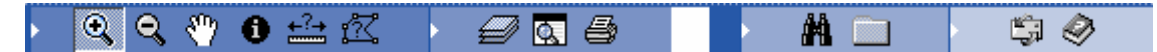

#### **Abbildung 10: Werkzeugleiste GIS-ZH**

Ich werde hier nicht auf die Funktionsweisen der einzelnen Werkzeuge und Symbole eingehen, da diese zum grössten Teil selbst erklärend sind oder in der Hilfe im Anhang A4 nachgelesen werden können. An der Funktionsweise der Werkzeuge ist nichts zu bemängeln. Gewünschte Resultate werden sehr rasch angezeigt.

Kleiner Wehrmutstropfen: Es gibt kein Textfeld als Erklärung zu den Werkzeugsymbolen, die Informationen dazu erscheinen in der Statusleiste unterhalb der Karte. So muss mit den Augen ständig eine Bewegung quer über den Bildschirm gemacht werden, was dem ansonsten schon eher angestrengten Betrachten der Karte nicht gerade entgegen kommt.

#### Kartenebenen

Mit der Aktivierung des Kartenauswahlsymbols erhält der Nutzer eine Übersicht über die vorbereiteten Online-Karten. Nach seiner Wahl können über das Ebenensymbol die wählbaren Kartenebenen der ausgewählten Karte angezeigt werden.

**Fazit** 

GIS-ZH ist übersichtlich, funktioniert einwandfrei, der Nutzer erhält als Resultat, was er erwartet. Die Themenbereiche sind aktuell und informativ. Es gibt keine herausragenden Suchmöglichkeiten, dafür jedoch qualitativ hochwertige Grundlagen. Die Themenvielfalt der Karten ist sehr gross und vor allem auf die Bedürfnisse der verwaltungsinternen Nutzer zugeschnitten. Störend ist, dass die Legenden nicht nur die angezeigten Elemente der Karte beinhalten, sondern alle Elemente aller Ebenen, und demzufolge sehr unübersichtlich sind.

Die Hilfe ist gut, aber nicht perfekt. Sie beschreibt das beispielhafte Vorgehen, lässt aber aus, was passiert, wenn eine Auswahl falsch getroffen wurde. Zum Beispiel können nicht alle Informationen in allen Massstäben dargestellt werden. So kann es passieren, dass eine Karte nicht geladen wird, ohne dass der Nutzer über den gemachten Fehler informiert wird. Solche Spezialfälle sollten in der Hilfe erwähnt werden.

Der GIS-Browser erfüllt seine Aufgabe: Er verbindet die Informationen der verschiedenen Verwaltungseinheiten und macht sie für alle zugänglich, und dies in einer übersichtlichen und einfachen Art und Weise, die keine grossen Vorkenntnisse oder Einarbeitungszeit verlangt.

# **5.2. ZugMap, das Internet-GIS des Kantons Zug73**

# URL: http://www.zugis.ch<sup>74</sup> oder direkt http://www.zugmap.ch

Die Ausführungen zu ZugMap sind eher lang. Dies liegt daran, dass grundlegende Informationen zur Hilfe im Geoportal fehlen und Werkzeuge und Navigation deswegen genauer geschildert werden.

# 5.2.1 Einstiegsseite

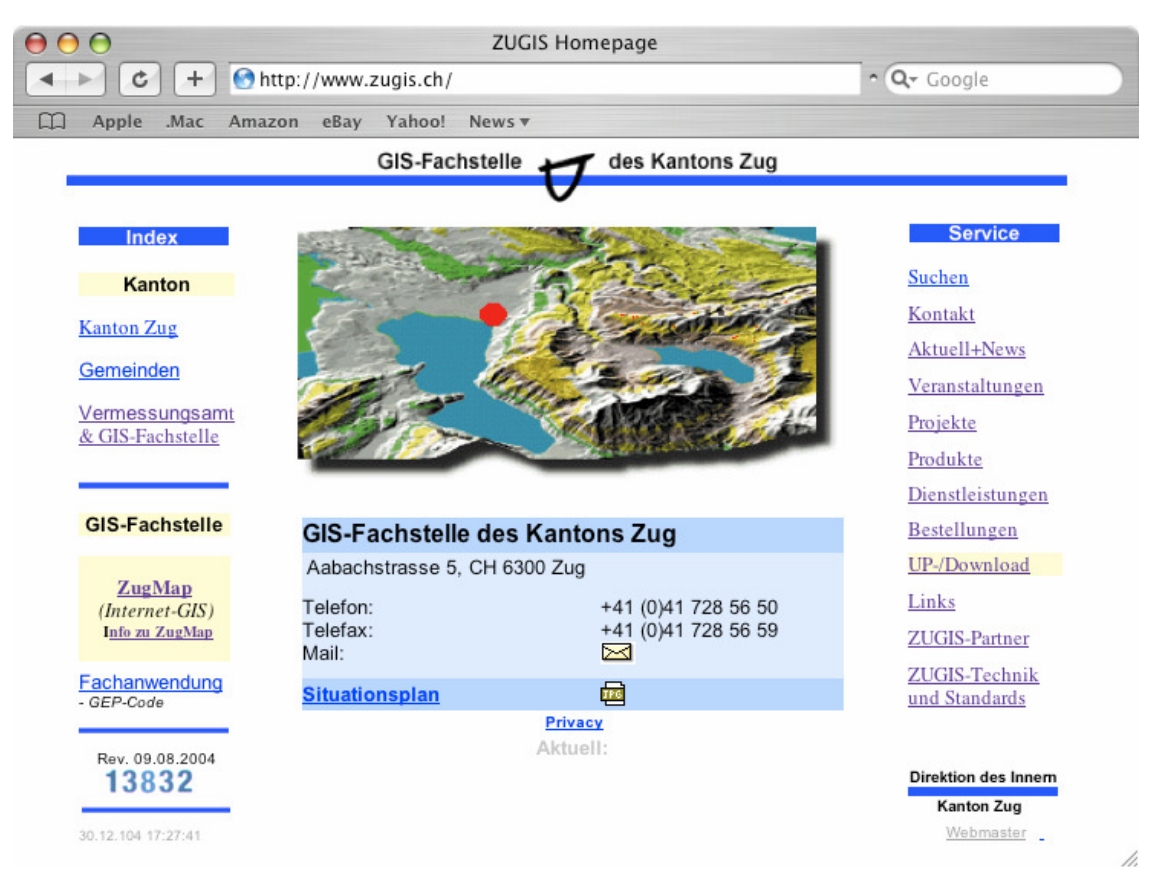

#### **Abbildung 11: Webauftriff ZUGIS**

1

Die Startseite der GIS-Fachstelle des Kantons Zug ist Ausgangspunkt zu ZugMap, dem Geodatenportal des Kantons Zug. Auch hier erfolgt zunächst eine kurze Übersicht über das Eingangsportal zum GIS-Browser.

In der **linken Spalte** findet man die Verlinkung der Webseite nach Aussen und nach Innen. Nach Aussen ist dies der Kanton Zug, die einzelnen Gemeinden wie auch die offizielle Homepage des Vermessungsamtes und der GIS-Fachstelle. Nach Innen besteht eine Verlinkung zum öffentlichen Geoportal ZugMap wie zu speziellen Fachanwendungen. Verlinkun-

<sup>&</sup>lt;sup>73</sup> Sämtliche Abbildungen entstammen dem Internetauftritt von ZUGIS, der GIS-Fachstelle des Kantons Zug.

<sup>&</sup>lt;sup>74</sup> ZUGIS ist die GIS-Fachstelle des Kantons Zug

gen nach Aussen werden in einem neuen Fenster geöffnet, Verlinkungen nach Innen werden im Mittelteil der aktuellen Seite angezeigt. Ausnahme ist ZugMap, welches ebenfalls in einem neuen Fenster geöffnet wird.

# Info zu ZugMap

Nur bei diesem einen Link zu ZugMap findet man auch Informationen zum GIS-Browser. Die Informationen zu ZugMap beinhalten neben einem Inhaltsverzeichnis der verschiedenen Pläne, Karten und Daten sowie deren Datenherrschaft ein Hinweis zum geplanten GeoShop.<sup>75</sup> Ebenfalls in Stichworten aufgeführt sind Angaben zu verschiedenen Suchmöglichkeiten zur Lokalisierung eines gewünschten Ausschnittes.

#### Rechte Spalte

In der rechten Spalte befinden sich Serviceleistungen, welche thematisch nicht klar einzuordnen sind. Einerseits werden weiterführende Informationen zu ZugMap gegeben, andererseits führen die Informationen wieder zurück in die Weite des Internets. Unter anderem findet man hier die Information, dass ZugMap erst im Testbetrieb läuft.

Nähere Informationen zur Einstiegsseite finden sich im Anhang A5.

**Fazit** 

1

Die Einstiegsseite zu ZugMap macht einen unübersichtlichen und unsystematischen Eindruck. Dies liegt nicht nur an den sehr vermischten Informationen, sondern auch an der grafischen Gestaltung der Seite. Wichtige Informationen, wie zum Beispiel die Info zu Zug-Map, sind sehr unauffällig platziert und überzeugen auch inhaltlich nicht. Das Hilfepotential ist klein.

Im Weiteren werden viele unnötigen Informationen angeboten, deren Streichung das Portal straffen würde.

# 5.2.2 Vorportal

Betätigt man einen Link zu ZugMap, gelangt man zunächst in ein neues Fenster zu einer Art Vorportal, wo ZugMap oder eine 3D-Richtplan-Simulation gestartet werden kann. Hier erfährt man auch Angaben zum optimierten Webbrowser.<sup>76</sup>

Zudem gibt es Angaben und Links bezüglich der Rechtswirksamkeit, Bewilligungspflicht und Haftung. Leider ist auch hier die Idee hinter der Auswahl der Links nicht ersichtlich, es scheint eine bunte Mischung verschiedener Informationen zu sein.<sup>77</sup>

 $75$  Ein Link zum Geoshop im Kanton Uri soll zeigen, was erwartet werden kann.

<sup>76</sup> Optimierter Webbrowser ist Microsoft Internet Explorer 6 mit Bildschirmauflösung 1024x768. Zudem wird Internet Explorer, Netscape ab Version 7.0 sowie Mozilla ab Version 1.7 unterstützt.

Die Hilfe besteht aus einem Hinweis zur Download-Geschwindigkeit einer pdf-Datei sowie einer Massstabsangabe bei der gesamtschweizerischen Ortschaftssuche! Es ist unumgänglich, dass die Hilfe zu einem späteren Zeitpunkt weiter ausgebaut werden muss. Es darf nicht vergessen werden, dass sich ZugMap noch im Testbetrieb befindet, trotzdem erscheint es mir fragwürdig, dass einer so wichtigen Funktion so wenig Aufmerksamkeit geschenkt wird.

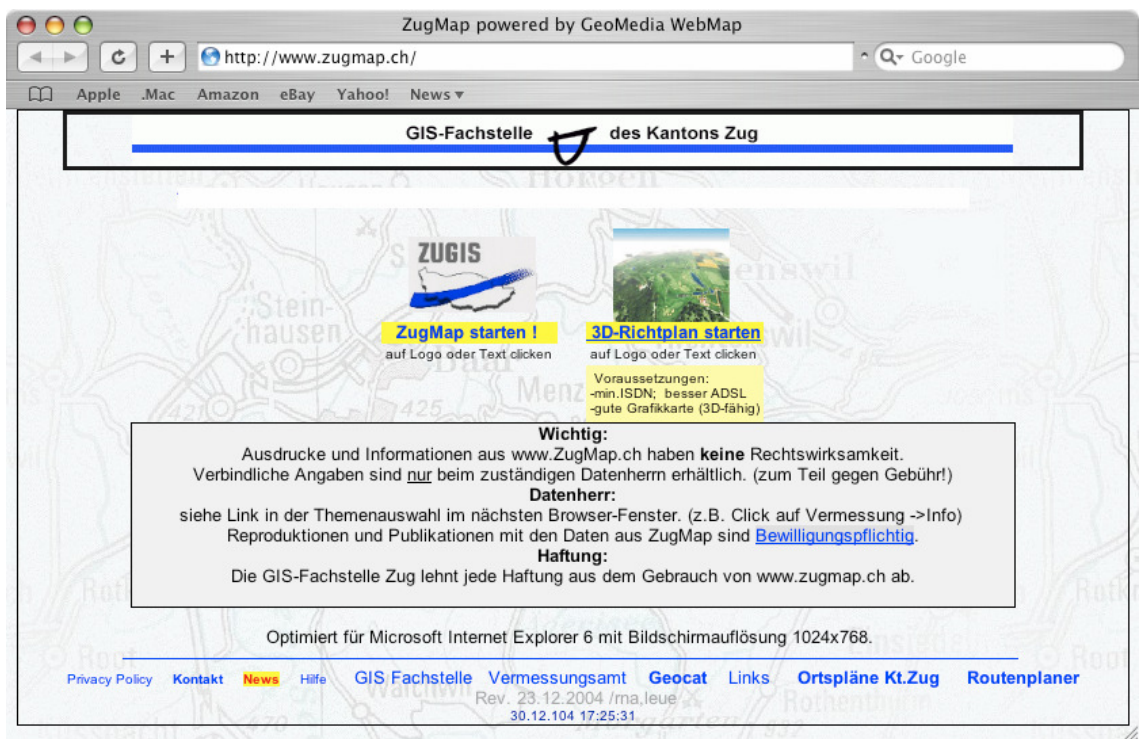

**Abbildung 12: Vorportal ZugMap** 

**Fazit** 

l

Die Bedeutung des Vorportals ist unklar. Der Start des GIS-Browsers hätte direkt von der Einstiegsseite her erfolgen können. Wiederum könnten viele Links weggelassen werden. Sowohl der inhaltlichen wie auch der grafischen Umsetzung müsste eine grössere Aufmerksamkeit gewidmet werden.

<sup>&</sup>lt;sup>77</sup> Weitere Informationen dazu im Anhang A5.

#### ZugMap powered by GeoMedia WebMap  $000$  $\bigcirc$ **GIS-Fachstelle** des Kantons Zug C M-GQQE a News Kontakt Hilfe  $\Box$ Suchthema wählen... Hannau Mettmenstette Vermessung Stäfa Vermessung Wädenswil Raumplanung Nutzungszoner **Richters** Bebauungsplan Umwelt Bodenkarte Steuerverwaltung Baar Landwertzonen - 13 Menzinge Verkehr Zua Öffentl. Verkehr Parkplätze Park & Ride Ohen Taxi Standorte äger Mobility Standorte Sportanlagen Hintergrund ohne  $\int_{\infty}^{\infty}$  Automatisch **Walchwil**  $1:5'000$  $_1:25000$  $1:200'000$  $\sim$  Luftbild C 2003 swisstopo(DV0336) n. K200 Benutzer: te: 26344 m **800 Benutzer** wechseln Done

#### 5.2.3 ZugMap

#### **Abbildung 13: Startseite ZugMap**

Das GIS-Portal macht einen übersichtlichen Eindruck und scheint sich leicht selbst zu erklären. Bei der Recherche werde ich auf Unklarheiten zurückkommen.

#### Voraussetzungen

Der optimierte Webbrowser wird im Vorportal genannt, weitere unterstützte Webbrowser werden unerklärlicherweise erst innerhalb des GIS-Browsers genannt.

#### **Hilfe**

Der Link zur Hilfe funktioniert, aber inhaltlich ist die Hilfe noch nicht aufgebaut. Ausser zwei Hinweisen zu Massstab und Druck ist keine weitere Dokumentation oder Hilfe vorhanden.

#### Werkzeuge

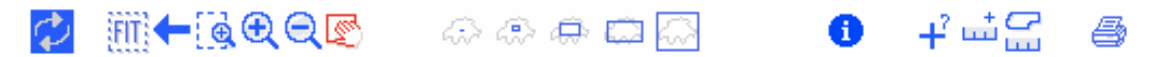

#### **Abbildung 14: Werkzeugleiste ZugMap**

Die Werkzeuge erklären sich grösstenteils selber. Beim darüber gleiten mit der Maus öffnet sich zeitverzögert<sup>78</sup> ein Fenster mit einem Stichwort zum Werkzeug, so wie das bereits vielfach gemacht und bekannt ist. Da ZugMap bislang über keine brauchbare Hilfeseite verfügt, werde ich die Symbole und ihre Funktionen im Anhang A5 kurz vorstellen.

Die Links in der rechten oberen Ecke zu News, Kontakt und Hilfe sind die gleichen wie im Vorportal und helfen nicht wirklich weiter.

#### Benutzer:

**图 Denutzer wechseln ZugMap bietet als einzige der untersuchten GIS-Browser die Mög**lichkeit, innerhalb des GIS-Browsers den Benutzer zu wechseln. Dies ist dann interessant, wenn an einer Arbeitsstation verschiedene Mitarbeiter mit unterschiedlichen Zugriffsrechten arbeiten oder der Verlauf einer Suche unter dem Namen des Mitarbeiters gespeichert werden soll.

#### Kartenebenen

Suchthema wählen...

Vermessung **Vermessung** 

Raumplanung Nutzungszonen Bebauungsplan

**Umwelt** Bodenkarte

# Steuerverwaltung

Landwertzonen

#### Verkehr

Öffentl. Verkehr Parkplätze Park & Ride **Taxi Standorte Mobility Standorte** Sportanlagen Hintergrund

- $\degree$  ohne  $\binom{c}{k}$  Automatisch
- $1:5'000$  $1:25'000$
- $1:200'000$
- Luftbild

-

In der linken Spalte müssen die Ebenen, bzw. die darin liegenden Objekte/Elemente gewählt werden. Je nach Suchthema können nicht alle Massstäbe gewählt werden oder ergeben keine sinnvolle Karte. Zum Beispiel kann die gesamtschweizerische Suche nach Ortschaften nur in der 1:200 000 Karte vorgenommen werden, weil dies die einzige Karte ist, welche die gesamte Schweiz abdeckt und so sämtliche Informationen beinhaltet. So steht es auch in der rudimentären Hilfe. Vergisst man bei der Suche nach Linien des öffentlichen Verkehrs beim "Verkehr" die Ebene des öffentlichen Verkehrs anzuklicken, so würde das Resultat in der Karte nicht sichtbar sein.

Links stehende Abbildung zeigt, dass die Wahl der Kartenebenen ohne irgendwelche Hinweise oder Erklärungen vorgenommen werden muss. Vor allem sollte die Auswahl vor der Wahl des Suchthemas

#### **Abbildung 15: Kartenebenen ZugMap**

Churer Schriften zur Informationswissenschaft - Schrift 10 Diplomarbeit Kamphues

<sup>&</sup>lt;sup>78</sup> Die zwei bis drei Sekunden Zeitverzögerung dauern zu lange.

gemacht werden, da ansonsten die Gefahr besteht, dass die Suche wegen nicht Darstellbarkeit nochmals wiederholt werden müsste. Die Auswahl des Suchthemas werde ich bei der Suche im nächsten Kapitel näher vorstellen.

#### Fazit:

1

Es darf nicht vergessen werden, dass ZugMap im Testbetrieb läuft. Die Benutzeroberfläche ist noch sehr unausgereift. Es fehlen notwendige Hinweise zur Navigation und Suche. Einstiegsportal sowie das sogenannte Vorportal sind unübersichtlich und mit Informationen und Links gefüllt, die eigentlich unnötig wären oder zumindest zuerst thematisch geordnet und aufbereitet werden müssten.

Es gibt keine Hilfe zu diesem GIS-Browser! Obwohl am Anfang vieles selbst erklärend scheint, merkt man bald, dass die Übersicht fehlt und man gerne Angaben zur Struktur und den Möglichkeiten der Suche und des Navigierens hätte. Ich hatte vielfach den Eindruck, Wesentliches zu übersehen, konnte dies aber nie nachprüfen. Es war mir oftmals nicht klar, ob ich alle Möglichkeiten ausgeschöpft hatte oder nicht.<sup>79</sup>. Auch unter dem Aspekt des Testbetriebes stellt sich die Frage, ob das komplette Fehlen einer Hilfe "verantwortbar" ist. Das Vorhandensein einer Hilfe müsste Grundvoraussetzung für die Inbetriebnahme des GIS-Portals sein.

Bei fast allen Karten kann keine Legende erzeugt werden! Ausnahmen sind die Kategorien Nutzungszonen und Bodenkarten, wo über die Aktivierung des Begriffs das Fenster Metainformationen geöffnet werden kann und die Legende (bei den Nutzungszonen nach Auswahl der Gemeinde) als pdf-Datei heruntergeladen werden kann.

ZugMap beinhaltet jedoch viel mehr Informationen, als zu Beginn des Navigierens ersichtlich ist. Die Schwierigkeit besteht darin, diese Informationen ohne helfende Wegweiser auch aufspüren zu können. Vor allem auch die Verlinkungen zu weiteren Informationen ist gut.<sup>80</sup>

ZugMap weist sehr interessante und spezielle Suchmöglichkeiten und Suchthemen auf: Flurnamen, Swissnames, Sportanlagen, ÖV-Haltestellen und andere. Weitere Informationen dazu folgen im nächsten Kapitel.

Auf der anderen Seite muss festgehalten werden, dass Themenbereiche fehlen, welche in anderen GIS-Browsern angeboten werden: So ist die Auswahl an möglichen Ebenen eher klein, weder gibt es Möglichkeiten, im Bereich des Naturschutzes, der statistischen Angaben

<sup>&</sup>lt;sup>79</sup> Als Beispiel soll die Suche nach Legenden genannt werden. Ich habe keine Legenden (ausser zu Sachdaten) gefunden, und es ist mir bis jetzt unklar, ob es sie nicht gibt oder ob ich sie nicht gefundnen habe.

<sup>&</sup>lt;sup>80</sup> Zum Beispiel die Anzeige des Busfahrplans der Linien, deren Haltestelle man gesucht hat (vgl. Anhang A6).

oder des Waldes, des Wassers, der Energie oder der Luft Karten auszuwählen, wie dies zum Beispiel bei GIS-ZH möglich ist (mit Ausnahme einer Bodenkarte).

# **5.3. Geoportal.ch, das Geographische Informationssystem der Kantone St. Gallen und Appenzell Ausserrhoden und deren Gemeinden81**

#### URL: http://www.geoportal.ch

#### 5.3.1 Einstiegsseite

Die Einstiegsseite ist übersichtlich gehalten und bietet sämtliche benötigten Informationen zur Applikation des GIS-Browsers, dessen Benutzung und den integrierten Daten. Eine Kurzübersicht folgt hier, Details können im Anhang A8 nachgelesen werden.

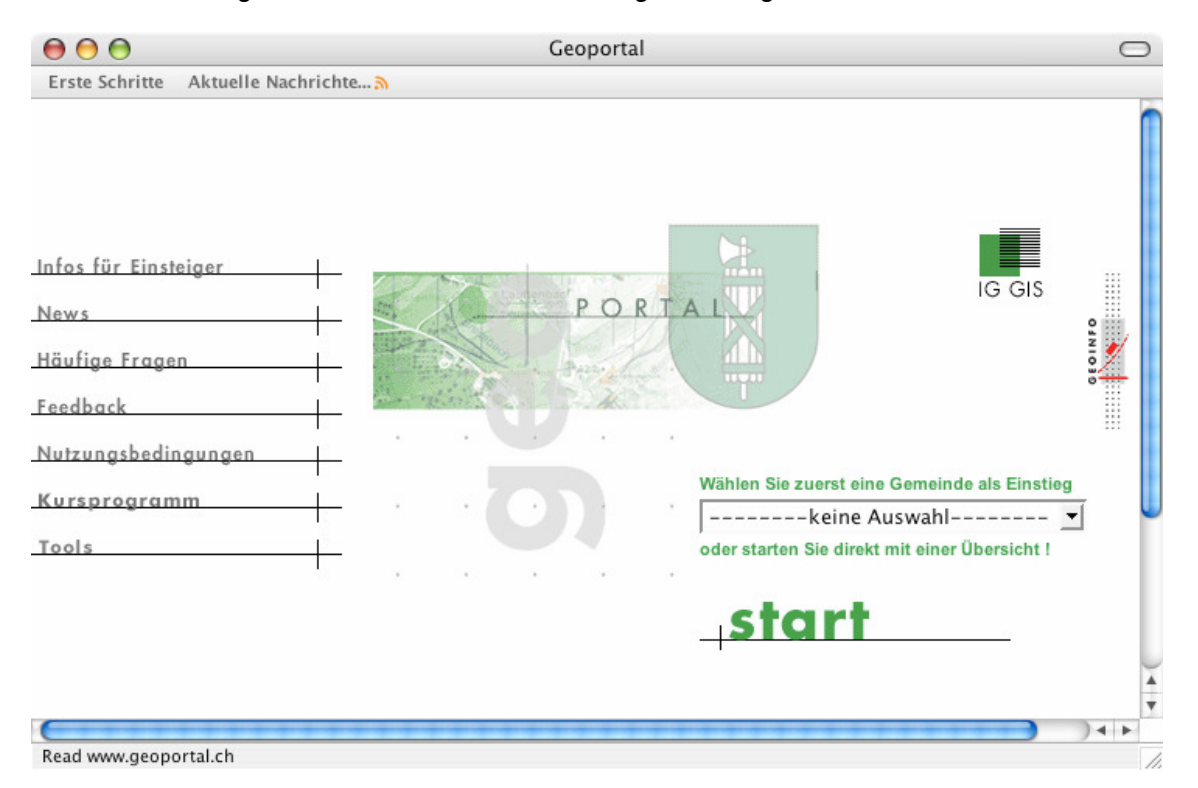

#### **Abbildung 16: Webauftritt Geoportal.ch**

# Infos für Einsteiger:

1

Öffnet man die Infos für Einsteiger, gelangt man sogleich in ein Inhaltsverzeichnis zur weiteren Navigation:

• Voraussetzungen / Einstellungen;

 $81$  Sämtliche Abbildungen entstammen dem Internetauftritt von Geoportal.ch.

- Login Internet-GIS;
- Aktualität;
- Garantie;
- Verwendungszweck;
- Hilfe;
- Auskünfte Feedback.

#### **Online**

Die Online-Hilfe<sup>82</sup> ist so gut konzipiert, dass ich hier darauf verzichte, die verschiedenen Werkzeuge und Suchfunktionen genauer vorzustellen und direkt auf Anhang A9 verweise, wo Auszüge der Online-Hilfe 1:1 wiedergegeben sind. Beschrieben werden alle Symbole mit ihren Funktionen sowie alle Menüs.

**Fazit** 

1

Sehr übersichtliche und mit sämtlichen benötigten Informationen ausgestattete Informationsseite!

# 5.3.2 GIS-Browser

Wie in obenstehender Abbildung ersichtlich, kann der GIS-Browser entweder über die Wahl einer Gemeinde oder mit einer Gesamtübersicht gestartet werden.

<sup>82</sup> Zu Finden über folgende Verlinkung: Infos für Einsteiger -> Hilfe (im Inhaltsverzeichnis) -> Online-Hilfe (zuletzt besucht am 02.01.2005).

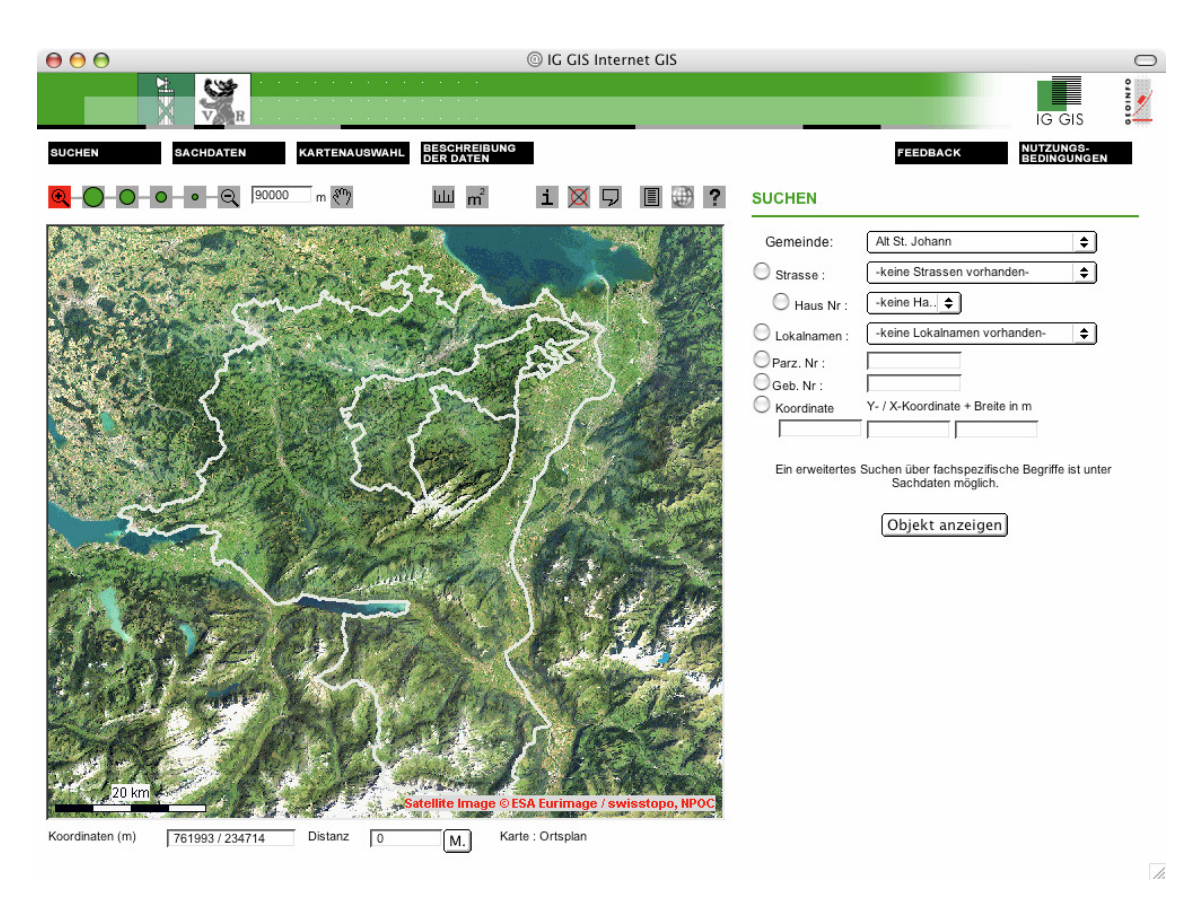

#### **Abbildung 17: Startseite des GIS-Browsers von Geoportal.ch**  Voraussetzungen

Die nötigen Voraussetzungen zum GIS-Browser werden bereits auf der Einstiegsseite geschildert.

#### Werkzeuge

Die vollständige Symbolleiste sieht folgendermassen aus:

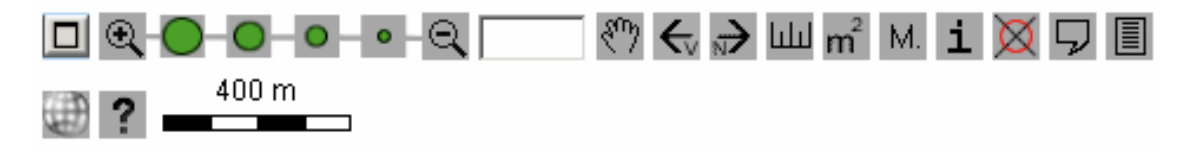

**Abbildung 18: Werkzeugleiste Geoportal.ch** 

Die Werkzeuge sind zum grossen Teil selbst erklärend. Nachfolgend eine kleine Auswahl der spezielleren Funktionen, auf den Rest wird im Anhang A8 hingewiesen.

M. Distanz- und Flächenmessung ist vergleichbar mit anderen GIS-Browsern, speziell ist einzig die Memory-Funktion, mit welcher bereits getätigte Messungen gespeichert werden können und die neuen Messungen dazu addiert werden.

Objektmarkierungen, welche für eine Suche markiert wurden, können so entfernt werden.

 Es kann ein zusätzliches Übersichtsfenster geöffnet werden, auf welchem der gewählte Kartenausschnitt sichtbar ist und auch verschoben werden kann.

Schade ist, dass die Werkzeuge kein Erklärungsfenster haben, d.h., dass weder in der Statusleiste noch in einem sich öffnenden Textfeld neben dem Werkzeugsymbol dessen Funktion kurz genannt wird.

#### Menüs

Ausser der Navigationsmöglichkeit mithilfe der Werkzeuge sind folgende Menüs vorhanden, um zu den gewünschten Geodaten zu kommen:

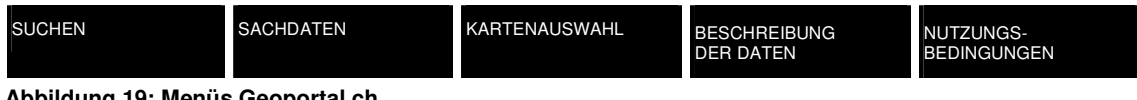

**Abbildung 19: Menüs Geoportal.ch** 

#### **Suchen**

Die Funktion ermöglicht das Suchen von Gemeinden und Orten über die Postadresse oder Koordinaten sowie die Suche nach Parzellen und Gebäudenummern (Assekuranz) einer Gemeinde.

# **Sachdaten**

Die Funktion ermöglicht die Suche nach Informationen zu den in Kartenebenen erschlossenen Objekten. Diese sind thematisch in Kategorien geordnet und können über zweistufige Auswahllisten bestimmt werden. Aus einer Liste der vorhandenen Objektnamen kann ein Objekt ausgewählt werden, worauf dessen Informationen und die Karte dazu dargestellt werden:

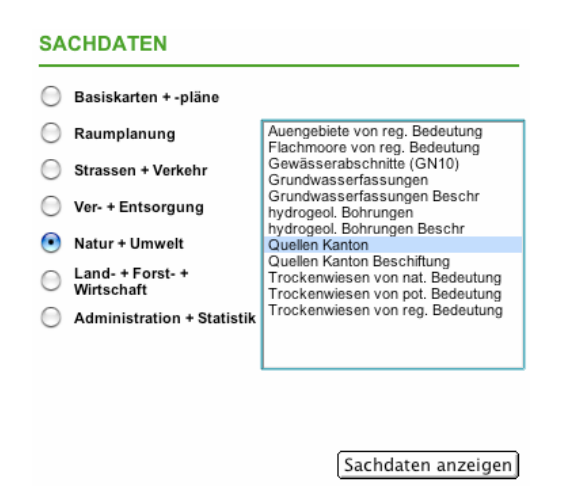

#### **Suchen: Quellen Kanton**

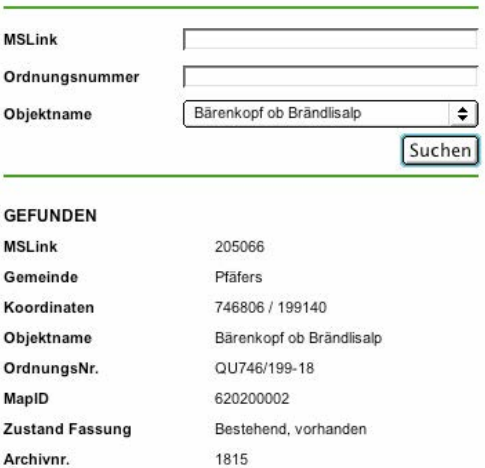

#### **Abbildung 20: Navigation in den Sachdaten von Geoportal.ch**

#### **Kartenauswahl**

Aus einer Liste vordefinierter Karten mit entsprechenden Datensätzen kann die gewünschte Karte ausgewählt werden.

#### **Beschreibung der Daten**

Die Beschreibung der Daten beinhaltet Metainformationen zu der aktivierten Grundlagenkarte sowie den dazugehörenden Kartenebenen mit den Datenobjekten. Sie informiert den Benutzer über Datenart, Datenherr, die Häufigkeit der Aktualisierung, die zuständige Datenverwaltungsstelle sowie Ansprechpartner und Formatangaben, usw. Aus einer Liste können die gewünschten Kartenebenen ausgewählt werden, deren Metadaten angezeigt werden sollen:

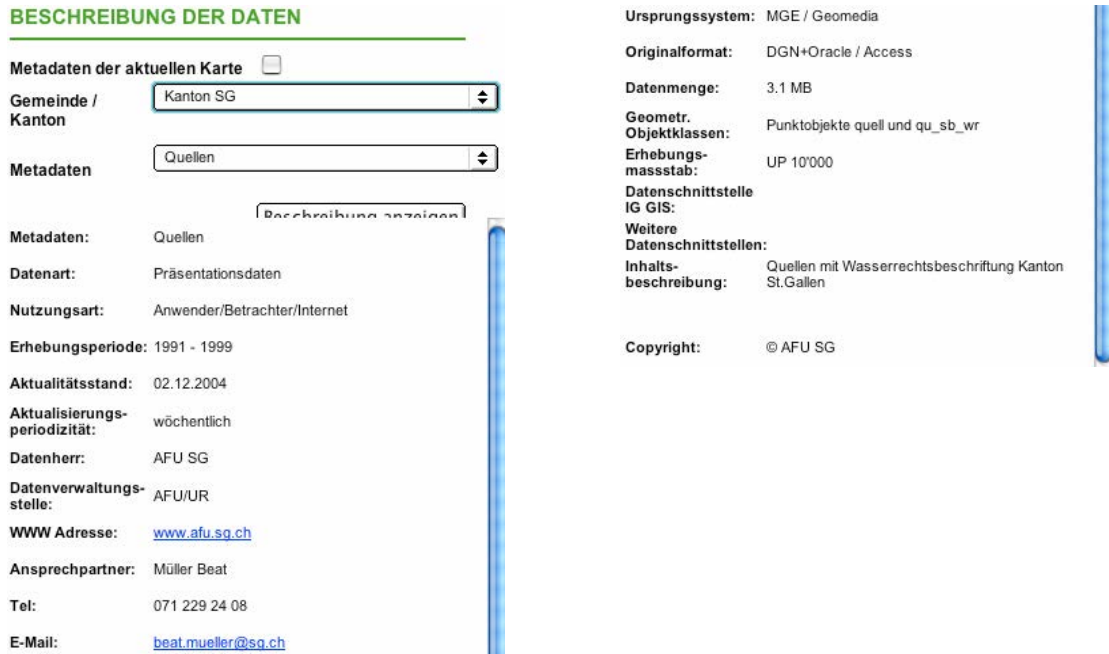

**Abbildung 21: Beschreibung der Daten in Geoportal.ch** 

#### **Besonderes**

Einziges Zeichen dafür, dass die Daten nicht nur für einen Kanton sondern für zwei Kantone dargestellt werden können und demzufolge auch aus zwei kantonalen Verwaltungen stammen, ist das folgende Legendenfenster in der rechten oberen Ecke:

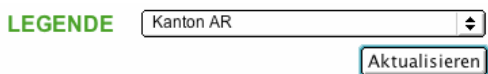

Die Darstellung der Kartenelemente wird zum Teil kantonal unterschiedlich vorgenommen. Durch Änderung des Kantons und Aktualisierung können die aufgeführten Elemente der Legende in der Darstellungsart des anderen Kantons angezeigt werden (vgl. Anhang A8).

#### **Nutzungsbedingungen**

Es werden Konditionen zur Nutzung, beteiligte Partner, eingesetzte Produkte und die Herkunft der Daten aufgeführt.

**Fazit** 

Mehrmaliges ungeduldiges Klicken des Nutzers bringt den GIS-Browser äusserst schnell zum einfrieren, was dann einen Neueinstieg erfordert. Und so wie auch während dem Navigieren innerhalb des GIS-Browsers die Ladezeiten der Seiten eher lange dauern (im Vergleich zu anderen GIS-Browsern), so ist der eigentliche Start des GIS-Browsers ungewohnt lang. Der Nutzer wird wohl darauf hingewiesen ("Das Starten dauert je nach Netzbelastung ca. 15 Sekunden..."), aber die Wartezeit ist oftmals um ein Vielfaches länger und kann einen potentiellen Neunutzer abschrecken bzw. den Eindruck hinterlassen, das Portal funktioniere nicht.

Viele Gemeinden und teilweise sogar der ganze Kanton Appenzell Ausserrhoden sind bei gewissen Abfragen mit ihren Daten noch nicht vertreten. Abgesehen davon ist der Datenbestand sehr gross und übersichtlich geordnet. Die Abfragetiefe ist relativ gross.

Die Hilfe ist sehr gut konzipiert und bietet sämtliche benötigten Angaben zu Navigation und Suche. Es werden auch Angaben zu möglichen Fehleingaben gemacht, was sehr aufschlussreich sein kann.

Im Weiteren ist die übersichtliche Strukturierung des GIS-Browsers hervorzuheben. Die Trennung zwischen Werkzeugen, welche innerhalb der Karte operieren und Menüs, die eher über oder neben der Kartenebene stehende Operationen ausführen, ist gelungen.

# **5.4. AGIS, das Aargauische Geographische Informationssystem**<sup>83</sup>

# URL: http://www.ag.ch/agis/ oder direkt URL: http://www.ag.ch/agisviewer/index.htm

AGIS ist der Name einer verwaltungsinternen Institution des Kantons Aargau, welche die Zusammenarbeit zwischen den kantonalen Fachstellen im digitalen geographischen Informations-bereich koordiniert. Sie bezweckt

- die Erhebung und Verwaltung flächendeckender geographischer Informationen und Umweltdaten;
- die Bereitstellung dieser Daten für die Nutzung durch diverse Fachstellen im Kanton;
- die Wertsteigerung durch die Verknüpfung der Daten.

# Die Aufgaben des AGIS sind

- die Koordination und Unterstützung der Fachstellen bei Software, Hardware, Daten, Dokumentation, Auswertung und Kartenerstellung;
- die zentrale Datenhaltung und -dokumentation;
- die Ausbildung im GIS-Bereich;
- die Applikationsentwicklung;
- die Datenabgabe an Dritte.

1

<sup>83</sup> Sämtliche Abbildungen entstammen dem Internetauftritt von AGIS.

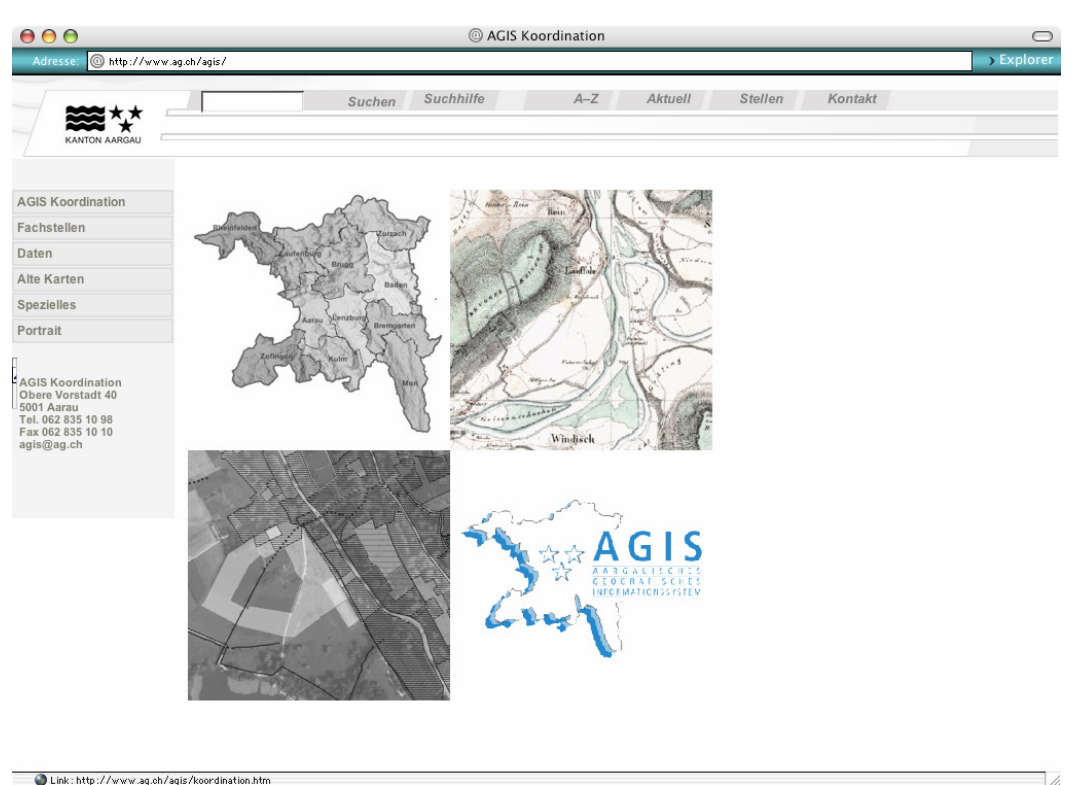

# 5.4.1 Einstiegsseite<sup>84</sup>

#### **Abbildung 22: Webauftritt AGIS**

Der **Balken** am oberen Rand der Einstiegsseite beinhaltet allgemeine Informationen und Suchhilfen zur Gesamtheit des kantonalen Internetauftrittes (http://www.ag.ch).

Die **linksseitige Spalte** beinhaltet Informationen zum AGIS und den sich darin befindlichen Datensätzen. Die vierteilige Abbildung in der Mitte kann angeklickt werden und führt ebenso wie der oberste Link der linken Spalte zur "AGIS" Koordination. Die Vierteilung lässt den Betrachter glauben, hinter jedem Viertel sei eine andere Information verborgen, was aber nicht stimmt.

Über den Link zu "Daten" kommt man zum AGIS Dateninventar, dem Geodatenshop und allgemeinen Informationen zum Datenbestand des AGIS: Im Rahmen des AGIS verfügen die Fachstellen der Kantonalen Verwaltung Aargau über einen GIS-Datenbestand. Zu diesem zentral gehaltenen Datenbestand existiert verwaltungsintern ein Metainformationssystem, worin eine einheitliche Dokumentation zu den GIS-Daten abgelegt ist. Darauf basierend wird im Internet-Dateninventar für jeden Datensatz eine pdf-Datei<sup>85</sup> zur Verfügung gestellt. Die GIS-Daten und die Metadaten werden von den Fachstellen nachgeführt. Der Zweck des In-

1

<sup>&</sup>lt;sup>84</sup> Nähere Informationen zu Angebot und Navigation finden sich im Anhang A10.

<sup>85</sup> Vgl. Anhang A13.

ternetinventars ist es, Informationen über die verfügbaren Daten für Interessierte innerhalb und ausserhalb der Verwaltung zur Verfügung zu stellen. Die Bedingungen der Datenabgabe sind je nach Datensatz unterschiedlich: Bestimmte Datensätze können an Privatpersonen, andere nur innerhalb der kantonalen Verwaltung oder für Aufträge der Verwaltung abgegeben werden.<sup>86</sup>

# 5.4.2 Einstiegsspalte

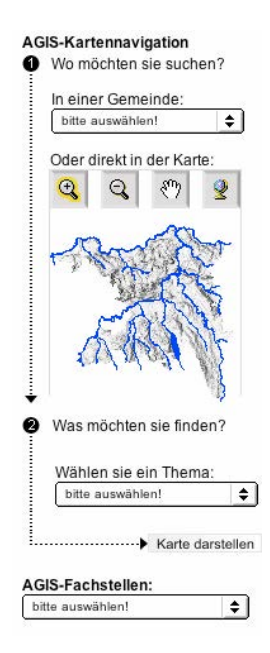

-

Auf allen genannten Seiten (ausgenommen der Einstiegsseite) kann in der rechten Spalte mit der "AGIS-Kartennavigation" der GIS-Browser geöffnet werden. Dort findet man Angaben zur Wahl des Webbrowsers als Voraussetzungen für das optimale Funktionieren des GIS-Browsers sowie einen direkten E-Mail-Link im Falle von Unklarheiten.<sup>87</sup> Neu seit Ende Februar 2005 kann der GIS-Browser direkt über folgenden Link geöffnet werden: http://www.ag.ch/agisviewer/index.htm.

Zum Einstieg wird eine Gemeinde aus der Liste gewählt. Sofort wird das Gemeindegebiet auf der Karte dargestellt. Danach kann wiederum aus einer Liste ein Themengebiet<sup>88</sup>, welches für die gewählte Gemeinde dargestellt werden soll, ausgewählt werden (oder umgekehrt). Alternativ dazu kann direkt in der Übersichtskarte des Kantons das gewünschte Gebiet eingezoomt werden. Ein Klick auf "Karte darstellen" öffnet nun ein neues Fenster im GIS-Browser.

**Abbildung 23: Einstiegsspalte zu AGIS** 

<sup>&</sup>lt;sup>86</sup> Vgl. Anhang A12 und Anhang A14: Dort befinden sich Kopien des Such- und Bestellfensters des Dateninventars.

<sup>87</sup> Empfohlen wird Microsoft Internet Explorer V. 5.5 oder höher. Popup-Menüs, Cookies und JavaScript sind Voraussetzung.

<sup>&</sup>lt;sup>88</sup> Eine Liste der angebotenen Themenbereiche/Karten findet sich im Anhang A15.

# 5.4.3 GIS-Browser

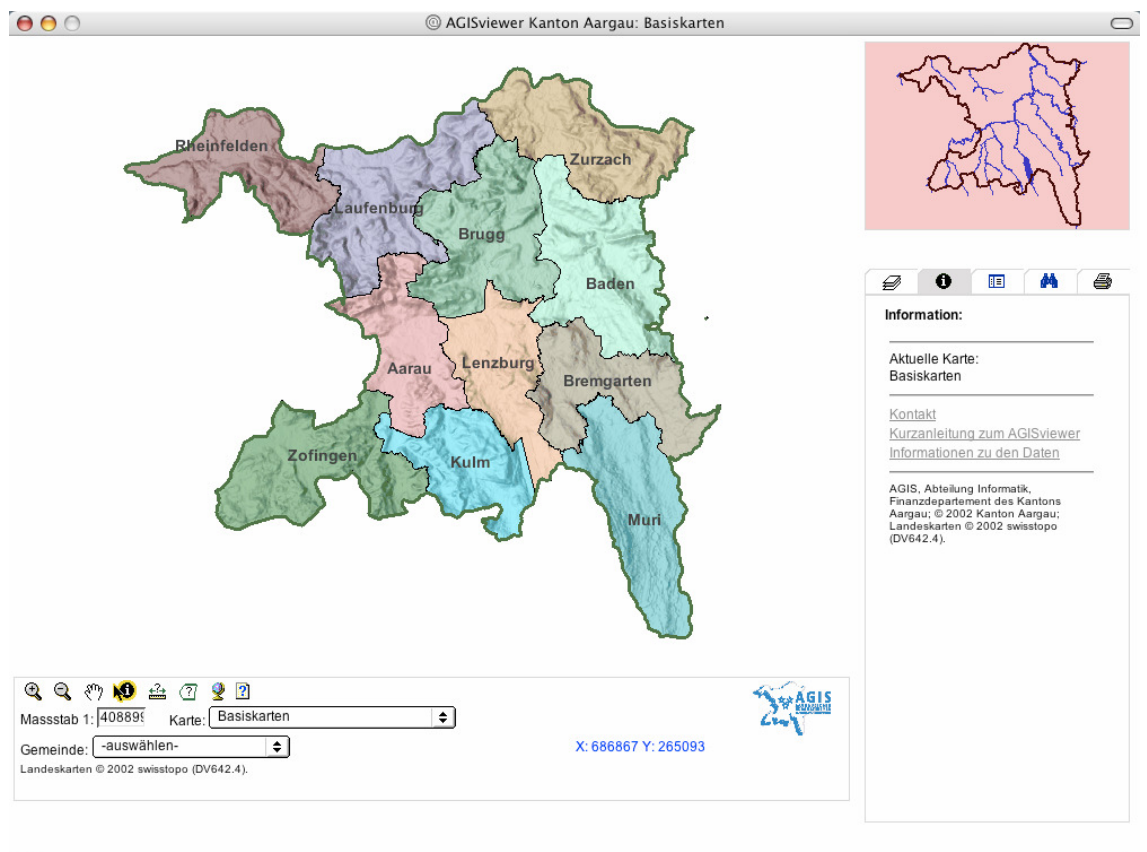

#### Internet zone

#### **Abbildung 24: Neue Startseite des GIS-Browsers von AGIS**

Im Unterschied zur älteren Version des GIS-Browsers können hier im Werkzeugfenster neben der Anwendung der Werkzeuge und Wahl der Gemeinden alle Kartenebenen ausgewählt werden. Sämtliche Funktionen des GIS-Browsers sind vom Startfenster her aufrufbar. Zum Beispiel können in obenstehender Karte weitere Kartenebenen hinzugefügt oder deaktiviert, mit Werkzeugen die Karte verändert, eine Adress-, Gemeinde- oder Koordinatensuche gestartet oder die Legende angezeigt werden.

#### Voraussetzung

Die Voraussetzungen zum GIS-Browser werden wie erwähnt in der Einstiegsspalte genannt.<sup>89</sup>

#### **Hilfe**

-

Wenige Tage vor Abgabetermin dieser Diplomarbeit wurde die Hilfe von AGIS geändert. Anstelle der im Anhang 11 abgebildeten "Kurzanleitung Internetkarten AGISviewer" kann jetzt über das Hilfesymbol eine 23seitige pdf-Datei "Arbeiten mit dem AGISviewer - Einführung"

<sup>89</sup> Microsoft Internet Explorer V. 5.5 oder höher.

herunter geladen werden. Ich belasse der Übersicht halber obengenannte Kurzanleitung im Anhang, obwohl sie zum jetzigen Zeitpunkt bereits veraltet ist.

#### Werkzeuge

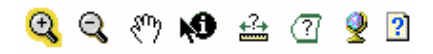

#### **Abbildung 25: Werkzeugleiste AGIS**<sup>90</sup>

Die Werkzeuge ermöglichen die aus anderen GIS-Browsern bekannten Funktionen, die Besprechung ihrer Funktionsweisen erübrigt sich (vgl. AGIS Kurzanleitung im Anhang A10).

#### Menüs

1

In der rechten oberen Ecke ist eine Übersichtskarte des Kantons mit dem eingezeichneten Kartenausschnitt abgebildet, welcher momentan gerade angezeigt wird.

Darunter sind mehrere Reiter zur Veränderung der Kartengrundlage und zur Einsicht in das Datenmaterial:

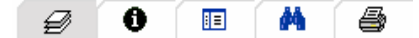

#### **Abbildung 26: Menüs AGIS**

Mit dem Ebenenreiter <del>■</del> können die verschiedenen Ebenen der Karte angezeigt und aktiviert oder deaktiviert werden. Sodann kann die neue Karte erstellt werden. In dieser Liste sieht man zudem, ob weitere Informationen (markiert mit einem  $\mathbf{\Theta}$ ) zu den einzelnen Datensätzen vorhanden sind oder nicht.

Wird das  $\bullet$  im Reiter angeklickt, so sieht man die Wahl der aktuellen Karte (Thema) sowie ein Link zur neuen Anleitung "Arbeiten mit dem AGISviewer – Einführung", zu einem Kontakt-E-Mail sowie zu "Daten", dem Geodateninventar und -shop des AGIS.

Mit Legende  $\mathbb{E}$  wird die Legende der angezeigten Karte erstellt. Diese ist meistens sehr gross, da auch nicht abgebildete Elemente darin aufgeführt sind.

**<sup>44</sup>** Die einfache Suchfunktion von AGIS. Möglich ist die Wahl einer Gemeinde aus einer Liste, die Koordinateneingabe oder die Adresseingabe mit Strasse, Nummer und Ortschaft. Je nach gewählten Ebenen wird eine mehr oder weniger geeignete Karte zur Adresssuche angezeigt, der Ausschnitt und Massstab wird bei nicht anders lautenden Vorgaben automatisch gewählt. Die gesuchte Adresse wird mit einem gelben Punkt in der Karte markiert. Es können verschiedene *Druckoptionen* sigewählt werden (Format, Titel, mit oder ohne Legende).

 $90$  Ein Abbild der Pfeilspitze befindet sich immer dort und kann nicht entfernt werden.

**Fazit** 

Der Nutzer merkt, dass AGIS auf mehr als 15 Jahre Erfahrung zurückblicken kann. Die Browseroberfläche ist logisch und fortschrittlich aufgebaut. Anfänglich verwirren die unauffällige Einstiegsspalte (beim Einstieg über die AGIS Webseite) und die gebotene Möglichkeit der Gemeinde- und Themenwahl. Es ist zunächst unklar, warum dies nicht erst innerhalb des eigentlichen GIS-Browsers geschieht. Der Vorteil liegt daran, dass jede Karte in einem neuen Browserfenster geöffnet wird. Somit kann zwischen verschiedenen Karten hin und her gewechselt werden. Über den neuen und direkten Einstieg in den GIS-Browser ändert diese Funktion: Innerhalb des GIS-Browsers besteht jetzt neu die Möglichkeit, sämtliche Themenbereiche anzuwählen und im gegebenen Fenster zu öffnen.

Die Kartengrundlagen sind von hoher Qualität und lassen auch ein maximales Hineinzoomen zu. Die Datenbasis ist sehr gross und systematisch aufgebaut. Als einziger GIS-Browser bietet AGIS im Dateninventar eine Stichwort- und Schlagwortsuche an.<sup>91</sup>.

Die Werkzeuge und Funktionen des GIS-Browsers funktionieren gut und gängige Suchanfragen können problemlos beantwortet werden. Auch die Druckfunktionen sind ausreichend.

Zusammenfassend kann festgestellt werden, dass AGIS eine hohe Datenqualität im kartographischen Sinne wie auch bezüglich Metadaten anbietet. Der GIS-Browser ist sehr übersichtlich aufgebaut, Navigation und Suche sind einfach und schnell.

1

<sup>91</sup> Von den gefundenen Datenbeständen können pdf-Dateien mit (Meta-)informationen heruntergeladen werden. Je nach Zugriffsrecht können dort auch Datenbestellungen aufgegeben werden (vgl. Kopie des Such- und Bestellfensters des Dateninventars im Anhang A12 und Anhang A14).

Im vorherigen Kapitel wurde das Erscheinungsbild der vier Geoportale, ihre Verlinkungen, Inhalte und Dienste, sowie die Funktionalität ihrer Werkzeuge vorgestellt. In diesem Kapitel werden nun die Suchoptionen der vier GIS-Browsern angeschaut. Im ersten Teil werden die vorgefundenen Strukturen zur Suche geschildert, im zweiten Teil werden das praktische Vorgehen bei der Suche sowie Beispiele dazu vorgestellt.

Da sich die Datengrundlagen der vier Geoportale räumlich nicht überschneiden, ist es nicht möglich, eine Datenabfrage mit einer identisch formulierten Frage in allen vier Portalen vorzunehmen, um danach die Resultate miteinander vergleichen zu können. Es kann höchstens versucht werden, mit ähnlichen Datenabfragen eine Annäherung daran zu machen. Viele der Suchfunktionen können auch ohne Nennung eines konkreten Beispieles erklärt werden, was oftmals einfacher und übersichtlicher ist. In der praktischen Recherche wird deswegen oftmals nur das Vorgehen erklärt, wie eine Suche durchgeführt werden muss, ohne Nennung eines konkreten Beispiels. Dies liegt einerseits daran, dass keine direkte Vergleichbarkeit der verschiedenen GIS-Browser möglich ist, da sich ihr Kartengebiet nicht überschneidet. Andererseits werden die meisten Suchen über vordefinierte Listen getätigt und stellen - wie bereits an früherer Stelle erwähnt - keine Suche im eigentlichen Sinne dar, sondern ein Navigieren innerhalb dieser Listen. Aus diesem Grunde reicht es teilweise aus, das genaue Vorgehen zu schildern und somit die Funktionsweisen der GIS-Browser miteinander zu vergleichen, anstelle eines Vergleichs des resultierenden Datenmaterials. Nicht ausgelassen werden darf jedoch der Aspekt der unterschiedlichen Möglichkeit der Darstellung der Resultate in der Karte. Der Grund dafür, dass ich die eben genannten theoretischen Vergleiche in das Kapitel mit der praktischen Recherche verschiebe, liegt daran, dass ich dort nicht GIS-Browser um GIS-Browser bespreche, sondern die einzelnen Sucharten der verschiedenen GIS-Browser miteinander vergleiche.

Es werden verschiedene Aspekte der räumlichen Suche vorgestellt. Aufgrund der Unterschiedlichkeit der GIS-Browser können nicht alle Möglichkeiten ausprobiert und verglichen werden. Ich werde in der praktischen Recherche folgende Aspekte untersuchen:

- Allgemeine Kartensuche (Wahl der Kartengrundlage);
- Adresssuche;
- Koordinatensuche:
- Gemeinde- bzw. Ortsuche;
- Spezielle Suchen.

Die erarbeiteten Resultate, Rahmenbedingungen, Angebote und Suchmöglichkeiten der vier Geoportale werden zum Schluss dieser Kapitels in drei Tabellen zusammengefasst und ermöglichen so eine grössere Übersicht und einen direkten Vergleich untereinander.

Ziel ist es, durch die Ausarbeitung von Unterschieden und Gemeinsamkeiten eigentliche Eckpunkte sowohl der Suche nach räumlichen Daten wie auch des vorhandenen Angebotes hervorzuheben. Aufgrund dieser Resultate werden zwei "Nice-to-have"- bzw. "Useful-to-do"-Listen erstellt, welche sowohl für das Angebot wie auch für die Suche die besten Elemente und Merkpunkte zusammenfassen (Kapitel 7).

# **6.1. Suchoptionen in den verschiedenen GIS-Browsern**

# 6.1.1 GIS-ZH: Suchoptionen

GIS-ZH bietet die Basis-Suchmöglichkeiten eines GIS-Browsers: Adresssuche, Gemeindesuche, Koordinatensuche. Dabei muss bei der Gemeindesuche aus einer Liste ausgewählt werden, bei den anderen zwei Suchen ist die Eingabe Freitext. Die Suchmöglichkeiten sind gering, dafür sind die Funktionen ausgefeilt und problemlos anwendbar. Nähere Angaben folgen in der praktischen Recherche im Kapitel 6.2.

# 6.1.2 ZugMap: Suchoptionen

Zug Map bietet zehn verschiedene – zum Teil eher spezielle – Suchoptionen an. Dabei ist die Datenmenge je nach Gemeinde unterschiedlich gross. Nicht alle Suchen sind in allen Gemeinden möglich. Folgende Informationen zum Vorgehen: In der linken oberen Ecke muss nach der Wahl der anzuzeigenden Kartenebenen das Suchthema ausgewählt werden. Zur Auswahl stehen folgende Stichworte:

- Adresse
- Parzelle
- Assekuranznummer
- Flurnamen
- ÖV Haltestelle
- ÖV Linie
- Sportanlagen
- Swissnames
- Ortschaften
- Koordinaten.

Je nach Suchthema stehen verschiedene Möglichkeiten offen. So kann bei der Adresssuche die Gemeinde, die Strasse und die Hausnummer ausgewählt werden. Danach wird die Karte automatisch geladen.

Auch bei der Parzellen- und Assekuranzsuche wird mit Hilfe der Gemeindeauswahl und der Eingabe der gewünschten Nummer die Karte angezeigt.

Mit der Flurnamensuche können Flurnamen und weitere Begriffe, welche ein Gebiet umschreiben, aufgefunden werden. Die wählbaren Flurnamen sind fast ausschliesslich Elemente der Grundlagenkarte.

In der OV Haltestellen- und Liniensuche kann die gewünschte Linie mit Hilfe eines Haltestellennamens oder der Liniennummer gewählt werden. In der Haltestellensuche ist zunächst unklar, ob man eine ganze Linie anklickt oder eine bestimmte Haltestelle, erst durch Auswahl des Werkzeuges zur Informationsanzeige und dem Anklicken der vermutlichen Haltestellen (Legende fehlt) folgen die sehr ausführliche Information in einem neuen Fenster.<sup>92</sup>

Die Suche nach Ortschaften funktioniert nur mit der 1:200'000 Karte als gewählten Hintergrund. Es wird der entsprechende Hinweis gegeben, dann aber trotz falscher Kartengrundlage die Aufforderung gemacht, eine Karte zu erzeugen, was nicht funktioniert. Besser wäre es, wenn die Software automatisch die 1:200'000 Karte als Hintergrund auswählen würde.

Die Koordinatensuche funktioniert durch Eingabe der Koordinaten im Suchfeld sowie der Wahl der Kartenausschnittgrösse. Schade, dass keine Grenzeingaben gemacht werden, um Falscheingaben zu verhindern. Bei einer ausserhalb des Kartengebietes liegenden Koordinateneingabe kann keine Karte geladen werden, der Benutzer wird aber nicht über den gemachten Fehler informiert.

Bei der Auswahl der Kartenebenen muss man sich gut überlegen, welche Art von Suche nachher gestartet werden soll, so dass die verschiedenen Elemente (Kartenebenen, Massstab, Kartenart, Suche) zusammenpassen. Die verschiedenen Suchmöglichkeiten, sowohl der Ebenenwahl wie auch der dargestellten Elemente werden nicht näher erläutert. Bei den erzeugten Karten wird keine Legende dargestellt.

#### 6.1.3 Geoportal.ch: Suchoptionen

Im Geoportal.ch gibt es folgende Suchoptionen:

- Gemeindesuche;
- Adresssuche;

-

• Lokalnamensuche;

 $92$  Nähere Informationen zur Suche nach ÖV-Haltestellen und zur Liniensuche im Anhang A6.

- Suche nach Parzellennummern;
- Suche nach Gebäudenummern;
- Koordinatensuche.

Bei den drei ersten Suchmöglichkeiten können die Suchbegriffe aus einer vordefinierten Liste ausgewählt werden, die drei Folgenden sind Freitexteingaben. Es genügt dabei nicht, die gewünschte Suche zu aktivieren, ausser bei der Koordinatensuche muss die Gemeinde immer definiert werden, da sonst die Datenlisten nicht auf den GIS-Browser geladen werden oder die getroffene Auswahl nicht zugewiesen werden kann.

Zudem kann im Menü Sachdaten nach bestimmten Kriterien gesucht werden. Näheres dazu in der Beschreibung des GIS-Browsers im Kapitel 5.3.2 sowie im Kapitel 6.2.5.

# 6.1.4 AGIS: Suchoptionen

Auch bei AGIS sind die direkten Suchoptionen eher klein:

- Gemeindesuche;
- Koordinatensuche;
- Adresssuche.

1

Ähnlich wie bei anderen GIS-Browsern wird auch hier die Gemeinde aus einer Liste ausgewählt und die Koordinaten und Adressen im Freitext eingegeben. Auf Schwierigkeiten bei der Adresssuche werde ich in der praktischen Recherche im Kapitel 6.2.2 zurückkommen.

Es besteht zusätzlich die Möglichkeit, ausserhalb des GIS-Browsers im Dateninventar der AGIS nach Daten zu suchen. Nähere Informationen dazu im Kapitel 5.4.1 sowie im Anhang A12 und Anhang A14.

# **6.2. Praktische Recherche**

Am Anfang jeder Geodaten-Suche steht die Überlegung, in welcher Art von Karten die Daten am besten dargestellt werden können oder – je nach Weiterverwendung – dargestellt werden müssen. Der erste Abfrageschritt ist deswegen meistens die Auswahl geeigneter Kartenebenen und eines passenden Massstabs.<sup>93</sup>

In den nun folgenden Unterkapiteln soll das Vorgehen bei der themenspezifischen Suche in den einzelnen GIS-Browsern betrachtet werden.

<sup>93</sup> Oft besteht zusätzlich die Möglichkeit, im Nachhinein Veränderungen vorzunehmen.

# **GIS-ZH**

**Vorgehen** 

- 1. Reiter "Kartenauswahl" anklicken
- 2. Kartenauswahl öffnet sich:
	- Basis-Karten: Landeskarten, Übersichtsplan und administrative Einteilungen,
	- Thematische Karten zu verschiedenen Bereichen ("Online-Karten");
- 3. Karte auswählen, Karte laden;
- 4. Werkzeug "Ebenen" anklicken: Anzeige aller angezeigten Ebenen dieser Kartenauswahl. Aber Achtung: Je nach Massstabswahl ist eine andere Basiskarte gewählt und dementsprechend werden andere Elemente angezeigt. Im Inhalt der Ebenenanzeige wird bei den verschiedenen Elementen vermerkt, für welche Massstabsbereiche sie gelten. Hier können Ebenen aktiviert und deaktiviert werden. Man muss sich nur um die Bereiche kümmern, in denen der gewählte Massstab liegt, der Rest wird sowieso nicht angezeigt. Nach Wahl der gewünschten Ebenen muss die Karte neu geladen werden;
- 5. Ist die gewünschte Karte geladen, kann die Legende angezeigt werden (Werkzeug "Legende"). Auch hier werden sämtliche möglichen Angaben für alle Massstäbe angegeben;
- 6. Informationen zu Objekten in der Karte können durch direktes Anklicken in der Karte angezeigt werden ("Information zu sichtbaren Ebenen"). Dies funktioniert gut bei Punktobjekten, Grenzlinien können kaum aktiviert werden;
- 7. Druckoptionen: die Karte kann ohne individuelle Einstellungen ausgedruckt werden. Die Legende wird nicht automatisch ausgedruckt, Ausdruck derselben kann jedoch in der rechten oberen Ecke gewählt werden ("Diese Seite drucken").

**Fazit** 

1

Viele der dargestellten Objektkategorien sind in einzelnen Kartenebenen festgehalten und können so auch einzeln dargestellt werden. Dies ist sehr positiv, da damit eine grosse Freiheit in der Kartengestaltung ermöglicht wird.

Leider gibt es keine Übersichtsliste über die wählbaren Kartenebenen.<sup>95</sup> Das bedeutet, dass die einzelnen Online-Karten zuerst geladen werden müssen, um dann deren Ebenen anzuzeigen. Dies ist sehr umständlich aber unumgänglich, wenn einem nicht klar ist, in welcher Ebene bzw. Karte eine gesuchte Information gefunden werden kann. Eine zweite Möglichkeit besteht, indem man auf der Startseite von GIS-ZH Geodaten des GIS-ZH wählt. Dort befindet sich eine nach Themen geordnete Liste der Datensätze, welche einzeln angeklickt werden können und weitere Informationen wie zum Beispiel die integrierten thematischen Kartenebenen bereit hält. Auch dieses Vorgehen ist nicht ideal, vor allem ist beim Lesen des

 $94$  Die Kartenoptionen aller GIS-Browser sind im Anhang A15 aufgelistet.

<sup>95</sup> Jetzt gibt es sie: Am Ende dieses Kapitels wird eine alphabetisch geordnete Liste aller Kartenebenen angezeigt, im Anhang A15 befindet sich eine thematisch geordnete Liste der Kartenebenen inklusiv Kartentiteln.

Titels eines solchen Datensatzes nicht unbedingt klar, welche Kartenebenen in den genannten Bereich hinein fallen. So müssen auch hier verschiedene Datensätze angeklickt werden, bis man die gewünschte Ebene findet.

Die Legenden sind unübersichtlich, da alle Elemente sämtlicher Ebenen – egal ob aktiviert oder nicht – angegeben werden.

Schade, dass keine individuelle Titelwahl und Darstellungsoptionen für die Karte gewählt werden können. Hier besteht Nachholbedarf.

# **ZugMap**

**Vorgehen** 

- 1. In der linken Spalte Ebenen, Hintergrund bzw. Massstab (oder Luftbild) auswählen, sonst bleibt die Markierung "automatisch". Nach Wunsch "Suchthema wählen" und aktualisieren. (Manchmal muss ein Suchthema gewählt werden, damit die Karte geladen wird);
- 2. Werkzeuge benutzen und Funktionen wählen;
- 3. Eine Legende kann nicht gewählt werden (siehe unten );
- 4. Als Druckoptionen können Titel, Untertitel, Format, Massstab und Kartenmittelpunkt gewählt werden.

Es gibt keine Legenden zu den Karten! Ausnahmen sind die Nutzungszonen und die Bodenkarte, deren Legenden als pdf-Datei herunter geladen werden können. Einzige weitere Möglichkeit, Informationen zu den Kartenobjekten zu erhalten, ist durch die Aktivierung des Info-Knopfes und der Wahl eines Kartenpunktes. Dabei erhält man jedoch keine Übersicht über den Gesamtinhalt der Karte, sondern nur über den gewählten Koordinatenpunkt.

**Fazit** 

Als Nutzer stösst man schnell an Grenzen. Zum einen ist die Kartenauswahl eher klein und scheint wahllos zusammengestellt worden sein. Zum anderen ist die Vorgehensweise bei der Wahl der darzustellenden Elemente unlogisch und kann nur in eine Richtung vorgenommen werden. Änderungen bedeuten einen Neubeginn der Eingaben.

Selbst unter der Berücksichtigung, dass ZugMap im Testbetrieb läuft, ist es befremdlich, dass keine Legende zu den Kartenelementen vorhanden ist. Einmal mehr wird zudem klar, dass ein Navigieren im GIS-Browser ohne Informationen dazu oder Hilfeseiten sehr mühsam ist.

# **Geoportal**

**Vorgehen** 

1. "Kartenauswahl" aktivieren: die Karten sind in verschiedene Gruppen eingeteilt, woraus dann wiederum die einzelne Karte ausgewählt werden kann, die dargestellt werden soll. Beim Anklicken der Karte erscheint zugleich eine kleine Beschreibung zum Inhalt der Karte. Kombinationen sind nicht möglich. Der Name der ausgewählten Karte wird in der Statusleiste angezeigt;

- 2. Den Kartenausschnitt kann entweder vor dem Öffnen des GIS-Browsers (Gemeindewahl) getätigt werden oder nach der Kartenauswahl über den Gebrauch der Werkzeuge (Zoom und Koordinatenwahl) oder über die Adresssuche (Gemeindewahl)<sup>96</sup>;
- 3. Die geladenen Karten können mit den Werkzeugen bearbeitet werden und der Massstab verändert werden. Werden Informationen zu Objekten in der Karte abgefragt, so gibt es zuweilen weiterführende Links zu Sachdaten. Zu jeder erzeugten Karte kann eine Legende geladen werden, welche ausschliesslich Elemente der gewählten Kartenebenen enthält;
- 4. Druckoptionen: Titel und Untertitel können frei gewählt werden, zudem der Massstab und das Format der Karte (A3, A4), mit oder ohne Legende und Sachdaten sowie die gewünschte Auflösung. Eine Druckvorschau ermöglicht die Überprüfung der Auswahl.

**Fazit** 

Die Kartenauswahl ist spannend und informativ. Einzelne Kartenebenen können nicht angewählt werden. Zum Teil bestehen grosse Unterschiede zwischen den beiden Kantonen, sowohl was den Datenbestand wie auch die Darstellung anbelangt. Die Sachdatenauswahl ist informativ und gut gestaltet. Auch positiv zu vermerken sind die vielfältigen Speicher- und Druckoptionen.

Ladezeiten sind allgemein sehr lang. Zudem können verschiedene Kartenattribute nicht miteinander verbunden werden und die Karte muss jedes Mal neu geladen werden. Ladevorgänge können auch nicht abgebrochen werden. "Dazwischenfunken" bringt das System meistens zum Absturz. Die technische Seite ist noch nicht ausgereift. Verbesserungen betreffend Stabilität und Geschwindigkeit sind notwendig.

# **AGIS**

**Vorgehen** 

1

- 1. Noch vor dem eigentlichen Öffnen des GIS-Browsers kann in der Einstiegsspalte auf der AGIS-Webseite aus einer Liste das gewünschte Kartenthema sowie die darzustellende Gemeinde (bzw. Region durch Boxzoom) ausgewählt werden;
- 2. "Karte darstellen" öffnet den GIS-Browser und zeigt die gewünschte Karte;
- 3. Über den Ebenenreiter können Kartenebenen zum gewünschten Themenkreis angezeigt und ein- bzw. ausgeblendet werden. Auch der Hintergrund kann gewählt werden. Zudem ist ersichtlich, zu welchen Daten weitere Informationen vorhanden sind. "Anzeigen" öffnet die so individuell zusammengestellte Karte;
- 4. Es können auch alle anderen Werkzeuge (Zoom, Distanzen messen,...) benutzt oder der Massstab geändert werden. Es besteht zudem die Möglichkeit, eine andere Gemeinde auszuwählen, ohne dass dabei der Aufbau der Karte ein weiteres Mal vorgenommen werden muss. Erst wenn eine Karte aus einem anderen Themengebiet gewählt werden soll, muss in die Einstiegsspalte des GIS-Browsers zurückgekehrt werden (vgl. Punkt 1);

<sup>96</sup> Dies ist jedoch umständlich, da bei der Adresssuche automatisch eine Karte im Massstab 1:10'000 angezeigt wird und somit die vorher getätigte Kartenauswahl verloren geht und wiederholt werden muss.
Wird der GIS-Browser über den direkten Link geöffnet, kann die Kartenwahl einer Karte aus einem anderen Themengebiet innerhalb des GIS-Browsers erfolgen und die Punkte 1 und 2 entfallen.

- 5. Über den Legendenreiter kann die Legende geöffnet werden. Gezeigt werden die Legendenelemente der gewählten Ebenen, unabhängig davon, ob sie im Kartenfeld vorkommen oder nicht;
- 6. Wird der Informationsknopf in der Werkzeugleiste aktiviert, kann durch direktes Anklicken in der Karte dazu vorhandene Information aller Ebenen angezeigt werden. Zur Anzeige wird das Legendenfenster benützt. Es ist jedoch möglich zwischen Legende und Information hin und her zu springen, ohne dabei jedes Mal über den AGIS-Server die Informationen neu anfordern zu müssen;
- 7. In den Druckoptionen kann das Format, der Kartentitel und der Druck mit oder ohne Legende ausgewählt werden.

Das momentane Nebeneinander zweier unterschiedlicher GIS-Browser-Versionen (Einstieg über die AGIS-Webseite oder über den neuen direkten Link) irritiert, wird aber kaum von Dauer sein. Mit der neuen Version und der neuen und genaueren Hilfe ist die Navigation und Suche im AGIS noch einfacher und übersichtlicher geworden.

### **Übersicht über wählbare Kartenebenen**

Abschliessend eine Übersicht über die in den verschiedenen GIS-Browsern wählbaren Kartenebenen. Die Liste ist alphabetisch geordnet und zeigt die vorhandenen Kartenebenen<sup>97</sup>, ohne jedoch Hinweise darüber zu geben, wo (in welchem Themenbereich) diese gefunden werden können. Der besseren Übersicht halber findet sich im Anhang A15 eine thematisch geordnete Liste. Hintergrundkarten (Landeskarten in unterschiedlichen Massstäben und Übersichtspläne) sind zum Teil selber wählbar, zum Teil werden sie automatisch generiert. Sie werden hier nicht erwähnt. In keinem der GIS-Browser kann eine solche Übersicht eingesehen werden (Ausnahme: ZugMap, wo nur wenige Karten vorhanden sind und gleichzeitig zur Auswahl stehen).

### **GIS-ZH**

**Fazit** 

- Abfallholz- oder Klärschlamm-WKK
- Abgrenzungen kant. Fördergebiete
- Adressen
- Altrechtliche Schutzverordnungen
- ARA

-

- ARA-Abwärme
- Aufnahme von geologischen Bohrprofilen
- Beschriftung Einheit nach E+K72
- Beschriftung Objekt-Nummer
- Bevölkerung pro 100x100m
- Bevölkerung pro 200x200m
- Bevölkerung pro 500x500m
- Durchschnittliches Baujahr der bestehenden Gebäude im ha-Raster
- Elektrizitätsleitungen
- Elektrizitätsleitungen SBB

<sup>97</sup> Wo keine Kartenebenen gewählt werden können, wird der **Name der Karte** angegeben. Die Begriffe wurden aus den GIS-Browsern übernommen. Dort können auch nähere Angaben oder Ergänzungen dazu nachgelesen werden.

- Erdwärmesonden (unterteilt in 2 Massstabsbereiche)

- Energieholz - Erdwärme

- Flüsse

- Gde2

- KVA

- Fernwärmenetz ARA - Fernwärmenetz Holz - Fernwärmenetz KVA

- Forstkreis-Nummern

- Gasleitungen - Gemeinde - Geologische, geomorphologische Objekte - Gewässerschutzbereich - Grundwasserfassung - Grundwasser-Schutzareal - Grundwasser-Schutzzonen (unterteilt in 2 Massstabsbereiche) - Haltestellen - Heizzentrale Holz - Kant. Fördergebiete für ökol. Ausgleich - KVA-Abwärme - Lageklassen 2003 (Einzelobjekte) - Ortschaft - Postleitzahl - Quellfassung - seen25 - Siedlung Raster
- Lageklassen 2003 (Flächen)
- Landschaftsschutzobjekte Findlinge
- Landschaftsschutzobjekte Hecken
- Landschaftsschutzobjekte Heckenreiche Hänge
- Landschaftsentwicklungskonzepte
- Mobilfunk (GSM) Sendeanlagen
- Mobilfunk (UMTS) Sendeanlagen

#### **ZugMap**

- Bebauungsplan
- Bodenkarte
- Landwertkarten
- Mobility Standorte
- Nutzungszonen
- Öffentl. Verkehr

#### **Geoportal.ch**

**Eignungskarte für Erdwärmesonden Ereigniskataster Naturgefahren Forstorganisation** 

- Natur- und Landschaftsschutzinventar 1980

- Naturschutzobjekte
- Notariats-, Grundbuch- und Konkursamtskreis
- NO2-Immissionen pro 100x100m für die Jahre 2000 2005 2010
- NO2-Immissionen pro 200x200m für die Jahre 2000 2005 2010
- NO2-Immissionen pro 500x500m für die Jahre 2000 2005 2010
- Oberflächengewässer
- Oberflächengewässer Wärme
- Orte mit gleicher Postleitzahl
- Provisorisch platzierte Adressen
- Rohrleitungsgebundene Wärmeversorgung
- Rundfunk Sendeanlagen
- Sachplan Übertragungsleitungen
- Schutzverordnungen nach PBG
- Summe des bestehenden Gebäudevolumens im ha-
- Tiefengrundwasser-Fassung mit geothermischer Nutzung
- Tunnels und Stollen
- Vergärungsanlagen
- Wald
- Waldgesellschaften
- Waldstandorte von naturkundlicher Bedeutung (WNB)
- Zulässige Geschosszahl
- Park & Ride
- Parkplätze
- Sportanlagen
- Taxi Standorte
- Vermessung

**Fruchtfolgeflächen Geocodierte Gebäudeadressen Gewässernetz** 

**Gewässerschutzkarte Grundlagenkarte Grundwasserkarte Historische Karte Eschmann Historische Karte Siegfried Jagdreviere Kant. Radwege** 

#### **AGIS**

- Altholzinsel
- Amphibieninventar
- Auen von nationaler Bedeutung
- Auengebiete
- Bachkataster
- Bachnummern
- Bahnstation
- Bauzonen
- Bezirksflächen
- Bezirksnamen
- BLN-Gebiet
- Buslinien
- Busstation
- Erdwärmesonden Publikumskarte
- Fischenzen (Flächen)
- Fischenzen (Linien)
- Fledermausquartiere
- Forstreviere
- Forstreviere Beschriftung
- Gebäude mit Substanz-/Volumenschutz
- Gemeinde
- Gemeindenamen
- Genehmigte Gestaltungspläne
- Geschützte Hecken im Baugebiet
- Gewässernetz
- Gewässerschutzbereiche
- Grosse Waldreservate
- Grünzonen
- Grundnutzung
- Grundwasserfassungen
- Grundwasserkarte
- Grundwasserschutzareale
- **Kant. Richtplan Kant. Wanderwege Naturschutzinventare Ortsplan Wald Standortskarte Wasserrechtskarte Zonenplan SG**
- Grundwasserschutzzonen
- Hauptgewässer
- Hecken, Waldränder, Uferschutzstreifen
- Hochstammobstbäume
- Industrie- und Gewerbezonen
- Jagdreviere
- Kantonsgrenze
- Kulturobjekte
- Kulturobjekte im Baugebiet
- Landschaftsschutzzonen
- Lärm vorbelastete Gebiete
- Lotharflächen
- National- und Kantonsstrassentypisierung
- Naturräume
- Naturschutzgebiete
- Naturschutzgebiete von kant. Bed. im Wald
- Naturschutzgebiete von kant. Bed. Richtplan
	- Naturobjekte
	- Naturobjekte im Baugebiet
	- Nebenflüsse
	- Ökovertragsflächen (Bund)
	- Ökovertragsflächen (NL)
	- Ortsbildschutz
	- Park + Rail Angebot
	- Parzellenvermessung (PV)
	- Pflanzensoziologie (Beschriftungen)
	- Pflanzensoziologische Kartierung
	- Quellfassungen
	- Richtplan
	- Risikokataster (Mobile Risiken): Eisenbahnnetz
	- Risikokataster (Mobile Risiken): Kantonsstrassen
	- Risikokataster (Mobile Risiken): Nationalstrassen
- Schienennetz
- Schonfläche
- Schonfläche mit Vorbehalt
- Siedlungsgebiet
- Sondernutzungsplanpflicht
- Spezialzonen
- Spezielle Überlagerungen
- Stand Übersichtsplan
- Störfallbetriebe
- Strassennetz mit Strassennamen
- Strassentypisierung Bezeichnung
- Trockenwieseninventar
- Überbauungsstand (der Bauzonen)
- Überlagerte Spezialzonen
- Uferschutzzonen im Baugebiet
- Verkehrsbelastung
- Waldeigentum
- Waldfeststellungen
- Waldfläche
- Wanderwege
- Weiler
- Wohn- und Mischzonen
- Zonen für öffentliche Bauten und Anlagen

**Dufour-Karte 1833-1863 Landeskarte 1955 Landeskarte 1994 Landeskarte 2000 Meyer-Weiss Atlas 1802 Michaeliskarte 1848 Scheuermann Kantonskarte Siegfriedkarte 1880 Siegfriedkarte 1940** 

Aufgrund obenstehender Darstellung wird ersichtlich, wie unterschiedlich gross der jeweilige Datenbestand der vier GIS-Browser ist und wie unterschiedlich detailliert die Wahlmöglichkeiten sind. Es wird aber auch ersichtlich, wie schwierig die Auswahl der richtigen Kartenebene sein kann. Die Bezeichnung der Kartenebenen ist nicht immer selbst erklärend, zur Überprüfung des Karteninhaltes muss im Datenverzeichnis/Dateninventar oder den Metadaten nach zusätzlichen Angaben gesucht werden.

### 6.2.2 Adresssuche

Das Vorgehen bei der Suche ist in den meisten Fällen selbst erklärend. Aus diesem Grunde werden Anleitungen dazu im Anhang A16 zusammengefasst dargestellt. Es folgen exemplarische Beispiele zur Visualisierung der angetroffenen Schwierigkeiten sowie Angaben zu den Kartendarstellungen.

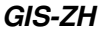

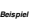

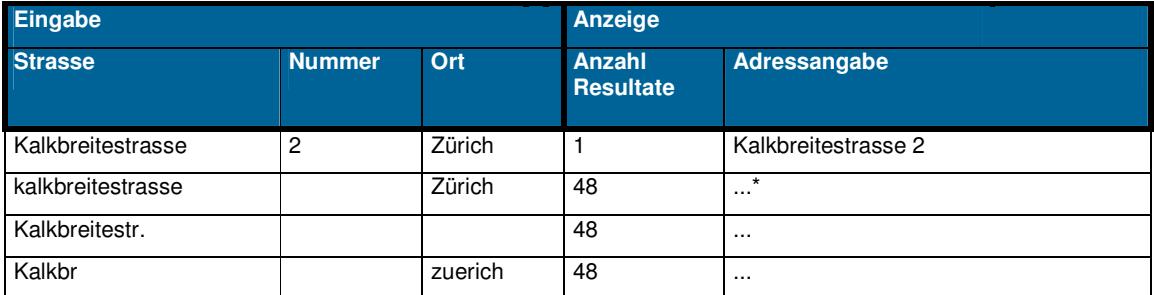

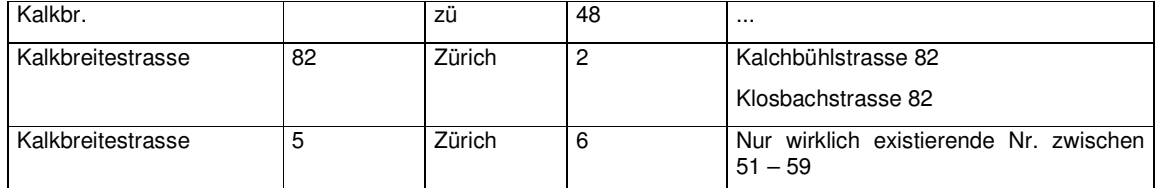

\*,..." bedeutet, dass zu viele Anzeigen dargestellt wurden und hier nicht angegeben werden können. Von der Suchformulierung her sollte jedoch klar sein, welcher Art die Resultate sind.

- Wird eine nicht bestehende Strassennummer eingegeben, werden die Ziffern so ergänzt, dass eine existierende Strassennummer angezeigt wird (Bsp. Eingabe 5, Resultat 51, 52, 54,...);
- Wird eine nicht existierende Strassennummer eingegeben, die auch nicht vervollständigt werden kann, so wird eine andere Strasse mit gleichem Anfangsbuchstaben und eingegebener Strassennummer angezeigt (Fuzzy-Suche);
- Gross-/Kleinschreibung egal.

**Kommentar** 

**Kommentar** 

**Kommentar** 

1

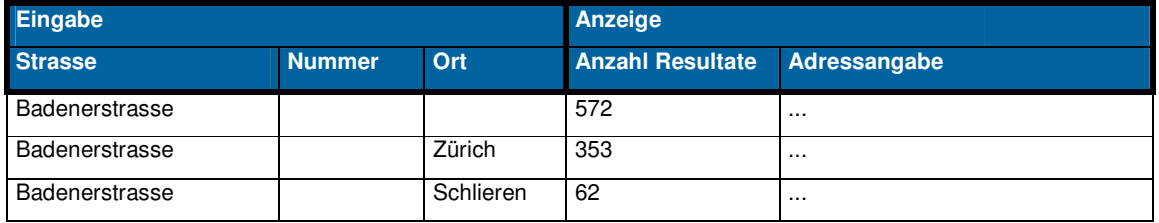

Weiss man nicht genau, zu welcher Gemeinde eine Strasse gehört (Bsp. Zürich oder Schlieren?) und ist die Anzahl Treffer gross, so kann man nicht durch alle Resultate durchscrollen, sondern muss Seite um Seite mit 10 Ergebnissen anklicken, um die möglichen Gemeinden herauszusuchen.<sup>98</sup>

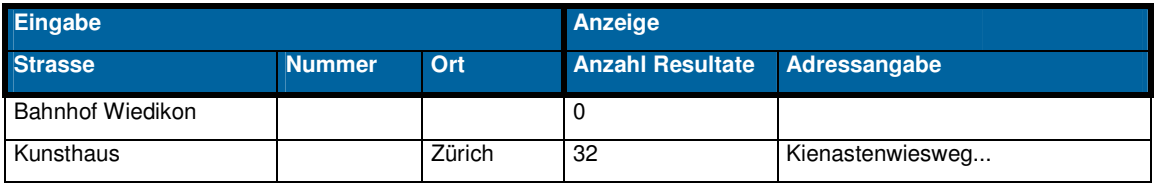

Nur "richtige Adressen" werden gefunden. Mit der automatischen Ergänzung nicht gefundener Begriffe durch Ähnliches können Fehler entstehen (Bsp. der Nutzer meint, dass das Kunsthaus Zürich am Kienastenwiesweg liegt).

<sup>98</sup> Schneller geht es, wenn man z.B. über URL: http://www.map.search.ch Strasse und Ortschaft eingibt und auf den Aufbau der Karte wartet.

**Kommentar** 

**Kommentar** 

**Kartenanzeige** 

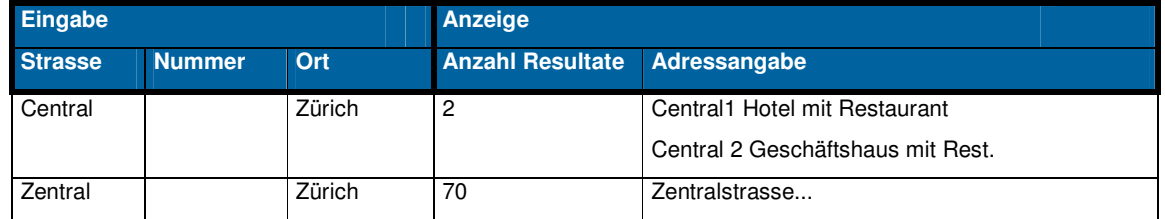

Wieder Verwechslungsgefahr durch falsche Schreibweise und automatische Ergänzung.

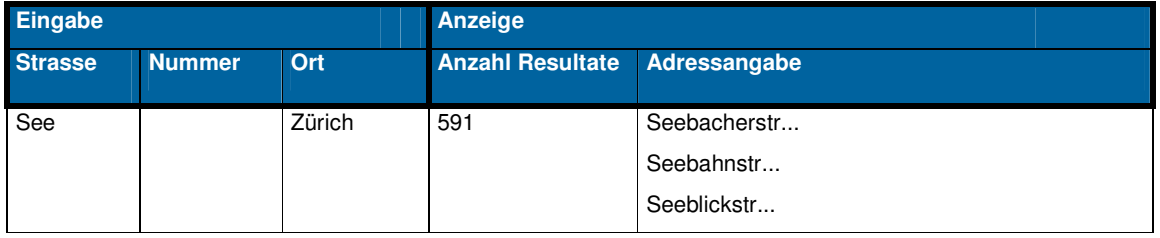

Da jede mögliche Adresse in der Liste angezeigt wird, erlangt man keine Übersicht. Die Auswahl der "richtigen" "See...strasse" dauert so verhältnismässig lange, da sämtliche Adressen durchsucht werden müssen. Besser wäre, einen Zwischenschritt mit der Auswahl der möglichen Strassen, aber ohne Strassennummer, anzuzeigen.

Ohne spezielle Auswahl einer bestimmten Kartenebene werden die Adresssuchen vor dem Hintergrund der Landeskarte 1:25'000 angezeigt, jedoch im Massstab 1:15'000.

Je nach aktivierten Ebenen werden zusätzliche Angaben in der Karte gemacht. Was fehlt, sind eigentliche "Ortsplanangaben" in der Karte, sprich die Einzeichnung der Strassennamen etc. Das gesuchte Objekt wird eingekreist und mit einem Textfeld die Strasse inkl. Nummer angezeigt. Oftmals verdeckt die Beschriftung des gesuchten Objektes das Objekt selber oder die nächste Nähe davon. Es besteht zusätzlich die Möglichkeit, in der Kartenebenenauswahl die Markierung auf der Karte aufzuheben ("Auswahl aufheben").

Bei einer neuen Suche bleibt die Karte (mit dem Resultat der alten Suche) solange sichtbar, bis eine neue Karte aus der Auswahlliste ausgewählt wird oder es nur einen einzigen Treffer gibt, dessen Karte dann gleich geladen wird.

Einmal mehr zeigt die Legende viele Informationen, die in der aktuellen Karte gar nicht dargestellt werden.

**Fazit** 

Lieber weniger Eingaben als unrichtige Eingaben machen. Bei wenigen Eingaben gibt es eine Auswahlliste, wo präzisiert werden kann. Die semantische Suche nach Schlagworten bzw. nach Begriffen, die nicht Teil einer Adresse sind, wird nicht unterstützt.

# **ZugMap**

**Kartenanzeige** 

Je nach Auswahl kann eine unvollständige Adressangabe gesucht werden. Fehlt zum Beispiel die Hausnummer, wird die ganze Strasse angezeigt. Es gibt aber keine Auswahlliste mit möglichen Hausnummern, so dass die Anfrage präzisiert werden könnte. Ohne Auswahl einer Gemeinde kann jedoch keine weitere Angabe (Strasse, Nummer) gemacht werden und keine Adresssuche gestartet werden.

Wird vor der Wahl des Suchthemas nicht bereits ein bestimmter Hintergrund oder Massstab für die Darstellung der Adresse gewählt, wird automatisch ein Luftbild gezeigt. Bei Wahl des Massstabs 1:5'000 wird eine Übersichtskarte erstellt. Auch hier fehlt die Legende.

Das gesuchte Objekt wird in der Karte nicht eingekreist oder beschriftet. Ich nehme an, dass es jeweils der Schnittpunkt der Diagonalen ist...

Zum Start einer zweiten Suche muss wieder über "Suchthema wählen" die Adressmaske geöffnet werden (und vorher der Hintergrund gewählt werden, falls dieser wechselt).

**Fazit** 

Die Adresse ist dazu da, eine Karte oder ein Luftbild zu zeigen, also Mittel zum Zweck. Auch hier gilt, dass die Adresssuche nicht mit einer "normalen" Adress- und Wegsuche verwechselt werden darf, da die Kartengrundlagen weniger geeignet sind. Es kann aber durchaus spannend sein, eine bekannte Adresse im Luftbild zu betrachten!

### **Geoportal**

**Kartenanzeige** 

Die vorgegebenen Auswahlkategorien können nicht für alle Gemeinden angewählt werden. Zum Teil sind die Daten (noch) nicht vorhanden.

Nicht alle existierenden Strassennamen einer Gemeinde sind in der Kategorie "Strasse" vorhanden. Es werden nur die Namen genannt, die auch in der Karte angeschrieben sind. Ist die Strasse auf dem Ortsplan vorhanden, aber (aus Platzgründen) nicht angeschrieben, so wird sie nicht angezeigt. Schade.

Wird aus der "Kartenauswahl" vor der Suche eine andere Basiskarte gewählt, so wird das Suchresultat dementsprechend dort angezeigt. In der Adressliste gelten jedoch die Adressangaben des Ortsplans / Übersichtsplans. Am besten werden Adresssuchen in kantonalen Übersichtsplänen (Massstab 1:10'000) angezeigt, so dass sie auch (ausgedruckt) als Wegweiser benutzt werden können. Dies ist in einigen anderen GIS-Browsern nicht möglich, da kein Ortsplan mit Strassennamen vorhanden ist.

Die gesuchten Objekte werden in der Karte nicht eingekreist oder speziell notiert. Da (zumindest im Ortsplan) nur Elemente der Karte gesucht werden können, die auch wirklich in der Karte genannt werden, ist es ein Leichtes, selber das gewünschte Objekt, welches sich in der Mitte der Karte befindet, zu finden.

**Fazit** 

Die genannten Suchfunktionen sind gut und die Kartenbilder ebenfalls sehr gut. Der Benutzer erwartet jedoch ein vollständiges Strassenverzeichnis, so dass er jede Adresse abfragen kann.

### **AGIS Kartenanzeige**

**Kommentar** 

1

Bei der Eingabe eines Strassennamens ohne Hausnummer wird jede erfasste Hausnummer mit einem gelben Kreis dargestellt, was keine gute Lösung darstellt.

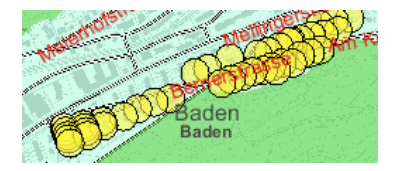

### **Abbildung 27: Adressdarstellung bei fehlender Hausnummer (AGIS)**

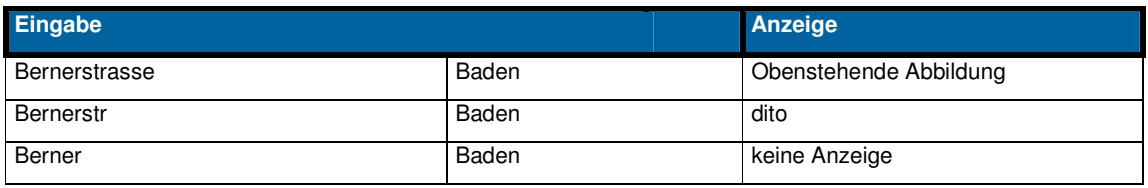

Obwohl es in Baden keine andere Adresse mit demselben Wortstamm gibt, reicht die dritte Angabe nicht. Es wird keine neue Karte dargestellt.

Wird eine ungenügende bzw. ungültige Dateneingabe getätigt (z.B. nur "Bahnhofstrasse" ohne Ortschaft), so wird die zuletzt angezeigte Karte nochmals geladen und die Dateneingabe zurückgesetzt zur geladenen Karte. Dasselbe passiert, wenn statt Betätigung des Suchknopfes nur "Enter" gedrückt wird. Es muss aufgepasst werden, dass man fälschlicherweise nicht meint, die angezeigte Karte gehöre zum getätigten Fehlversuch. Die Schreibweise muss recht genau stimmen und eindeutig<sup>99</sup> sein, da ansonsten keine Information abgerufen werden kann.

Bei AGIS gibt es eine Kartenebene "Strassennetz mit Namen", die jedoch qualitativ nicht mit einem Ortsplan verglichen werden kann. Trotzdem kann sie bei der Suche nach einer Adresse von Vorteil sein.

Wird die Suche über die Gemeindewahl im Einstiegsfenster des GIS-Browsers getätigt, erhält man einen Kartenausschnitt mit der gewählten Gemeinde im Zentrum. Bei der Adress-

<sup>99</sup> Ausnahme: die Hausnummer darf fehlen.

eingabe muss dann nochmals die Gemeinde eingegeben werden, es bringt also keinen Vorteil.

**Fazit** 

Auch bei AGIS überzeugt die Adresssuche nicht vollständig. Sowohl bei der Suche wie auch bei der Kartenanzeige sind Verbesserungen vorstellbar.

In den GIS-Browsern sind häufig keine eigentlichen Ortspläne mit Strassenbeschriftungen vorhanden. Eine Adresssuche ist also vor allem dann nützlich, wenn man Auskünfte wie zum Beispiel Koordinaten oder Zonenangaben sucht. Für eine normale Adresssuche (evt. verbunden mit einer Wegsuche) sind GIS-Browser ungeeignet. Dafür sind die meisten normalen Adressfinder wie zum beispielsweise http://www.tel.search.ch bzw. http://www.map.search.ch besser, wo auch gleich ein Ortsplan zur aufgefundenen Adresse angezeigt werden kann.

# **Darstellungsvergleich der Resultate einer Adresssuche in den vier GIS-Browsern**

Die untenstehenden Karten zeigen die unterschiedlichen Darstellungsarten einer Adresssuche in den vier untersuchten GIS-Browsern. Wo möglich wurde versucht, den Massstab auf ungefähr 1:5'000 einzustellen. Dies konnte jedoch nicht überall, weder zum voraus noch im Nachhinein, gemacht werden, da sich die Kartendarstellungen zum Teil veränderten (Bsp. GIS-ZH, wo die Adresse nicht mehr in der Karte angezeigt wurde, sobald sonstige Veränderungen vorgenommen wurden) oder keine direkte Eingabemöglichkeit zur Massstabsänderung geboten werden (Bsp. ZugMap). Als letzten Kartenausschnitt wird zum Vergleich die Darstellungsart von http://www.map.search.ch im Luftbild dargestellt.

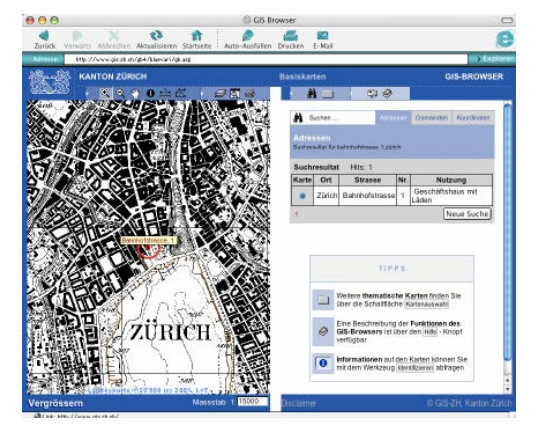

### **GIS-ZH Geoportal.ch**

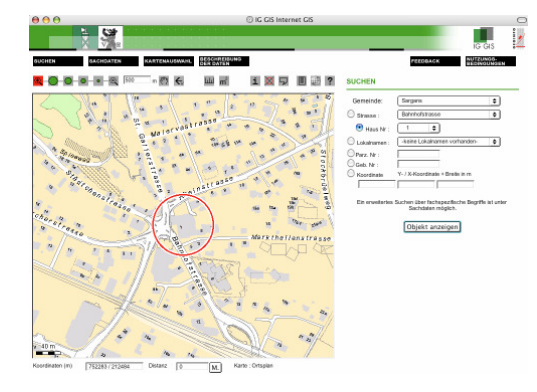

# **map.search.ch**

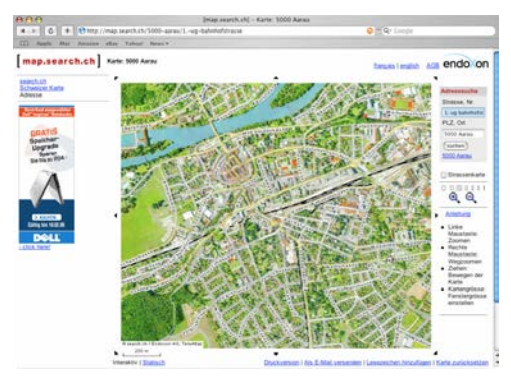

# **ZugMap**

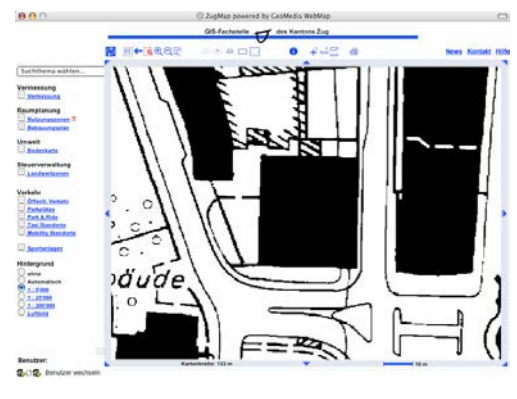

# **AGIS**

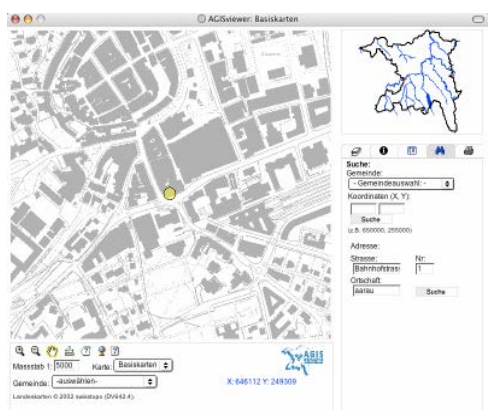

### 6.2.3 Koordinatensuche

Zur Koordinatensuche gibt es keine nennenswerten Vorkommnisse, die Vorgehensweise in den einzelnen GIS-Browsern ist im Anhang A16 notiert. Auch die Darstellungsarten der Koordinaten in der Karte sind sehr einheitlich und werden hier nicht extra dargestellt. Angaben dazu finden sich ebenfalls im genannten Anhang A16.

# 6.2.4 Gemeinde- oder Ortsuche

Es folgen knappe Ausführungen zur Vorgehensweise sowie wiederum eine vergleichende Darstellung der Resultate.

# **GIS-ZH**

Bei GIS-ZH kann innerhalb des GIS-Browsers der Reiter "Gemeinde" aktiviert und dort aus einer Liste eine Ortschaft ausgewählt und angezeigt werden.

# **ZugMap**

Als Besonderheit bei ZugMap ist es möglich, nicht nur kantonal, sondern gesamtschweizerisch eine Ortschaft zu suchen. Auch hier wird die Ortschaft aus einer vorgegebenen Liste ausgewählt und kann dann im Massstab 1:200'000 dargestellt werden. Der Massstab muss richtig gewählt sein, mit "automatisch" funktioniert die Suche nicht. Die angezeigte Karte kann nur begrenzt weiter bearbeitet werden, da die Kartengrundlage nicht verändert werden kann. Distanz- und Flächenmessungen sind möglich, machen jedoch auf einer Karte mit so kleinem Massstab keinen Sinn.

# **Geoportal.ch**

Bereits im Einstiegsfenster zum GIS-Browser kann aus einer Liste eine Gemeinde ausgewählt werden, welche nach dem Start des GIS-Browsers sogleich angezeigt wird. Auch innerhalb des GIS-Browsers besteht die Möglichkeit, über die Suche eine Gemeinde anzuwählen.

# **AGIS**

Im Einstiegsfenster zum GIS-Browser kann aus einer Liste eine Ortschaft ausgewählt und die gewünschte Kartengrundlage bestimmt werden. Der Umriss der Gemeinde wird dort bereits angezeigt, die Karte kann anschliessend in einem neuen Fenster innerhalb des GIS-Browsers geöffnet werden.

Auch innerhalb des GIS-Browsers besteht die Möglichkeit, eine Gemeinde auszuwählen. Dabei muss jedoch eine Kartengrundlage aus derselben Themengruppe gewählt werden.

Bei der Wahl des direkten Links zum GIS-Browser entfällt die Einstiegsspalte und sämtliche Wahloptionen werden innerhalb des GIS-Browsers getroffen

# **Vergleich der Orts-/Gemeindedarstellungen in den vier GIS-Browsern**

Die unterschiedlichen Darstellungsarten einer gesuchten Gemeinde werden nachfolgend abgebildet. Zum Teil ist es schwierig, die Abgrenzung der gewählten Gemeinde zu erkennen. Auch hier waren Massstabsänderungen nicht überall möglich, da zum Teil als Folge davon die Darstellung verändert und verschlechtert wurde (Bsp. GIS-ZH). Ausser bei AGIS gibt es keine Legende zur Darstellung.

In keinem der ausgewählten GIS-Browser konnte die Darstellungsart selber gewählt werden (Farbe, Markierung,...).

### **GIS-ZH**

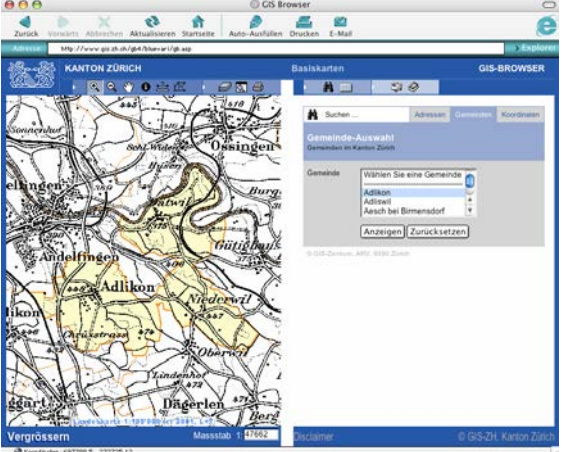

(orange Gemeindegrenzlinie. Bei Veränderung des Kartenmassstabs fällt die hellorange Flächenmarkierung weg).

# **Geoportal.ch**

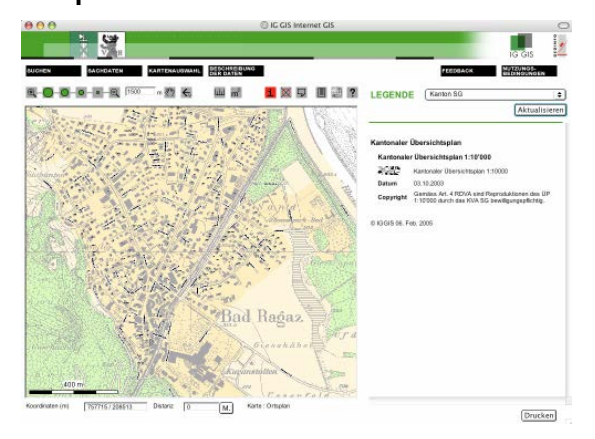

(hellorange Flächenmarkierung)

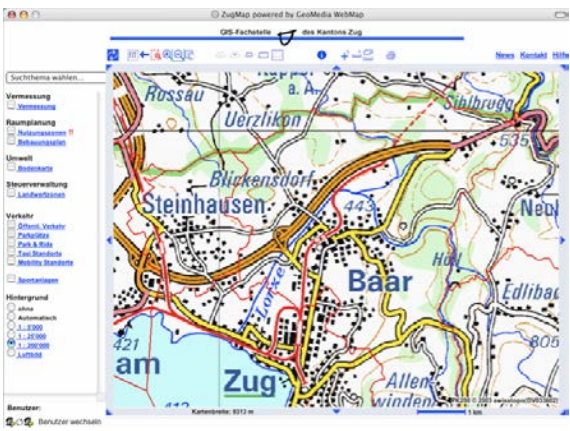

(rote Gemeindegrenzlinie)

# **AGIS**

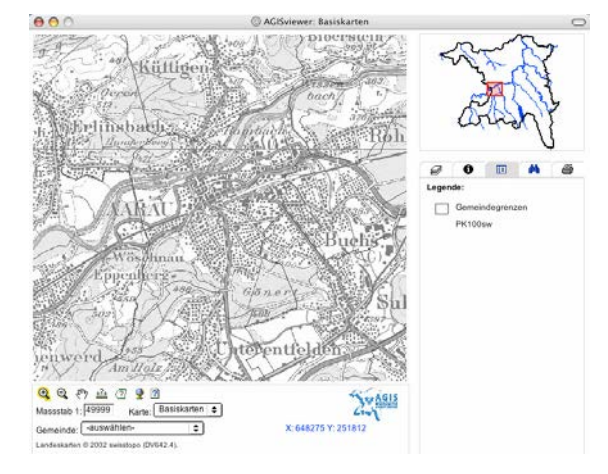

(graue Gemeindegrenzlinie)

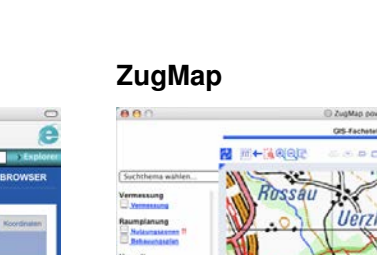

### 6.2.5 Spezielle Suchen

Das Angebot an speziellen Suchmöglichkeiten ist in den vier GIS-Browsern sehr unterschiedlich. Es folgt eine kurze Übersicht mit einem Beispiel sowie Hinweisen zu weiteren Beispielen im Anhang.

# **GIS-ZH**

Im GIS-Browser der Zürcher Kantonsverwaltung selber gibt es keinerlei spezielle Suchmöglichkeiten. Das Angebot ist auf Basisleistungen begrenzt, diese funktionieren dafür einwandfrei und die Kartenauswahl (Online-Karten) ist sehr gut. Es besteht zusätzlich die Möglichkeit, den Stadtplan der Stadt Zürich sowie den Reiseplaner der Zürcher Verkehrsverbunds (ZVV) anzuklicken und dort zu suchen (zuunterst in der Liste der Online-Karten).

# **ZugMap**

In ZugMap gibt es einige spezielle Suchmöglichkeiten, die hier gar nicht alle besprochen werden können. Ich verweise auf Kapitel 6.1.2, wo die gesamte Such-Themenliste zu finden ist. Die Suchfunktionen sind zum grössten Teil noch nicht perfekt ausgearbeitet, es muss noch Feinarbeit geleistet werden. Im Anhang A6 und Anhang A7 finden sich zwei weitere Beispiele dazu.

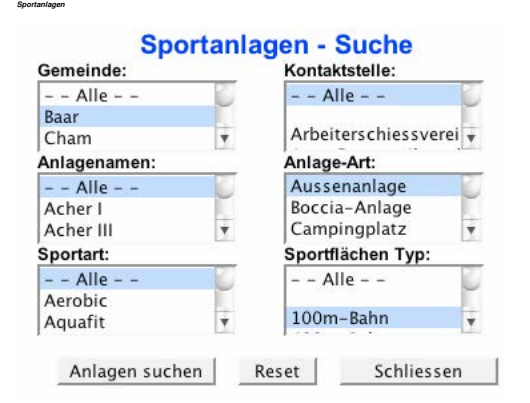

**Abbildung 28: Sportanlagen-Suche (ZugMap)** 

Über nebenstehendes Suchfenster können die gewünschten Attribute gewählt werden. So kann zum Beispiel innert kürzester Zeit festgestellt werden, in welchen Gemeinden welche Sportanlagen mit welchen Sportarten angeboten werden, oder ob es zu einem bestimmten Sport eine Kontaktstelle gibt.

Das Resultat wird zunächst in einer Liste dargestellt, woraus dann die gewünschte Karte gewählt werden kann:

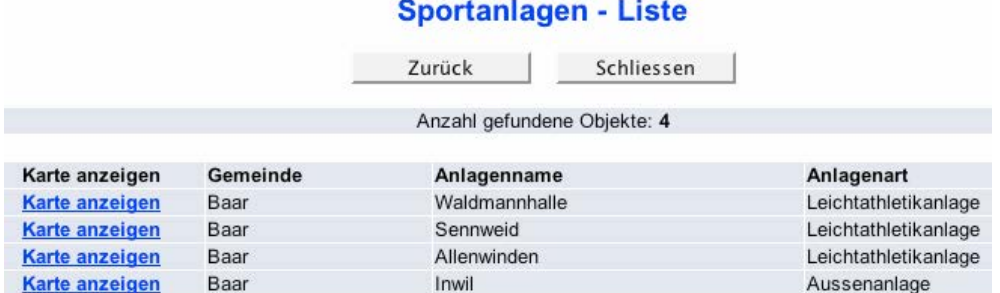

#### **Abbildung 29: Sportanlagen-Liste (ZugMap)**

Hat man zusätzlich die Ebene "öffentlicher Verkehr" aktiviert, so sieht man gleich die Erreichbarkeit der Sportanlage. Klickt man eine der angezeigten Haltestellen an, so kann über einen Link im Informationsfenster sofort der Fahrplan der dazugehörenden Linie angeschaut werden.

### **Geoportal.ch**

Geoportal.ch weist nur wenige, dafür gute Möglichkeiten zur speziellen Suche auf. Zum einen kann über die Sachdatensuche sehr grosses Datenmaterial fachlich durchforstet werden, zum anderen bietet die Suche nach Lokalnamen eine Möglichkeit, kleinste Nennungen in der Karte aufzuspüren. Bei beiden Suchen sind die Möglichkeiten noch nicht ausgeschöpft und auch noch nicht alle Gemeinden daran beteiligt.

**Suche über fachspezifische Begriffe/Sachdaten** 

**Lokalnamen** 

Im Suchfenster der normalen Suche ist der Hinweis ersichtlich, dass die Suche über fachspezifische Begriffe unter Sachdaten möglich ist. Dabei werden aus verschiedenen Kategorien Sachdaten ausgewählt und dann dargestellt. Es ist jedoch so, dass nur drei von sieben Kategorien zum jetzigen Zeitpunkt überhaupt Sachdaten vorweisen. Dort können je nach Auswahl verschiedene weitere Suchkriterien ausgewählt oder eingegeben werden und die Karte erstellt werden.

Ähnlich der "Swissnames-Suche" in ZugMap kann im Geoportal.ch nach Lokalnamen gesucht werden. Es gibt jedoch keine Kategorie von Lokalnamen, sondern nur eine Liste mit allen Lokalnamen gemischt durcheinander. Dies ist kaum störend, denn im Normalfall ist bekannt, wonach gesucht wird und so kann die Liste alphabetisch durchlaufen werden. Die Begriffe in der Liste der Lokalnamen sind alle in der Kartenebene "Ortsplan" zu finden. Die gefundenen Lokalnamen werden durch einen roten Kreis in der Karte markiert. Auch hier sind noch lange nicht alle Gemeinden in der Liste vertreten.

### **AGIS**

Im AGIS werden keine speziellen Suchmöglichkeiten angeboten. Das Geoportal ist trotzdem voller Überraschungen, bietet es doch eine unglaubliche Fülle an Informationen, sowohl in Form von Kartenebenen wie auch im Dateninventar als Sachdaten. Aus dieser Sichtweise kann man auch bei AGIS fündig werden, wenn man auf "Spezielle-Daten-Suche" geht.

# **6.3. Zusammenfassung und Gegenüberstellung der Resultate der vier Geoportale**

Es fällt schwer, bei der grossen Zahl gebotener Möglichkeiten die Übersicht zu wahren, welche Elemente, Funktionen und Suchmöglichkeiten wo hin gehören. Aus diesem Grunde soll in diesem Kapitel das Wichtigste zusammengefasst werden und mit Hilfe einer Tabelle die Gemeinsamkeiten und Unterschiede zwischen den vier Portalen aufgezeigt werden.

### **GIS-ZH**

GIS-ZH ist ein Geodatenportal, welches als verwaltungsinterner Vernetzungsdienst aufgebaut wurde und das Ziel hat, einen effizienten Datenaustausch und den Zugriff auf raumbezogene Daten zu erleichtern. Die Kartenthemen sind vor allem aus den Bereichen Umweltschutz und Raumplanung, ein Datenkatalog kann als pdf-Datei herunter geladen werden.<sup>100</sup>

Ähnlich einfach wie die Navigation<sup>101</sup> präsentiert sich auch die Suche in GIS-ZH. Auf den ersten Blick sind die wichtigsten Suchmöglichkeiten erkennbar: Adress-, Koordinaten- und Gemeindesuche. Die ebenfalls von Beginn an ersichtlichen Tipps betreffend weiteren thematischen Karten, der Hilfeseiten und Informationen zu den Karten und Daten helfen, sich sehr schnell bei der Suche zurecht zu finden.

Das eigentliche "Herz" von GIS-ZH ist jedoch nicht sofort erkennbar. Erst die genaue Sichtung des Dateninventars und der Online-Karten zeigt die vielfältigen Datenressourcen, die in diesem Portal stecken. Zudem werden ständig weitere Online-Karten aufbereitet und vergrössern so den Kartenfundus.

Die Hilfe zur Suche<sup>102</sup> ist gut, kann aber noch verbessert werden. Ich vermisse zum Beispiel Hinweise zu Fehlnavigationen, die nicht zum Ziel führen. Auch gibt es nur Hinweise zur allgemeinen Suche (Adresse, Gemeinde, Koordinate) nicht aber zum Vorgehen in der speziellen Suche nach Daten, welche in den Online-Karten aufbereitet wurden.

1

<sup>&</sup>lt;sup>100</sup> URL: http://www.giszh.zh.ch/content/internet/bd/arv/gis/de/gis-daten/nach\_thema.html (zuletzt besucht am 11.01.2006).

<sup>&</sup>lt;sup>101</sup> Vgl. Fazit zur Präsentation von GIS-ZH im Kapitel 5.1.

<sup>102</sup> Vgl. Anhang A4.

Zusammenfassend kann gesagt werden, dass sich GIS-ZH als stabiles und schnelles Geoportal mit grundlegenden Suchfunktionen präsentiert, welches über einen grossen Datenpool verfügt und sowohl für den internen Verwaltungsnutzer wie auch für den Internetnutzer aktuelle Informationen zu verschiedenen Umweltthemen bereit hält.

# **ZugMap**

ZugMap ist ein junges Geoportal, welches noch in der Testphase läuft. Sowohl die Navigation wie auch die Suche selber können noch verbessert werden. Es fehlen grundlegende Bestandteile wie die Hilfe oder die Möglichkeit, Legenden anzeigen zu können. Auch das Karten- und Datenmaterial ist noch relativ gering, viele Gemeinden sind erst bruchstückhaft mit ihren Daten vertreten.

Obwohl die technische Umsetzung noch nicht perfekt ist, sind bereits spezielle und innovative Suchfunktionen im Portal integriert. Es wird auch ganz klar daran gearbeitet, angebotene Informationen miteinander zu verlinken und mit externen Daten in Verbindung zu setzen.

Auffallend ist eine gewisse Unordnung, die sowohl innerhalb des GIS-Browsers wie auch in der Einstiegsseite des Vermessungsamtes herrscht. Es werden vielerlei Informationen angeboten, zum Teil auch doppelt oder dreifach, aber eine Ordnungsstruktur fehlt oder ist nicht erkennbar.

ZugMap ist ein Geodatenportal, welches in erster Linie für den Internetnutzer erstellt wurde und die Möglichkeit bietet, über das Web eine Auswahl der verwaltungsinternen Daten öffentlich zugänglich zu machen. So hat bisher fast jede Abteilung einen Datensatz geliefert. Dies ist mit einer der Gründe, warum das Portal sehr unruhig und uneinheitlich wirkt. Verbesserungen sind nötig, vor allem die Hilfe muss erstellt und die Legendendarstellung ermöglicht werden.

# **Geoportal.ch**

Das Gemeinschaftswerk der zwei Kantone überzeugt durch seinen konzeptionellen Aufbau, die technische Seite muss jedoch noch verbessert werden. Die Ladezeiten sind eher lang und das Portal hängt sich öfters mal selber auf. Es wurde von der Firma F+P GEOINFO AG erstellt, welche für die Umsetzung den "Best of Swiss Web" Innovationspreis 2003 in den Kategorien Innovation und Public Affairs gewonnen hat.

Von allen gesichteten Geoportalen weist Geoportal.ch die allerbeste Hilfe auf. Vor dem Einstieg in den GIS-Browser erfährt der Nutzer alles Wissenswerte, sowohl zu den Voraussetzungen, der Navigation, der Suche, dem Datenmaterial und der Datenbeschreibung sowie den Kartengrundlagen und weiteren Sachinformationen.

Die Suche ist auf verwaltungsintene Nutzer wie auch auf Internetnutzer zugeschrieben. Herausgehoben werden kann die Lokalnamensuche, mit welcher kleinste Nennungen in den kantonalen Übersichtskarten gefunden werden können. Die allgemeine Suche nach Adressen, Koordinaten, Parzellen- und Gebäudenummern ist ähnlich wie in anderen Geoportalen gestaltet. Die Suche nach Sachdaten ist in verschiedene Themenbereiche eingeteilt, innerhalb deren die Daten klassifiziert sind. Darüber hinaus bietet Geoportal.ch als einziges Portal eine Suche nach Metadaten an (in "Beschreibung der Daten" im Kapitel 5.4.3).

Die Kartengrundlagen sind sehr vielfältig und detailreich. Vielfach werden in den zwei Kantonen unterschiedliche Darstellungen gebraucht, so dass über die Kantonsgrenzen hinausgehende Karten mit zwei Legenden versehen werden müssen.

Geoportal.ch ist ein übersichtliches und datenreiches Internetportal mit vielfältigen Möglichkeiten und einfacher Navigation. Die Suche ist nicht nur in den Karten, sondern auch über Sachdaten möglich. Die Informationserschliessung kann je nach Datenkategorie relativ tief sein. Es ist schade, dass einzelne Kartenebenen nicht angewählt und aktiviert bzw. deaktiviert werden können. Es würde die individuellen Darstellungsoptionen stark verbessern.

#### **AGIS**

Das Internetportal von AGIS schaut auf eine über fünfzehnjährige Erfahrung zurück, das Resultat ist ein modernes Geoportal, welches sich durch eine einfache Navigation und Suche und einem riesigen Datenpool auszeichnet.

Die allgemeinen Suchfunktionen sind leicht verständlich und durchführbar und weisen keine grossen Unterschiede zu anderen GIS-Browsern auf. Speziell ist das ständige Vorhandensein einer kantonalen Übersichtskarte zur besseren Orientierung. Die Kartengrundlagen sind sehr vielfältig und von hoher Qualität und Aktualität.

AGIS bietet als einziges Geoportal eine Stich- und Schlagwortsuche im Dateninventar an. Der Bezug von Geodaten ist je nach Nutzergruppe unterschiedlich geregelt, in jedem Falle kann eine ausführliche Dokumentation als pdf-Datei herunter geladen werden.

AGIS wurde für die verwaltungsinterne Nutzung erstellt. Erst in den letzten Jahren nahm der externe Datenbezug über das Internet sprunghaft zu. AGIS präsentiert sich als stabiles und schnelles Geoportal mit einfacher Navigationsmöglichkeiten und Suchfunktionen. Die Daten sind sehr vielfältig, von angemessener Aktualität und hohem Detaillierungsgrad.

Zusammenfassend kann bemerkt werden, dass in allen GIS-Browsern über folgende Elemente navigiert und gesucht wird:

- Mit der Auswahl der Kartenebenen wird die Grundlage zur Datendarstellung bestimmt;
- Mit der Auswahl an darzustellenden Datenebenen und/oder Einzeldaten, die mit Hilfe der Suche gefunden wurden, wird der eigentliche Inhalt der Karte festgelegt;
- Mit den Werkzeugen kann in der Karte navigiert werden und Kartensicherung und Druck bestimmt werden.

Auf den folgenden vier Seiten wird zunächst eine **Übersicht über die Druckmöglichkeiten** in den vier GIS-Browsern gegeben, dann folgt eine tabellarische Zusammenstellung der erarbeiteten Resultate unter thematischen Gesichtspunkten:

**Tabelle 1** zeigt allgemeine Informationen zu den Geoportalen und GIS-Browsern;

**Tabelle 2** zeigt Informationen zum Angebot in den vier GIS-Browsern;

**Tabele 3** zeigt eine Übersicht über Aspekte zur Suche und der Weiterverwendung der Daten.

# **Vergleich der Ausdrucke der vier untersuchten GIS-Browser**

Zum Abschluss dieses Kapitels eine Übersicht über die verschiedenen Druckfunktionen in den besprochenen GIS-Browsern:

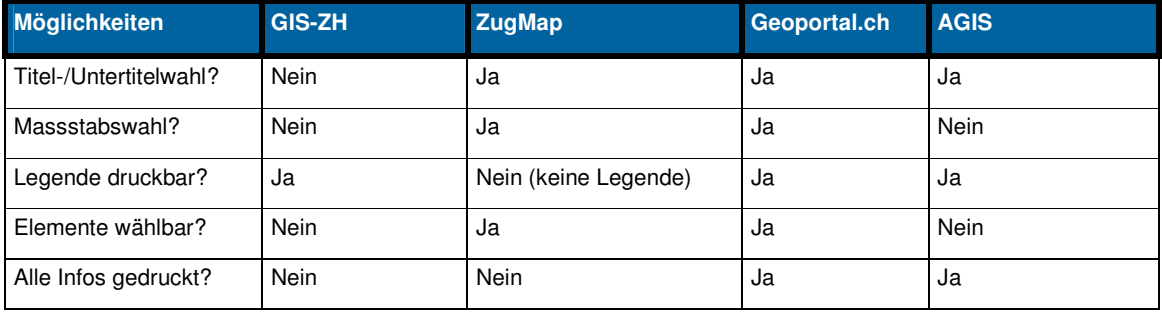

# **Druckansicht GIS-ZH**

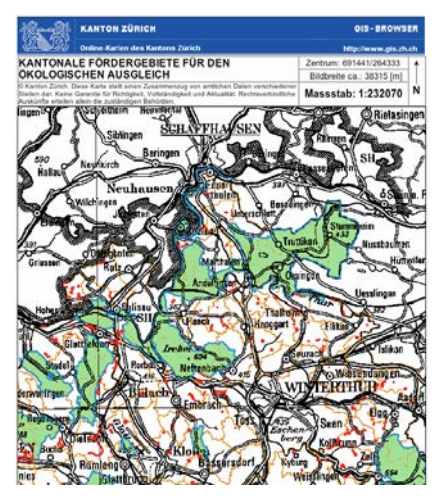

# **Druckansicht ZugMap**

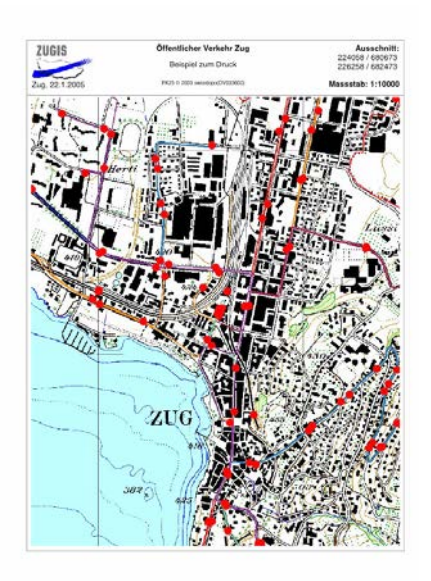

# **Druckansicht Geoportal.ch**

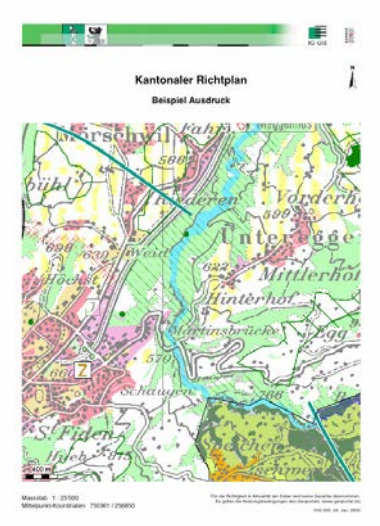

### **Druckansicht AGIS**

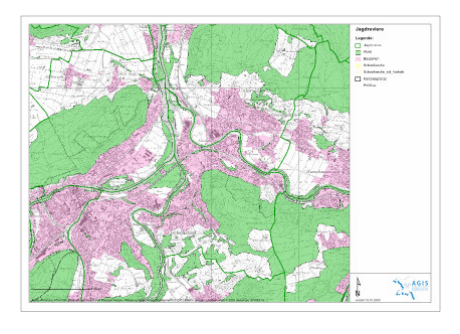

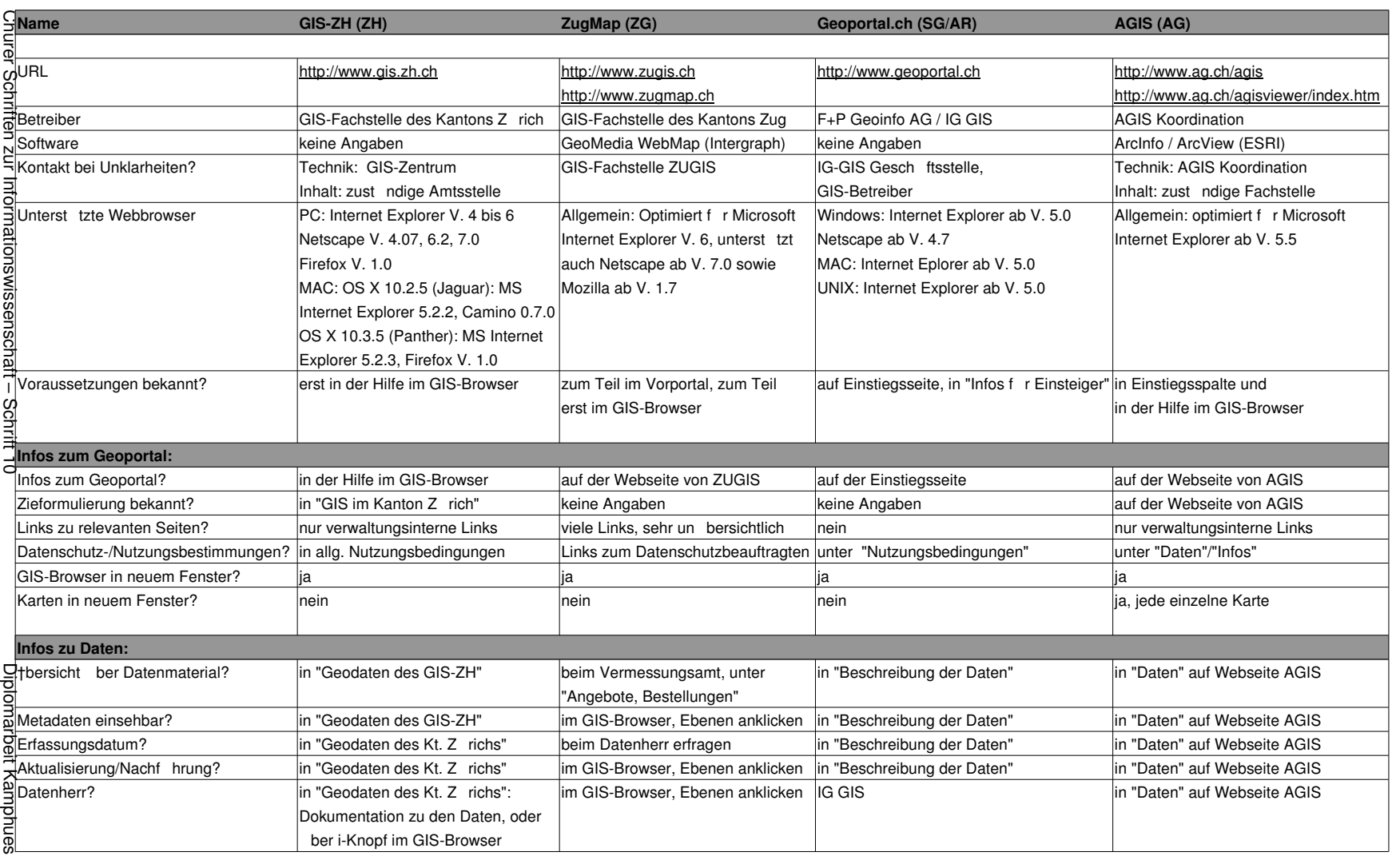

Geoinformationen der Schweiz im Internet

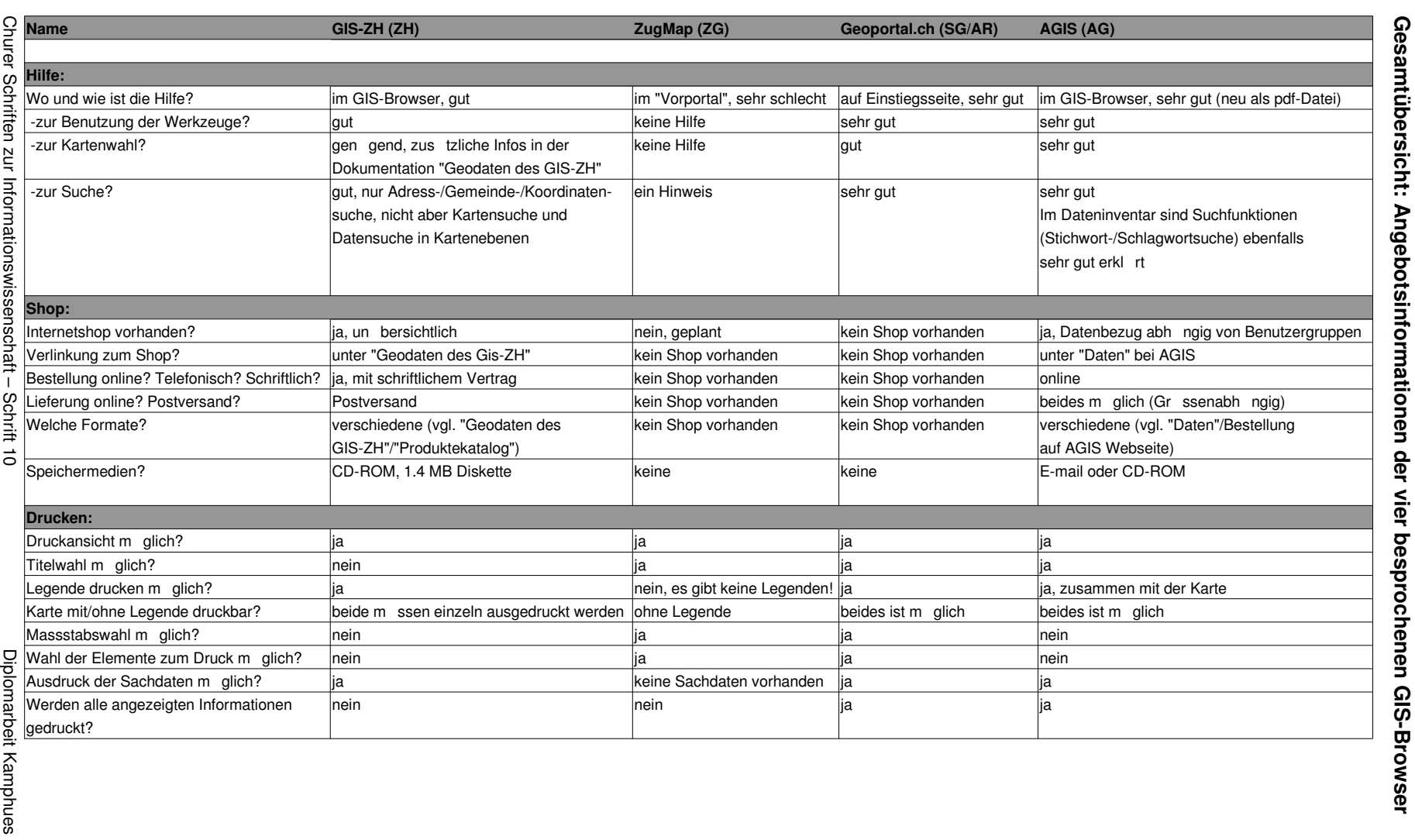

**Gesamtübersicht: Angebotsinformationen der vier besprochenen GIS-Browser** 

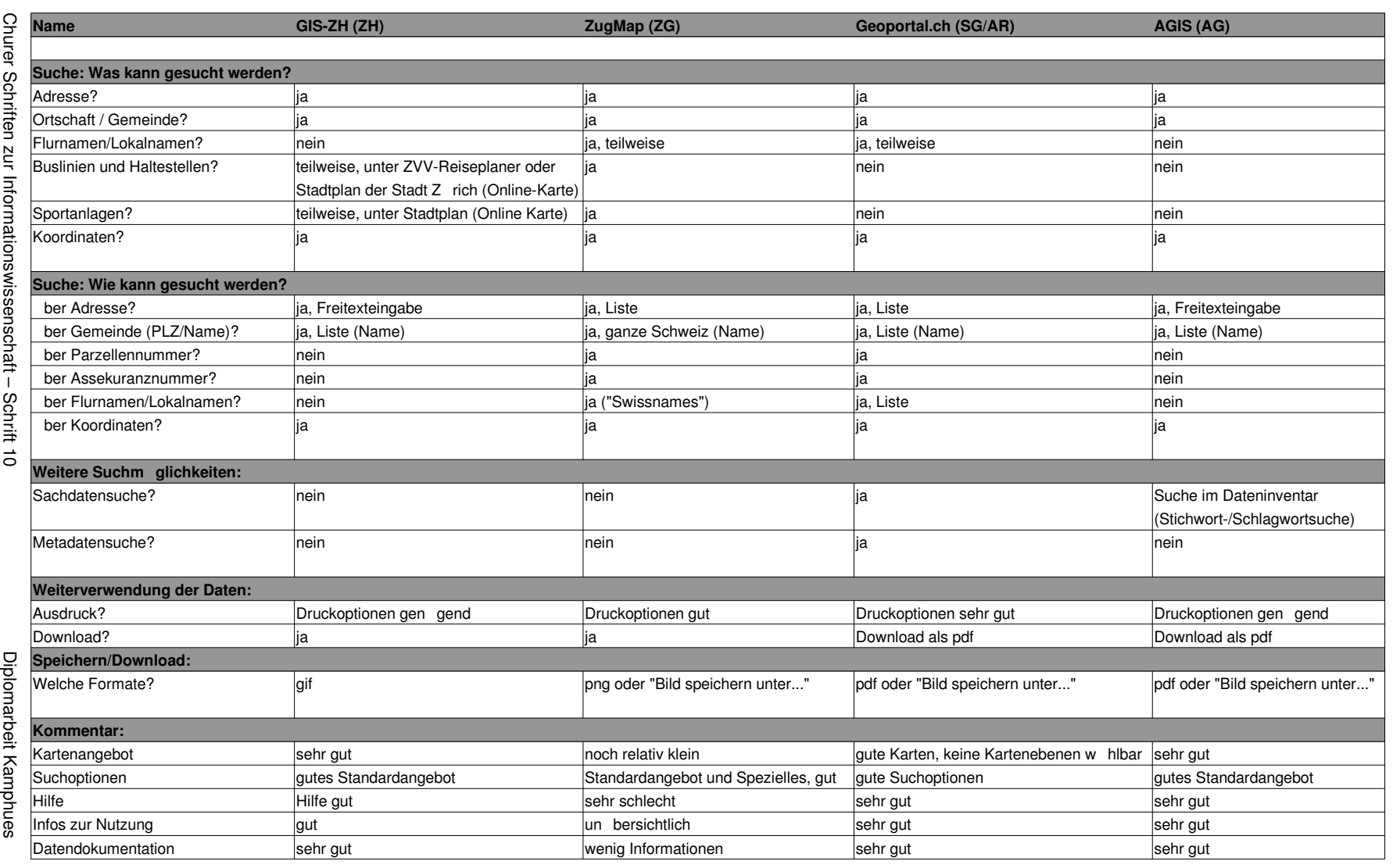

Geoinformationen der Schweiz im Internet

Geoinformationen der Schweiz im Internet 89 ခြ

# **7 Idealangebot und Suchstrategie nach Geodaten in einem Geoportal**

# **7.1. Idealangebot (Nice-to-have) aus Sicht eines privaten Endnut-**

# **zers**

Es folgt das Szenario eines Geodatenangebotes im Internet, an die Anforderungen eines privaten Endnutzers angepasst:

# **Allgemeine Anforderungen**

- Der GIS-Browser ist schnell und stabil und stürzt bei Navigationsfehlern oder ungeduldigem Klicken nicht gleich ab;
- Der GIS-Browser funktioniert in gängigen Webbrowsern und auf verschiedenen Betriebssystemen;
- Der Datenbestand ist gross, aktuell und vielfältig. Die Daten sind auf erkenntliche Art und Weise geordnet und abgelegt. Das Dateninventar ist auf unterschiedliche Arten durchsuchbar: Stichwort- und Schlagwortsuche, Suchmöglichkeiten über Erfassungs- und Aktualisierungsdaten, Datenherr, geographischen Raum und Koordinaten.

# **Hilfe**

• In der Hilfe werden die Funktionsweisen der Werkzeuge, die allgemeine Navigation in den Kartenebenen sowie das Vorgehen bei der Suche erklärt. Fehlersituationen und Fehlnavigationen werden ebenfalls geschildert. Besonderes Augenmerk wird auf die Darstellung der eigentlichen Struktur des GIS-Browsers als Ganzes gelegt, um eine gute Übersicht zu gewähren. Die Hilfe kann sowohl von der Einstiegsseite als auch vom GIS-Browser her aufgerufen werden und ist klar strukturiert.

# **Navigation**

- Die Voraussetzungen zur Nutzung sind auf der Einstiegsseite kommuniziert. Dort findet sich ebenfalls eine übersichtliche Darstellung nützlicher Informationen, Adressen, Links,...;
- Der Aufbau des GIS-Browsers ist strukturiert, logisch, einfach und schnell zu begreifen;
- Der Zugang zu Dateninformationen kann sowohl von der Einstiegsseite her wie auch von innerhalb des GIS-Browsers her erfolgen;
- Jede Karte wird in einem eigenen Fenster geöffnet, um die Vergleichbarkeit untereinander zu ermöglichen.

# **Suche**

• Angebot an Kartenebenen:

- Pro Kartenebene wird nur ein Attribut dargestellt;
- Kartenebenen verschiedener thematisch aufbereiteter Karten können miteinander kombiniert werden;
- Alle wählbaren Kartenebenen werden in einer Liste dargestellt. Es ist erkennbar, welche Kartenebenen miteinander kombiniert werden können;
- Werkzeuge und Funktionalitäten:
	- Werkzeugsymbole sind klar erkennbar und mit einem Textfeld versehen, ihre Anwendung ist einfach und eindeutig;
	- Neben den gängigen Möglichkeiten (Zoom In, Zoom Out, Verschieben, Distanzenund Flächenmessen, Übersicht erstellen,...) wird die Deaktivierung von Werkzeugsymbolen, das Zurücksetzen zur letzten Anzeige sowie die Memory-Funktion (Addition von einzelnen Distanzen- und Flächenmessungen) angeboten;
- Suchmöglichkeiten:
	- Neben den "Standardsuchen" über Adresse, Ort, oder Koordinate werden verschiedene spezielle Suchmöglichkeiten angeboten;
	- Wo sinnvoll, sind Verlinkungen zu weiteren im Internet angebotenen Informationen vorhanden.

# **Darstellung**

- Objektmarkierungen werden in einer eigenen Ebene gespeichert und dargestellt, welche je nach Wunsch aktiviert oder deaktiviert werden kann;
- Die Legende beinhaltet ausschliesslich Elemente der aktivierten Ebenen.

# **Weiterverwendung**

- Beim Speichern ist eine gute Kompatibilität mit dem Webbrowser selbstverständlich, es besteht eine grosse Formatauswahl zum Download;
- Folgende Aspekte können beim Ausdruck der Karte individuell gewählt und gestaltet werden: Titel- und Untertitelwahl, mit oder ohne Legende, mit oder ohne Sachdaten, Wahl des Massstabs, Formatwahl und Wahl der Druckqualität.

# **Personalisierung**

• Die Ausweitung des Angebotes im Sinne der Erstellung eines Nutzerprofils ist eine weitere Möglichkeit, dem Nutzer und seinen Bedürfnissen nach Speicherung und Abfrage einer bereits getätigten Suche entgegen zu kommen. Vorteil davon ist, dass der Nutzer zu einem späteren Zeitpunkt auf bereits erfolgte Suchabfragen Zugriff nehmen kann, ohne diese wiederholen zu müssen. Ich stelle mir eine Lösung im Sinne einer Anmeldung vor, welche dann die Speicherung der Suchabfragen ermöglicht. Andererseits muss weiterhin die Benutzung des GIS-Browsers ohne Anmeldung zugelassen werden, da ansonsten potentielle Nutzer davon abhalten werden, das Angebot überhaupt zu nutzen.

# **7.2. Idealvorgehen (Useful-to-do)**

# 7.1.1. Suche nach geeignetem Geodatenportal<sup>103</sup>

Am einfachsten gelingt die Suche über eine Suchmaschine oder Metasuchmaschine. Kann trotzdem kein geeignetes Geoportal aufgefunden werden, kann als Zwischenschritt die Suche über eine Geodatensuchmaschine oder Metadatensuchmaschine erfolgen.

Stichworte zur Suche müssen zum einen eine räumliche Zuordnung ermöglichen (z.B. Kanton Zürich,...), und zum anderen Bezug nehmen auf das gesuchte Produkt, also z.B. "GIS-Browser", "Geoportal", "GIS-Zentrum", "Geodaten",... Auch die Suche über das Stichwort "Vermessungsamt" kann hilfreich sein.

Die Navigation oder Suche sollte den Datenherrn der gewünschten Geodaten, falls bekannt, mit einbeziehen: Gegebenenfalls kann nämlich direkt beim Datenherrn nach den Geodaten gesucht werden.

# 7.1.2. Suche und Navigation innerhalb des Geodatenportals

Vor der eigentlichen Suche ist es wichtig, sich innerhalb des Geoportals zu orientieren, das heisst, sich über mögliche Such- und Navigationsarten zu informieren. Im Idealfall stösst man auf eine Hilfe, die sämtliche benötigten Informationen bereit hält (vgl. Geoportal.ch). Wenn nicht, ist es ratsam, einige Zeit im GIS-Browser zu navigieren, alle möglichen Werkzeuge, Reiter und Links anzuklicken und so eine Ubersicht über die gebotenen Möglichkeiten zu erlangen. Hilfreich ist zudem, die getätigten Schritte zu notieren, um sich über die Reihenfolge der Vorgehensweise im Klaren zu sein (zum Beispiel zuerst Wahl der Kartenebenen und dann Suche, oder umgekehrt).

Hat man sich mit dem Angebot vertraut gemacht, so müssen Gedanken über Fragestellung, gewünschte Datenart und die geplante Suche gemacht werden: An erster Stelle steht die Analyse der Fragestellung: Wie lautet die zu beantwortende Frage? Welche Daten werden zur Beantwortung der Frage benötigt? Unter welchen Begriffen sind diese Daten erschlossen? Sind sie selber als Datenkategorie erschlossen oder müssen sie indirekt über eine andere Datenkategorie gesucht werden? Viele Daten werden in unterschiedlichen Kombinationen und Fragestellungen verwendet, d.h., sie sind nicht nur in einer Kartenebene auffindbar.

1

<sup>&</sup>lt;sup>103</sup> Der Einschränkung halber gehe ich von einem Geoportal als Geodatenlieferanten aus, obwohl es, wie im Kapitel 3.2 gezeigt, viele andere Möglichkeiten zur Geodatensuche gäbe.

Es muss zunächst die Kartenebene gefunden werden, welche die Beantwortung der anstehenden Fragestellung ermöglicht.

Das Vorgehen dazu beinhaltet die Durchsicht der Kartenebenen und der Sachdaten sowie des Dateninventars, wo vorhanden. Eventuell sind die Daten nirgendwo erschlossen oder nur im Dateninventar vorhanden. Hier kann ein Anruf beim für den Inhalt zuständigen Mitarbeiter bzw. Geoportalbetreiber hilfreich sein. Eventuell muss in einem anderen Geoportal gesucht werden.

Ist man sich über vorhandene Such- und Navigationsmöglichkeiten im Klaren und sind Fragen betreffend Datenart und Vorkommen geklärt, so kann die eigentliche Suche beginnen. Das Vorgehen dabei richtet sich nach dem Aufbau des gewählten Geoportals und GIS-Browsers. Meistens müssen zuerst die Kartenebenen ausgewählt werden, um danach mit Hilfe der Suchfunktionen oder Werkzeuge die gewünschten Daten innerhalb der Karte zu suchen. Nähere Angaben dazu folgen im nächsten Kapitel in den themenspezifischen Kurzanleitungen zur Suche.

Wurden die gewünschten Daten gefunden, so besteht zumeist zusätzlich die Möglichkeit, im Nachhinein die Kartendarstellung zu verändern, d.h. Kartenebenen zu aktivieren oder deaktivieren, je nachdem, wie sie der Präsentation der Daten zugute kommen. Auch besteht häufig jetzt die Möglichkeit, Informationen zu den Daten aufzurufen, um sich über Aktualitätsgrad, Erschliessung, etc. klar zu werden. Die Legendendarstellung kann meistens nicht verändert werden, weder inhaltlich noch gestalterisch.

Als Letztes stellt sich die Frage betreffend Weiterverwendung der aufgefundenen Informationen. Je nach GIS-Browser stehen unterschiedliche Speicher- und Druckmöglichkeiten offen. Informationen dazu erhält man idealerweise ebenfalls in der Hilfe.

# **7.3. Kurzanleitungen für die einzelnen Sucharten**

Die einzelnen Vorgehensweisen werden im Folgenden soweit möglich in Form einer Kurzanleitung zur Suche dargestellt:

### **Kartensuche**

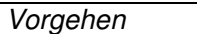

1. Ebenenreiter aktivieren und Kartenauswahl treffen.

Variationen

- Themenbereich wählen, dann Kartenebenen und Grundkarte dazu auswählen;
- Kartenebenen können direkt ausgewählt werden;
- 2. Darzustellenden Kartenausschnitt bestimmen;
- 3. Werkzeuge benutzen und Funktionen wählen;
- 4. Legende und zusätzliche Informationen anzeigen;
- 5. Speichern;
- 6. Drucken.

### **Adresssuche**

### Vorgehen

- 1. Adressmaske wählen;
- 2. Strasse eingeben oder auswählen;
- 3. Nummer eingeben oder auswählen;
- 4. Ortschaft eingeben oder auswählen.

### Variationen

- Reihenfolge ändern;
- komplettes oder nur teilweises Ausfüllen;
- Schreibweisen ausprobieren, Trunkierungen;
- 5. Evt. Karte auswählen, falls eine Ergebnisliste zur Auswahl steht.

### **Gemeindesuche/Ortsuche**

### Vorgehen

Gemeindesuche/Ortsuche wählen; Gemeinde/Ortschaft aus Liste auswählen, Karte anzeigen.

### Variation

Im Einstiegsfenster zum GIS-Browser die Gemeinde/Ortschaft wählen.

### Vorgehen

Koordinatensuche wählen; Koordinaten eingeben, Karte anzeigen.

#### Variationen

Darstellbarer Koordinatenbereich wird als Begrenzung angezeigt; Breite des Kartenausschnittes kann gewählt werden.

### Umgekehrt

Die Cursorposition wird (ausser bei ZugMap) ständig in der Statusleiste oder dem Werkzeugfeld angegeben und kann direkt abgelesen werden.

# **Suche in den Sachdaten**

Die Suche nach Sachdaten gestaltet sich in den verschiedenen GIS-Browsern unterschiedlich, zusammenfassende Angaben können deshalb nicht gemacht werden. Im Idealfall können Informationen dazu in der Hilfe gefunden werden.

# **8 Gesamtbeurteilung**

**Besonderheiten bei der Suche nach Geodaten im Internet** 

-

Bevor ich auf die einzelnen besprochenen Bereiche eingehe, möchte ich auf die in der Einleitung gestellten Hauptfragen zurückkommen und zusammenfassend beantworten:

- Welche Besonderheiten bestehen bei der Suche nach Geoinformationen im Internet?
- Welche Möglichkeiten zur räumlichen Datensuche bieten die untersuchten Angebotsseiten?
- Wie sehen Verbesserungsmöglichkeiten betreffend Angebot und Abfragestrategie aus?
- Kann aufgrund der aufgefundenen Resultate in den untersuchten Geoportalen eine Verbindung zur Strategie der NGDI gefunden werden?

Wir haben gesehen, dass es nicht nur eine Art von Geodatenanbietern gibt. Es gibt viele unterschiedliche Möglichkeiten, überhaupt zu Geoinformationen zu kommen: Geoportale, Adress- und Routensucher, thematische Internetseiten, Metadatenkataloge,... Wie besprochen stellt sich zunächst die Frage, welche Art von Geodaten man benötigt und in welcher Form.

Viele Geodaten sind kostenpflichtig, das Angebot an kostenlosen Produkten wird jedoch ständig ausgeweitet, und im Sinne der Umsetzung der Strategie der NGDI werden auch die Preise der kostenpflichtigen Produkte sinken. Es gibt immer mehr Möglichkeiten, im Internet zu kostenlosen Geoinformationen zu kommen, vor allem dann, wenn es sich nur um einzelne Kartenausschnitte oder Adressinformationen handelt. Ganze Datensätze, welche offline weiter bearbeitet werden sollen, sind kaum kostenlos erhältlich.

Es ist zudem zu beachten, dass sich die meisten Geodatenanbieter auf ein räumliches und/oder thematisches Gebiet beschränken. Das bedeutet, dass vor der eigentlichen Suche nach Geodaten zuerst die Suche nach dem Geodatenanbieter gestartet werden muss.

Betreffend der eigentlichen Suche nach Geodaten ist zu vermerken, dass es sich in vielerlei Hinsicht nicht um eine Suche im klassischen Sinne des Datenretrievals handelt, wie wir es aus Bibliothekskatalogen kennen, sondern vielmehr um eine Navigation innerhalb vorgegebener Strukturen eines Geoportals, welche uns zu den gewünschten Daten führt. Für den Nutzer bedeutet dies, dass er sich kaum um Probleme betreffend der richtigen Eingabe der Suchbegriffe kümmern muss, da die zur Auswahl stehenden Möglichkeiten in Listen angezeigt werden.<sup>104</sup>

<sup>&</sup>lt;sup>104</sup> Ausnahme ist die Adresssuche, wo die Suchbegriffe häufig selber eingegeben werden müssen und demzufolge Überlegungen zur Trunkierung, Invertiertierung, Sprachwahl etc. gemacht werden müssen.

Geodaten können hinsichtlich ihrer geographischen Lage oder des thematischen Inhaltes gesucht werden. Die Suche mithilfe der Koordinaten ist - zumindest in einem einheitlichen Koordinatensystem - eindeutig, schliesst aber nicht aus, dass die gewünschten Daten trotzdem nicht gefunden werden, weil sie thematisch nicht erschlossen sind oder die falsche Kartenebene ausgewählt wurde. Meistens werden Geodaten nach ihrem Inhalt gesucht. Das bedeutet für den Benutzer, dass er zumindest über minimale Hintergrundkenntnisse verfügen muss, um beim Navigieren im GIS-Browser bildlich gesehen die richtigen Wege zu gehen. Konkret heisst dies, dass er die richtigen Kartenebenen wählt, worin sich die gesuchten Informationen auch befinden.

Eine oftmals angebotene Suchmöglichkeit ist die Sachdatensuche. Auch hier wird ähnlich wie in der Suche nach Kartenebenen in vorgefertigten thematischen Listen mit Sachdaten navigiert.

Speziell bei der Suche nach Geodaten sind die Darstellungsmöglichkeiten der Resultate, die vom Nutzer gesteuert werden. Er selber ist für die Wahl der Kartenebenen und des Kartenmassstabs verantwortlich, die verschiedenen GIS-Browser lassen ihm dabei unterschiedliche Freiheiten.

**Suchmöglichkeiten in den ausgewählten Geoportalen** 

Die ausgewählten Geoportale haben gezeigt, dass es trotz Parallelitäten viele kleine Unterschiede gibt, wie die Suche – oder Navigation – nach Geodaten vonstatten gehen kann. In allen vier GIS-Browsern sind die Adresssuche, die Ortsuche und die Koordinatensuche möglich. Zusätzlich sind je nach GIS-Browser unterschiedliche Daten erschlossen und können mithilfe einer Suchmaske gesucht werden, z.B. ÖV-Haltestellen oder Lokalnamen.

Unter Berücksichtigung der oben dargelegten Navigation im GIS-Browser können bei der Suche somit folgende Möglichkeiten unterschieden werden:

- Suche mithilfe von Suchmasken (Adresssuche, Ortsuche, Koordinatensuche);
- Suche durch Navigation in den thematisch aufbereiteten Kartenebenen;
- Suche in den Sachdaten.

**Verbesserungsmöglichkeiten** 

Weitere Informationen zu den Suchmöglichkeiten in den verschiedenen GIS-Browsern wurden in den zwei vorausgehenden Kapiteln detailliert besprochen.

Die untersuchten GIS-Browser sind sowohl technisch wie inhaltlich unterschiedlich aufgebaut und ausgestattet. Jeder GIS-Browser profitiert von den im Laufe der Jahre gesammelten Erfahrungen, welche idealerweise in die weitere Gestaltung und Umsetzung der Funktionalitäten des GIS-Browsers einfliessen. Im Kapitel 7.1 wurden in Form eines Szenarios Anforderungen an einen idealen GIS-Browser aufgezeigt. Verbesserungen sind zudem von den Entwicklungen im technologischen Bereich abhängig.

**Verbindung zu NGDI** 

Die untersuchten Portale haben gezeigt, dass im Kleinen schon viel im Sinne der Strategie des NGDI gemacht wurde, und dies sicherlich vor Lancierung des Bundesprojektes! Nur schon die Erstellung eines Geoportals einer einzelnen Verwaltung setzt voraus, dass die in verschiedenen Ämtern gesammelten und aufbereiteten Daten miteinander in Verbindung gebracht werden können. Dies bedeutet eine einheitliche Metadatenbeschreibung und somit Interoperabilität untereinander. Aber auch in anderen Bereichen werden die Ziele des NGDI bereits umgesetzt:

- Die Nutzung wird ständig ausgebaut. Teilweise entstanden die kantonalen Geoportale aus einem Intranet-Projekt heraus, welches innerhalb der Verwaltung die Nutzung der Geodaten ermöglichte und im Laufe der Zeit zu einem Webportal erweitert wurde;
- Metadaten werden vermehrt sichtbar und suchbar gemacht;
- Immer mehr Daten einer Verwaltung werden für das Geoportal aufbereitet und zusammengeführt, um eine ausgedehnte Nutzung zu ermöglichen;
- Die untersuchten Geoportale haben gezeigt, dass die Datenherrschaft in jedem Falle in den zuständigen Abteilungen belassen wurde. Fachspezialisten sind für den Inhalt zuständig, GIS-Spezialisten für die Umsetzung;
- Bezüglich der Preisstrukturierung und des Geodatenbezugs zeichnen sich Vereinheitlichungen und vor allem Verbilligungen ab. Ein Vergleich in diesem Punkt ist jedoch schwierig und ich bin, wie erwähnt, nicht näher auf die Preispolitik eingegangen.

Die aufgezählten Punkte zeigen, dass das Vorgehen der einzelnen kantonalen Geoportale zumindest nach Innen im Sinne der NGDI geschieht. Eine grosse Schwierigkeit wird jedoch die Kompatibilität der einzelnen kantonalen GIS-Browser untereinander darstellen. Die Geoportale fangen bekanntlich mit der Umsetzung der NGDI nicht bei Null an, sondern verfügen zum grossen Teil bereits über ein funktionierendes System mit eigenen Strukturen und Metadaten, welches nun untereinander angepasst und aufeinander abgestimmt werden muss. Vermutlich ist der Aufbau eines kantonalen Geoportals im Sinne der NGDI für die Kantone einfacher, die noch über kein eigenes Portal verfügen. Zumindest müssen sie die bereits bestehenden Strukturen nicht verändern, sondern können die Vorgaben des Bundes übernehmen und ein von Anfang an integrierbares Geoportal aufbauen.

Die Einführung der NGDI bringt als sichtbarste Neuerungen für die Öffentlichkeit und die weiterverarbeitende Privatwirtschaft und ihre Organisationen ein zentrales Bezugsportal für Geobasisdaten, gelockerte Nutzungsbestimmungen sowie tiefere Tarife. Zudem wird für die

**NGDI und Entwicklungen im schweizerischen Geodatenmarkt<sup>105</sup>**

1

<sup>105</sup> KOGIS/INFRAS: Geodatenmarkt Schweiz, S. 57ff.

öffentliche Hand die Zusammenarbeit zwischen Bundesstellen sowie zwischen Bund, Kantonen und Gemeinden deutlich gestärkt. Neben dem direkt erzielbaren und quantifizierbaren Nutzen wird ein um ein Mehrfaches grösserer volkswirtschaftlicher Gesamtnutzen erwartet.

Der Einfluss der NGDI auf den privaten Geodatenmarkt der Schweiz wird als gross eingeschätzt. Befragungen lassen auf eine Zunahme der jährlichen Wachstumsimpulse von 10- 20% schliessen, was eine zusätzliche Wertschöpfung von 20-40 Mio. Franken bedeuten würde. Die Abgabe von Geodaten zu reinen Vertriebskosten<sup>106</sup> wäre vor allem für kleine Betriebe und GIS-Projekte positiv, weil hier die Datenkosten einen viel grösseren Anteil an den Gesamtkosten ausmachen als bei grossen Projekten. Heute sind für viele Unternehmungen GIS-Anwendungen noch zu teuer. Eine Vergünstigung und Erleichterung des Zuganges könnte hier zusätzliches Potential freisetzen.

Nicht nur die günstigeren Preise, sondern allgemein die erleichterten Nutzungsbedingungen und Vereinheitlichungen betreffend Datenbezuges stimmen die Nutzer optimistisch. GIS-Anwendungen verlieren in verschiedenen Branchen das "Nice-to-have-Image" und zählen zunehmend zu den Grundvoraussetzungen.<sup>107</sup>

Zusammenfassend können folgende volkswirtschaftliche Verbesserungen als Resultat der Einführung der NGDI genannt werden:

- Zusätzliche Impulse für vor- und nachgelagerte Branchen;
- Die striktere Trennung zwischen öffentlichen Geobasisdaten und kommerziellen Geozusatzdaten verhindert Doppelspurigkeiten in der Produktion und lässt die Marktbedingungen transparenter werden;
- Qualitätsverbesserung durch aktuellere Daten;
- Verbesserte Grundlagen und Nutzungsbedingungen lassen den Einsatz von Geodaten zunehmen und können damit einen Multiplikatoreffekt betreffend Bekanntheit und Anwendungsmöglichkeiten auslösen.

Es darf jedoch nicht vergessen werden, dass der Geodatenmarkt Schweiz nicht isoliert betrachtet werden darf, sondern (vor allem im IT-Bereich) stark von internationalen Entwicklungen abhängig ist. Auch andere Aspekte unserer Umwelt beeinflussen die Entwicklungen im Geodatenmarkt:<sup>108</sup>

-

<sup>&</sup>lt;sup>106</sup> Dies dürfte maximal rund 5-10% der heutigen Preises entsprechen (vgl. KOGIS/INFRAS: Geodatenmarkt Schweiz, S. 57).

<sup>&</sup>lt;sup>107</sup> Es darf jedoch nicht vergessen werden, zur Qualitätssicherung der Geodaten die infolge Preissenkungen resultierenden Einnahmenseinbussen bei den öffentlichen Geodatenproduzenten neu zu sichern.

<sup>&</sup>lt;sup>108</sup> Ich stütze mich bei meinen Beurteilungen auf Ausführungen von KOGIS/INFRAS zum Geodatenmarkt Schweiz, S. 46ff.

### **Technische Umwelt/technische Trends im GIS-Umfeld**

Die Schweiz ist mit der Einführung der NGDI kein Einzelfall, sondern stellt sich zeitgleich mit anderen Ländern der technischen Herausforderungen und Möglichkeiten. Im Internet geht der Trend in Richtung leichte GIS-Systeme für Internetanwendungen, durch schnellere Übertragungsraten können auch speicherintensive Geodaten bezogen werden. Auch die Software-Anwendungen werden immer einfacher und auch für Nicht-GIS-Spezialisten geeignet. Dem Datenvertrieb über das Internet sind von der Technik her immer weniger Grenzen gesetzt. Der Bezug über Web-Portale ist jedoch erst im Aufbau begriffen und noch nicht überall im Internet vertreten, wie die Übersicht über bestehende kantonale Web-Portale im Kapitel 3.2 gezeigt hat.

### **Politisch-rechtliche Umwelt**

Im Gegensatz zur internationalen Dimension der technischen Umwelt kann der nationale Geodatenmarkt mit der inländischen politisch-rechtlichen Umwelt sehr gut gesteuert werden. Namentlich die Lockerung der rechtlichen Nutzungseinschränkungen öffentlicher Geodaten und die damit positiv unterstützte kommerzielle Nutzung. In diese Richtung zielt auch die e-Government-Strategie und Strategie für Geoinformationen des Bundes.

# **Wirtschaftliche Umwelt**

Der Geodatenmarkt ist starken Marktschwankungen unterworfen, welche von diversen wirtschaftlichen Einflüssen abhängig sind, hier aber nicht näher untersucht werden.

### **Soziale Umwelt**

**Interoperabilität und Standardisierung** 

1

Die visuell-attraktive Darstellung von Sachverhalten hat an Bedeutung zugenommen und entspricht einer gesellschaftlichen Tendenz. Mit räumlichen Darstellungen ist oftmals ein schnelleres und nachhaltigeres Verständnis möglich, was sowohl das Marketing wie auch politische Interessensgruppen ausnutzen.

Zu Beginn des Internet-Booms waren Interoperabilität und Benutzerfreundlichkeit Fremdworte. Natürlich konnte man auch nicht auf einen Erfahrungsfundus zurückgreifen und Schlüsse aus bekannten Fehlern ziehen, andere Aspekte des Internets standen im Vordergrund. Im Laufe der Jahre hat sich die Situation soweit eingependelt, dass der Dienst am Kunden viel grössere Wichtigkeit erlangt hat und man auch realisiert hat, dass Verkaufserfolge vom Aufbau, der Bedienung und den Möglichkeiten einer Webseite abhängen. Die Benutzeroberflächen im Internet sind noch weit weniger standardisiert als im normalen Softwarebereich. Es existiert wohl ein Konglomerat an geschriebenen Richtlinien und ungeschriebenen Konventionen, aber vielfach wird individuell gestaltet und nachgeahmt.<sup>109</sup>

<sup>&</sup>lt;sup>109</sup> HEINSEN; VOGT: Usability, S:232f.

Aus dieser Sicht betrachtet sind die Bemühungen um Standardisierung und Interoperabilität der Geodaten ein wichtiger und fortschrittlicher Bestandteil einer allgemeinen Standardisierungstendenz im Internet. Natürlich stehen andere Beweggründe hinter dem Vorgehen, es geht primär um die Inhalte und nicht den Rahmen, aber letztendlich muss der Rahmen zum Inhalt passen, und der Nutzer wird davon profitieren.

Ich habe vier verschiedene Benutzeroberflächen vorgestellt und erst bei näherer Betrachtung wurde ersichtlich, dass sich die GIS-Browser einerseits sehr ähneln, andererseits grosse Unterschiede aufweisen. Ich bin davon überzeugt, dass sich die Geodatenangebote im Internet in den nächsten Jahren immer mehr einander angleichen werden. Vielleicht gibt es zwei oder drei Richtungen, die eingeschlagen werden, aber im Gegensatz zur bekannten Entwicklung im Computerbereich mit Macintosh und Microsoft, wo zu Beginn die Andersartigkeit betont wurde und erst im Laufe der Zeit erkannt wurde, dass zumindest eine partielle Kompatibilität zwischen den Systemen unabdingbar ist und auch Vorteile birgt, wird die Interoperabilität bei GIS-Browsern von Anfang an ein wichtiges und berücksichtigtes Thema sein.

Ein weiterer Aspekt, welcher in den Bereich der Benutzerfreundlichkeit und im weitesten Sinne die "Interoperabilität" zwischen Nutzer und System bedeutet, ist der weite und vielseitige Kreis von Nutzern, die ein Webangebot, in unserem Falle einen GIS-Browser, nutzen wollen. Das Vorwissen und die computertechnische Ausstattung der Benutzer, ihre Vorgehensweise und Ziele sind sehr heterogen. Zudem ist ein Nutzer viel eher bereit, Zeit zur Erlernung einer komplexen Desktop-Software aufzuwenden, als sich in den Aufbau und die Funktionsweise einer Webseite zu vertiefen. Dort herrscht vielfach die Auffassung, sie müsse sofort und "intuitiv" verständlich sein. Dabei spielt oftmals die einfache Austauschbarkeit von Benutzeroberflächen im Internet eine Rolle: Es kostet den Nutzer nichts, bei Nicht-Gefallen des Angebots den Anbieter zu wechseln.<sup>110</sup>

Dieser Punkt spielt jedoch nur bedingt bei GIS-Browsern und dem Bezug von Geodaten eine Rolle. Einerseits gibt es immer vielfältigere Möglichkeiten, Geodaten übers Internet zu beziehen. Da es sich jedoch um sehr spezifische Daten handelt, die sowohl angeboten wie nachgefragt werden, passen Angebot und Nachfrage häufig nicht zusammen. Zudem darf die Frage des Preises und der Verlässlichkeit der Datenquelle bzw. Datenqualität nicht unterschätzt werden.

**Fazit** 

1

Die Einfügung der erarbeiteten Resultate in den obenstehenden weiter gefassten Rahmen zeigt, dass sich die Schweiz mit dem Projekt der nationalen Geodaten-Infrastruktur auf ei-

<sup>&</sup>lt;sup>110</sup> HEINSEN, VOGT: Usability, S. 237.

nem viel versprechenden und zukunftweisenden Weg des Umgangs mit Geodaten befindet. Die untersuchten Beispiele haben gezeigt, dass einerseits bereits eine Vielzahl von Möglichkeiten bestehen und andererseits Verbesserungspotential im Sinne der NGDI vorhanden ist und hoffentlich auch umgesetzt werden wird.
# **9 Zusammenfassung und Ausblick**

Mit dieser Arbeit wurde versucht, durch eine Analyse ausgewählter Geoportale sowie der darin vorgefundenen Suchmöglichkeiten die praktische Bedeutung des anfänglich besprochenen Konzeptes der nationalen Geodaten-Infrastruktur aus einem Benutzer-Blickwinkel zu betrachten: Durch das Aufzeigen bestehender Verhältnisse können Bedeutung und Wert zukünftiger geplanter Veränderungen reeller eingeschätzt werden.

Zu diesem Zwecke wurden, neben der Thematisierung der nationalen Geodaten-Infrastruktur NGDI und Ausführungen zum Geodatenmarkt Schweiz, eine Übersicht über Möglichkeiten des Geodatenbezugs im Internet gezeigt. Nur, wer den aktuellen Geodatenmarkt kennt, sowohl als Ganzes wie auch im Internetbereich, kann zukünftige Veränderungen darin richtig beurteilen.

Die daran anschliessende Analyse verschiedener GIS-Browser hat gezeigt, dass zum Teil sehr unterschiedliche Vorgehensweisen möglich sind und nicht alle Geoportale gleich aufgebaut sind. Dies ist neben individuellen Gründen einerseits von Datenstruktur und Technik abhängig, anderseits können auch finanzielle Möglichkeiten für Aufbau und Unterhalt einschränkend wirken. Die Benutzerfreundlichkeit der Internet-Oberfläche wird zunehmend als Kriterium der Beurteilung erkannt. Häufig widersprechen Strukturen und Gestaltung von Webseiten Kenntnissen über menschliche Verhaltens- und Denkmuster, die Aufnahmefähigkeit und das Können bzw. Nicht-Können der Nutzer wird nicht in Betracht gezogen.<sup>111</sup>

Die Rechercheergebnisse haben eine Übersicht über Anforderungen, Suchmöglichkeiten und Vorgehensweisen bei der Benutzung eines GIS-Browsers ermöglicht. Die Zusammenstellung im Kapitel 7 kann als Grundlage für die Beurteilung und Anwendung von GIS-Browsern dienen.

Es wurde ebenfalls erkannt, dass die einzelnen Portale im Bereich Interoperabilität und Standardisierung auf ihrer Ebene schon viel gemacht haben. Nur so wurde es überhaupt möglich, die oftmals von unterschiedlichen Stellen zusammengetragenen Geodaten in einem Geoportal anbieten zu können. Schwierig wird die Umstellung der einzelnen Portale im Rahmen der Umsetzung der NGDI sein, so dass eine Interoperabilität über sämtliche politischen Ebenen hinweg ermöglicht wird.

Die Untersuchungsergebnisse und Literaturstudien ermöglichen folgende Zusammenfassung und Empfehlung betreffend Basisfunktionalitäten zukünftiger GIS-Lösungen: 112

1

<sup>&</sup>lt;sup>111</sup> RASKIN: Interface, S. 21.

<sup>&</sup>lt;sup>112</sup>BILL: Geo-Informationssysteme, Band 2, S. 368, zum Teil selber erweitert.

- Benutzerfreundliche Navigation;
- Geometrische Wahl der Kartenausschnitte über Koordinaten;
- Thematische Auswahl und Visualisierung;
- Massstäbliche Darstellungen (Zoom und Verschieben);
- Messen, Zählen und Rechnen;
- Adresssuche (Adressteile sowie Keywords wie wichtige Gebäude z.B. Museen, Stadthaus, Schwimmbad,...);
- Routensuche;
- Abfrage von Sachdaten;
- Herunterladen von Karten(-ausschnitten) und variable Druckfunktionen;

In der im Vorfeld zur NGDI gefertigten Studie zum Geodatenmarkt Schweiz<sup>113</sup> aus dem Jahre 2002 wurden die Marktaussichten für die kommenden Jahre als vorsichtig optimistisch eingestuft und die zunehmende Bedeutung von räumlichen Visualisierungen richtig eingeschätzt. Zunehmend werden junge Menschen als Kunden erkannt und auf sie zugeschnittene Produkte ermittelt und angeboten. Neben anderen Bereichen wird ein grosses ungenutztes Marktpotential bei integrierten Analyse- und Informationsanwendungen gesehen. Es wird empfohlen, intern ohnehin aufbereitete Daten publikumswirksam zu veröffentlichen, so wie dies im Rahmen der NGDI geschehen soll. Zunehmende Bedeutung werden Geodatenprodukte erlangen, welche auf der Basis von Geodaten und mit Hilfe einer geeigneten Software erstellt werden. Der spezifische Informationsgehalt für den Kunden entsteht durch die lösungsorientierte Aufbereitung der Geodaten und deren Einbindung in ein Produkt. Zum jetzigen Zeitpunkt sind solcherart Produkte noch sehr teuer.

Es folgt eine kritische Wertung der Themengestaltung und Vorgehensweise:

Schwierigkeiten stellten die nicht direkt miteinander vergleichbaren Untersuchungswerte dar. Da die untersuchten GIS-Browser unterschiedliche Kantonsgebiete abdecken und sich gegenseitig nicht überschneiden, konnten keine identischen Suchabfragen gestartet werden und somit auch die erhaltenen Suchresultate nicht direkt miteinander verglichen werden. Es wurde in dem Sinne Abhilfe geschaffen, dass einerseits die Funktionsweisen der GIS-Browser miteinander verglichen wurden und andererseits ähnliche Abfragen in den verschiedenen GIS-Browsern formuliert wurden (d.h. gleiche Objektkategorien, gleicher Massstab, gleiche Grundlagenkarten,...) so dass zumindest die dargestellten Resultate betreffend ihrer Präsentationsweise miteinander verglichen werden konnten.

Eine weitere Herausforderung stellte das Internet an sich dar. Ich musste mir ständig Grenzen setzen und dagegen anhalten, noch mehr Webseiten anzuschauen und Informationen zu sammeln. Auf der anderen Seite konnten die oftmals punktuell aufgefundenen Informationen bezüglich ihrer Qualität schlecht eingeschätzt werden. Auch dauerten die ständigen An-

1

<sup>113</sup> KOGIS/INFRAS: Analyse Geodatenmarkt Schweiz. Schlussbericht. Bern, 31.10.2002.

fragen beim Mapserver zur Aktualisierung einer Karte oftmals zu lange, um ein flüssiges Arbeiten zu ermöglichen.

Positiv möchte ich vermerken, dass sich die Themenwahl und das Konzept mehrheitlich als realistisch und gut durchführbar erwiesen haben. Es wurden reelle Resultate erzielt und die anfänglich undurchschaubare "Welt der Geoportale" konnte geordnet und durchleuchtet werden. Auch die Beurteilung der einzelnen Geoportalbetreiber vor dem theoretischen Hintergrund der NGDI ist konstruktiv und verdient eine weitere Betrachtung. Es wird interessant sein, in den nächsten Jahren die anstehenden Veränderungen in der interaktiven Geodatenlandschaft Schweiz weiter zu verfolgen.

Ausgelassen habe ich in dieser Arbeit den technischen und informationstechnologischen Aspekt. Die Möglichkeiten einer Internetnutzung sind ständigen Veränderungen und vor allem Verbesserungen unterworfen. Schon in wenigen Jahren werden die in dieser Arbeit vorgenommene Bestandesaufnahme und angesprochenen zukünftigen Entwicklungen veraltet sein. Trotzdem könnte es sich auch dann noch als spannend erweisen, einen vergangenen Teilbereich der Internet-GIS-Entwicklung analysiert zu sehen.

Ich habe schnell erkannt, dass es im Rahmen dieser Diplomarbeit nicht möglich sein würde, genau auf die Bereiche Preispolitik und Tarifierung einzugehen. Einerseits handelt es sich um äusserst komplexe Zusammenhänge, welche die Vorgänge der Preispolitik steuern, andererseits haben wir in der Schweiz ein sehr vielfältiges, uneinheitliches und vielfach willkürliches Tarifsystem, welches nicht "nebenbei" untersucht werden kann. Es müsste ein eigenständiges Arbeitsthema sein, was aber aus dem Grunde keinen Sinn macht, weil ähnliche Studien im Vorfeld der Strategie zur NGDI bereits getätigt wurden (vgl. Literaturliste: KO-GIS/INFRAS). Spannender wäre es, die in der nahen Zukunft anstehenden Veränderungen in der Preisgestaltung von Geodaten im Sinne der NGDI zu untersuchen.

Verschiedene andere Themenbereiche bieten ebenfalls Raum für weitere Betrachtungen: Im Bereich der Umsetzung der NGDI werden die einzelnen Geoportalbetreiber unterschiedliche Vorgehensweisen haben. Ein Vergleich dazu könnte aufschlussreich sein. Auch das Zusammmenspiel der unterschiedlichen hierarchischen Stufen (Bund, Kantone, Gemeinden) wird nicht ohne Probleme ins Laufen kommen und wäre nähere Betrachtungen wert. Es wäre zudem spannend, in die Beurteilung eines GIS-Angebotes weiterführende Informationen über kognitiv bewusste und kognitiv unbewusste Fähigkeiten des Menschen einzubeziehen. Eine Nutzeranalyse darüber, wie der Nutzer auf verschiedene User-Interfaces reagiert, könnte helfen, dies vor allem unter dem Gesichtspunkt, dass die NGDI darauf abzielt, eine Vereinheitlichung und Vereinfachung für den Nutzer zu erreichen.

# **Literaturverzeichnis**

# **Monographien**

**BARTELME**, Norbert: Geoinformatik: Modelle, Strukturen, Funktionen. Berlin 2000.

**BERNARD**, Lars, Jens **FITZKE**, Roland M. **WAGNER** (Hrsg.): Geodateninfrastruktur. Grundlagen und Anwendungen. Heidelberg 2005.

**BILL**, Ralf: Grundlagen der Geo-Informationssysteme. Band 1, Hardware, Software und Daten. Heidelberg 1999.

**BILL**, Ralf: Grundlagen der Geo-Informationssysteme. Band 2, Analysen, Anwendungen und neue Entwicklungen. Heidelberg 1999.

**GAUS**, Wilhelm: Dokumentations- und Ordnungslehre. Theorie und Praxis des Information Retrieval. Berlin 2003.

**HAKE**, Günter: Kartographie I. Berlin 1982.

**HEINSEN**, Sven, Petra **VOGT** (Hrsg.): Usability praktisch umsetzen. Handbuch für Software, Web, Mobile Devices und andere interaktive Produkte. München 2003.

**PENG**, Zhong-Ren, Ming-Hsiang **TSOU**: Internet GIS: distributed geographic information services for the internet and wireless networks. New Jersey 2003.

**RASKIN**, Jef: Das intelligente Interface. Neue Ansätze für die Entwicklung interaktiver Benutzerschnittstellen. München 2001.

**SAURER**, Helmut, Franz-Josef **BEHR**: Geografische Informationssysteme. Eine Einführung. Darmstadt 1997.

# **Unselbständig erschienene Artikel**

**AMSTEIN**, Jean-Philippe: Neue rechtliche Grundlagen im Bereich der Geoinformation, in: Newsletter e-geo.ch. Nr. 5, 03.2004, S. 3. Auch online als pdf-Datei, herunter zu laden von URL: http://www.e-geo.ch/newsletter2004\_d.htm (zuletzt besucht am 11.01.2006).

**BUZIEK**, Gerd: Das Potential moderner Informations- und Kommunikationstechnologien aus Sicht der Kartographie, in: DGfK (Hrsg.): Kartographische Schriften Band 2: GIS und Kartographie im multimedialen Umfeld. Bonn 1997, S. 17-25.

**CAROSIO**, Alessandro: Datenschutz und Geodaten, in: Newsletter e-geo.ch. Nr. 5, 03.2004, S. 8-10. Auch online als pdf-Datei, herunter zu laden von URL: http://www.egeo.ch/newsletter2004\_d.htm (zuletzt besucht am 11.01.2006).

**FITZKE**, Jens., Claus **RINNER**, Dirk **SCHMIDT**: GIS-Anwendungen im Internet. GIS-Heft 6, 1997, S. 25-31, in: BILL, Ralf: Grundlagen der Geo-Informationssysteme. Band 2, Analysen, Anwendungen und neue Entwicklungen. Heidelberg 1999, S. 367.

**KRAAK**, Menno-Jan: Trends in Cartography. In: KRAAK, Menno-Jan, Allan BROWN: Web Cartography – developments and prospects. London 2001, S. 9-20.

**SCHNEIDER**, André: Metadienste mit geocat.ch. In: Newsletter e-geo.ch. Nr. 6, 06.2004, S. 3-5. Auch online als pdf-Datei, herunter zu laden von URL: http://www.egeo.ch/newsletter2004\_d.htm (zuletzt besucht am 11.01.2006).

**TWAROCH**, Florian, Mario **HEISLER**, Sabine **TIMPF**: Zur Verfügbarkeit von Geodaten im Internet, in: STROBL J., F. DOLLINGER (Hrsg.): Angewandte Geographische Informationsverarbeitung. Beiträge zum AGIT-Symposium Salzburg 1998. Heidelberg 1998, S. 393-402. Auch online als pdf-Datei, herunter zu laden von URL: http://www.agit.at/myAGIT/ (zuletzt besucht am 11.01.2006).

#### **Online-Dokumente**

**FUERPASS**, Christian: Mapserver als Hilfsmittel zur Datenvisualisierung im Internet. Diplomarbeit. Wien, 2001. Online als pdf-Datei, URL:

http://www.carto.net/papers/christian\_fuerpass/diplomarbeit-fuerpass.pdf (zuletzt besucht am 11.01.2006).

**KOGIS**: Organisation der Koordination im Bereich Geoinformation beim Bund. Wabern, 04.2001. Online als pdf-Datei, herunter zu laden von URL: http://www.kogis.ch/frameset/doku\_d.htm (zuletzt besucht am 11.01.2006).

**KOGIS**: Strategie für Geoinformation beim Bund. Wabern, 04.2001. Online als pdf-Datei, herunter zu laden von URL: http://www.kogis.ch/frameset/doku\_d.htm (zuletzt besucht am 11.01.2006).

**KOGIS**: Struktur und Tarifierungspolitik für Geodaten in der Bundesverwaltung. Vergleichsstudie und Handlungsvorschläge. Wabern, 04.2001. Online als pdf-Datei, URL: http://www.kogis.ch/docs/Strategie\_Politique/KOGIS\_VP\_Politik.pdf (zuletzt besucht am 11.01.2006), oder herunter zu laden von URL: http://www.kogis.ch/frameset/doku\_d.htm (zuletzt besucht am 11.01.2006).

**KOGIS**: Zweiter Zwischenbericht über die Koordination der Geoinformation und der geographischen Informationssysteme beim Bund. Bern, 28.05.2001. Online als pdf-Datei, herunter zu laden von URL: http://www.kogis.ch/frameset/doku\_d.htm (zuletzt besucht am 11.01.2006).

**KOGIS**: Umsetzungskonzept zur Strategie für Geoinformation beim Bund. Wabern, 16.04.2003. Online als pdf-Datei, URL:

http://www.kogis.ch/docs/NGDI/KOGIS\_BR\_Juni03\_Konzept.pdf (zuletzt besucht am 11.01.2006) oder herunter zu laden von URL:

http://www.kogis.ch/frameset/doku\_d.htm (zuletzt besucht am 11.01.2006).

**KOGIS**: e-geo.ch 2004: Mit Geodaten Mehrwert für alle schaffen. Das Umsetzungskonzept zur Strategie für Geoinformation beim Bund. (o. O., 2004). Online als pdf-Datei, herunter zu laden von URL: http://www.e-geo.ch/doku1\_d.htm (zuletzt besucht am 11.01.2006).

**KOGIS/INFRAS**: Analyse Geodatenmarkt Schweiz. Schlussbericht. Bern 31.10.2002. Online als pdf-Datei, herunter zu laden von URL:

http://www.kogis.ch/frameset/doku\_d.htm (zuletzt besucht am 11.01.2006) oder URL: http://www.infras.ch/d/index.html (zuletzt besucht am 11.01.2006).

**SOGI**: Worin liegt der praktische Nutzen von Interoperabilität und Normung für den GIS-Anwender in der Schweiz? Bericht der Fachgruppe GIS-Technologie. (o.O.), 05.03.2003. Online als pdf-Datei, herunter zu laden von URL: http://www.sogi.ch/sogi/Technologie1.pdf (zuletzt besucht am 26.01.2005).

**SOGI**: Merkblatt zur Beachtung des Datenschutzes bei der Bearbeitung von Geodaten mit GIS. (o.O.), 27.05.2004. Online als pdf-Datei, herunter zu laden von URL: http://www.sogi.ch/sogi/Datenschutz.pdf (zuletzt besucht am 26.01.2005).

**ISB**: Regieren in der Informationsgesellschaft: Die eGovernment-Strategie des Bundes. 13.02.2002. Online als pdf-Datei, URL:

http://www.admin.ch/ch/d/egov/egovernment/evoting/ISB\_de.pdf (zuletzt besucht am 11.01.2006), oder herunter zu laden von URL:

http://www.isb.admin.ch/internet/egovernment/00677/?lang=de (zuletzt besucht am 11.01.2006).

**KOGIS/SOGI**: Aktionsplan e-geo.ch 2005. Online als pdf-Datei, URL: http://www.sogi.ch/Aktionsplan\_d.pdf (zuletzt besucht am 16.02.2005).

**KOGIS**: GM03 – Metadatenmodell: Ein Schweizer Metadatenmodell für Geodaten. 01.06.2004. Online als pdf-Datei, URL:

http://www.kogis.ch/docs/GM03/SN\_GM03\_FD\_de\_V14.pdf (zuletzt besucht am 11.01.2006).

**SOGI:** GIS-Lösung der Kantone St. Gallen und Appenzell A.Rh. Online als pdf-Datei, URL: http://www.sogi.ch/Artikel/GeoportalSG.pdf (zuletzt besucht am 16.02.2005).

**SOGI**: Merkblatt zur Beachtung des Datenschutzes bei der Bearbeitung von Geodaten mit GIS. 27.05.2003. Online als pdf-Datei, URL:

http://www.sogi.ch/sogi/Datenschutz.pdf (zuletzt besucht am 16.02.2005).

# **Strategie des Bundesrates für eine Informationsgesellschaft in der Schweiz**.

18.02.1998. Online als pdf-Datei, URL:

http://www.admin.ch/ch/d/egov/egov/kig/strategie\_br\_980218.pdf (zuletzt besucht am 16.02.2005).

# **Internetseiten**

http://www.ag.ch/agis/

http://www.bakom.ch/de/medieninfo/medienmitteilungen/uvek/artikel/00463/

http://www.bau-

winter-

thur.ch/vermessungsamt/default.asp?Sprache=D&Thema=0&Rubrik=0&Gruppe=16&Seite  $=66#105$ 

http://www.bfs.admin.ch/bfs/portal/de/index/dienstleistungen/servicestelle\_geostat.html

http://www.ch.ch

http://www.ec-gis.org/ginie/

http://www.ecogis.admin.ch

http://www.e-geo.ch/home\_d.htm

http://www.geocat.ch

http://www.geoinformatik.uni-rostock.de/einzel.asp?ID=762

http://www.geometa.info/

http://www.geoportal.ch

http://www.gis.zh.ch

http://www.gis.zh.ch/gb/gb.asp

http://www.giszh.zh.ch/content/internet/bd/arv/gis/de/gis-daten/nach\_thema.html

http://www.giszh.zh.ch/content/internet/bd/arv/gis/de/gis\_im\_kanton\_zuerich/gis\_zh.ht ml

http://www.giszh.zh.ch/internet/bd/arv/gis/de/gis\_browser.1L.html

http://www.imagi.de/de/gdi\_de/geomis/c\_geomis.html

http://www.isb.admin.ch/internet/egovernment/00677/?lang=de

http://www.iso.org

http://www.kkva.ch/de/links/vermessungsaemter.asp?rubrik=links

http://www.kogis.ch/

http://www.map.search.ch

http://www.maps.ethz.ch/

http://www.ortsplan.ch

http://www.regio-geo.ch

http://www.richtplan.gr.ch

http://www.stub.unibe.ch/bbs/maps/digkar.html

http://www.tel.search.ch

http://www.yellowmap.ch

http://www.zugis.ch

http://www.zugmap.ch

http://www2.sub.uni-goettingen.de/intrometa.html

# Glossar<sup>114</sup>

# **Analoge Karte**

Karte in Papier- oder sonstiger gedruckter Form, im Unterschied zu digitalen Karten.

# **Attribut**

Ein Attribut wird gemeinhin als die Zuordnung eines Merkmals zu einem konkreten Objekt verstanden. Ein Attribut definiert und beschreibt ein konkretes Objekt. Zu einem Attribut gehört weiters ein ihm zugeordneter Wert, der Attributwert. (Ein Beispiel: Merkmal "Farbe" ist das Attribut das ich beschreiben möchte, "Grün" wäre ein dazugehörender Wert, der die Farbe noch genauer definiert.) (Siehe auch Sachdaten.)

# **Benutzeroberfläche**

Siehe Interface.

# **Client-Server-System**

Das Internet oder auch große GIS-Installationen basieren auf dem Client-Server-Konzept. Informationen und Anwendungen werden auf einem oder mehreren Servern gespeichert, die für eine beliebige Anzahl an Clients auf einem Computer, der über ein Netzwerk verbunden ist, zugänglich sind.

Der Server ist der Anbieter von Ressourcen, Dienstleistungen und Daten. Der Client ist dabei die Seite einer Client-Server-Architektur, die den Anwender mit einem Mittel bzw. einer Methode versorgt, mit der er auf Informationen und Anwendungen Zugriff erhält, die auf einem Server liegen. Ein Web-Browser ist ein Beispiel eines Client. Die Client-Software hat ein Interface, das dem Nutzer erlaubt, Abfragen einzugeben, die zum Bearbeiten an den Server weitergeleitet werden. Wenn Ergebnisse erhalten werden, zeigt der Client die Informationen dem Nutzer an.

# **De-facto-Norm**

 $\overline{a}$ 

Eine De-facto-Norm ist eine allgemein anerkannte und mehrheitlich genutzte technische Vorschrift, die sich aus der weiten Verbreitung eines Produktes ergibt, oder die innerhalb eines Unternehmens (sog. Industrie-Standard) oder durch nationale oder internationale Interessengemeinschaften oder Konsortien festgelegt wird. Sowohl Normen als auch De-facto-Normen sind nur dann verbindlich und müssen durch natürliche und juristische Personen angewendet werden, wenn durch gesetzliche oder vertragliche Regelungen deren Einhaltung gefordert wird.

<sup>&</sup>lt;sup>114</sup> Bei weiterführenden Fragen und Unklarheiten verweise ich auf das sehr umfangreiche Lexikon des Geoinformatik-Services der Universität Rostock, welcher über folgenden Link erreichbar ist: URL: http://www.geoinformatik.uni-rostock.de/ (zuletzt besucht am 11.01.2006).

#### **Dynamische Karte**

Dynamische Karten zeigen räumliche Veränderungen von Objekten wie z.B. Transportvorgänge oder Vogelflüge, und vermitteln somit stetige Bewegungsabläufe. Allgemein werden unter dynamsichen Phänomenen alle in der Zeit und/oder im Raum stattfindenden Veränderungen von Objekten oder Erscheinungen sowie der damit in Verbindung stehenden qualitativen und/oder quantitativen Differenzierungen verstanden.

### **Ebenenprinzip**

Das Ebenenprinzip ist ein thematisches Modell in der raumbezogenen Datenhaltung zur Separation unterschiedlicher thematischer Daten. Dabei sind die Geometriedaten in verschiedenen, gleichberechtigten Ebenen vorgehalten, die dann durch Überlagerung zur gewünschten Darstellung führen. Der einheitliche Raumbezug erfolgt hierbei durch die Position.

### **e-geo.ch**

Impulsprogramm des Bundes, welches im Rahmen der Nationalen Geodaten-Infrastruktur ein Kontaktnetzwerk zwischen den verschiedenen Beteiligten aufbauen soll.

### **E-Government-Strategie des Bundes**

2002 hat der Bundesrat die E-Government-Strategie des Bundes verabschiedet. E-Government soll Transparenz schaffen und das Vertrauen in die Regierungs- und Verwaltungstätigkeit fördern. Es soll die Beziehungen in der Gesellschaft offener und demokratischer gestalten und die Attraktivität der Gemeinschaft und des Standorts Schweiz erhöhen. Dem Bund fällt dabei die Aufgabe zu, Rahmenbedingungen für die Zusammenarbeit mit den Kantonen, den Gemeinden und der Wirtschaft zu schaffen. Die Strategie verfolgt übergeordnete Ziele in Bezug auf Effizienz (verbesserter Informations- und Kommunikationsfluss), Flexibilität (erleichterte Anpassung an eine sich ändernde Umwelt), Transparenz (übersichtliche Verwaltungsabläufe) sowie Partizipation (Teilnahme an politischen Prozessen).

# **Geobasisdaten**

Geobasisdaten sind eine Teilmenge der Geodaten, welche im öffentlichen Interesse produziert wurden. Sie weisen eine schweizweite Flächendeckung und eine homogene Qualität (Datenmodelle) auf und verfügen über eine gesicherte Finanzierung. Sie können Referenzdaten oder thematische Daten sein. Zu ihnen zählen im Wesentlichen die Daten der Vermessungsämter, die als Grundlage für viele Anwendungen geeignet sind.

#### **Geodaten**

Geodaten sind Daten über Gegenstände, Geländeformen und Infrastrukturen an der Erdoberfläche, wobei als wesentliches Element ein Raumbezug vorliegen muss. Geodaten lassen sich über den Raumbezug miteinander verknüpfen, woraus insbesondere unter Nutzung von GIS-Funktionalitäten wiederum neue Informationen abgeleitet werden können. Auf und mit ihnen lassen sich Abfragen, Analysen und Auswertungen für bestimmte Fragestellungen durchführen. Geodaten sind als Ware im Geodatenmarkt anzusehen. Unterschieden werden Geobasisdaten und Geozusatzdaten. Im Zusammenhang mit der Thematik dieser Arbeit muss nicht zwischen Geodaten und Geoinformationen unterschieden werden.<sup>115</sup>

#### **Geographisches Informationssystem (GIS)**

Ein GIS ist ein Instrument zur Entscheidungsfindung und ein Hilfsmittel für Planung und Entwicklung. Es besteht aus einer Datensammlung, zum Beispiel zur Bevölkerungs-, Wirtschafts- und Siedlungsentwicklung, zum Infrastrukturausbau, zur Flächennutzung und den Ressourcen, die in regionale Entwicklungsprogramme und raumbedeutsame Vorhaben einfließen. Ebenso sind die Verfahren und Methoden zur Erfassung, Speicherung, Analyse und Darstellung dieser Daten wesentlicher Bestandteil des Informationssystems. Die Grundlage bildet der einheitliche Raumbezug, der die verschiedenartigen Daten miteinander verknüpft. Anwendungen finden primär im Planungsbereich (Raumordnung, Landesplanung, Regionalplanung, kommunale Planung) und der amtlichen Statistik statt.

#### **Geoinformation**

 $\overline{a}$ 

Geoinformation ist Information mit räumlichem Bezug in Form von Koordinaten, Ortsnamen, Postadressen oder ähnlichem. In digitaler Form kann sie verlustfrei kopiert, verbreitet und mit grosser Geschwindigkeit über die Kommunikationsnetze ausgetauscht und in Kombination mit anderen Informationen zur Schaffung neuer Informationen verwendet werden. Im Zusammenhang mit der Thematik dieser Arbeit muss nicht zwischen Geodaten und Geoinformationen unterschieden werden.<sup>2</sup>

<sup>&</sup>lt;sup>115</sup> Die Frage nach dem Unterschied zwischen Daten und Information kann nur in ihrem Kontext beantwortet werden. Daten können sich auf den Signalfluss beziehen, der zum Beispiel in Form von Satellitenbildern gesendet wird, Information verweist auf die Bedeutung dieser Signale - stellen sie Flüsse oder Strassen, Felsen oder Bäume dar? Die Interpretation der Signale benötigt einen Arbeitsaufwand (selbst wenn dieser Aufwand durch eine Software erbracht wird). Ungeachtet der Terminologie ist es eine Tatsache, dass Arbeit geleistet werden muss, bevor Daten für das menschliche Handeln genutzt werden können. Geographische Information basiert hauptsächlich auf geographischen Daten, die heute in grosser Zahl verfügbar sind.

### **Georeferenzierung**

Unter Georeferenzierung wird ein räumliches Metakonzept verstanden, womit räumliche Referenzinformation (Koordinaten) einem Datensatz mitgegeben werden kann.

# **GEOSTAT**

Kompetenz- und Dienstleistungszentrum für raumbezogene Daten und räumliche Analysen des BFS (Bundesamts für Statistik).

### **Geozusatzdaten**

Geozusatzdaten sind Fachdaten und umfassen die anwendungsspezifischen Daten von Fachanwendern (thematische Daten). Sie sind (noch) nicht von öffentlichem Interesse und dienen in erster Linie als Datengrundlage für Fachaufgaben.

# **GINIE**

GINIE war ein Projekt der EU von 2001 bis 2004. Das Hauptanliegen war die Unterstützung bei der Entwicklung einer raumbezogenen Informationsstrategie auf europäischem Level. GINIE hat allgemeine und spezielle Empfehlungen ausgesprochen, so z.B. bezogen auf Interoperabilität, Rechte und Sicherheit von Geoinformationen.

### **GIS**

Siehe Geographisches Informationssystem.

# **GIS-Browser**

GIS-Browser werden zur Darstellung und zur Suche von Karten und räumlichen Daten verwendet. Je nach software-technischen Bedingungen können mehr oder weniger komplexe GIS-Funktionalitäten ausgeführt werden.

# **GIS online**

Siehe WebGIS.

# **GKG-KOGIS**

Interdepartementale GIS-Koordinationsstelle und Aufsichtsorgan der KOGIS.

# **Guichet Virtuel**

Mit dem "Guichet virtuel" wurde ein für alle staatlichen Stellen nutzbares Informationsportal geschaffen. Es soll den Benutzerinnen und Benutzern behilflich sein, den Verkehr mit Behörden über Suchbegriffe aus ihrem eigenen Alltag abzuwickeln (z.B. über Begriffe wie "Ausweispapiere", "Wohnungswechsel", "Militärdienst", "Heirat" etc.). Über dieses einheitliche Portal werden die Benutzerinnen und Benutzer zielgerichtet zu der von ihnen gesuchten Information und der zuständigen Stelle - gleichgültig, ob in Bund, Kantonen und Gemeinden, Legislativen oder Gerichten - hingeführt.

#### **Homonym**

Ein Homonym ist ein Wort, das bei gleicher Schreibweise für verschiedene Begriffe stehen kann (z.B. den Kanton "Ticino" und den Fluss "Ticino").

#### **Interface**

Schnittstelle zwischen Mensch und Computer (Maschine), auch Benutzeroberfläche oder Schnittstelle genannt.

#### **International Standard Organization (ISO)**

Das technische Komitee ISO/TC211 der ISO erarbeitet Normen auf internationaler Basis im Rahmen der Serie 19100 Geographic Information/Geomatics.

#### **Internet-GIS**

Siehe WebGIS.

#### **Internet Mapping**

Siehe WebGIS.

#### **Interoperabilität**

Als Interoperabilität bezeichnet man die Fähigkeit zur Zusammenarbeit von verschiedenen Systemen, Techniken oder Organisationen. Dazu ist in der Regel die Einhaltung gemeinsamer Standards notwendig. Wenn zwei Systeme miteinander vereinbar sind, nennt man sie auch kompatibel.

Interoperabilität ist aber auch die Fähigkeit unabhängiger, heterogener Systeme, möglichst nahtlos zusammen zu arbeiten, um Informationen auf effiziente und verwertbare Art und Weise auszutauschen bzw. dem Benutzer zur Verfügung zu stellen, ohne dass dazu gesonderte Absprachen zwischen den Systemen notwendig sind.

#### **Karte**

Die Karte ist ein orientiertes, verkleinertes, verebnetes Grundrissbild eines Teiles der Erdoberfläche, das die Gesamtheit der für diesen Teil bedeutungsvollen Erscheinungen oder eine beschränkte Auswahl daraus wiedergibt.

#### **KOGIS**

Koordinationsstelle für Geoinformation und geographische Informationssysteme.

#### **Kompatibilität**

Unter Kompatibilität versteht man die Verträglichkeit verschiedener Systeme. In der Technik wird darunter entweder die Austauschbarkeit von Baugruppen, die Vereinbarkeit oder die Gleichwertigkeit von Eigenschaften verstanden.

#### **Mapserver**

Ein Mapserver ist ein Programm, welches der interaktiven, individuellen und unmittelbaren Erstellung und Visualisierung von geographischen Informationen in Form von Karten über das Internet dient. Es ist eine Anwendung im Internet, die auf Anfrage Kartenausschnitte auf einem Server erzeugt und über das Internet an einen Client sendet, der diesen Kartenausschnitt dann im Browser visualisiert. Hierbei kommen unterschiedlichste Konzepte zum Einsatz, von einfachen Karten bis zu komplexen Datenbankgestützten GIS-Angeboten.

### **Massstab**

Unter Massstab versteht man das Grössenverhältnis zwischen Abbildung und Wirklichkeit. Eine Karte mit kleinem Massstab bildet ein grosses Gebiet ohne viele Details ab (z.B. eine Landeskarte). Eine Karte mit grossem Massstab bildet einen kleinen Gebietsausschnitt mit grösserer Detailtreue ab (z.B. ein Ortsplan).

#### **Metadaten**

Als Metadaten oder Metainformationen bezeichnet man allgemein strukturierte Daten, die Informationen über andere Daten enthalten. Metadaten enthalten die Beschreibungen und die Dokumentation der Geo- und Sachdatensätze. Sie erlauben, den Inhalt des beschriebenen Datenbestandes zu verstehen, zu vergleichen und auszutauschen. Metainformationen sind öffentliche Informationen. Typische Metadaten sind: Erhebungsdatum, Auflösung, Datenherr, Datenform, usw... Mittels Metadaten ist eine schnelle und effiziente Datensuche über dafür eingerichtete Suchmaschinen - sogenannte Kataloge - möglich (z.B. Geocat).

#### **Metainformationen**

Siehe Metadaten.

#### **Nationale Geodaten-Infrastruktur (NGDI)**

Überbegriff über technologische und organisatorische Rahmenbedingungen einer nationalen Plattform für den koordinierten Geodatenzugriff und –vertrieb.

#### **NGDI**

Siehe Nationale Geodaten-Infrastruktur.

#### **Norm**

Eine Norm ist eine rechtlich anerkannte und durch ein Normungsverfahren beschlossene, allgemeingültige sowie veröffentlichte Regel zur Lösung eines Sachverhaltes. Voraussetzung für eine Norm ist, dass sie (technisch) ausgereift ist und einen Nutzen für den Anwender hat.

Normungsverfahren können auf nationaler (staatlicher) Ebene oder auf internationaler (zwischenstaatlicher) Ebene von anerkannten Normungseinrichtungen durchgeführt werden.

Normen erhöhen die Flexibilität, die Funktionalität und die Produktivität eines Informationssystems und sind Grundvoraussetzung für die Interoperabilität

### **Objekt**

Ist die Bezeichnung für ein raumbezogenes Element, dem eine Geometrie und Thematik zugeordnet werden kann. Jedes Objekt gehört zu einer Objektklasse, deren Eigenschaften das Objekt kennzeichnen. Die Objekte sind die kleinsten Elemente in einem GIS, denen eine Lage und Eigenschaften zugeordnet werden können.

# **Open GIS Consortium (OGC)**

1994 gegründete gemeinnützige Organisation, die sich aus Mitgliedern von Regierungs-organisationen, privater Industrie und Universitäten aufbaut. Das OGC hat sich zum Ziel gesetzt, die Entwicklung raumbezogener Informationsverarbeitung, insbesondere Geodaten, auf Basis allgemeingültiger Standards zum Zwecke der Interoperabilität festzulegen. Visionell wird daran gearbeitet, dass mit GIS-Produkten unterschiedlicher Hersteller aufgrund übereinstimmender Datenbeschreibungen (Metainformationen) und Standards Daten ausgetauscht werden können und somit eine Interoperabilität erreicht werden kann. Es wird nicht die konkrete Umsetzung der Software vorgeschrieben, sondern die verschiedenen Schnittstellen eines Dienstes und dessen Eigenschaften und Verhalten festgelegt.

#### **Pan**

Unter Pan versteht man das Verschieben der Karte innerhalb des GIS-Browser-Fensters mittels gedrückter Maustaste, so dass ein anderer Kartenausschnitt sichtbar wird.

#### **Referenzdaten**

Referenzdaten sind eine Teilmenge der Geodaten, welche Landschaft und Raum neutral beschreiben und als Grundlage für die Georeferenzierung dienen (z.B. Geodätische Bezugssysteme, administrative Einheiten, Objekteinheiten wie Parzellen und Gebäude, Adressen, Gewässernetz, Verkehrsnetz, Höhenmodelle, Orthobilder, geographische Namen).

# **Sachdaten**

Sachdaten geben den thematischen Inhalt eines raumbezogenen Objekts wieder und stellen somit die Klasse der nichtgeometrischen Daten dar. Es können verschiedene

thematische Zuordnungen, z.B. eines Flurstücks, beschrieben werden: Lage, Eigentümernachweis, Bodenschätzung, Baumkataster etc. (Siehe auch Attribut).

#### **Schnittstelle**

Siehe Interface.

#### **SOGI**

Schweizerische Organisation für Geo-Information.

#### **Standard**

Ein Standard ist eine breit akzeptierte und angewandte Regel oder Norm. Der Begriff findet im allgemeinen Verwendung als Synonym für eine technische Norm.

#### **Strategie für eine Informationsgesellschaft**

Die Strategie für eine Informationsgesellschaft in der Schweiz wurde vom Bundesrat 1998 verabschiedet. In einem ersten Schritt wurden in dieser Strategie die für die Förderung einer Informationsgesellschaft in der Schweiz einzuhaltenden Grundsätze definiert und die Gebiete mit dem dringenden Handlungsbedarf bezeichnet. Die zweite Phase besteht aus der Umsetzung der für die bezeichneten Gebiete statuierten Grundsätze durch die zuständigen Departements.

#### **Statische Karte**

Die meisten thematischen Karten sind Zustandsdarstellungen zu einem bestimmten Zeitpunkt und werden demnach als statische Karten bezeichnet. Im Umfeld des Webmapping werden hierunter vorgefertigte Karten angesehen, die im Browser dargestellt werden können.

#### **SWISSTOPO**

Bundesamt für Landestopografie.

#### **Thematische Daten**

Thematische Daten widmen sich aufgrund ihrer Information einer bestimmten Fragestellung oder einem bestimmten Fachgebiet. Dazu gehören z.B. Daten zur Umwelt (Inventare zu Fauna und Flora, Gewässerzustandsdaten, Geologie, Lärm- und Luftdaten usw.), zum Verkehr, zur Raumplanung usw.

#### **Trunkierung**

Als Trunkierung wird die Abkürzung von Suchbegriffen bei der Recherche in Datenbanken und Information-Retrieval-Systemen bezeichnet. Zur Eingabe einer Trunkierung wird in der Regel ein bestimmtes Sonderzeichen wie der Stern (\*) oder das Fragezeichen (?) verwendet.

### **Webbrowser**

Webbrowser sind Computerprogramme, die zum Betrachten verschiedener Arten von Dokumenten dienen. Sie werden vorwiegend dazu verwendet, Seiten aus dem Internet anzuzeigen.

Zudem lassen sich Programme oder Dateien auf den PC herunterladen, um sie dort zu speichern und gegebenenfalls zu einem späteren Zeitpunkt zu öffnen und auszuführen.

# **WebGIS**

Unter dem Begriff WebGIS wird im Allgemeinen ein Geoinformationssystem verstanden, dessen Funktion teilweise auf der Basis des Internets basiert. Synonym wird oftmals WebGIS mit dem Begriffen GIS online, Internet-GIS, Internet Mapping oder Webmapping angewandt.

Unter WebGIS kann man theoretisch auch nur den Abruf von Geodaten aus dem Internet verstehen. Solange mindestens zwei Rechner miteinander kommunizieren und Geodaten austauschen bzw. GIS-Funktionalitäten bereitstellen (Client-Server-Prinzip) kann schon von einem WebGIS gesprochen werden.

### **Webmapping**

Siehe WebGIS.

#### **Web Map Service**

Siehe WebGIS.

# **Zoom In**

Unter Zoom In versteht man das Hineinzoomen in eine Karte, so dass ein kleinerer Kartenausschnitt mit besserer Auflösung, d.h. mehr Details oder genauerer Linienführung, sichtbar wird.

# **Zoom Out**

Unter Zoom Out versteht man das Herauszoomen aus einer Karte, so dass ein grösserer Kartenausschnitt mit schlechterer Auflösung, d.h. weniger Details und ungenauerer Linienführung, sichtbar wird.

# **Quellen:**

Die Definitionen des Glossars sind vor allem folgenden Dokumenten entnommen:

**BILL**, Ralf: Grundlagen der Geo-Informationssysteme. Band 1, Hardware, Software und Daten. Heidelberg 1999.

**HAKE**, Günter: Kartographie I. Berlin 1982.

**SAURER**, Helmut, Franz-Josef **BEHR**: Geografische Informationssysteme. Eine Einführung. Darmstadt 1997.

**KOGIS**: Umsetzungskonzept zur Strategie für Geoinformation beim Bund. Wabern, 16.04.2003. Online als pdf-Datei, URL:

http://www.kogis.ch/docs/NGDI/KOGIS\_BR\_Juni03\_Konzept.pdf (zuletzt besucht am 11.01.2006) oder herunter zu laden von URL:

http://www.kogis.ch/frameset/doku\_d.htm (zuletzt besucht am 11.01.2006).

**KOGIS/INFRAS**: Analyse Geodatenmarkt Schweiz. Schlussbericht. Bern 31.10.2002. Online als pdf-Datei, herunter zu laden von URL:

http://www.kogis.ch/frameset/doku\_d.htm (zuletzt besucht am 11.01.2006) oder URL: http://www.infras.ch/d/index.html (zuletzt besucht am 11.01.2006).

Sowie folgende Internetseiten:

http://de.wikipedia.org/wiki/Hauptseite

http://www.geoinformatik.uni-rostock.de

http://www.infosociety.ch/site/default.asp

http://www.isb.admin.ch/internet/egovernment/00677/?lang=de

http://www.umwelt-schweiz.ch/buwal/de/fachgebiete/fg\_gis/glossar/

#### **Bisher erschienene Schriften**

Ergebnisse von Forschungsprojekten erscheinen jeweils in Form von Arbeitsberichten in Reihen. Sonstige Publikationen erscheinen in Form von allein stehenden Schriften.

Derzeit gibt es in den Churer Schriften zur Informationswissenschaft folgende Reihen: Reihe Berufsmarktforschung

Churer Schriften zur Informationswissenschaft – Schrift 1 Herausgegeben von Josef Herget und Sonja Hierl Reihe Berufsmarktforschung – Arbeitsbericht 1: Josef Herget Thomas Seeger Zum Stand der Berufsmarktforschung in der Informationswissenschaft in deutschsprachigen Ländern Chur, 2004 (im Druck) ISSN 1660-945X

Churer Schriften zur Informationswissenschaft – Schrift 2 Herausgegeben von Josef Herget und Sonja Hierl Reihe Berufsmarktforschung – Arbeitsbericht 2: Josef Herget Norbert Lang Berufsmarktforschung in Archiv, Bibliothek, Dokumentation und in der Informationswirtschaft: Methodisches Konzept Chur, 2004 (im Druck) ISSN 1660-945X

Churer Schriften zur Informationswissenschaft – Schrift 3 Herausgegeben von Josef Herget und Sonja Hierl Reihe Berufsmarktforschung – Arbeitsbericht 3: Josef Herget Norbert Lang Gegenwärtige und zukünftige Arbeitsfelder für Informationsspezialisten in privatwirtschaftlichen Unternehmen und öffentlich-rechtlichen Institutionen Chur, 2004 ISSN 1660-945X

Churer Schriften zur Informationswissenschaft – Schrift 4 Herausgegeben von Josef Herget und Sonja Hierl Sonja Hierl Die Eignung des Einsatzes von Topic Maps für e-Learning Vorgehensmodell und Konzeption einer e-Learning-Einheit unter Verwendung von Topic Maps Chur, 2005 ISSN 1660-945X

Churer Schriften zur Informationswissenschaft – Schrift 5 Herausgegeben von Josef Herget und Sonja Hierl Nina Braschler Realisierungsmöglichkeiten einer Zertifizierungsstelle für digitale Zertifikate in der Schweiz Chur, 2005 ISSN 1660-945X

Churer Schriften zur Informationswissenschaft – Schrift 6 Herausgegeben von Josef Herget und Sonja Hierl Reihe Berufsmarktforschung – Arbeitsbericht 4: Ivo Macek Urs Naegeli Postgraduiertenausbildung in der Informationswissenschaft in der Schweiz: Konzept – Evaluation – Perspektiven Chur, 2005 ISSN 1660-945X

Churer Schriften zur Informationswissenschaft – Schrift 7 Herausgegeben von Josef Herget und Sonja Hierl Caroline Ruosch Die Fraktale Bibliothek: Diskussion und Umsetzung des Konzepts in der deutschsprachigen Schweiz. Chur, 2005 ISSN 1660-945X

Churer Schriften zur Informationswissenschaft – Schrift 8 Herausgegeben von Josef Herget und Sonja Hierl Esther Bättig Information Literacy an Hochschulen Entwicklungen in den USA, in Deutschland und der Schweiz Chur, 2005 ISSN 1660-945X

Churer Schriften zur Informationswissenschaft – Schrift 9 Herausgegeben von Josef Herget und Sonja Hierl Franziska Höfliger Konzept zur Schaffung einer Integrationsbibliothek in der Pestalozzi-Bibliothek Zürich Chur, 2005 ISSN 1660-945X

Churer Schriften zur Informationswissenschaft – Schrift 10 Herausgegeben von Josef Herget und Sonja Hierl Myriam Kamphues Geoinformationen der Schweiz im Internet: Beurteilung von Benutzeroberflächen und Abfrageoptionen für Endnutzer Chur, 2006 ISSN 1660-945X

#### **Über die Informationswissenschaft der HTW Chur**

Die Informationswissenschaft ist in der Schweiz noch ein junger Lehr- und Forschungsbereich. International weist diese Disziplin aber vor allem im anglo-amerikanischen Bereich eine jahrzehntelange Tradition auf. Die klassischen Bezeichnungen dort sind Information Science, Library Science oder Information Studies. Die Grundfragestellung der Informationswissenschaft liegt in der Betrachtung der Rolle und des Umgangs mit Information in allen ihren Ausprägungen und Medien sowohl in Wirtschaft und Gesellschaft. Die Informationswissenschaft wird in Chur integriert betrachtet.

Diese Sicht umfasst die Teildisziplinen Bibliothekswissenschaft, Archivwissenschaft und Dokumentationswissenschaft. Auch neue Entwicklungen im Bereich Informationswirtschaft werden gezielt aufgegriffen und im Lehr- und Forschungsprogramm berücksichtigt.

Der Studiengang Information und Dokumentation wird seit 1998 als Vollzeitstudiengang in Chur angeboten und seit 2002 als berufsbegleitender Studiengang in Zürich. Künftig wird ein berufsbegleitender Masterstudiengang das Lehrangebot abrunden.

Der Arbeitsbereich Informationswissenschaft vereinigt Cluster von Forschungs-, Entwicklungsund Dienstleistungspotentialen in unterschiedlichen Kompetenzzentren.

Folgende Kompetenzzentren sind im Aufbau:

- Strategic Research
- Information Management & Competitive Intelligence
- Records Management
- Library Consulting
- Information Engineering Laboratory

Diese Kompetenzzentren werden künftig in einem eigenständigen **Institut für Informationswissenschaft** zusammengefasst werden.

#### **IMPRESSUM**

#### **Verlag & Anschrift**

#### **Arbeitsbereich Informationswissenschaft, Chur**

Informationswissenschaft

HTW - Hochschule für Technik und Wirtschaft

University of Applied Sciences

Ringstrasse 37

CH-7000 Chur

www.informationswissenschaft.ch www.fh-htwchur.ch

#### **Studienleiter**

Prof. Dr. Josef Herget Telefon: +41 81 286 24 44

Email: Josef.herget@fh-htwchur.ch

#### **Sekretariat**

Telefon : +41 81 286 24 24 Fax : +41 81 286 24 00 Email: clarita.decurtins@fh-htwchur.ch

**ISSN 1660-945X**

# CSI  $10 -$  Anhang

**HTW** Chur Hochschule für Technik und Wirtschaft

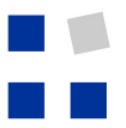

Fachhochschule Ostschweiz University of Applied Sciences

# **Churer Schriften zur Informationswissenschaft**

Herausgegeben von Josef Herget und Sonja Hierl

Arbeitsbereich Informationswissenschaft

**Schrift 10** 

Geoinformationen der Schweiz im Internet: Beurteilung von Benutzeroberflächen und Abfrageoptionen für Endnutzer

Myriam Kamphues

**ANHANG** 

**Chur 2006** 

# **Anhang A1:**

# **GIS-ZH: Ergänzungen zu Angebot und Navigation**

**Einstiegsseite:** URL: http://www.gis.zh.ch

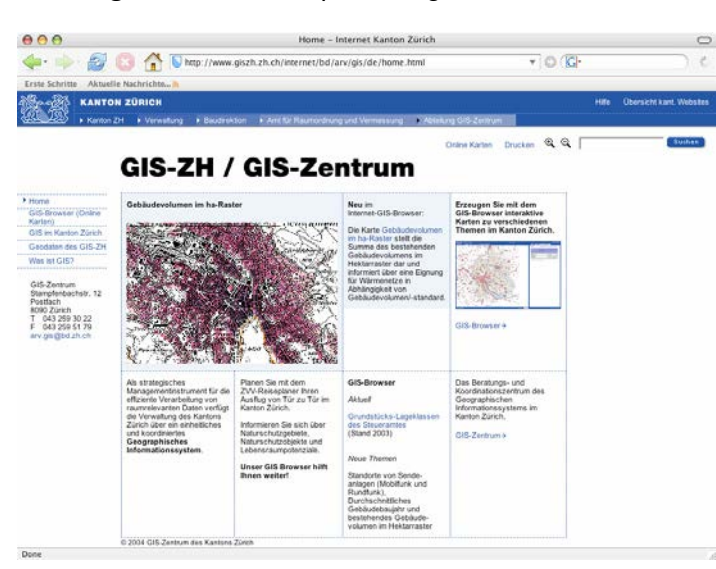

Der **blaue Balken** stellt das Verbindungsglied zwischen GIS-ZH und den übrigen kantonalen Webauftritten dar. Dies geschieht mit Hilfe einer in hierarchischen Ebenen angeordneten Linkliste, welche in absteigender Ordnung zur Abteilung GIS-Zentrum führt. Die Linkliste selber kann geöffnet werden und ermöglicht ein bequemes Navigieren zwischen den Internet-Auftritten der verschiedenen Verwaltungseinheiten, so dass auf diese Weise die gesamte "Web-Pyramide" des Kantons erreicht werden kann. Der Besucher erkennt durch das blinkende Dreieck, wo er sich gerade befindet.

Auf der rechten Seite des Balkens befindet sich eine Übersicht kantonale Websites, welche eine Gesamtübersicht darstellt und den direkten Zugriff auf andere Websites ermöglicht. Als weiteres Element finden wir hier eine Hilfe, welche jedoch nur das Navigieren zwischen den verschiedenen Websites des Kantons erklärt.

Die **linke Spalte** gibt eine Übersicht über das GIS-Portal und ermöglicht einen ersten Einstieg in den GIS-Browser.

GIS im Kanton Zürich beinhaltet Informationen zu GIS, welche für den Kanton Zürich relevant sind: Was ist GIS-ZH, wer hat einen Nutzen von GIS-ZH, welche Ämter sind an GIS-ZH beteiligt, wo und wie findet man das GIS-Zentrum, wer sind die Mitarbeiter und wie sind sie erreichbar. Aber auch die GIS-Verordnung der kantonalen Verwaltung kann hier nachgelesen und als pdf-Datei heruntergeladen werden.

Geodaten des GIS-ZH zeigt eine Auflistung der vorhandenen Daten nach Thema oder nach Ämtern geordnet. Es wird erklärt, um welche Art von Daten es sich bei den entsprechenden Geodaten handelt. Es folgen Angaben über die Zuständigkeit, zeitliche Angaben über die Erfassung und Aktualisierung der Daten im Datenpool sowie Angaben über die Datengrundlagen, deren Datenerfassung und Nachführung. Produktekatalog, Preisliste und allgemeine Nutzungsbedingungen werden an dieser Stelle als pdf-Datei angeboten. Es gibt einen gratis download von Gemeindegrenzen für A4-Darstellungen in verschiedenen Dateiformaten und Auflösungen. Andere Geodaten können nicht online herunter geladen werden, der Bezug von Daten muss über die GIS-Fachstelle abgewickelt werden und dauert bis zu 2 Wochen. An anderer Stelle im Webauftritt des Kantons Zürich ist der Download von statischen Webkarten, zum Beispiel dem kantonalen Richtplan, möglich<sup>1</sup>. Beim GIS-Zentrum der Stadt Zürich<sup>2</sup> können seit Dezember 2004 Geodaten online bezogen werden (für den Raum Stadt Zürich), bisher fehlen jedoch Hinweise oder eine Verlinkung auf dieses Geoportal. Auch andere Links, welche auf nicht-kantonale Seiten weisen, fehlen.

Als letztes beinhaltet Was ist GIS? eine Kurzeinführung zu GIS, wo vor allem erklärt wird, wie die Daten in thematischen Informationsebenen abgelegt sind und je nach Bedarf miteinander kombiniert werden können. Zusätzlich besteht ein Link zu einem GIS-Tutorial<sup>3</sup> in deutscher Sprache, welches umfassende Informationen zum Thema GIS beinhaltet.

Der **Mittelteil** bietet Informationen über Neuerungen und weitere Verlinkungen zum GIS-Browser oder zum GIS-Zentrum.

### **Übersicht über Online-Karten:**

1

Eine Kopie der verschiedenen bereits zusammengestellten Online-Karten befindet sich hier im Anhang A3.

<sup>&</sup>lt;sup>1</sup> URL: http://www.richtplan.zh.ch/internet/bd/arv/richtplan/de/richtplan/download.html (zuletzt besucht am 11.01.2006).

<sup>&</sup>lt;sup>2</sup> URL: http://www3.stzh.ch/internet/geoz/home.html (zuletzt besucht am 11.01.2006).

 $3$  URL: http://www.gis-tutor.de/ (zuletzt besucht am 11.01.2006).

#### **GIS-Browser:** URL: http://www.gis.zh.ch/gb/gb.asp

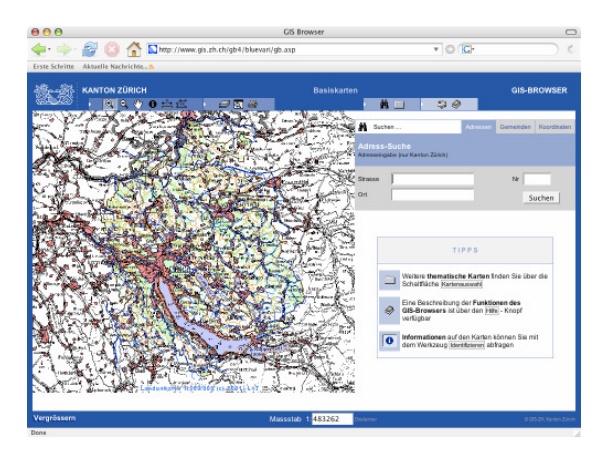

#### Adress-Suche:

Nach dem Starten des GIS-Browsers werden automatisch eine Übersichtskarte des Kantons Zürich und die Felder für die Adress-Suche geladen. Bei der Recherche weise ich auf Schwierigkeiten bei der Adresssuche hin.

Tipps:

In der rechten unteren Hälfte des Fensters ist ein Rahmen mit Tipps ersichtlich. Über diese Schnittfläche kann zum Beispiel in die bereits bei den Online-Karten vorgestellte Kartenauswahl gelangt werden. Es wird auf den Unterschied zwischen dem Symbol "?" und dem Symbol "i" hingewiesen.<sup>4</sup>

Es ist ungünstig, dass die im Text hervorgehobenen Begriffe nicht angeklickt werden können, sondern nur die Symbole linkerhand der Erklärungen.

Hilfe:

1

Als erstes wird eine Übersicht gegeben über den Aufbau des GIS-Browsers, wobei die Benennung der Karte, die verschiedenen Funktionen und Werkzeuglisten, die Veränderungen der Ansicht und des Massstabes, das Karten- und das Textfeld wie auch die Statusleiste vorgestellt werden. Danach werden sämtliche Werkzeuge und Zusatzfunktionen erklärt. Dann folgt eine Hilfestellung zur Adress-, Gemeinde- und Koordinatensuche. Als letztes folgen die allgemeinen Nutzungsbedingungen, Angaben zur Einrichtung von Links auf den GIS-Browser, wobei nicht nur die allgemeine Verlinkung gemeint ist, sondern auch die spezifische Angabe zum Beispiel einer Gemeinde, die dann über einen Link in der Karte dargestellt

<sup>4</sup> Das Fragezeichen ist ein Symbol für die Hilfe und gibt eine Beschreibung der Funktionen des GIS-Browsers. Dagegen ist das "Identifikations-i" (nicht "Informations-i"!) ein Werkzeug, womit Informationen zum gewählten Karteninhalt abgefragt werden können.

gezeigt wird, die Möglichkeit, den GIS-Browser in einem eigenen Fenster zu öffnen sowie einige wenige FAQs.

Werkzeuge:

Funktionen wie Zoom, Pan (Verschieben), Distanzen- und Flächenmessen etc. sind leicht erlernbar und können nach einmaligem Benutzen angewendet werden.

# $\bullet$

Durch die Aktivierung dieses Werkzeugs können zu jeglichen Punkten in der Karte bzw. zu den gewählten Koordinaten mögliche Informations-Datensätze angezeigt werden, die folgendermassen aussehen:

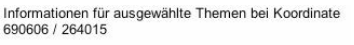

#### Flüsse

Im Umkreis von 500 Meter(n) wurden 3 Datensätze gefunden

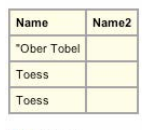

 $\sim$  Flüsse

#### Gemeinden

Im Umkreis von 0 Meter(n) wurde 1 Datensatz gefunden. Name Bezirk Fläche

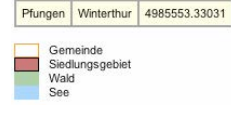

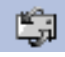

Das Symbol zur direkten Kontaktaufnahme per Mail mit dem Verantwortlichen des GIS-Browsers ist ungünstig gewählt, erinnert es doch an einen "Refresh-Button", Dauert der Kartenaufbau dem Benutzer zu lange, drückt er schnell einmal den vermeintlichen Refresh-Knopf und öffnet stattdessen sein Mailprogramm. Auch ist dieses Symbol nicht in der Hilfe erklärt. Besser wäre zum Beispiel das Symbol eines Briefumschlages, wie es häufig zu sehen ist,

Weitere Informationen zu den einzelnen Werkzeugen können in der Hilfe des GIS-Browsers hier im Anhang A4 nachgelesen werden.

# **Anhang A2:**

# **GIS-ZH: Beispiel einer Projektdokumentation zum Download aus den Geodaten des GIS-ZH (Ausschnitt)**

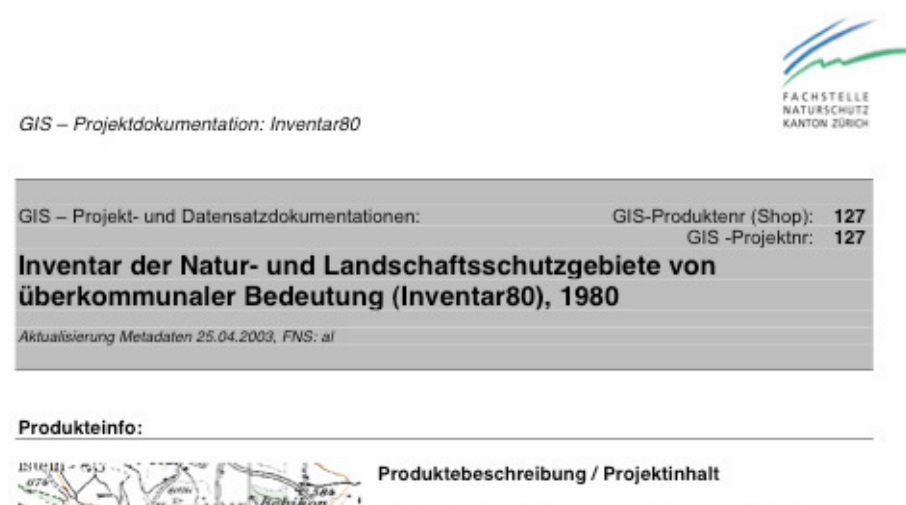

Im Planungs- und Baugesetz von 1975 wurden die Behörden verpflichtet, für ihren Zuständigkeitsbereich ein Inventar der Natur- und Heimatschutzobjekte zu erstellen. Das Amt für Raumplanung hat als kantonale Behörde ein Inventar der Natur- und Landschaftsschutzobjekte von überkommunaler (regionaler/kantonaler) Bedeutung" erstellt, welches 1980 vom Regierungsrat festgesetzt wurde. Der Begriff Naturschutz-Objekte umfasst dabei Feuchtwiesen, Trockenwiesen und Kiesgruben, während unter dem Begriff Landschaftsschutz-Objekte geologischgeomorphologische Objekte, Findlinge, heckenreiche Hänge und lineare Gehölze (Hecken, Feldgehölze und Bachbestockungen) zusammengefasst werden. Bei Feucht- und Trockenwiesen wurde zudem zwischen der eigentlichen Kernzone des Objektes und einer Umgebungsschutzzone unterschieden. Die Abgrenzung der Objekte erfolgte nicht parzellenscharf.

Das Inventar ist für alle Behörden (kommunal bis national) verbindlich, d. h. es muss bei der Planung im Sinne einer Interessenabwägung berücksichtigt werden; es hat jedoch keine öffentlichrechtlichen Eigentumsbeschränkungen zur Folge. Für die Erarbeitung von Schutzverordnungen ist das Inventar von 1980 die wichtigste Grundlage.

m

Es besteht aus einem Plan (Massstab 1:5'000) und einem Text, in welchem die einzelnen Objekte genauer beschrieben sind.

Das Inventar ist für alle Behörden (kommunal bis national) verbindlich, d. h. es muss bei der Planung im Sinne einer Interessenabwägung berücksichtigt werden; es hat jedoch keine öffentlichrechtlichen Eigentumsbeschränkungen zur Folge. Für die Erarbeitung von Schutzverordnungen ist das Inventar von 1980 die wichtigste Grundlage.

#### Zuständigkeit

Embrach

**KARD** 3556

ading n

Fachstelle Naturschutz Kanton Zürich Amt für Landschaft und Natur Neumühlequai 10 8090 Zürich Kontakt für inhaltliche Fragen: Auskünfte zu den GIS-Daten

Dättlikon

ursina.wiedmer@vd.zh.ch andreas.lienhard@vd.zh.ch

Die Daten sind als Produkt im GIS-Shop des Kanton Zürich öffentlich verfügbar und können dort direkt bestellt werden: www.gis.zh.ch Produktnummer 127: Inventar der Natur- und Landschaftsschutzgebiete von überkommunaler Bedeutung

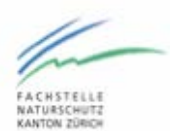

GIS - Projektdokumentation: Inventar80

Im GIS-Browser ist ebenfalls ein Projekt verfügbar, in welchem die Inventardaten, sowohl über das Internet als auch das Intranet betrachtet und abgefragt werden können: www.gis.zh.ch (Internet), web.gis.zh.ch (Intranet)

#### Zeitliche Angaben

Ersterfassung des Inventares 80 1992/93 × Aktualisierung mit Inventarnachträgen : 1997

#### Datengrundlagen und Erfassung

Die Digitalisierung erfolgte gemeindeweise ab analoger Planvorlage im Massstab 1:5'000.

#### Nachführung

Eine weitere Nachführung/Aktualisierung des Inventares ist z.Z. in Vorbereitung. Die rechtliche Festsetzung ist noch ausstehend. Für besondere Projekte können diese, z.Z. noch nicht rechtskräftigen Inventarnachträge durch die Fachstelle Naturschutz ebenfalls verfügbar gemacht werden.

Insbesondere im Bereich von Grubenbiotopen (Kiesgruben) haben sich seit der Festlegung 1980

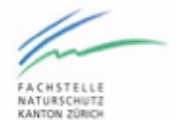

GIS - Projektdokumentation: Inventar80

#### Detailbeschreibungen:

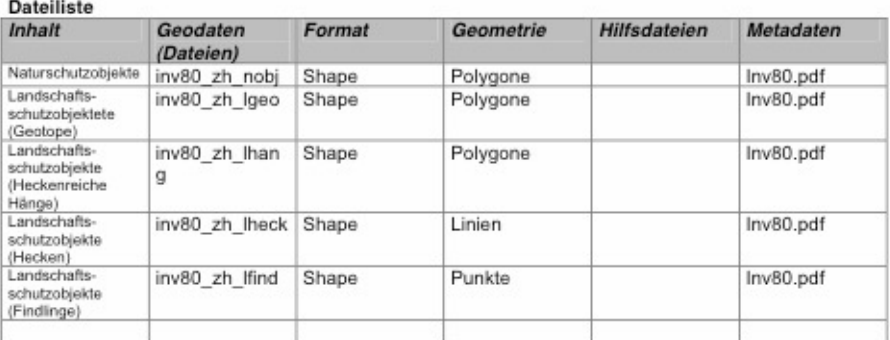

#### Attribute

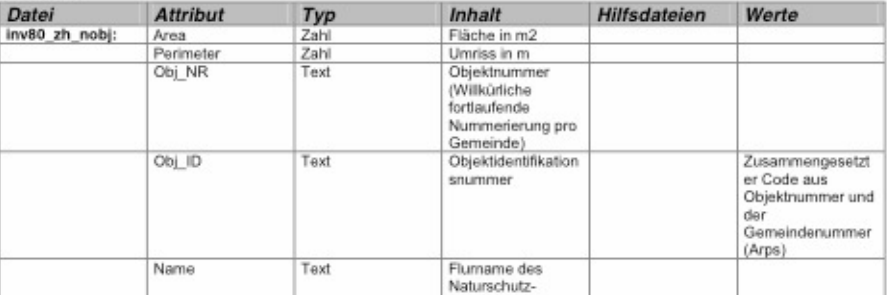

# **Anhang A3:**

# **GIS-ZH: Online Karten zur Weiterbearbeitung**

#### Wasser und Energie

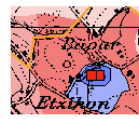

www.https://www.windunserTrinkwassergeschützt?<br>https://www.httper Grundwasser- und Quellfassungen sowie<br>https://www.https://www.serschutzareale.-bereiche und -zonen erfahren<br>o://www.https://www.https://www.https://www.html

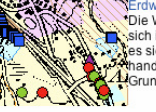

**Alle Constants de la constant de la constant de la constant de la constant de la constant de la constant de la constant de la constant de la constant de la constant de la constant de la constant de la constant de la const** 

**Experimental Schwaren Sie sich für Kehrichtverbrennungsanlagen, Kommen Abwärmenutzung, Hochspannungs- und Hochspannungs- und Hochspannungs- und Hochspannungs- Englanden Kommen aufer der Weiterer (Schwaren der Schwaren der** 

#### Kantonaler Richtplan

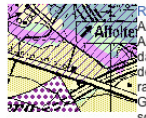

**Example 1998**<br> **Example 1999**<br> **Example 2009**<br> **Example 2009**<br> **Example 2009**<br> **Example 2009**<br> **Example 2009**<br> **Example 2009**<br> **Example 2009**<br> **Example 2009**<br> **Example 2009**<br> **Example 2009**<br> **Example 2009**<br> **Example 2009** 

#### Stadtplan Zürich

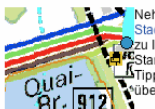

Nehmen Sie sich etwas Zeit und probieren Sie den Nadiplan aus. Lesen Sie unter Thilfe" wie Sie am Besten<br>Stadtplan aus. Lesen Sie unter Thilfe" wie Sie am Besten<br>Canador kommen.<br>Tipp: Erfahren Sie über die "Info-Funktion" Wissenswertes

Ouai - France Sie über die "Info-<br>Pripp: Erfahren Sie über die "Info-<br>Br. 912

#### ZVV-Reiseplaner: Von Tür zu Tür im Kanton Zürich!

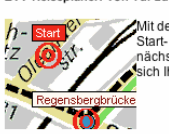

Von Tür zu Tür im Kanton Zürich!<br>Mit dem ZVV-Reiseplaner fährt es sich leicht von Ihrem<br>Start- zu Ihrem Zielort. Lassen Sie sich die Start- zu Ihrem Zielort. Lassen Sie sich die<br>nächstliegenden Haltestellen anzeigen oder erstellen Sie<br>sich Ihren individuellen Fahrplan.

#### Steueramt

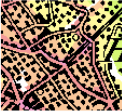

SAM SOILE Karte Lageklassen 2003 zeigt die Qualität eines<br>SAM Liegenschaften-Standortes innerhalb der Gemeinde an<br>SAM Journal wird zur Landwertschätzung durch die<br>SAM SAM SEUErbehörden beigezogen.

#### Lärmbelastung

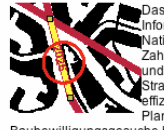

Das Strassenlärm-Informationssystem liefert<br>Exchange informationen zu Verkehrsdaten und Lärmemissionen von Thiormationen zu Verkehrsdaten und Lamenmissionen vor<br>
Zahlen zu den Gatein Zürich, wie auch<br>
Zahlen zu den Gemeindestrassen in Kanton Zürich, wie auch<br>
Zurich American System kann auf über 4500<br>
Sitrassenabschrifte zurück Baubewilligungsgesuche benötigen.

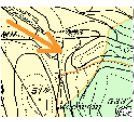

Sammen informationssystem zeigt alle<br>
Schiessanlagen mit einem 300m-Schiesstand im Kanton<br>
Schiedlichen und die jeweils möglicherweise lämnbetoffene<br>
Schiedlichen und die jeweils möglicherweise lämnbetoffene<br>
Schiedlichen

#### Info-Naturschutz

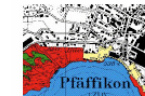

**Example Schutzverordnung über Natur- und**<br> **Alternation Schutzgebiete von überkommunaler**<br> **Präffikching Schutzziele Matur- oder Landschaftsschutzzone?**<br> **PRAFIKCHING Schutzziele Welcher Zone angestrebt? Welcher Schutzzie** 

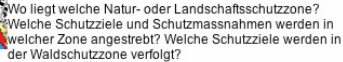

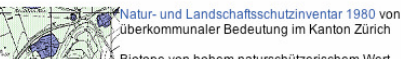

Biotope von hohem naturschützerischem Wert All Teuchtwiese, Trockenwisse und Kiesgruben) sowie<br>All Teuchtwiese, Trockenwisse und Kiesgruben) sowie<br>All Teuchtwiese, Trockenwisse und Kiesgruben) sowie<br>Kies Schlinge, Bachbestockungen u. a. werden abgebildet.

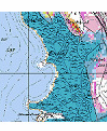

で、Die Lebensraumpotenzialkarte zeigt Ihnen die<br>W<sub>a</sub>tEnwicklungspotenziale für Magerwissen und<br>Her Ruckführungsflächen, Umgebungsschutzzonen und<br>Her Ruckführungsflächen zu Feuchtigebieten. Sie bildet eine<br>Wickführungsflä .<br>∛wichtige Planungsgrundlage für die Ermittlung von<br>∦lebensraumspezifischen Zielwerten in LEK- und Vernetzungsprojekten

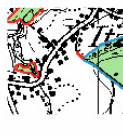

TERRINGEN<br>Fördergebiete für den ökologischen Ausgleich?<br>Fördergebiete für den ökologischen Ausgleich?

#### Wald

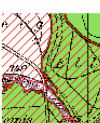

aldstandorte von naturkundlicher Bedeutung Wo im Kanton Zürich befinden sich seltene - Wolm Kanton Zurich beinden sich seitene Pflanzen<br>Woldgesellschaften oder Lebensräume seltener Pflanzen<br>Moder Tiere? Diese Ebene beinhaltet alle Waldflächen, die<br>Zebesondere, standortgebundene Naturwerte mit<br>Chielibendem

#### egetationskundliche Kartierung der Wälder im Kanton Zürich

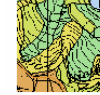

**Kazurich**<br>Weller Waldvegetationskarte bezeichnet natürliche<br>Waldgesellschaften, die ohne menschliche Eingriffe zu<br>Zyl<sub>i</sub>Standorteigenschaften im betreffenden Gebiet.<br>Hart<br>Hart

#### Statistil

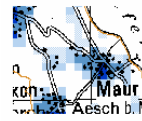

.<br>Volkszählung 1990: Bevölkerungsverteilung im Kanton هما<br>معر

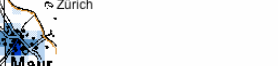

URL: http://www.giszh.zh.ch/internet/bd/arv/gis/de/gis\_browser.1L.html (zuletzt besucht am 11.01.2006).

# **Anhang A4:**

Symbole"

# **GIS-ZH: Hilfe des GIS-Browsers**

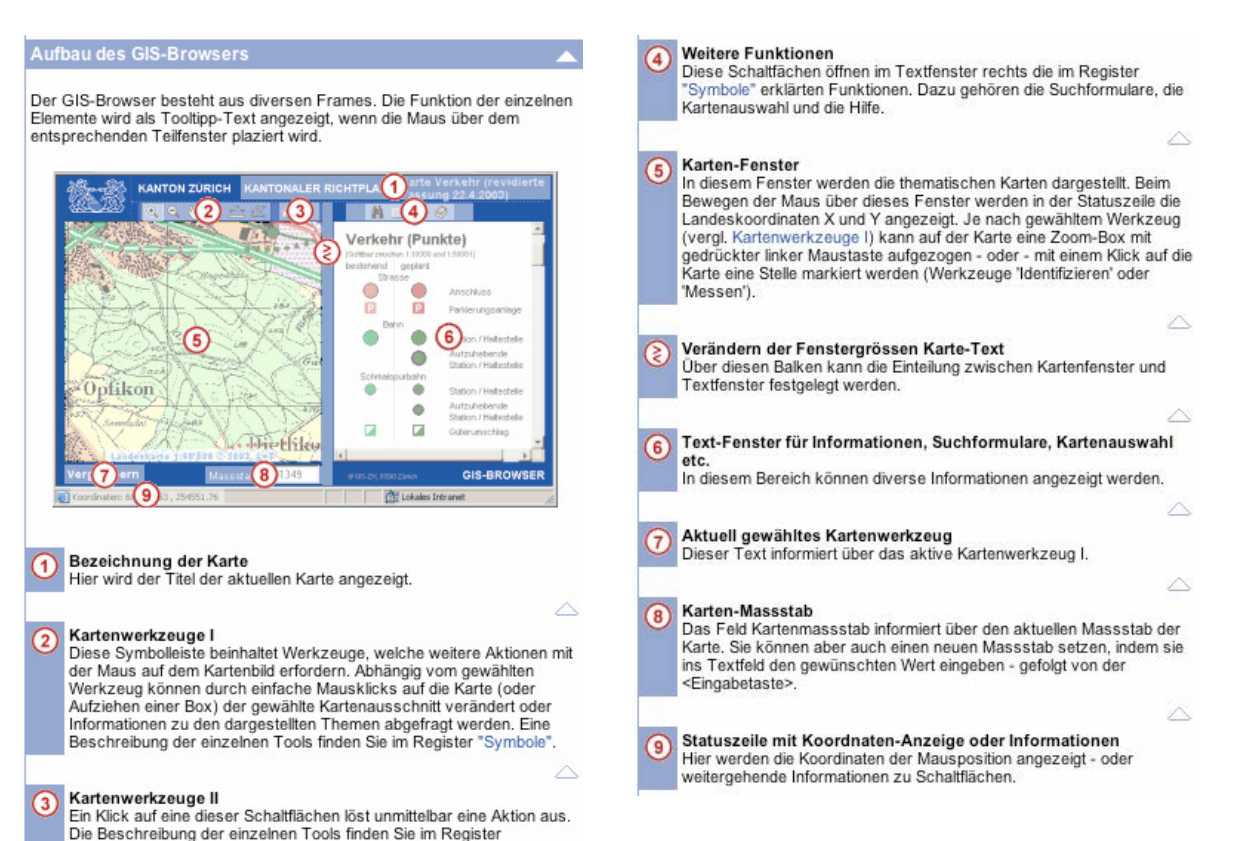

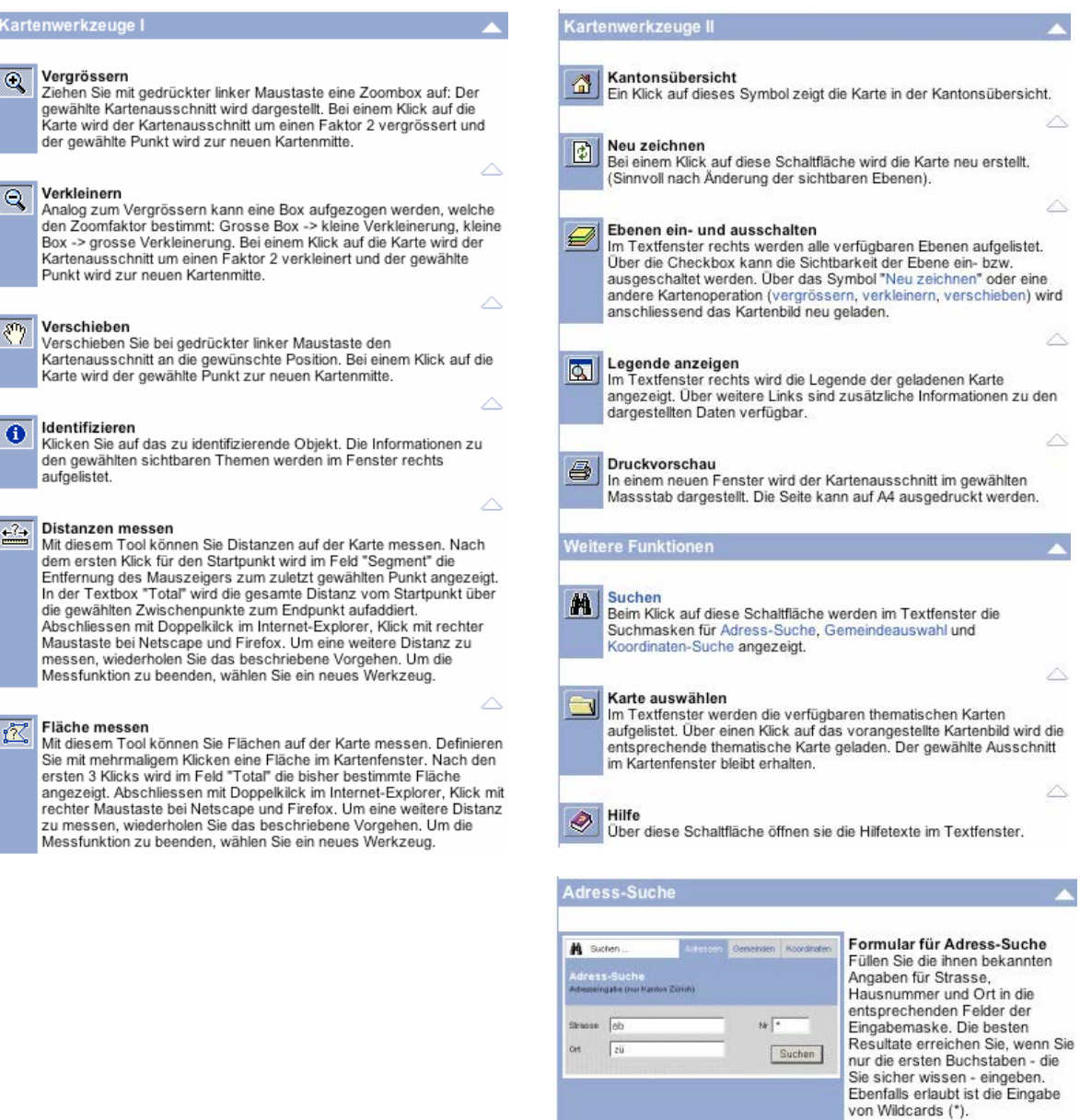

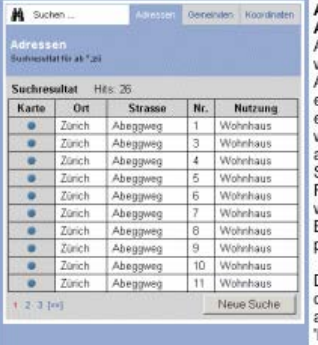

 $\curvearrowright$ 

Auswahlliste der gefundenen<br>
Adressen<br>
Als Ergebnis der Adress-Suche<br>
wird Ihnen eine Auswahlliste der<br>
Adressen, die Ihren<br>
eingegebenen Kriterien<br>
entsprechen, dargestellt. Es<br>
werden maximal 150 Adressen<br>
aufgelistet (1

Die Darstellung der Adresse auf<br>der Karte erfolgt über einen Kilck<br>auf das Symbol in der Spalte 'Karte'.

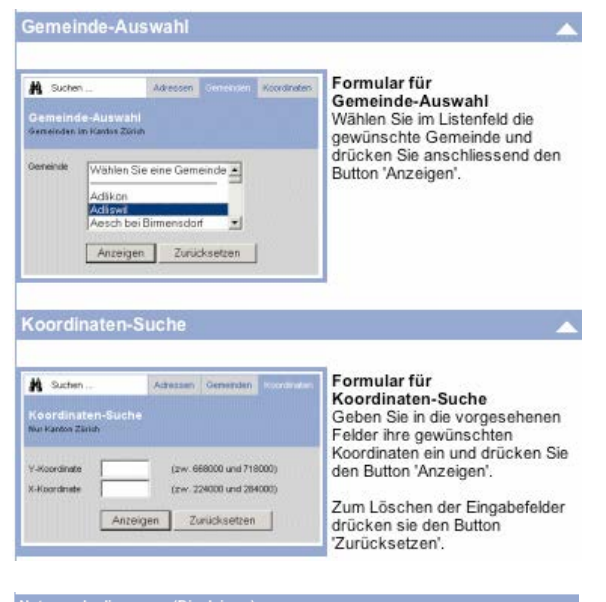

#### Nutzungsbedingungen (Disclaimer)

Lieber Benutzer, liebe Benutzerin<br>Der GIS-Browser ist eine Dienstleistung des Geographischen Informationssystems des Kantons<br>Zürich (GIS-ZH).

# Bei der Benützung des GIS-Browsers erklären Sie sich mit folgenden<br>Nutzungsbedingungen ausdrücklich einverstanden:

Zweck, Verbindlichkeit, Verantwortlichkeit, Technisches Funktionieren, Aktualisierung -<br>Nachführung, Auskünfte, Weiterverwendung der Informationen

Zweck<br>Der GIS-Browser ist eine multifunktionale Informationsplattform.

Verbindlichkeit<br>Den auf dem GIS-Browser abrufbaren einzelnen Planinhalten kommt keine rechtliche<br>Verbindlichkeit zu ausser, wenn es auf der entsprechenden Karte vermerkt ist. Massgebend<br>Verbindlichkeit zu ausser, wenn es a

#### Verantwortlichkeit

Der GIS-Browser wird mit grösster Sorgfalt erstellt und betrieben. Trotzdem kann die Richtigkeit Ler Grosselveser wird mit grosselv sowjatar eisem und beutelen. In obzulein Analytie auch im Internet<br>Lind Vollständigkeit der bezogenen Informationen nicht garantiert werden, wie auch im Internet<br>Sanz grundsätzlich nicht

Technisches Funktionieren<br>Es wird keine Verantwortung übernommen für Schäden oder Folgeschäden, welche sich aus<br>dem Zugriff auf den GIS-Browser oder dessen Benutzung sowie aus der Unmöglichkeit des<br>Zugriffs oder der Benutz r unknomere<br>Virenfreiheit

Aktualität - Nachführung<br>Die verschiedenen Piäne werden periodisch aktualisiert. Die Intervalle sind je nach Planinhalt<br>Unterschiedenen Piäne werden periodisch aktualisiert. Die Intervalle sind je nach Planinhalt<br>List ist Ausdruck.

Ausdruck.<br>Aus technischen Gründen können nicht alle am Bildschirm dargestellten Informationen in einem Dokument ausgedruckt werden.

Auskünfte<br>In der Dokumentation sind die für die jeweiligen Pläne verantwortlichen Amtsstellen aufgeführt.<br>Diese erteilen fachliche Auskünfte.<br>Für technische Fragen wenden Sie sich an das GIS-Zentrum .

Weiterverwendung der Informationen<br>Die kommerzielle (gewerbliche) Weiterverwendung der hier verwendeten Informationen ist nicht<br>gestattet.<br>Nicht gestattet ist die Weiterverbreitung (z.B. Publikation). Die Einleitung rechtl issbräuchlicher Verwendung hier zur Verfügung gestellter Informationen, wird Falle r ausdrücklich vorbehalten.

#### Link auf den GIS-Browser

Das Einrichten von Links auf den GIS-Browser ist erlaubt. Die hier beschriebenen URLs leiten die Anfragen an die aktuellste GIS-Browser Version weiter GIS-Browser: http://www.gis.zh.ch/gb/gb.asp

Adresssuche: http://www.gis.zh.ch/gb/AdrGB.asp

Für das direkte Aufrufen eines gewünschten Kartenausschnitts gibt es verschiedene<br>Möglichkeiten, die hier kurz beschrieben sind:

Anzeigen einer Gemeinde, Anzeigen einer Adresse, Anzeigen einer Koordinate

Hier finden Sie auch Hinweise, wie Sie den GIS-Browser in einem neuen Fenster starten können.

Anzeigen einer Gemeinde<br>Damit Gemeinden den GIS-Browser als Ortsplan in Ihrer Homepage verwenden können, besteht<br>die Möglichkeit, der Internet-Adresse verschiedene Parameter hinzuzufügen. Die nachfolgenden<br>Beispiele zeigen

#### Gemeindegebiet anzeigen (Parameter: Gde)

Die verwendeten Gemeindenamen müssen identisch sein mit den Namensbezeichnungen in der Die verwerdeuter Gemeinden im GIS-Browser. Die verwendele Schriebweise können Sie mit dem Ebene "Gemeinden" im GIS-Browser. Die verwendele Schriebweise können Sie mit dem Zustatzien "durch einen Klick auf Ihre Gemeinde erm

URL-encode

# Koordinate in einer Gemeinde markieren (Parameter: Gde, YKoord, XKoord)<br>http://www.gis.zh.ch/gb/gb.asp?Gde=Bubikon&YKoord=704212&XKoord=236286

Wenn Sie zusätzlich zum Gemeindenamen noch eine Koordinate angeben, wird die entsprechende Stelle mit einem roten Kreis markiert

Anzeigen einer Adresse (Parameter: Adr)<br>Adressen, weiche in unserer Datenbank verfügbar sind, können direkt angezeigt werden. (Falls<br>Ihre Adresse nicht in der DB vorhanden ist, verwenden Sie die "Koordinaten-Suche")<br>http:/

Dazu wird im Parameter 'Adr' die Adresse nach dem Schema <Ort>\$<Strasse>\$<Hausnummer>eingegeben. Die einzelnen Adress-Komponenten werden durch \$-Zeichen von einander getrennt.<br>Auch hier sollten Orts- und Strassenbezeichnun

Anzeigen einer Adresse mit Massstabsangabe (Parameter: Adr, Massstab)<br>Zusätzlich zur Adresse kann auch der gewünschte Massstab über einen Parameter festgelegt Zusatzini zur Auresse kann auch der gewünschte massstad über einen Parameter lestgelegt<br>werden.<br>http://www.gis.zh.ch/gb/AdrGB.asp?Adr=Z%FCrich\$Stampfenbachstrasse\$12&Massstab=1500

Der Default-Massstab ist 1:5'000.

Anzeigen einer Koordinate (Parameter: YKoord, XKoord, Massstab) Falls Sie einen beliebigen Kartenausschnitt anzeigen wollen, verwenden Sie die<br>Falls Sie einen beliebigen Kartenausschnitt anzeigen wollen, verwenden Sie die<br>Landeskoordinaten sowie den Masstab als Parameter.<br>http://www.gi

GIS-Browser in einem neuen Fenster öffnen<br>Häufig ist es erwünscht, dass die Karte in einem neuen Fenster erscheint. Dies kann auf 2 Arten<br>erreicht werden:<br>- durch Verwendung des Attributs "target" im HTML-Tag - oder<br>- durc

HTML<br>Im Hyperlink-Element <A> kann mit dem Attribut 'target' das Zielfenster angegeben werden.<br>Sollen alle Links im seben Zielfenster geöffnet werden (z.B. bei einer Adressiste mit Links auf die Karte), so muss in jedem Li

Soll für jeden Link ein separates Fenster geöffnet werden, so muss als Zielfenster der Name

Contribution and separations in ensuring the materials and contributions of the material of the material of the<br>- A href="http://www.gis.zh.ch/ph/gb.asp?YKoord=683458&XKoord=248056&Massstab=2000"<br>- A href="http://www.gis.

#### JavaScript

JavaSchpt<br>Bei der Verwendung von JavaScript kann das Aussehen des neu geöffneten Fensters weiter Sommit werden. Schauen Sie bitte in einer JawaScript-Referenz nach, welche Parameter<br>
Verwendet werden. Schauen Sie bitte in einer JawaScript-Referenz nach, welche Parameter<br>
Ihre Internetseile kopieren und nach Ihren Bedü

# CSI 10 – Anhang 11

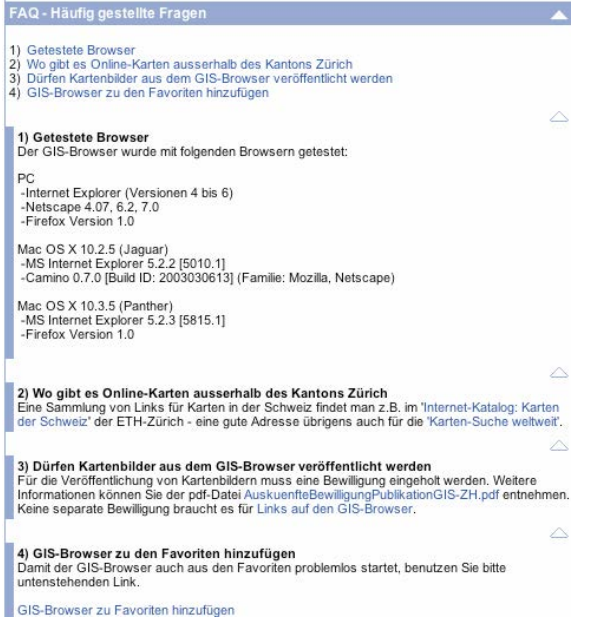

URL: http://www.gis.zh.ch/gb/gb.asp (zuletzt besucht am 11.01.2006).

# **Anhang A5:**

# **ZugMap: Ergänzungen zu Angebot und Navigation**

**Einstiegsseite**: URL: http://www.zugis.ch

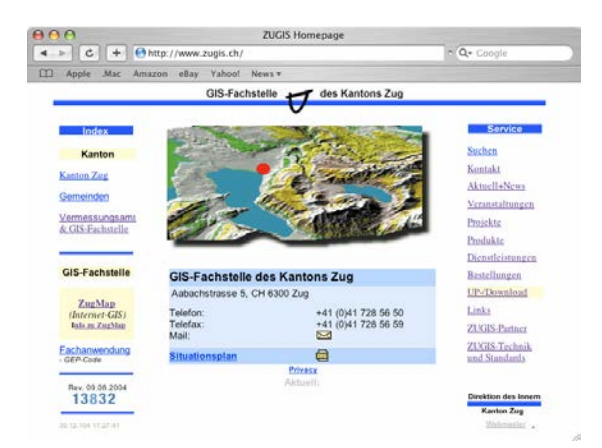

Die Webseite unterscheidet sich optisch vom Erscheinungsbild der kantonalen Webseiten, hat jedoch das gleiche Signet wie das kantonale Vermessungsamt.<sup>5</sup>

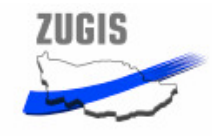

-

Dort ist auch erstmals das Signet von ZUGIS zu sehen, es führt beim Anklicken zurück zur Startseite. Erstaunlich, dass dieses Signet auf der Startseite nicht verwendet wird.<sup>6</sup>

Im mittleren Bereich der Webseite befindet sich oben ein statisches Bild, das angeklickt werden kann und die Adresse des Vermessungsamts und der GIS-Fachstelle mit Situationsplan zeigt.

<sup>&</sup>lt;sup>5</sup> Das ist nicht erstaunlich, befinden sich doch Fachstelle und Vermessungsamt unter gleicher Adresse und Leitung, einfach operationell und personell getrennt. Beide Bereiche greifen auch stark ineinander über, so dass ein gemeinsamer Webauftritt logisch erscheint.

<sup>&</sup>lt;sup>6</sup> Dies kann eigentlich nur damit erklärt werden, dass es die Bedeutung des Signets ist, auf die Homepage von Zugis zurückzuführen. Andererseits wird dieses Signet nicht immer benutzt, sondern meistens wird ein "Return-Button" zum anklicken verwendet.
#### **Linke Spalte: Index**

Die Information zu ZugMap beinhaltet zusätzlich zum bereits genannten ein kurzer, nichts sagender Beschrieb von der Intergraph-Homepage über das ZUGIS-Intranet und ZugMap, ein nicht funktionierender Link zu Intergraph zur Beschreibung der verwendeten Software GeoMedia WebMap sowie ein weiterer Link zur Homepage von Intergraph, Sinn und Zweck dafür ist nicht klar (ausser für Werbezwecke). Zum Thema Datenschutz ist ein Link zu den Datenschutzbestimmungen angegeben. Leider führt dieser nicht direkt zu den dazugehörenden Bestimmungen, sondern führt auf die Homepage des Datenschutzbeauftragten des Kantons Zug, wo man sich dann die benötigten Informationen selber zusammen suchen muss.

#### **Rechte Spalte: Serviceleistungen**

Suchen ist eine Suchfunktion von Google, womit das Web und zugis.ch durchsucht werden können. Darunter befindet sich ein Link zu einer weiteren Suchmaschine im Internet. Kontakt führt zu den Mitarbeitern von ZUGIS samt ihren Spezialgebieten und Telefon/Mail-Verbindungen. Unter Aktuell+News erfährt man, dass ZugMap erst im Testbetrieb läuft, eine Information, die sonst nirgendwo vermerkt ist. Was das aber konkret heisst, ob gewisse Funktionen erst eingeschränkt nutzbar sind oder noch verändert werden, ist unklar. Interessant sind die Informationen im Link Projekte. Dort werden abgeschlossene, laufende und geplante Projekte der GIS-Fachstelle aufgelistet und geben einen Einblick in die Themenvielfalt wie natürlich auch die Art von Daten, die in ZugMap (zukünftig) gefunden werden können. Zu den Dauerprojekten gehören die Basisdaten (deren Erneuerung und Nachführung) wie natürlich ZugMap selber. Produkte gibt eine Übersicht über verschiedene Geodaten (Raster- und Vektordaten), welche über das Vermessungsamt bezogen werden können. Hier sind auch die unterschiedlichen Datenaustauschformate wie auch Datenaustauschmedien aufgelistet. Neben den mehr oder weniger gebräuchlichen portablen Datenaustauschmedien<sup>7</sup>, bietet ZUGIS auch einen FTP Up- und Download an, welcher anstelle der grössenmässig begrenzten Mailübertragung genutzt werden kann. Auch hier wieder ein Link zum Datenschutzbeauftragten des Kantons Zug. Dienstleistungen zählt die gesamte Aufgabenbreite von ZUGIS inkl. Stundenansatz auf. Es geht dabei nicht um die Kosten der Daten an sich, sondern alleine um die Dienstleitung wie Scannen, Datenkonvertierung etc. Bestellungen können online oder analog mittels eines bereitgestellten Formulars getätigt werden. Auslieferung erfolgt gemäss Wunsch und wie bereits unter Produkten beschrieben. An dieser Stelle findet man einen Hinweis auf den geplanten GeoShop zum Datendownload. Up- /Download vertieft die Informationen zum digitalen Datenaustausch. Ein Link zum Vermes-

1

 $^7$  CD-ROM, CD-RW, DVD-ROM, DVD-RW, DAT-4mm, DLT-Tape, Floppy 3.5", ZIP-100, PCMCIA, Compact-Flash-Card.

sungsamt Zug listet die angebotenen Daten auf. Datenmuster und weitere Angaben zu Datenmodellen runden das Angebot ab. Die Links beinhalten sämtliche Verwaltungs- und GIS-Gebiete: Administrative Links und Zuger Links, Links zu Bildungsinstitutionen, Diskussionsforen und Fachzeitschriften, etc. Unter ZUGIS-Partner haben sämtliche Software-, Wartungsund Solution-Partner sowie die Datenlieferanten ihre Signete hinterlassen dürfen. ZUGIS-Technik und Standards gibt Informationen zu technischen Aspekten des GIS und IT. Zudem wird betreffend den Standards auf Interlis<sup>8</sup> verwiesen, wo in Zukunft alle Projekte von ZUGIS mit "übergreifendem Interesse" (was auch immer das heissen mag) beschrieben werden müssen. Am Schluss folgt ein Link zum Webmaster.

## Vorportal:

1

Zusätzlich zu den bereits besprochenen Informationen ist im Vorportal untenstehende Linkliste mit Informationen über den GIS-Browser, über Behörden, weitere Linklisten oder Suchmaschinen zu finden.

#### Privacy Policy Kontakt News Hilfe GIS Fachstelle Vermessungsamt Geocat Links Ortspläne Kt.Zug Routenplaner Rev. 23.12.2004 /ma.leue

Der Link zur Privacy Policy erläutert die (nicht) gesammelten Daten über die Benutzer und beinhaltet wieder einen Link zum Datenschutzbeauftragten. Im Kontakt kann direkt eine Nachricht an die GIS-Fachstelle eingegeben werden, News beinhaltet gemischte Neuigkeiten zu inhaltlichen Updates und zukünftigen Neuerungen und die Hilfe wurde bereits besprochen und sollte mit jetzigem Inhalt besser in "Tipps" umbenannt werden. Die Links auf Geocat, Ortspläne Kt. Zug und Routenplaner sind nicht unbedingt schlecht gewählt, als Ganzes irritiert jedoch das Gemisch an scheinbar wahllos zusammengestellten Links. Auch die Darstellung mit verschiedenen Schriftgrössen und –stylen ist nicht ansprechend und erscheint unprofessionell.

## **GIS-Browser:** URL: http://www.zugis.ch oder direkt http://www.zugmap.ch

Im Folgenden werden sämtliche Werkzeuge vorgestellt, da die Hilfe zur Navigation und Suche noch nicht aufgebaut ist:

 $8$  URL: http://www.interlis.ch/index d.htm (zuletzt besucht am 11.01.2006).

Werkzeuge:

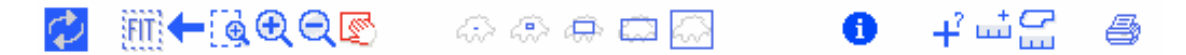

Die Werkzeuge erklären sich grösstenteils selber. Beim Darübergleiten mit der Maus öffnet sich zeitverzögert<sup>9</sup> ein Fenster mit einem Stichwort zum Werkzeug, so wie das bereits Vielfach gemacht und bekannt ist. Da ZugMap bislang über keine brauchbare Hilfeseite verfügt, werde ich die Symbole und ihre Funktionen kurz vorstellen.

Bild neu laden" Die Seite wird mit den eingegebenen Daten neu geladen.

 "Übersicht" Zeigt eine Übersicht über den gesamten Kanton Zug mit den gewählten Elementen der Suche. Anders formuliert, Zoom Out bis zur Anzeige des gesamten Kantons Zug.

Letzter Ausschnitt" Zeigt die zuvor angezeigte Karte, sonst häufig "Back".

Boxzoom": Der gewünschte Ausschnitt in der Karte muss mit gedrückter Maustaste selber gewählt werden.

Zoom in / Zoom out" Vergrössern bzw. Verkleinern des Kartenausschnittes mit Selbstwahl des Kartenmittelpunktes (dort, wo in die Karte geklickt wird).

"Pan" Verschieben der Karte in alle Richtungen mit gedrückter Maustaste. Ermöglicht, bei gleich bleibendem Massstab einen anderen Kartenausschnitt anzuschauen. (hier aktiviert, deshalb rot).

 "fixe Ausschnittgrösse 500m / 1000m / 2000m / 5000m / 10000m" Gibt die Breite des Kartenausschnittes an. Vor allem das 10000m-Symbol irritiert, weil damit nicht die ganze Schweiz gezeigt wird, wie irrtümlich angenommen werden könnte.

**D** .Attributabfrage – auf das gewünschte Objekt in der Karte klicken". Nach einigen Momenten öffnet sich ein neues Fenster mit Informationen zum gewählten Objekt. Die Informationen sind je nach Thema mehr oder weniger ausführlich.<sup>10</sup>

 $+^?$  "Koordinaten messen – auf die Karte klicken". Die Koordinaten werden in der Statusleiste angezeigt.

1

<sup>&</sup>lt;sup>9</sup> Die zwei bis drei Sekunden Zeitverzögerung dauern zu lange.

<sup>&</sup>lt;sup>10</sup> Anhang A6 zeigt das Beispiel einer Attributabfrage zum Thema ÖV.

 "Strecke messen" In der Statusleiste steht als Anleitung: "Distanz messen – Punkte auf der Karte klicken, Doppelklick zum Abschluss". Dort wird dann auch das gemessene Ergebnis angezeigt.

 "Fläche messen" Analog zum Distanzmessen. Das gemessene Polygon wird automatisch vervollständigt, indem der letzte Messpunkt mit dem Anfangspunkt verbunden wird. Auch hier wird die ermittelte Fläche unten in der Statusleiste angezeigt.

Drucken" Erstellt eine Druckansicht der aktuellen Karte mit wählbarem Massstab und Kartenmittelpunkt. Zudem kann der Kartentitel und Untertitel selber bestimmt werden. Dargestellt werden zusätzlich das Datum der Erstellung der Karte, die Koordinaten der Begrenzung und der gewählte Massstab. Es fehlt jedoch eine Legende zur Karte.

# **Anhang A6:**

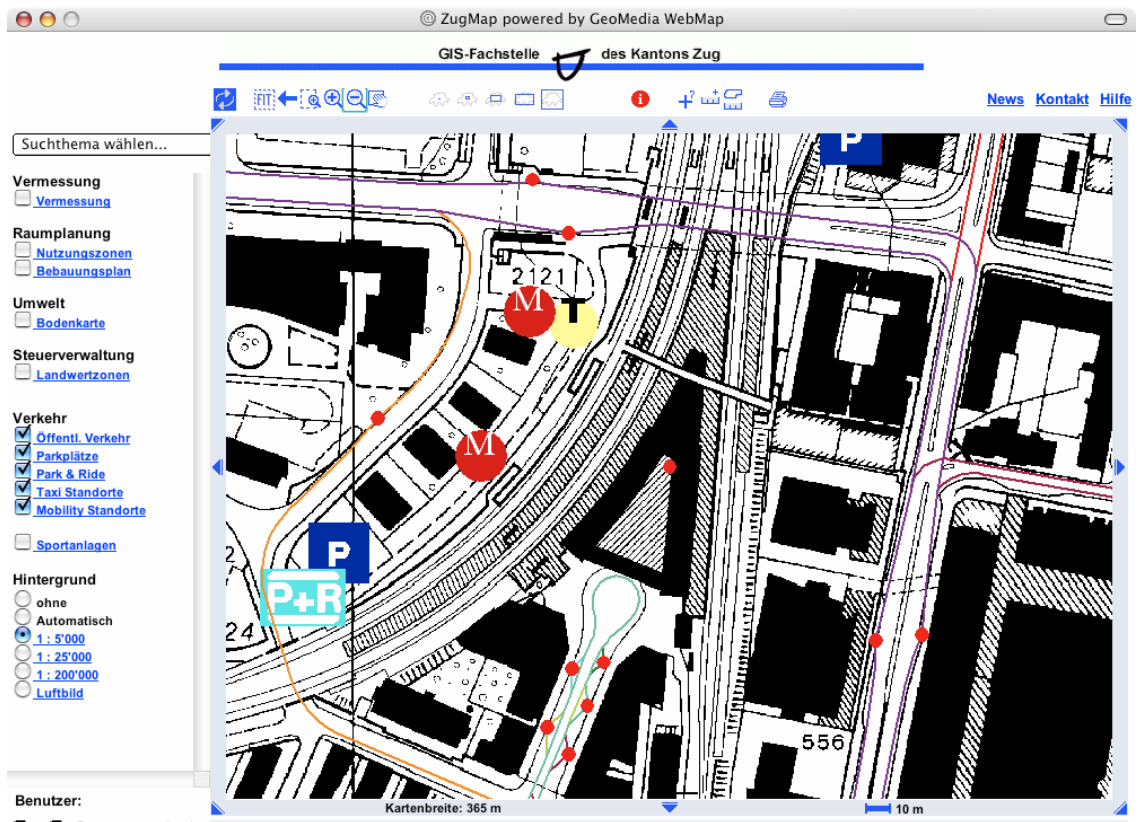

# **ZugMap: Beispiel einer Attributabfrage zum Thema ÖV**

808 Benutzer wechseln

Obenstehendes Fenster zeigt das Resultat einer Suchabfrage nach der ÖV Haltestelle "Zug SBB", unter Aktivierung sämtlicher Ebenen "Verkehr". Angezeigt werden somit sowohl Haltestellen des öffentlichen Verkehrs, Parkplätze, Park & Ride, Taxi Standorte und Mobility Standorte. Mit der Attributabfrage (Info-Knopf) können in der Karte die verschiedenen Objekte angeklickt werden. Es öffnet sich ein neues Fenster mit den gewünschten Informationen, je nachdem, welche Ebenen angeklickt waren.

Aktiviere ich den roten Punkt in der Mitte, so erhalte ich Informationen über die entsprechende Haltestelle sowie sämtliche Buslinien, die diese Haltestelle anfahren (vgl. Abbildung auf der nächsten Seite). Schade, dass beim "Anfahren" eines Objektes nicht gleich dessen Name zur Schnellinfo in einem kleinen Informationsfenster eingeblendet werden kann.

## CSI 10 – Anhang 18

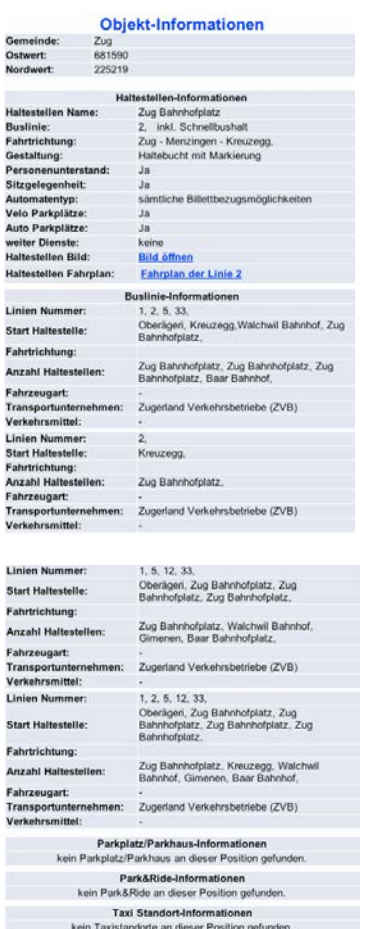

Mobility-Informationen<br>kein Mobility-Standort an dieser Position gefunden.

"M" öffnet einen Link zu Mobility, "T" zeigt Taxistandorte an und "P" bzw. "P&R" gibt folgende Informationen über das gerade aktivierte Symbol:

Park&Ride-Informationen Bemerkungen: Parkkarte SBB

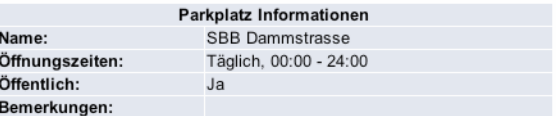

Wird die Karte in einem kleineren Massstab angeschaut, um eine bessere Übersicht zu haben, ist es sehr schwierig, ein Symbol zu aktivieren. Meistens erscheint im Fenster die Nachricht, dass keine Informationen zum gewünschten Objekt vorhanden sind.

Aber auch im grossen Massstab ist es manchmal schwierig, ein Symbol zu aktivieren. Häufig erscheint auch hier die Nachricht, dass keine Informationen vorhanden sind, und erst nach mehrmaligem Versuch gelangt man zur gewünschten Information.

# **Anhang A7:**

# **ZugMap: Beispiel Swissnames-Suche**

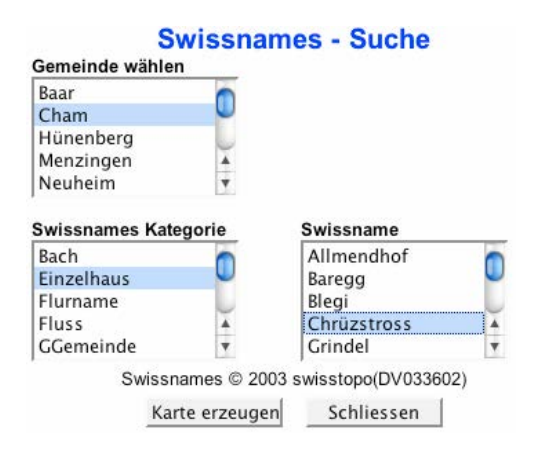

Über die Auswahl einer Gemeinde und Auswahl einer Kategorie kann ein einzelnes Element ausgewählt werden, welches dann in der Übersichtskarte 1:5000 angezeigt wird. So können auch kleinsträumliche Elemente aufgespürt werden, welche sonst kaum gefunden würden. Es sind erst wenige Gemeinden in den Suchlisten vertreten.

Leider werden die gefundenen Objekte nicht markiert, sondern einfach in der Mitte des Kartenfeldes angezeigt. Zudem fehlt auch hier eine Hilfefunktion.

Die Begrifflichkeiten in der "Swissnames-Kategorie" sind vermutlich aus dem Dateninventar und noch nicht an den öffentlichen Gebrauch angepasst: "ErrBlock", "GGemeinde", "KOrtschaft", "KSee", MOrtschaft", usw.

Auf formaler Ebene ist es unklar, weshalb für diese Suche ein englischer Begriff gewählt wurde.

# **Anhang A8:**

# **Geoportal.ch: Ergänzungen zu Angebot und Navigation**

**Einstiegsseite**: URL: http://www.geoportal.ch

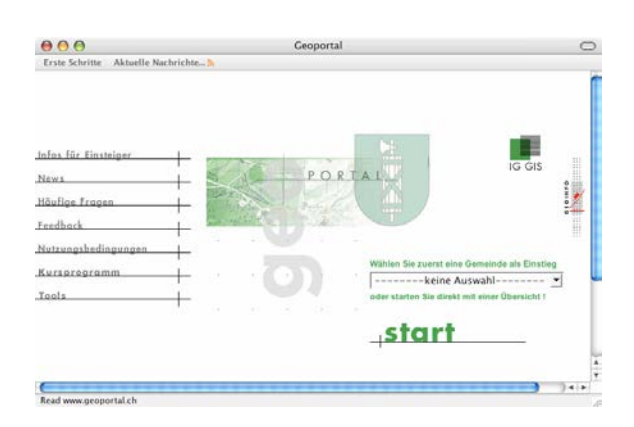

In der **linken Spalte** erhält der Nutzer eine Vielzahl von Informationen zum Geoportal und GIS-Browser. Nachfolgend eine Übersicht:

# Infos für Einsteiger:

## Voraussetzungen / Einstellungen:

Hier werden sowohl Systemeinstellungen (Farb- und Schriftgradeinstellungen) wie die unterstützten Browser für Windows, MAC und UNIX genannt.<sup>11</sup>

## Browsereinstellungen:

Die Einstellungen für temporäre Internetdateien müssen so vorgenommen werden, dass bei jedem Zugriff auf eine Seite nach neueren Versionen der gespeicherten Seiten gesucht wird. Diese Einstellungen werden für den Internet Explorer 5.0 mit Hilfe von Printscreens gezeigt.

## Login Internet-GIS:

1

Es werden keine Plugins benötigt oder heruntergeladen. Sowohl die zwei möglichen Einstiegsseiten werden mit Printscreens gezeigt, wie auch die zwei Möglichkeiten genannt, wie die Applikation gestartet werden kann, nämlich über die Wahl einer Gemeinde (aus der Liste) oder direkt über "Start".

 $11$  Internet Explorer ab Version 5.0 sowie für Windows auch Netscape ab Version 4.7.

## Aktualität:

Die periodische Aktualisierung der Daten geschieht in je nach Daten unterschiedlichen Intervallen und kann im Menü "Beschreibung der Daten" nachgelesen werden. Für weitere Fragen kann ein direktes E-Mail an die IG GIS Geschäftsstelle oder an den GIS-Betreiber erstellt werden.

# Garantie / Verwendungszweck:

Ausschliessung jeglicher Garantieansprüche an Richtigkeit und Vollständigkeit wie auch Hinweis auf die Rechtsgrundlagen der amtlichen Vermessung.

# Hilfe / Auskünfte – Feedback:

Die Applikation enthält eine Online-Hilfe (auszugsweise im Anhang A9 wiedergegeben). Der Besucher wird aufgefordert, diese zunächst einmal durchzulesen (Zeitaufwand 5 Minuten).

Es besteht zudem die Möglichkeit, über weitere Online-Dokumente wie "News", "Datenstruktur", "FAQ" und verschiedene Newsletter weitere Informationen und Hilfen zu erhalten.

News:

Informationen zum Gesamtprojekt IG GIS in Form von Newslettern. Im Weiteren gibt es eine Aufstellung von Veränderungen und Neuigkeiten, die das GIS-Portal seit seiner Betriebsaufnahme im September 2002 betreffen.

# Häufige Fragen:

Es sind nur wenige Fragen aufgelistet, und mit der Lektüre der Online-Hilfe könnten diese problemlos beantwortet werden.

# Feedback:

Direkter Link für ein E-Mail zum Support des Geoportals.

## Nutzungsbedingungen:

Copyright-Angaben, Haftungsausschluss und Impressum.

## Kursprogramm:

Ein beeindruckendes Kursprogramm in modularem Aufbau für Benutzer des Geoportals zur Verbesserung und Vertiefung vervollständigt das Angebot. Natürlich Kostenpflichtig.

Bei weiteren Unklarheiten wird wieder die Erstellung eines E-Mails an den GIS-Betreiber oder die IG GIS Geschäftsstelle ermöglicht.

## Tools:

Es handelt sich um eine Übersicht und Anleitung zur Erstellung von Schnittstellenaufrufen im Geoportal. Ich werde nicht näher darauf eingehen.

Alle bis jetzt genannten Informationen erhält der Nutzer, bevor er überhaupt den GIS-Browser öffnet!

# **GIS-Browser:**

Es folgt eine kurze Übersicht über Werkzeuge und ihre Funktionen. Zu weiteren Informationen vereise ich auf die Hilfe, abgebildet im Anhang A9.

# Werkzeuge:

Mit diesem Symbol kann die Fenstergrösse maximiert werden. Das genaue Vorgehen und Spezifikationen dazu werden in der Hilfe beschrieben.

Danach folgen bekannte Arten des Zoom In / Zoom Out, mit den grünen Punkten kann die Grösse des gewünschten Kartenausschnittes gewählt werden ("Quartier", "Gemeinde" "Region", "Einstiegskarte", bzw. 1'000m, 2'000m, 10'000m, 85'000m), und im Eingabefeld kann sogar die genaue Breite des Kartenausschnittes in Metern eingegeben werden. Es wird darauf hingewiesen, dass nicht alle Karten in allen Massstäben dargestellt werden können und es so geschehen kann, dass nur eine weisse Fläche erscheint.

 $\leftarrow$  Mit den Navigationspfeilen kann zum vorher angezeigten Kartenausschnitt und wieder vor zum nächsten gewechselt werden. Diese Pfeile sind nicht immer zu benutzen, z.B. beim Navigieren in den Sachdaten kann nicht zur vorherigen Fenster zurückgekehrt werden.

 $\dot{\mathbf{I}}$  Mit dem Info-Symbol können Informationen zu bestimmten Objekten abgefragt werden. Je nach Objekt besteht eine weitere Verlinkung zu anderen Informationen oder Sachdaten.

 Anzeigen einer dynamischen Planlegende zu den gewählten Karteninhalten. Die Legende zeigt also nur Objekte dar, die in der momentanen Zoomstufe auch in der Karte dargestellt werden.

**I** "Druckvorschau, Bild speichern unter" ist gut ausgearbeitet und bietet mehrere unterschiedliche Möglichkeiten der Speicherung und des Druckes.

Weitere Angaben zu den Werkzeugen befinden sich auf folgender Seite in der Wiedergabe der Online-Hilfe des GIS-Browsers.

# **Besonderes:**

### Kartendarstellungen über die Kantonsgrenze hinaus:

Spannend sind Kartendarstellungen über die Kantonsgrenze hinaus, wenn in den beiden Kantonen eine unterschiedliche Darstellung angezeigt wird. Die zwei Legenden können jedoch nicht gleichzeitig angezeigt werden, sondern müssen nacheinander geladen werden.

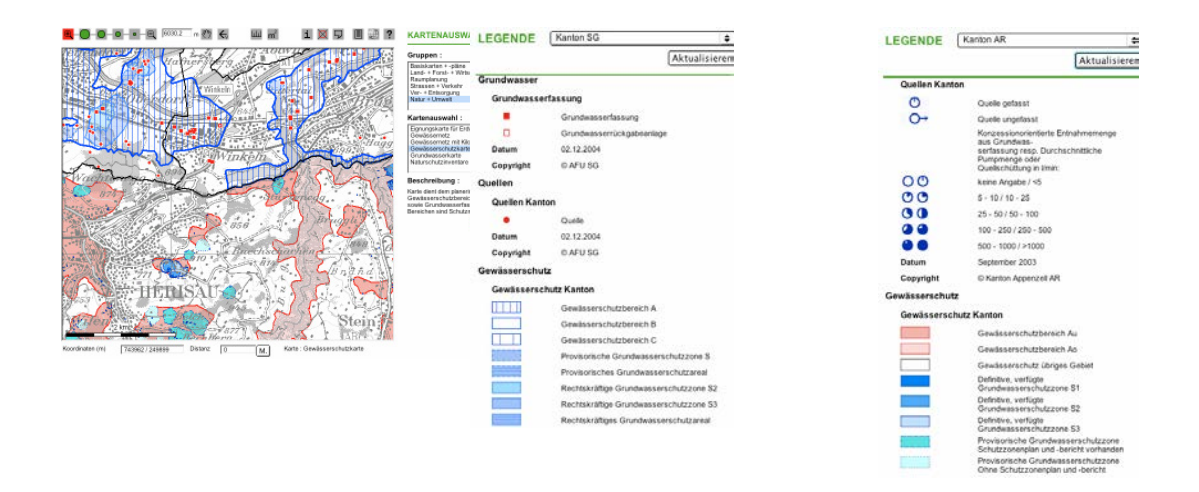

#### **Abbildung: Gewässerschutzkarte und Ausschnitt aus den kantonalen Legenden**

# **Anhang A9:**

# **Auszug aus der Online-Hilfe von Geoportal.ch: Angaben zu den Werkzeug-symbolen und ihren Funktionen**

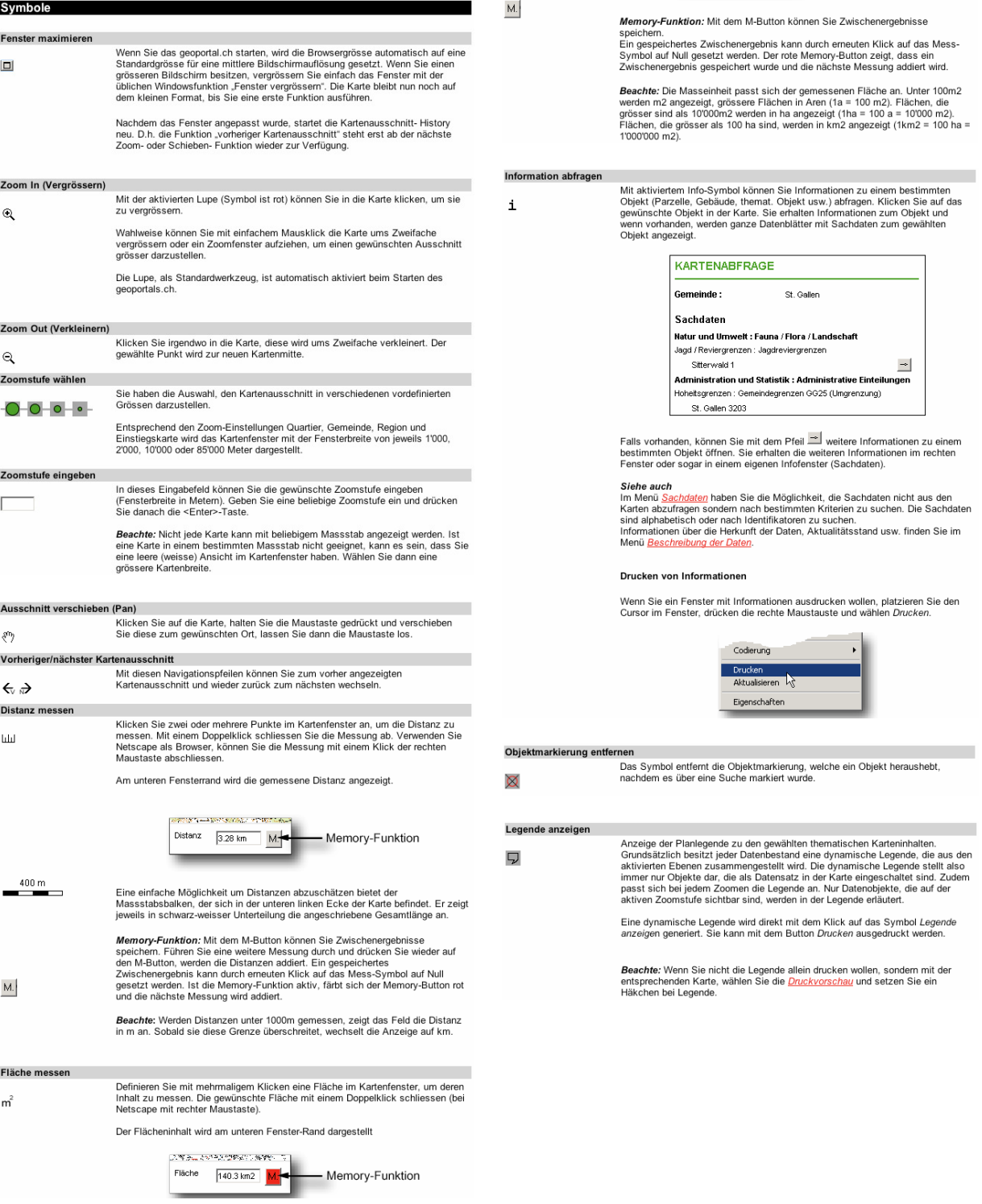

Druckvorschau. Bild speichern unter

圓

sichern unter<br>Mit der Druckvorschau kann der Druck eines Kartenausschnittes vorbereitet<br>werden. Ebenfalls kann der Kartenausschnitt als digitales Bild (pdf, html, bmp<br>usw.) abgespeichert oder kopiert werden.

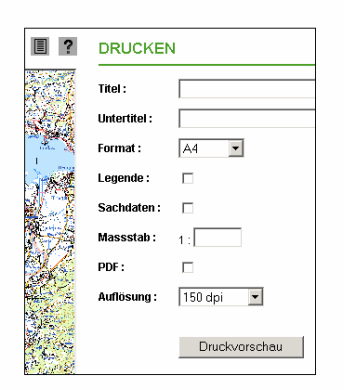

Sie haben die Möglichkeit, einen Titel/Untertitel für den Ausdruck einzugeben.<br>Sie können das Format auswählen, die entsprechende Legende einblenden, die<br>Sachdaten miteinbeziehen und den Massstab wählen.

Beachte: Es werden Sachdaten von einem durch die Suche markierten Objekt mitgedruckt.

**PDF-File:** Der aktuelle Karteninhalt wird in ein pdf-File geschrieben und wird in<br>Acrobat Reader geöffnet. Bitte wählen Sie die Auflösung nach Ihren<br>Bedürfnissen. Mit steigender Auflösung nimmt die Bildqualität zu, für di

Wird eine Karte ausgedruckt, können Verzerrungen entstehen, wenn das Bild an<br>die Seitengrösse angepasst wird (Druckertreibereinstellung). Entsprechende<br>Einstellungen müssen im Druckertreiber ausgeschaltet werden. Bitte kon

**Bild speichern oder in andere Applikation einfügen:** Wenn Sie den<br>Kartenausschnitt als Bild speichern oder in ein anderes Programm kopieren<br>wollen, klicken Sie mit der rechten Maustaste in die Druckvorschau (Print-<br>Previe

Beachte: Die Möglichkeiten mit der rechten Maustaste hängen vom<br>Betriebssystem und vom Internetbrowser ab und können daher variierer

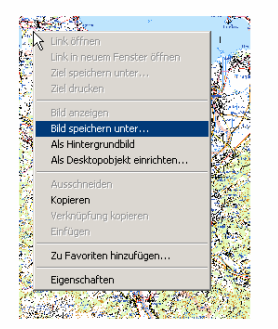

Verwenden Sie die Funktion Übersichtsfenster um zusätzlich zur aktuellen Karte<br>ein kleines Übersichtsfenster zu öffnen. ۵) م aktueller Ausschnitt  $\overline{R}$ Übersichtsfenster Á

Der obere Rand des Übersichtsfensters ist etwas dicker und grün eingefärbt.<br>Klicken Sie mit der Maus auf diesen Rand und verschieben Sie das Fenster an<br>eine neue Position.

Sie können einen neuen Kartenausschnitt wählen, indem Sie direkt auf dem<br>Übersichtsfenster das kleine blaue Viereck an die gewünschte Position ziehen

Klicken Sie erneut auf das Symbol Übersichtsfenster um das Fenster wieder zu schliessen.

Hilfe  $\overline{\mathbf{?}}$ 

Übersichtsfenster

U.

Durch Klick auf das Hilfe Symbol starten Sie die Onlinehilfe.

 $\sqrt{52}$ 

Die Onlinehilfe soll Ihnen die Bedienung des geoportals.ch erklären. Falls<br>weiterhin Unklarheiten, Probleme oder Wünsche bestehen, senden Sie Ihr<br>Feedback an den <mark>GIS-Betreiber</mark>.

URL: http://www.geoportal.ch/IG\_GIS\_INT/help\_SG.htm (zuletzt besucht am 11.01.2006).

# **Anhang A10:**

# **AGIS: Ergänzungen zu Angebot und Navigation**

**Einstiegsseite**: URL: http://www.ag.ch/agis

# **Einstiegsportal**:

Es werden hier nur noch wenige Informationen aufgeführt, welche das Bild von AGIS abzurunden helfen.

Auf der Homepage von AGIS sind unter dem Stichwort Fachstellen alle Departements, Abteilungen und Kontaktpersonen aufgelistet, welche in der Aargauischen Verwaltung mit AGIS zusammenarbeiten. Auch betreffend technischen Kontakt sind Kontakte vermerkt.

Neben Angaben zum Dateninventar werden in der linken Spalte unter dem Stichwort Alte Karten historische Kartenwerke zum Kanton Aargau vorgestellt, welche im GIS-Browser in Form dynamischer Internetkarten dargestellt und verändert werden können. Auch zwei Videos zur Landschaftsveränderung und virtuelle Rundflüge über den Kanton werden angeboten (Specials).

**GIS-Browser:** URL: http://www.ag.ch/agis oder direkt URL:

http://www.ag.ch/agisviewer/index.htm

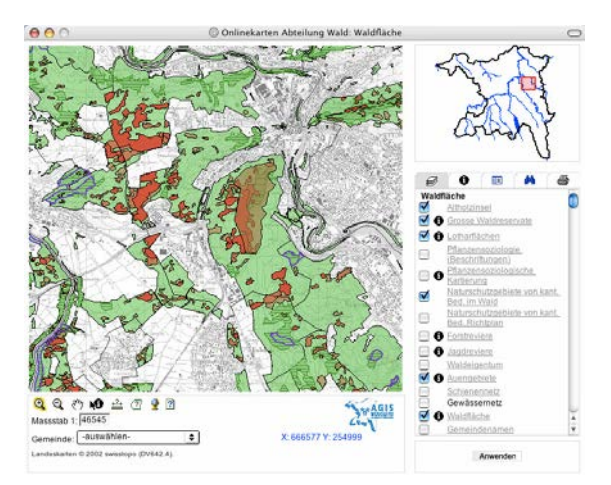

Momentan werden zwei unterschiedliche GIS-Browser-Versionen angeboten, je nachdem, ob der direkte Link (neue Version) oder der Einstieg über die AGIS-Homepage und die Einstiegsspalte (alte Version) gewählt wird. Unterschiede wurden in der Besprechung des Angebotes und der Suchoptionen genannt.

# **Anhang A11:**

# **Kurzanleitung Internetkarten AGIS**

#### Kurzanleitung Internetkarten "AGISviewer"

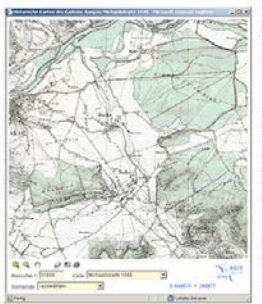

Im Folgenden werden<br>die verschiedenen<br>Funktionen des<br>AGISviewers näher erläutert.

P)

Im Hauptfenster<br>kann die Anzeige<br>und Art der Karte<br>durch verschiedene<br>Optionen gesteuert<br>werden und darauf<br>wird eingegangen.

Optimiert ist die<br>Seite auf Microsoft<br>Internet Explorer<br>5.5 und höher.

Zoomobjekt Q Q

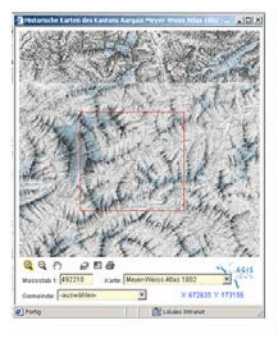

Zoomobjekt Q<br>
(Ein- und<br>
Auszonmen):<br>
Sabald ein Objekt<br>
Sebb umrandet<br>
erscheint, ist<br>
dieses im aktiven<br>
Modus. d.h. man<br>
Newrem Beispiel<br>
verwenden. In<br>
verwenden. In<br>
verwenden. In<br>
verwenden. In<br>
objekt"<br>
objekt"<br>
obj Objekt"<br>aktiviert. Sobald<br>man die Maus auf den<br>Kartenauschnitt Kartenauschnitt<br>fokusiert,<br>erscheint statt<br>dem üblichen<br>Meilymbol ein<br>Keeuz. Hit<br>gedrückter linker<br>man den<br>Kartenauschnitt<br>Kartenauschnitt

auf, auf den<br>gezoomt werden<br>soll. Dabei<br>erscheint ein roter Rahmen roter Rahmen.<br>Man geht genau<br>gleich vor, wenn<br>man "Auszoomen"<br>will, wählt dabei<br>jedoch das Symbol

 $\tilde{\mathbf{Q}}$ 

Verschiebeobjekt <mark>(\* )</mark>: Mit diesem Objekt kann der<br>Nutzer den Kartenausschnitt verschieben. Sobald er<br>den Mausfokus auf die Karte legt, erscheint ein<br>Kreuzsymbol. Mit gedrückter linker Maustaste kann<br>der Nutzer nun die Ka

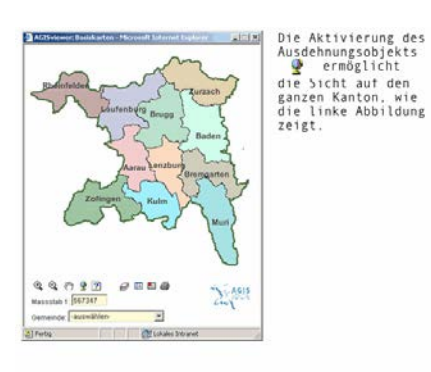

Die nächsten Objekte beziehen sich nur implizit auf<br>die Karte. Bei ihrer Aktivierung erscheinen separate<br>Fenster:

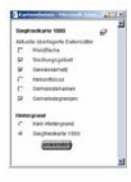

Mit dem Ebenenobjekt *e* Können<br>auf der Karte unterschiedliche<br>Ebenen ein- oder ausgeblendet<br>ausgeblendet ausgeblendet<br>Auswahl zwischen Waldfläche.<br>Gemeindegrenzen, Gewässernetz,<br>Siedlungsgebiet etc. Han<br>arkiert die gewüns ausgelöst.

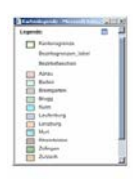

Bei der Aktivierung des<br>Legendenobjekts ⊞wird ein<br>Fenster mit der Legende zur<br>Hauptkarte geöffnet.

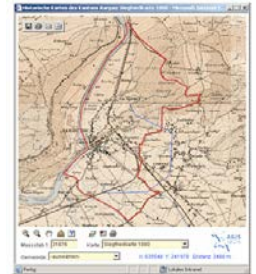

Mit dem Messobjekt<br>
<u>am</u> am ein<br>
mit welchem<br>
Instrument in der<br>
Hand, mit welchem<br>
maan Distanzen auf<br>
Kann. Dabei<br>
kann. Dabei<br>
exceleint die<br>
zurückgelegte<br>
Richtung auf der<br>
Richtung auf der<br>
Kante als blaue<br>
Linie. De Mit dem Messobjekt

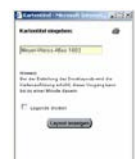

Mit der Aktivierung des<br>Drucksymbols - ∰ wird ein man<br>Fenster aktiviert, aus dem man<br>einen Ausdruck des gewünschten<br>Kartenausschnitts machen kann.

Mit "Layout anzeigen" kann man nic Layous aucergen Kamin man<br>sich eine Druckvorschau des<br>gewünschten Ausdrucks anzeigen<br>lasse, die man anschliessend<br>ausdrucken kann.

Massstab 1: 25000

Mit dem Massstabsobjekt läast<br>sich der Massstab selber von Hand<br>eintragen (im Beispiel 1:25000).

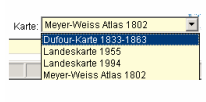

Mit dem Pulldown-Menu Mit dem Pulldown-Menu<br>kann man eine neue Karte<br>anzeigen lassen; die<br>angebotenen Karten<br>ergeben sich aus der<br>Auswahl des Pulldow-<br>Menus.

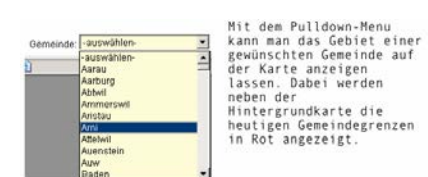

# **Anhang A12:**

# **AGIS: Beispiel einer Schlagwortsuche im Dateninventar des Geoportals**

Untenstehende Abbildung zeigt das Suchfenster im AGIS Dateninventar. Je nach Benutzergruppe können unterschiedliche Daten bezogen werden. In jedem Falle können pdf-Dateien mit Informationen zu allen Datensätze herunter geladen werden. Auf den nächsten Seiten folgen Ausschnitte eines solchen Datensatzes.

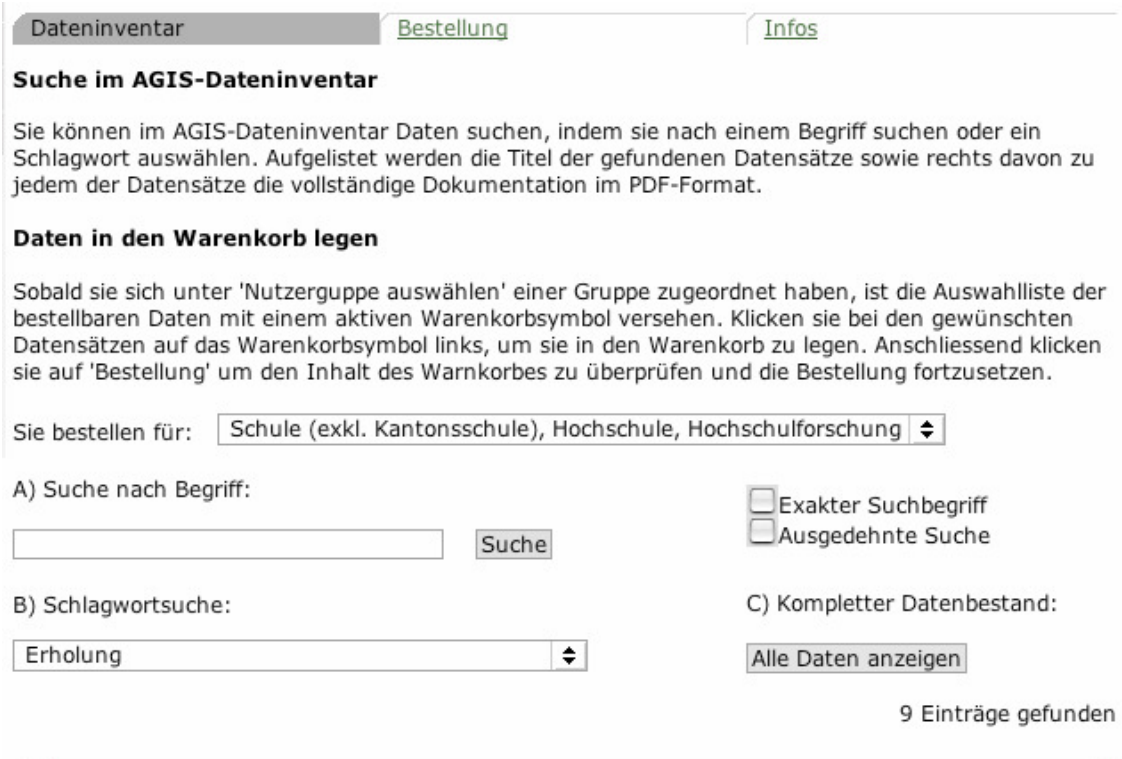

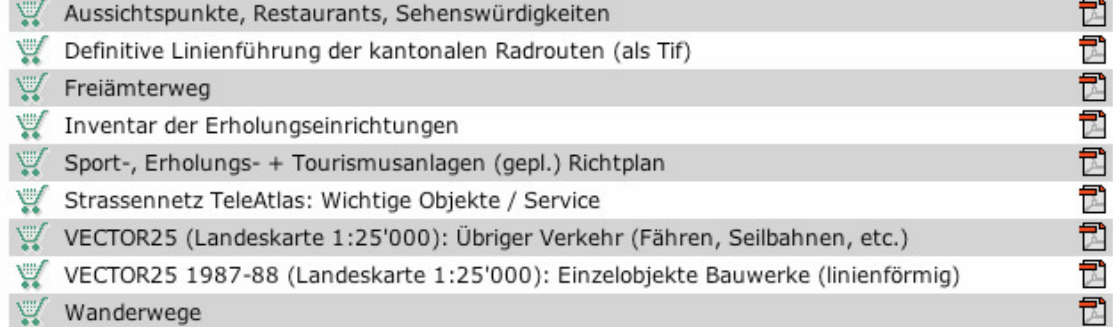

# **Anhang A13:**

# **AGIS: Beispiel eines Informationsdatensatzes zum Download aus dem AGIS Dateninventar**

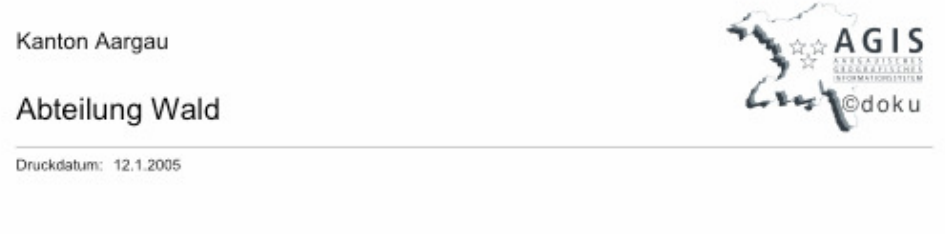

# Jagdreviere

#### Jagdreviere Coodatons

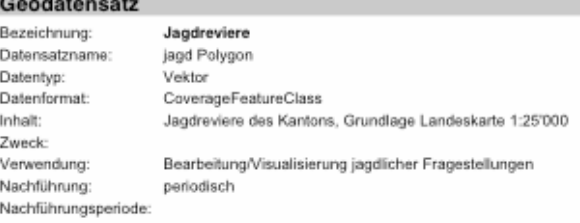

#### Zeitstände

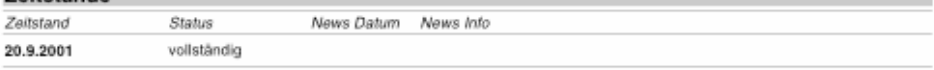

#### Datenherkunft und Qualität

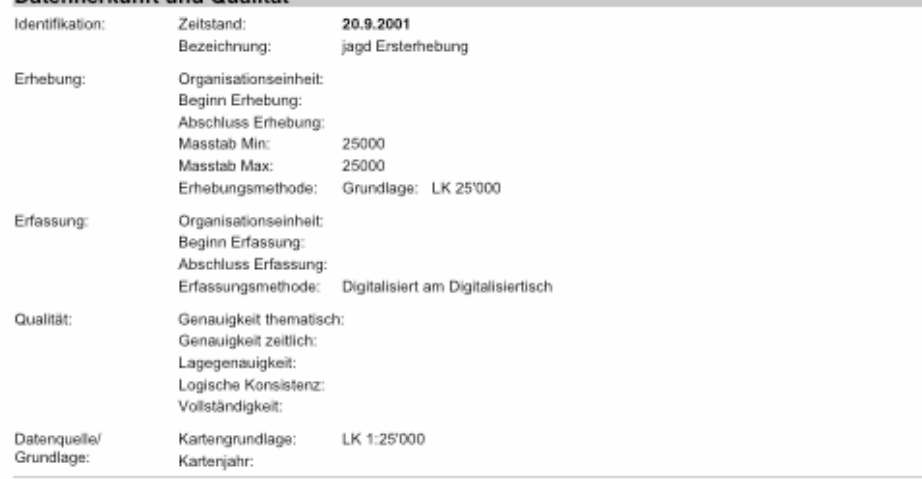

ID 637

ID 637

ï

#### **Technische Informationen**

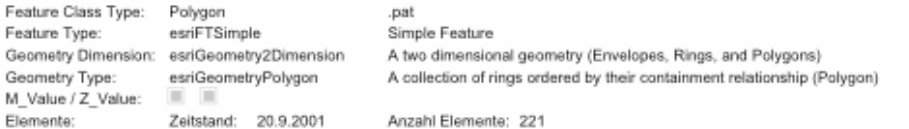

#### Perimeter

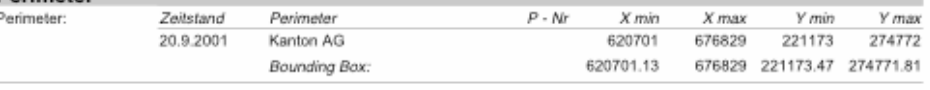

AG, AW<br>nen eas no an

Name:<br>Tak

#### Zuständigkeiten

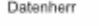

Abteilung Wald

**Vanton Annou** 

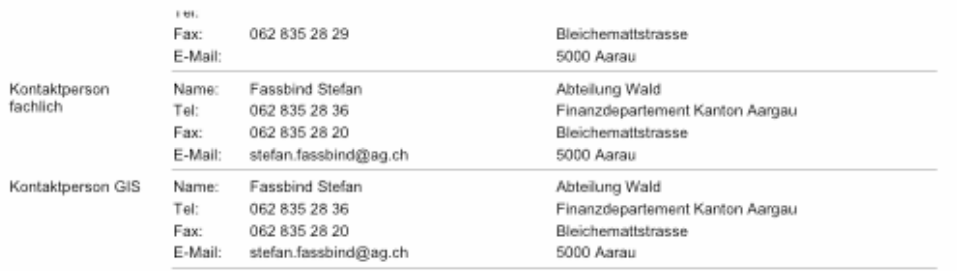

#### Attributdefinitionen Daten-<br>länge Datentyp Dezimal-<br>stellen Bezeichnung (Alias) Domaintyp Min Value Min Datum  $In half$ Max Value Max Datum SHAPE  $\sqrt{4}$  $\mathbf 0$ Geometry JAGD-ID Binary  $\overline{4}$  $\,$  0  $\,$ **NUMMER** Integer  $10$  $\,$  0  $\,$ Jagdreviernummer **NAME**  $\overline{32}$  $\,$  0  $\,$ Character Jagdreviername

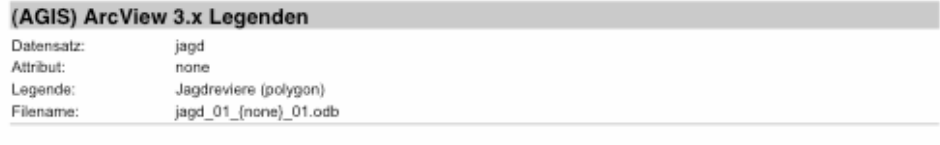

### ArcMap Layer Datei

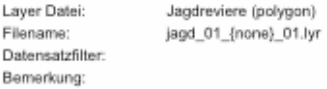

# **Anhang A14:**

# **AGIS: Beispiel zum Bestellvorgang im AGIS Dateninventar**

#### Allgemeine Informationen zur Abgabe von AGIS-Datensätzen:

AGIS-Datensätze werden standardmässig in untenstehenden Formaten abgegeben. Falls Sie andere Formate bevorzugen, können Sie dies unter 'Bemerkungen' vermerken.

Vektordaten: SHAPE-Format (.shp) Rasterdaten: TIFF-Format (.tif), GRID

Die Lieferung der Daten erfolgt ca. 1 Woche nach Eingang Ihrer Bestellung.

Bestelldatum: 19.01.2005

#### Angaben zur Datenverwendung:

Zweck der Datenverwendung (Projekt/Auftrag)\*:

#### Ausschnitt (Gemeinde oder Landeskoordinaten)\*:

Gemeinden(n):

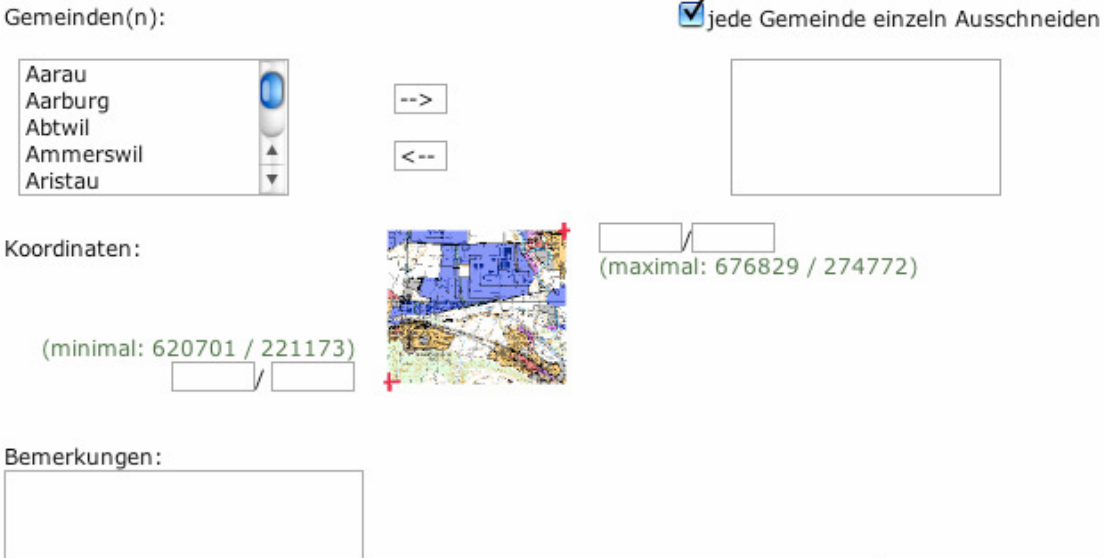

Bestellung fortsetzen

# **Anhang A15:**

# **Übersicht über Karten und Kartenebenen in den vier GIS-Browsern**

## **GIS-ZH**

## **Hintergrundkarten**

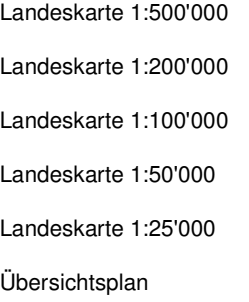

# **Erklärungen zur Darstellung in dieser Liste:**

**Hintergrundkarten (Landeskarten in unterschiedlichen Massstäben und Übersichtspläne) sind zum Teil selber wählbar, zum Teil werden sie automatisch generiert.** 

## **Basiskarten**

#### **Landeskarten, Übersichtsplan**

- Adressen
- Provisorisch platzierte Adressen
- Haltestellen
- Flüsse
- Gde2
- seen25
- Siedlung
- Wald

#### **Steueramt**

#### **Lageklassen 2003**

- Adressen
- Provisorisch platzierte Adressen
- Haltestellen
- Gemeinde
- Lageklassen 2003 (Einzelobjekte)
- Lageklassen 2003 (Flächen)

### **Administrative Einteilungen des Kantons Zürich**

- Adressen
- Provisorisch platzierte Adressen
- Ortschaft
- Postleitzahl
- Orte mit gleicher Postleitzahl
- Gemeinde
- Notariats-, Grundbuch- und Konkursamtskreis
- Forstkreis-Nummern

### **Statistik**

#### **Volkszählung 1990: Bevölkerungsverteilung**

- Bevölkerung pro 100x100m
- Bevölkerung pro 200x200m
- Bevölkerung pro 500x500m

# **Naturschutz**

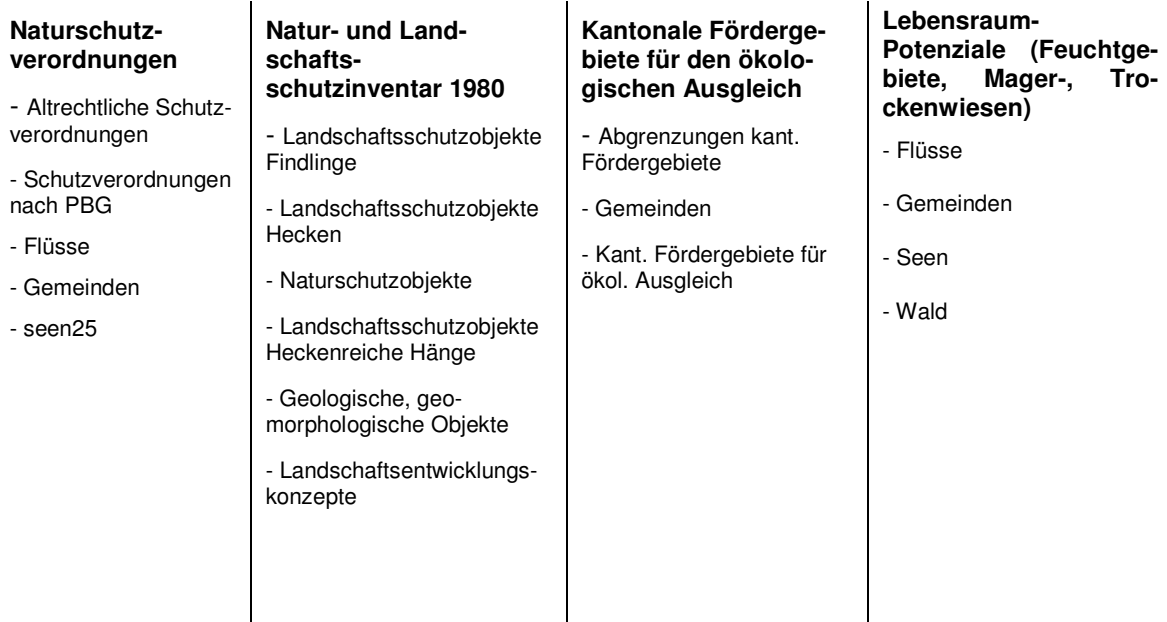

# **Wald**

 $\overline{\phantom{a}}$ 

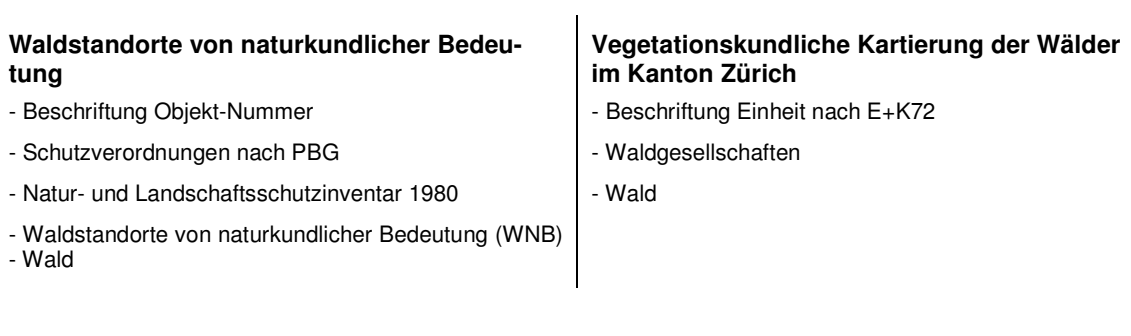

 $\mathbf{I}$ 

 $\overline{\phantom{a}}$ 

# **Wasser**

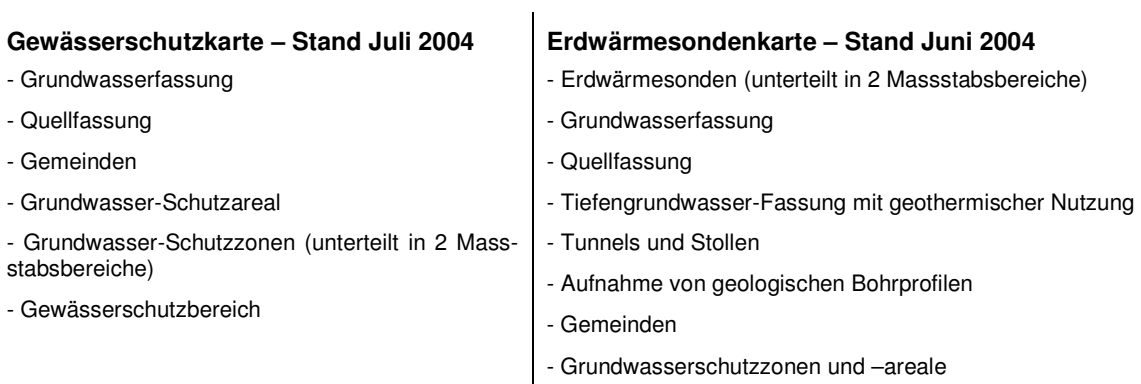

# **Energie**

#### **Energieplan 2002**

- KVA
- Abfallholz- oder Klärschlamm-WKK
- ARA
- Heizzentrale Holz
- Vergärungsanlagen
- Fernwärmenetz KVA
- Fernwärmenetz ARA
- Fernwärmenetz Holz
- Sachplan Übertragungsleitungen
- Elektrizitätsleitungen
- Elektrizitätsleitungen SBB
- Gasleitungen
- KVA-Abwärme
- ARA-Abwärme
- Energieholz
- Oberflächengewässer Wärme
- Rohrleitungsgebundene Wärmeversorgung
- Oberflächengewässer
- Erdwärme
- Gemeinden
- Wald

# **Luft**

#### **NO2-Immissionen 2000 2005 2010**  - NO2-Imissionen pro 100x100m für die Jahre 2000 2005 2010 - NO2-Imissionen pro 200x200m für die Jahre 2000 2005 2010 - NO2-Imissionen pro 500x500m für die Jahre 2000 2005 2010 **Standorte von Sendeanlagen (Mobilfunk und Rundfunk)**  - Mobilfunk (GSM) Sendeanlagen - Mobilfunk (UMTS) Sendeanlagen - Rundfunk Sendeanlagen

- Gemeinde

# **Durchschnittliches Baujahr der bestehenden Gebäude im ha-Raster**

- Gemeinde
- Durchschnittliches Baujahr der bestehenden Gebäu-

de im ha-Raster

#### **Summe des bestehenden Gebäudevolumens im ha-Raster**

- Gemeinde
- Zulässige Geschosszahl

- Summe des bestehenden Gebäudevolumens im ha-Raster

## **ZugMap**

#### **Hintergrundkarten**

1:5'000

1:25'000

1:200'000

Luftbild

#### **Vermessung**

- Vermessung

## **Raumplanung**

- Nutzungszonen
- Bebauungsplan

#### **Umwelt**

- Bodenkarte

### **Steuerverwaltung**

- Landwertkarten

## **Verkehr**

- Öffentl. Verkehr
- Parkplätze
- Park & Ride
- Taxi Standorte
- Mobility Standorte
- Sportanlagen

Geoportal.ch

#### **Hintergrundkarten**

**Nicht spezifisch angegeben. Es handelt sich um allgemein verwendeten Landeskarten in verschiedenen Massstäben sowie um den kantonalen Übersichtsplan im Massstab 1:10'000.** 

**Basiskarten und –pläne Geocodierte Gebäudeadressen Grundlagenkarte Historische Karte Eschmann Historische Karte Siegfried Ortsplan**

# **Land- und Forst- und Wirtschaft**

**Forstorganisation Jagdreviere Wald Standortskarte**

# **Raumplanung**

**Fruchtfolgeflächen** 

**Kantonaler Richtplan** 

**Zonenplan SG**

**Strassen und Verkehr Kant. Radwege Kant. Wanderwege**

**Ver- und Entsorgung Wasserrechtskarte** 

**Natur und Umwelt Eignungskarte für Erdwärmesonden** 

**Gewässernetz** 

**Gewässernetz mit Kilometrierung Gewässerschutzkarte Grundwasserkarte Naturschutzinventare** 

**Risiken und Gefährdung und Unfälle Ereigniskataster Naturgefahren** 

## **AGIS**

**Hintergrundkarten** (Massstabsabhängig**)**  Relief Landeskarte 1:100'000 (s/W) Landeskarte 1:25'000 Situation Luftbild 2001

Churer Schriften zur Informationswissenschaft - Schrift 10 Diplomarbeit Kamphues

Übersichtsplan 1'5'000

# **Grundlagenkarte**

#### **Basiskarte**

- Waldfläche
- Schienennetz
- Strassennetz mit -Namen
- Gewässernetz
- Nebenflüsse
- Siedlungsgebiet
- Kantonsgrenze
- Bezirksnamen
- Bezirksflächen
- Gemeindenamen
- Gemeinde

### **Umwelt**

#### **Grundwasser**

- Quellfassungen
- Grundwasserfassungen
- Grundwasserschutzzonen
- Grundwasserschutzareale
- Gewässerschutzbereiche
- Grundwasserkarte
- Gewässernetz
- Gemeindenamen
- Kantonsgrenze
- Gemeinde

# **Vermessungsamt**

**Parzellenvermessung (PV**)

**Stand Übersichtsplan** 

# **Historische Karten Michaeliskarte 1848 Siegfriedkarte 1880 Siegfriedkarte 1940 Landeskarte 2000 Landeskarte 1955 Scheuermann Kantonskarte Meyer-Weiss Atlas 1802 Dufour-Karte 1833-1863 Landeskarte 1994**

#### **Gewässerschutz**

- Quellfassungen
- Grundwasserfassungen
- Grundwasserschutzzonen
- Grundwasserschutzareale
- Gewässerschutzbereiche
- Grundwasserkarte
- Gewässernetz
- Gemeindenamen
- Kantonsgrenze
- Gemeinde

# **Erdwärmesonden Publikum**

- Erdwärmesonden Publikumskarte

- Gemeindenamen
- Kantonsgrenze
- Gemeinde

# **Raumentwicklung**

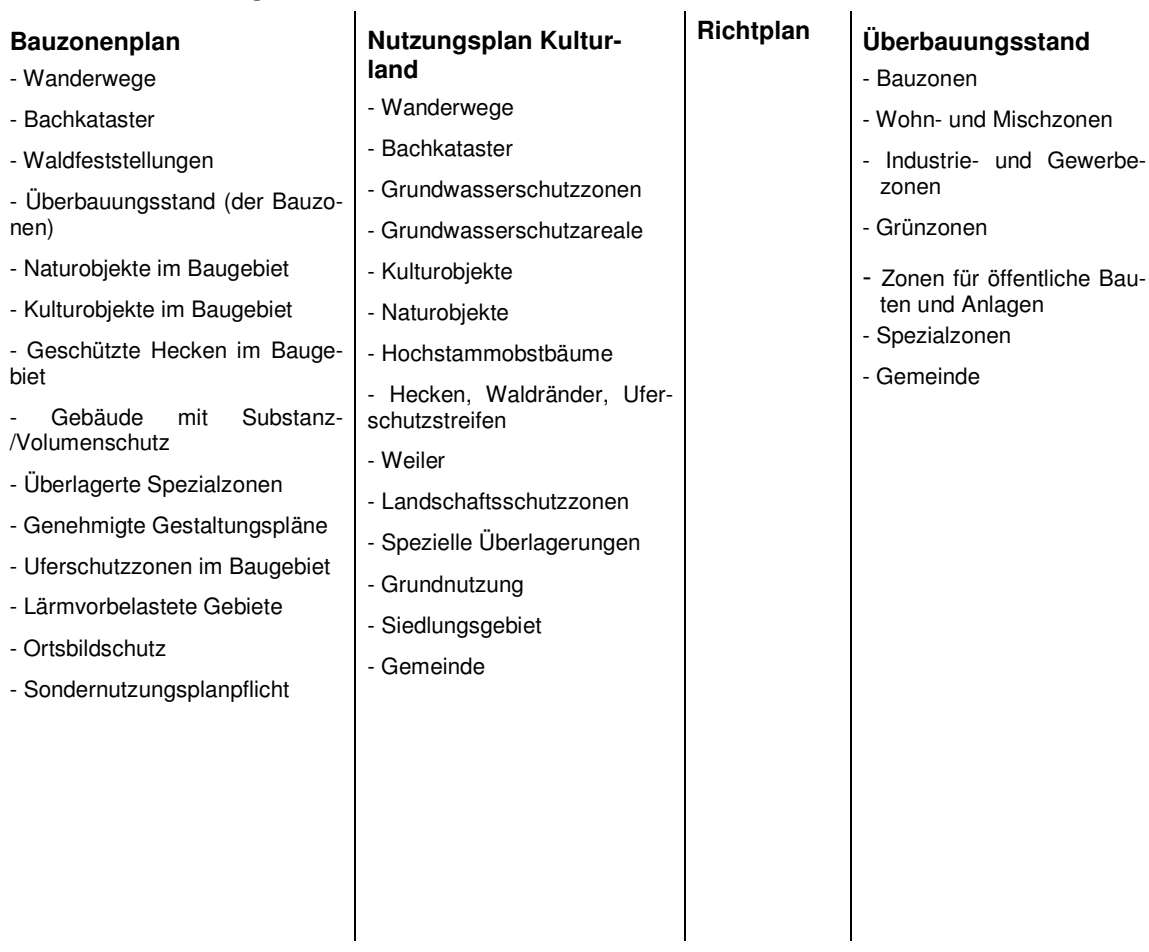

# **Wald**

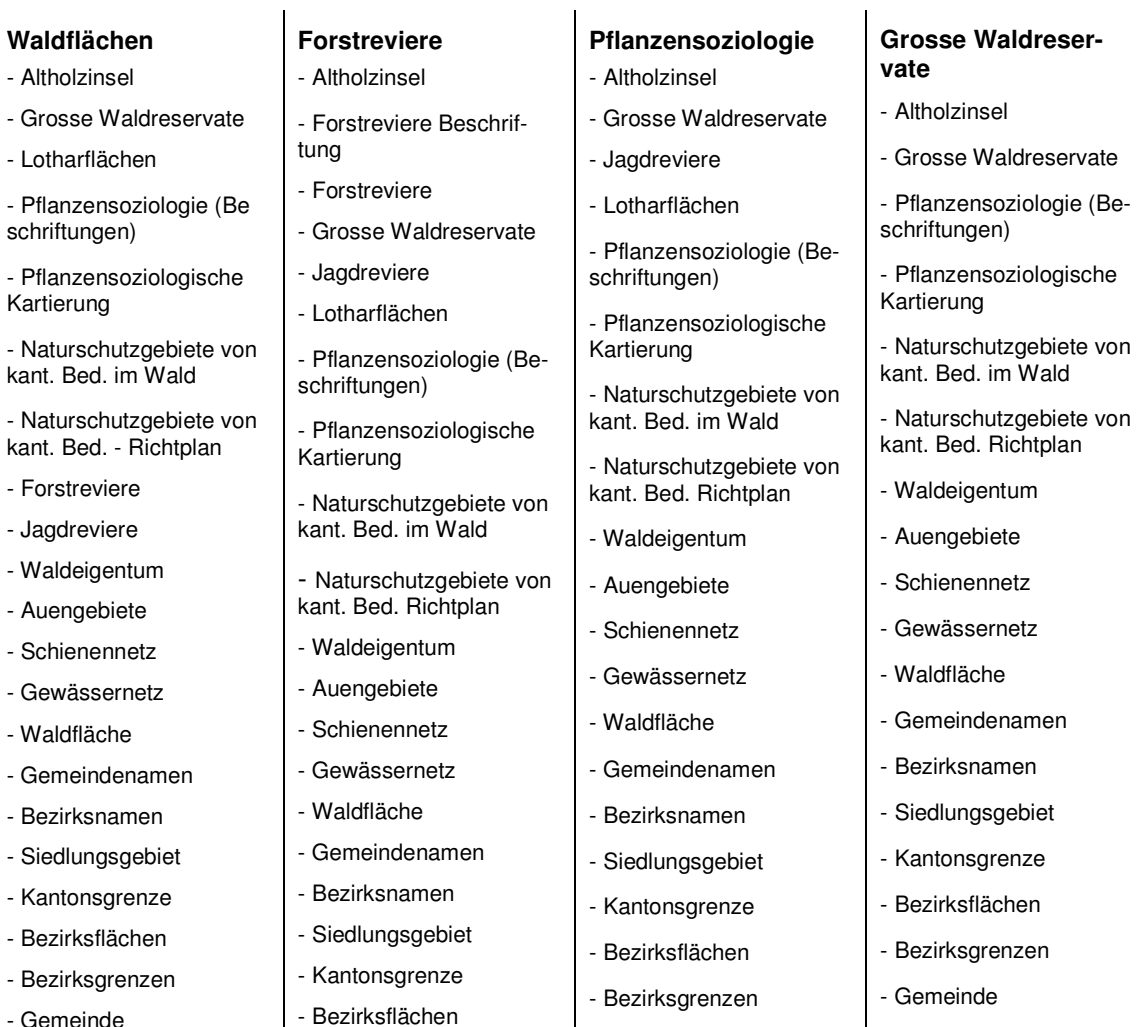

- Gemeinde

- Gemeinde

Churer Schriften zur Informationswissenschaft - Schrift 10 Diplomarbeit Kamphues

-Bezirksgrenzen - Gemeinde - Fortsrevier

# **Verkehr**

#### **Strassennetz**  - Strassentypisierung Bezeichnung - National- und Kantonsstrassen-typisierung - Strassennetz mit Namen - Schienennetz - Gewässernetz - Nebenflüsse - Gemeinde - Siedlungsgebiet - Gemeindenamen - Kantonsgrenze **ÖV Netz**  - Bahnstation - Schienennetz - Busstation - Buslinien - Strassennetz mit Strassennamen - Gewässernetz - Nebenflüsse - Gemeinde - Siedlungsgebiet - Gemeindenamen **Belastungsplan**  - Verkehrsbelastung - Strassentypisierung **Bezeichnung** - National- und Kantonsstrassen-typisierung - Strassennetz mit Namen - Gewässernetz - Nebenflüsse - Gemeindenamen - Gemeinde - Siedlungsgebiet - Kantonsgrenze

- Kantonsgrenze

# **Jagd und Fischerei**

#### **Jagdreviere**

- Altholzinsel
- Jagdreviere
- Waldfläche
- Bauzonen
- Schonfläche
- Schonfläche mit Vorbehalt
- Hauptgewässer
- Schienennetz
- Gemeindenamen
- Bezirksnamen
- Siedlungsgebiet
- Kantonsgrenze
- Bezirksflächen
- Bezirksgrenzen
- Gemeinde

#### **Fischenzen**

- Bachnummern
- Fischenzen (Flächen)
- Fischenzen (Linien)
- Gewässernetz
- Schienennetz
- Waldfläche
- Gemeindenamen
- Bezirksnamen
- Siedlungsgebiet
- Kantonsgrenze
- Bezirksflächen
- Bezirksgrenzen
- Gemeinde
- **Park + Rail**
- Park + Rail Angebot
- Bahnstation
- National- und Kantonsstrassen-typisierung
- Strassennetz mit Namen
- Schienennetz
- Gewässernetz
- Nebenflüsse
- Gemeindenamen
- Gemeinde
- Siedlungsgebiet
- Kantonsgrenze

# **Landschaft**

#### **Natur und Landschaft**

- Trockenwieseninventar
- Amphibieninventar
- Fledermausquartiere
- BLN-Gebiet
- Naturräume
- Naturschutzgebiete
- Auen von nationaler Bedeutung
- Auengebiete
- Ökovertragsflächen (NL)
- Ökovertragsflächen (Bund)
- Bachkataster
- Schienennetz
- Gewässernetz
- Waldfläche
- Gemeindenamen
- Bezirksnamen
- Siedlungsgebiet
- Kantonsgrenze
- Bezirksflächen
- Bezirksgrenzen
- Gemeinde

# **Kantonales Labor**

#### **Betriebe**

- Störfallbetriebe
- Risikokataster (Mobile Risiken): Nationalstrassen
- Risikokataster (Mobile Risiken): Kantonsstrassen
- Risikokataster (Mobile Risiken): Eisenbahnnetz
- Gewässernetz
- Gemeindenamen
- Kantonsgrenzen
- Gemeinde

# **Anhang A16:**

# **Übersicht über die Vorgehensweise bei der Adress- und Koordinatensuche in den vier GIS-Browsern**

# **Adresssuche**

### **GIS-ZH**

Vorgehen

- 1. Adressmaske wählen;
- 2. Sucheingabe;
- 3. Aktivieren der gewünschten Karte: Jede Adressauflistung kann in einer Karte angezeigt werden.

#### **ZugMap**

Vorgehen

- 1. Adressmaske über "Suchthema wählen" öffnen;
- 2. Gemeinde aus Liste wählen, Strasse wählen, Nummer wählen;
- 3. Adresse anzeigen.

#### **Geoportal.ch**

Vorgehen

- 1. "Suchen" anklicken;
- 2. Gemeinde aus Liste wählen;
- 3. Entweder: "Strasse" aktivieren und aus Liste gewünschte Strasse auswählen, "Hausnummer" aktivieren und aus Liste Hausnummer auswählen,

oder: "Lokalnamen" aktivieren und auswählen,

oder "Parzellennummer" aktivieren und eintragen,

oder "Gebäudenummer" aktivieren und eintragen;

4. "Objekt anzeigen" -> Karte wird geladen. Wie zu jeder dargestellten Karte können dann die Werkzeuge benutzt werden: Legende erstellen, Distanzen messen, etc.

## **AGIS**

Vorgehen

- 1. Adresssuche wählen (Feldstecher);
- 2. In der unteren Hälfte des geöffneten Reiters Strasse (und Nummer) und Ortschaft eingeben;
- 3. Karte erzeugen: Adressen werden mit einem gelben Punkt am gesuchten Ort markiert. Keine weitere Beschriftung des Objektes.

# **Koordinatensuche**

## **GIS-ZH**

#### Vorgehen

1. Koordinatensuche öffnen und Koordinaten eingeben; Positiv: Der Eingabebereich der Koordinatenwerte wird angegeben;

Negativ: Das Eingabefeld ist zu kurz, um den vollständigen eingegebenen Wert anzeigen zu können;

2. Kartenanzeige geschieht in sehr grossem Massstab, eine Übersicht kann durch heraus zoomen erlangt werden. Genaue Koordinatenangabe in der Statusleiste.

Die Anzeige erfolgt mittels eines roten Kreises um das gesuchte Koordinatenpaar.

#### Umgekehrt

1. Die Suche nach Koordinaten geschieht umgekehrt: Die Position der Cursormarke wird ständig in der Statusleiste angezeigt und so können für jeden gewünschten Punkt die Koordinaten abgelesen werden.

### **ZugMap**

#### Vorgehen

1. Koordinatensuche öffnen und Koordinaten eingeben;

Negativ: Es wird keine Begrenzung für die Koordinatenwerte angegeben. Falls die eingegebenen Koordinaten ausserhalb des darstellbaren Bereiches sind, bleibt die Karte einfach leer. Es gibt auch keine ständige Koordinatenanzeige des Cursors. Somit hat man keinerlei Anhaltspunkte, welchen Koordinatenwert man eingeben könnte, sofern man keine konkrete Suchanfrage hat;

Positiv: Die Breite des darzustellenden Gebietes im Fenster kann ausgewählt werden.

Die Anzeige des gesuchten Koordinatenpunktes befindet sich vermutlich in der Schnittstelle der Diagonalen im Mittelpunkt des Kartenausschnittes. Das gesuchte Koordinatenpaar wird nicht markiert. Auch hier wird bei fehlender Kartenauswahl, d.h. bei der Ebenenauswahl "automatisch", ein Luftbild geladen.

Umgekehrt

1. Mit dem Werkzeug "Koordinaten messen" kann ein Punkt in der Karte angeklickt werden, worauf seine Koordinaten in der Statusleiste angezeigt werden.

## **Geoportal.ch**

### Vorgehen

Das Suchfenster öffnet sich automatisch beim Start des GIS-Browsers.

1. Koordinaten eingeben;

Positiv: Die Grösse des abzubildenden Ausschnitts der Erdoberfläche kann an-

gegeben werden. Dies stellt eine indirekte Massstabswahl dar.

Die Anzeige erfolgt mit einem roten Kreis um den Koordinatenpunkt herum.

## Umgekehrt

1. Auch hier kann im umgekehrten Fall die Koordinatenangabe einfach abgelesen werden.

## **AGIS**

### Vorgehen

- 1. Adresssuche wählen (Feldstecher);
- 2. Koordinaten eingegeben. Achtung: richtigen Suchknopf wählen! Negativ: Keine Koordinatenbegrenzung.

Die Anzeige erfolgt mit gelber Punktmarkierung - sofern die Koordinate innerhalb der Kantonsfläche oder knapp ausserhalb davon liegt.

## Umgekehrt

1. Auch hier kann im umgekehrten Fall die Koordinatenangabe im Werkzeugfeld abgelesen werden.

# **Anhang B:**

# **Verwendete Internetseiten (zitiert und nicht zitiert)**

#### Behörden, Organisationen, Verbände, Vereinigungen,...

http://www.bakom.ch/de/medieninfo/medienmitteilungen/uvek/artikel/00463/ BAKOM http://www.bau-winterthur.ch/vermessungsamt Vermessungsamt der Stadt Winterthur http://www.bfs.admin.ch/bfs/portal/de/index/dienstleistungen/servicestelle\_geostat.html GEOSTAT http://www.ec-gis.org/ginie/ GINIE: Geogr. Information Network in Europe http://www.e-geo.ch/home\_d.htm e-geo.ch/home\_d.htm e-geo.ch http://www.infosociety.ch/site/default.asp **InfoSociety des Bundes** http://www.isb.admin.ch/internet/egovernment/ ISB: Informatikstrategieorgan Bund http://www.iso.org **ISO:** International Organization for Standardization http://www.kogis.ch/ KOGIS http://www.opengeospatial.org/ Open GIS Consortium OGC http://www.richtplan.gr.ch **Richtplan GR** http://www.sogi.ch SOGI (Artikel) http://www.swisstopo.ch example and the Bundesamt für Landestopografie

# Foren http://www.geowebforum.ch/ GeoWebForum.ch/

GIS-Fachstellen, Geoportale, GIS-Browser http://www.ag.ch/agis/ **AGIS** http://www.ecogis.admin.ch Geoportal für Umweltdaten http://www.geoportal.ch Geoportal.ch Geoportal.ch Geoportal.ch Geoportal.ch Geoportal.ch Geoportal.ch Geoportal.ch http://www.gis.zh.ch GIS-ZH http://www.regio-geo.ch Datendrehscheibe http://www.zugis.ch GIS-Fachstelle des Kantons Zug http://www.zugmap.ch ZugMap http://www3.stzh.ch/internet/geoz/home.html GeoZ: GIS-Zentrum der Stadt Zürich

Informationen zu verschiedenen Themen http://www.ech.ch/ E-Government-Standards http://www.geoinformation.net/ Lernumgebung zu Geoinformationen http://www.geomatik.ch/Zeitschrift/VPKOL.html Zeitschrift für Geomatik (Artikel) http://www.gis.com/ Informationen zu GIS http://www.gis1.bv.tum.de/Publikationen/Vortraege/Vortraege.htm GIS-Vorträge http://www.imagi.de/de/gdi\_de/geomis/c\_geomis.html Infos zum Metainformationssystem von D

## $CSI$  10 – Anhang  $47$

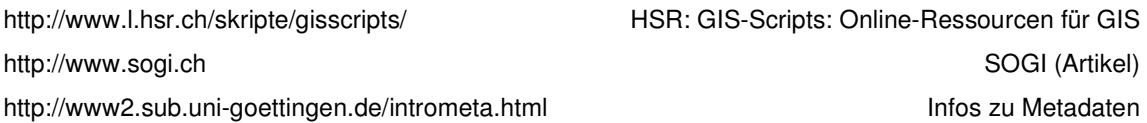

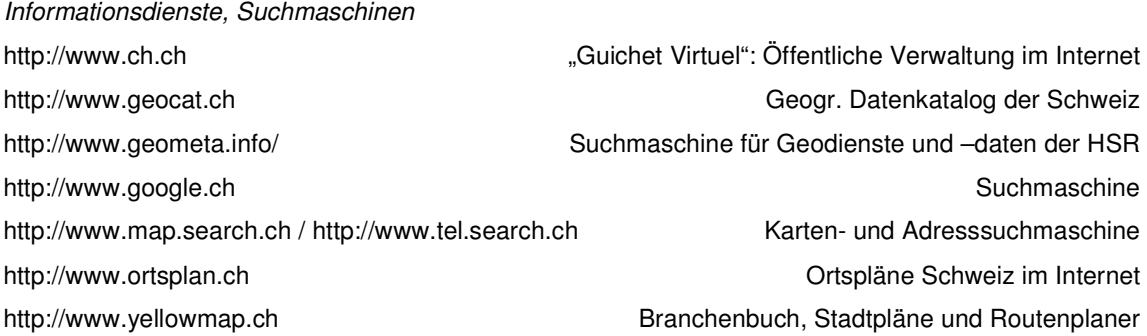

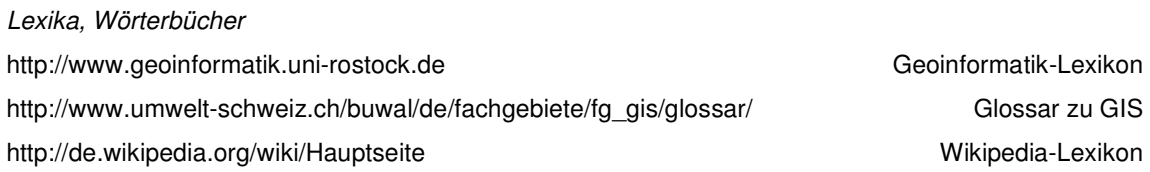

#### Linklisten

http://www.geographie.uni-wuerzburg.de/aktuelles/komlinks/karten.htm Online-Kartensammlung http://www.kkva.ch/de/links/vermessungsaemter.asp?rubrik=links Linkliste kant. Vermessungsämter http://www.l.hsr.ch/skripte/gisscripts/ HSR: GIS-Scripts: Online-Ressourcen für GIS http://www.maps.ethz.ch/ The World of Maps / Die Welt der Karten: Kartensammlung der ETH

#### **Bisher erschienene Schriften**

Ergebnisse von Forschungsprojekten erscheinen jeweils in Form von Arbeitsberichten in Reihen. Sonstige Publikationen erscheinen in Form von allein stehenden Schriften.

Derzeit gibt es in den Churer Schriften zur Informationswissenschaft folgende Reihen: Reihe Berufsmarktforschung

Churer Schriften zur Informationswissenschaft – Schrift 1 Herausgegeben von Josef Herget und Sonja Hierl Reihe Berufsmarktforschung – Arbeitsbericht 1: Josef Herget Thomas Seeger Zum Stand der Berufsmarktforschung in der Informationswissenschaft in deutschsprachigen Ländern Chur, 2004 (im Druck) ISSN 1660-945X

Churer Schriften zur Informationswissenschaft – Schrift 2 Herausgegeben von Josef Herget und Sonja Hierl Reihe Berufsmarktforschung – Arbeitsbericht 2: Josef Herget Norbert Lang Berufsmarktforschung in Archiv, Bibliothek, Dokumentation und in der Informationswirtschaft: Methodisches Konzept Chur, 2004 (im Druck) ISSN 1660-945X

Churer Schriften zur Informationswissenschaft – Schrift 3 Herausgegeben von Josef Herget und Sonja Hierl Reihe Berufsmarktforschung – Arbeitsbericht 3: Josef Herget Norbert Lang Gegenwärtige und zukünftige Arbeitsfelder für Informationsspezialisten in privatwirtschaftlichen Unternehmen und öffentlich-rechtlichen Institutionen Chur, 2004 ISSN 1660-945X

Churer Schriften zur Informationswissenschaft – Schrift 4 Herausgegeben von Josef Herget und Sonja Hierl Sonja Hierl Die Eignung des Einsatzes von Topic Maps für e-Learning Vorgehensmodell und Konzeption einer e-Learning-Einheit unter Verwendung von Topic Maps Chur, 2005 ISSN 1660-945X

Churer Schriften zur Informationswissenschaft – Schrift 5 Herausgegeben von Josef Herget und Sonja Hierl Nina Braschler Realisierungsmöglichkeiten einer Zertifizierungsstelle für digitale Zertifikate in der Schweiz Chur, 2005 ISSN 1660-945X

Churer Schriften zur Informationswissenschaft – Schrift 6 Herausgegeben von Josef Herget und Sonja Hierl Reihe Berufsmarktforschung – Arbeitsbericht 4: Ivo Macek Urs Naegeli Postgraduiertenausbildung in der Informationswissenschaft in der Schweiz: Konzept – Evaluation – Perspektiven Chur, 2005 ISSN 1660-945X
Churer Schriften zur Informationswissenschaft – Schrift 7 Herausgegeben von Josef Herget und Sonja Hierl Caroline Ruosch Die Fraktale Bibliothek: Diskussion und Umsetzung des Konzepts in der deutschsprachigen Schweiz. Chur, 2005 ISSN 1660-945X

Churer Schriften zur Informationswissenschaft – Schrift 8 Herausgegeben von Josef Herget und Sonja Hierl Esther Bättig Information Literacy an Hochschulen Entwicklungen in den USA, in Deutschland und der Schweiz Chur, 2005 ISSN 1660-945X

Churer Schriften zur Informationswissenschaft – Schrift 9 Herausgegeben von Josef Herget und Sonja Hierl Franziska Höfliger Konzept zur Schaffung einer Integrationsbibliothek in der Pestalozzi-Bibliothek Zürich Chur, 2005 ISSN 1660-945X

Churer Schriften zur Informationswissenschaft – Schrift 10 Herausgegeben von Josef Herget und Sonja Hierl Myriam Kamphues Geoinformationen der Schweiz im Internet: Beurteilung von Benutzeroberflächen und Abfrageoptionen für Endnutzer Chur, 2006 ISSN 1660-945X

# **Über die Informationswissenschaft der HTW Chur**

Die Informationswissenschaft ist in der Schweiz noch ein junger Lehr- und Forschungsbereich. International weist diese Disziplin aber vor allem im anglo-amerikanischen Bereich eine jahrzehntelange Tradition auf. Die klassischen Bezeichnungen dort sind Information Science, Library Science oder Information Studies. Die Grundfragestellung der Informationswissenschaft liegt in der Betrachtung der Rolle und des Umgangs mit Information in allen ihren Ausprägungen und Medien sowohl in Wirtschaft und Gesellschaft. Die Informationswissenschaft wird in Chur integriert betrachtet.

Diese Sicht umfasst die Teildisziplinen Bibliothekswissenschaft, Archivwissenschaft und Dokumentationswissenschaft. Auch neue Entwicklungen im Bereich Informationswirtschaft werden gezielt aufgegriffen und im Lehr- und Forschungsprogramm berücksichtigt.

Der Studiengang Information und Dokumentation wird seit 1998 als Vollzeitstudiengang in Chur angeboten und seit 2002 als berufsbegleitender Studiengang in Zürich. Künftig wird ein berufsbegleitender Masterstudiengang das Lehrangebot abrunden.

Der Arbeitsbereich Informationswissenschaft vereinigt Cluster von Forschungs-, Entwicklungsund Dienstleistungspotentialen in unterschiedlichen Kompetenzzentren.

Folgende Kompetenzzentren sind im Aufbau:

- Strategic Research
- Information Management & Competitive Intelligence
- Records Management
- Library Consulting
- Information Engineering Laboratory

Diese Kompetenzzentren werden künftig in einem eigenständigen **Institut für Informationswissenschaft** zusammengefasst werden.

## **IMPRESSUM**

### **Verlag & Anschrift**

#### **Arbeitsbereich Informationswissenschaft, Chur**

Informationswissenschaft

HTW - Hochschule für Technik und Wirtschaft

University of Applied Sciences

Ringstrasse 37

CH-7000 Chur

www.informationswissenschaft.ch www.fh-htwchur.ch

### **Studienleiter**

Prof. Dr. Josef Herget Telefon: +41 81 286 24 44

Email: Josef.herget@fh-htwchur.ch

#### **Sekretariat**

Telefon : +41 81 286 24 24 Fax : +41 81 286 24 00 Email: clarita.decurtins@fh-htwchur.ch

**ISSN 1660-945X**